# *Portable CD/DVD Player*

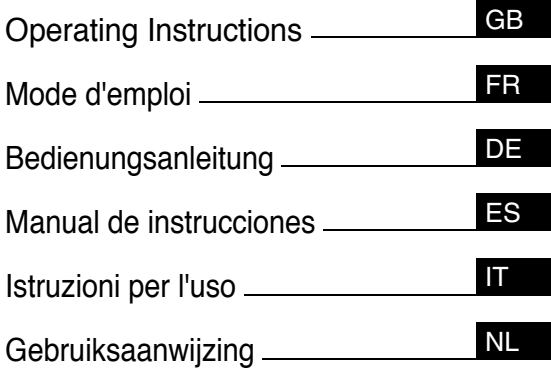

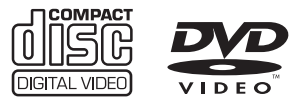

*DVP-FX930*

© 2009 Sony Corporation

**ANOS** 

SONY

# **WARNING**

**To reduce the risk of fire or electric shock, do not expose this apparatus to rain or moisture. To avoid electrical shock, do not open the cabinet. Refer servicing to qualified personnel only. The mains lead must be changed only at a qualified service shop. Batteries or batteries installed apparatus shall not be exposed to excessive heat such as sunshine, fire or the like.**

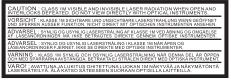

This label is located on the bottom of the unit.

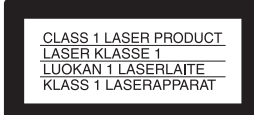

This appliance is classified as a CLASS 1 LASER product. The CLASS 1 LASER PRODUCT MARKING is located on the bottom of the unit.

#### **CAUTION**

- The use of optical instruments with this product will increase eye hazard. As the laser beam used in this CD/DVD player is harmful to eyes, do not attempt to disassemble the cabinet. Refer servicing to qualified personnel only.
- Danger of explosion if battery is incorrectly replaced. Replace only with the same or equivalent type.

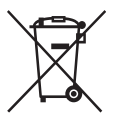

Disposal of Old Electrical & Electronic Equipment (Applicable in the European Union and other European countries with separate collection systems)

This symbol on the product or on its packaging indicates that this product shall not be treated as household waste. Instead it shall be handed over to the applicable collection point for the recycling of electrical and electronic equipment. By ensuring this product is disposed of correctly, you will help prevent potential negative consequences for the environment and human health, which could otherwise be caused by inappropriate waste handling of this product. The recycling of materials will help to conserve natural resources. For more detailed information about recycling of this product, please contact your local Civic Office, your household waste disposal service or the shop where you purchased the product.

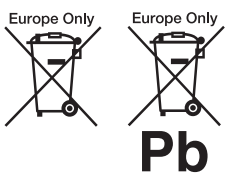

Disposal of waste batt (applicable in the European Union and other European countries with separate collection systems)

This symbol on the battery or on the packaging indicates that the battery provided with this product shall not be treated as household waste.

On certain batteries this symbol might be used in combination with a chemical symbol. The chemical symbols for mercury (Hg) or lead (Pb) are added if the battery contains more than 0.0005% mercury or 0.004% lead.

By ensuring these batteries are disposed of correctly, you will help prevent potentially negative consequences for the environment and human health which could otherwise be caused by inappropriate waste handling of the battery. The recycling of the materials will help to conserve natural resources.

In case of products that for safety, performance or data integrity reasons require a permanent connection with an incorporated battery, this battery should be replaced by qualified service staff only. To ensure that the battery will be treated properly, hand over the product at end-of-life to the applicable collection point for the recycling of electrical and electronic equipment.

For all other batteries, please view the section on how to remove the battery from the product safely. Hand the battery over to the applicable collection point for the recycling of waste batteries.

For more detailed information about recycling of this product or battery, please contact your local Civic Office, your household waste disposal service or the shop where you purchased the product.

#### **Precautions**

- Install this system so that the mains lead can be unplugged from the wall socket immediately in the event of trouble.
- The player is not disconnected from the AC power source (mains) as long as it is connected to the wall outlet, even if the player itself has been turned off.
- To prevent fire or shock hazard, do not place objects filled with liquids, such as vases, on the apparatus.
- Excessive sound pressure from earphones and headphones can cause hearing loss.

The manufacturer of this product is Sony Corporation, 1-7-1 Konan Minato-ku Tokyo, 108- 0075 Japan. The Authorized Representative for EMC and product safety is Sony Deutschland GmbH, Hedelfinger Strasse 61, 70327 Stuttgart, Germany. For any service or guarantee matters please refer to the addresses given in separate service or guarantee documents.

#### **IMPORTANT NOTICE**

Caution: This player is capable of holding a still video image or on-screen display image on your television screen indefinitely. If you leave the still video image or on-screen display image displayed on your TV for an extended period of time you risk permanent damage to your television screen. Plasma display panel televisions and projection televisions are susceptible to this.

If you have any questions or problems concerning your player, please consult your nearest Sony dealer.

#### **Copyrights, licencing and trademarks**

- This product incorporates copyright protection technology that is protected by U.S. patents and other intellectual property rights. Use of this copyright protection technology must be authorized by Macrovision, and is intended for home and other limited viewing uses only unless otherwise authorized by Macrovision. Reverse engineering or disassembly is prohibited.
- Manufactured under licence from Dolby Laboratories. Dolby and the double-D symbol are trademarks of Dolby Laboratories.
- "DVD+RW," "DVD-RW," "DVD+R," "DVD+R DL," "DVD-R," "DVD VIDEO," and "CD" logos are trademarks.
- MPEG Layer-3 audio coding technology and patents licensed from Fraunhofer IIS and Thomson.
- DivX, DivX Certified, and associated logos are trademarks of DivX, Inc. and are used under licence.
- THIS PRODUCT IS LICENSED UNDER THE MPEG-4 VISUAL PATENT PORTFOLIO LICENSE FOR THE PERSONAL AND NON-COMMERCIAL USE OF A CONSUMER FOR DECODING VIDEO IN COMPLIANCE WITH THE MPEG-4 VISUAL STANDARD ("MPEG-4 VIDEO") THAT WAS ENCODED BY A CONSUMER ENGAGED IN A PERSONAL AND NON-COMMERCIAL ACTIVITY AND/OR WAS OBTAINED FROM A VIDEO PROVIDER LICENSED BY MPEG LA TO

PROVIDE MPEG-4 VIDEO. NO LICENSE IS GRANTED OR SHALL BE IMPLIED FOR ANY OTHER USE. ADDITIONAL INFORMATION INCLUDING THAT RELATING TO PROMOTIONAL, INTERNAL AND COMMERCIAL USES AND LICENSING MAY BE OBTAINED FROM MPEG LA, LLC. SEE HTTP://WWW.MPEGLA.COM

#### **About this manual**

- In this manual, "disc" is used as a general reference for the DVDs or CDs unless otherwise specified by the text or illustrations.
- Icons, such as **DVD**, listed at the top of each explanation indicate what kind of media can be used with the function being explained. For details, see "Playable Media" (page 30).

**GB**

• NEED-to-know information (to prevent incorrect operation) is listed under the  $\bullet$  icon. NICE-to-know information (tips and other useful information) is listed under the Ö icon.

# **Table of Contents**

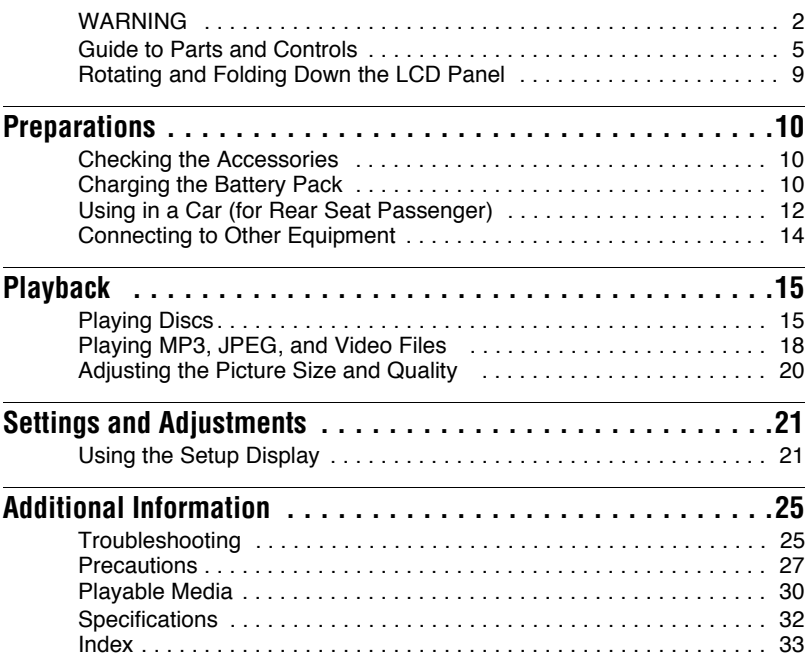

# **Guide to Parts and Controls**

For more information, see the pages indicated in parentheses.

# **Player**

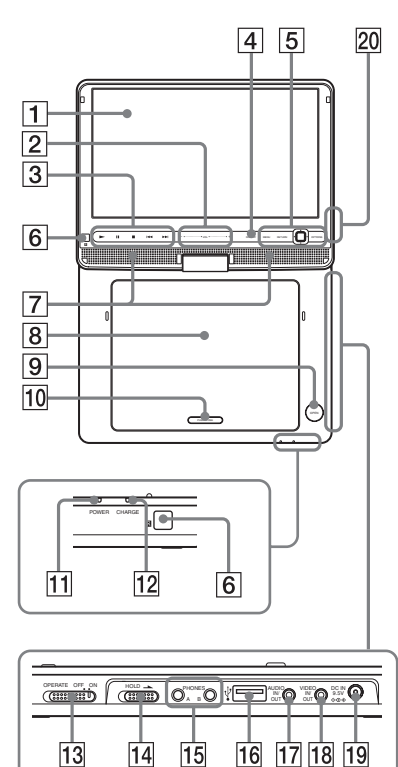

Buttons  $\boxed{2}$   $\boxed{3}$   $\boxed{4}$  and  $\boxed{5}$  are also on the remote.

Buttons B C D and E (but not C/X/x/  $\rightarrow$ /ENTER) can be operated with a single touch.

The VOL+ and  $\triangleright$  (play) buttons have a tactile dot. Use the tactile dot as a reference when operating the player.

# A**LCD panel (page 9)**

# B**VOL (sound volume) +/–**

Operate with a single touch of  $+$  or  $-$ . You can also adjust the volume by sliding your finger along the touch slider. Sliding toward + from centre increases volume; sliding toward – from centre decreases volume. (The same operation in "LCD Mode" can be used to adjust the picture quality level. See page 20.) Buttons on the remote adjust the

volume only.

# CN **(play) (page 15)**

Starts or re-starts playback.

# X **(pause) (page 15)**

Pauses or re-starts playback.

# ■ (stop) (page 15)

Stops playback.

# . **(previous)**

Skips to the beginning of the current chapter/track/scene.

To go to the beginning of the previous chapter/track/scene, press twice.

# > **(next)**

Skips to the next chapter/track/scene.

# D**DISPLAY**

Displays the playback information.

- When playing a DVD: Displays the playback information and changes the playback mode. See page 17.
- When playing a CD or video file: Each time you press the button, the time information switches.
- When playing a VIDEO CD: Displays the playback information.

# E**MENU**

Displays the menu or changes the playback mode.

- When playing a DVD: Displays the menu.
- When playing a CD or VIDEO CD: Each time you press the button, switches Repeat Play, Random Play, and Play. (Only when "PBC" is set to "Off" for VIDEO CD.)
- When playing a JPEG file: Displays the list of thumbnails and plays a slideshow. See page 19.

## **RETURN**

Returns to the previous display.

# C**/**X**/**x**/**c

Moves the highlight to select a displayed item.

• When playing a DVD or CD or VIDEO CD:  $\leftrightarrow$  on the player works as the same as  $\blacktriangleleft$   $\blacktriangleright$  on the remote.

## **ENTER**

Enters the selected item.

• When playing a DVD or CD or VIDEO CD: ENTER on the player works as the same as  $\blacktriangleright$ .

# **OPTIONS**

Displays the menu for adjusting the LCD screen (page 20) and using the setup display (page 21).

## **|6| 图 (remote sensor)**

When operating by the remote, point it at the remote sensor  $\blacksquare$ .

G**Speaker** 

H**Disc Lid (page 15)** 

#### I**OPEN button (page 15)**  Opens the disc lid.

- J**PUSH CLOSE (page 15)** Closes the disc lid.
	-
- K**POWER indicator (page 15)**
- L**CHARGE indicator (page 11)**
- M**OPERATE switch (page 15)** Turns the player on or off.

### N**HOLD switch**

To avoid accidental button operation of the player, set the HOLD switch to the direction of the arrow. All the buttons on the player are locked, while the buttons on the remote remain operable.

# **T5 PHONES (headphone) jack A. B**

### P**USB jack (type A) (page 19)**

Connect a USB device to this jack.

# Q**AUDIO IN/OUT jack (page 14)**

# R**VIDEO IN/OUT jack (page 14)**

# S**DC IN 9.5V jack (page 11, 12)**

Connect the AC power adaptor or car battery adaptor.

# **ZO INPUT button (page 14)**

Each time you press the button, the LCD screen image switches as follows:

- disc mode (default): When playing an inserted disc.
- USB mode: When playing DATA files on a connected USB device. Appears "USB" on the LCD panel when you select this mode.
- Line In mode: When receiving a playback signal from connected A/V equipment. Appears "Line In" on the LCD panel when you select this mode.

# **Remote**

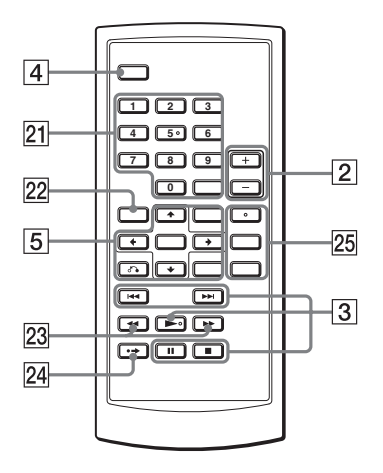

Buttons  $\boxed{2}$   $\boxed{3}$   $\boxed{4}$  and  $\boxed{5}$  are also on the player.

The number  $5$ ,  $\triangleright$  and AUDIO buttons have a tactile dot. Use the tactile dot as a reference when operating the player.

#### **<u>21</u>** Number buttons

Enters the title/chapter numbers, etc.

• When playing a DVD VIDEO or CD or VIDEO CD: Search directly by entering the title/chapter/track number using the number buttons, and press ENTER.

To switch a title or chapter, press  $\leftarrow$ /  $\rightarrow$ . (Only when "PBC" is set to "Off" for VIDEO CD.)

### **CLEAR button**

Clears the entry field.

# **Z2 TOP MENU button**

Displays the menu or changes the playback mode.

- When playing a DVD VIDEO: Displays the top menu.
- When playing a DVD VR: Switches between "Original" and "Play List" on the disc created Playlist. During playback, you cannot switch. Press  $\blacksquare$  twice, and press TOP MENU.

#### **Z3** <</a> **4** (scan/slow) buttons

Fast reverses/ fast forwards when pressed during playback. Press repeatedly to change the speed.

- When playing a DVD: Slow reverses/ slow forwards when pressed during pause. Press repeatedly to change the speed.
- When playing a VIDEO CD or video file: Slow forwards when pressed during pause. Press repeatedly to change the speed.

#### **24 • → ADVANCE button**

Briefly fast forwards the current scene (DVD only).

### **25 AUDIO button**

Changes the audio signal.

- When playing a DVD VIDEO: Each time you press the button, the language of the sound track switches. Depending on the disc, the choice of language varies.
- When playing a DVD VR: Each time you press the button, the type of sound tracks recorded on a disc switches between main, sub and main/sub sound.
- When playing a CD or VIDEO CD: Each time you press the button, the mode switches between stereo and monaural (left/right).
- When playing a DivX video file: Each time you press the button, the audio signal switches. If "No Audio" appears, the player does not support the audio signal.

#### **SUBTITLE button**

Changes the subtitle.

- When playing a DVD: Each time you press the button, the subtitle switches. Depending on the disc, the choice of language varies.
- When playing a DivX video file: Press the button during playback. Press  $\hat{\mathbf{\tau}}/\mathbf{\downarrow}$  and ENTER while displaying subtitle information.

## **ANGLE button**

Changes the angle. When " $\Omega$ " (Angle Mark) appears, you can change angles. Depending on the disc, you may not be able to change the angle (DVD VIDEO only).

# **Rotating and Folding Down the LCD Panel**

Open the LCD panel to the vertical position, then slowly rotate it 180 degrees in the direction indicated by the arrow (clockwise).

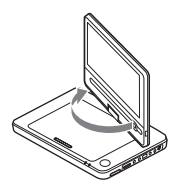

After rotating the LCD panel 180 degrees clockwise, push the LCD panel down onto the main body of the player. In this position the panel is facing up.

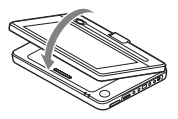

#### **To return the LCD panel to its original position**

Open the LCD panel to the vertical position and rotate the LCD panel counterclockwise slowly.

#### $\mathbf{A}$

- Do not rotate the LCD panel over 180 degrees. In addition, do not rotate in the opposite direction. Doing so will break the LCD panel.
- Return the LCD panel to its original positions after use, so the LCD panel will not be damaged by sudden shocks or rough treatment.
- Do not rotate the LCD panel while keeping it closed or out of vertical. It may scratch the player.

#### **Preparations**

# **Checking the Accessories**

Check that you have the following items:

- Battery pack (NP-FX110) (1)
- AC power adaptor (1)
- Car battery adaptor (1)
- Audio/video cord (mini plug  $\times$  2  $\leftrightarrow$ phono plug  $\times$  3) (1)
- Remote (with battery) (1)
- Headrest mounting bracket (1)

#### **To replace the remote battery**

When the battery becomes depleted, operation is not possible. Change the battery.

- **1** Prepare a new battery (lithium battery CR2025).
- **2** Pull out the battery holder (2) while pressing the lock lever  $(1)$ .

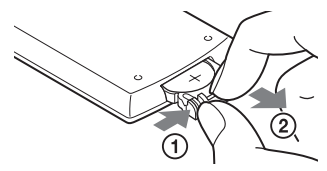

- **3** Remove the old battery.
- **4** Insert the new battery in the battery holder with the  $\oplus$  side up and then push the holder until it clicks.

# **Charging the Battery Pack**

Charge the battery pack (supplied) before using the player for the first time, or when the battery is depleted.

# **1 Attach the battery pack to the player.**

Align the battery pack with the lines on the bottom of the player. Engage the hooks of the battery pack into the holes on the bottom of the player.

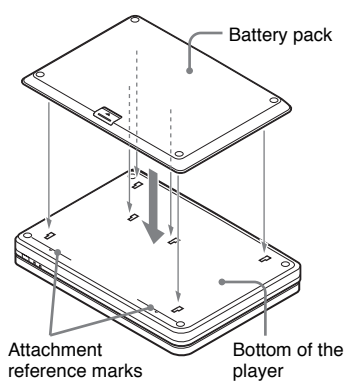

Slide the battery pack in the direction of the arrow until it clicks into place.

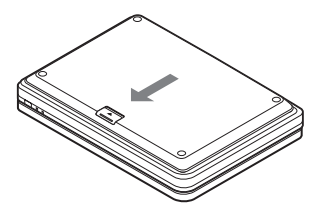

# **2 Connect the AC power adaptor.**

When charging begins, the CHARGE indicator lights up in orange.

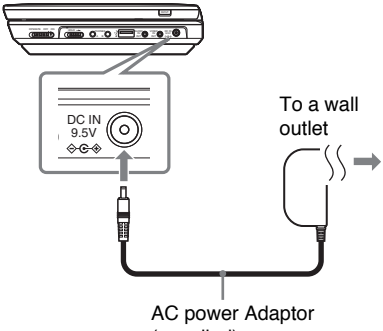

(supplied)

When charging ends, the CHARGE indicator lights off. Disconnect the AC power adaptor.

#### Ö.

If the POWER indicator lights up instead of the CHARGE indicator, the OPERATE switch is set to "ON." Set the OPERATE switch to "OFF," and make sure that the CHARGE indicator lights up.

#### $\boldsymbol{\omega}$

Charge the battery in an ambient temperature of between 5 to 35°C.

#### **Charging time and playing time**

Charging time: approx. 6 hours Playing time: approx. 6 hours

Times indicated are under the following conditions:

- Moderate temperature (20°C)
- Headphone use
- Backlight set to minimum

Depending on the ambient temperature or battery pack condition, charging time may be longer, or playing time may be reduced.

#### **To check the battery level**

When the player is stopped, the battery indicator is displayed. When the battery is empty,  $\leftarrow$  is displayed or the CHARGE indicator flashes. Set the OPERATE switch to "OFF," connect the AC power adaptor, and recharge the battery.

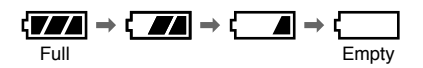

#### **To remove the battery pack**

Push the release knob and slide the battery pack in the direction of the arrow.

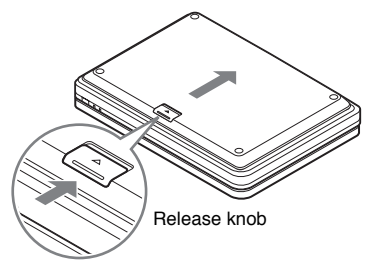

# **Using in a Car (for Rear Seat Passenger)**

Use the headrest mounting bracket and car battery adaptor (both supplied) for rear seat passengers to enjoy the player.

#### $\mathbf{G}$

- Do not perform installation while the car is being driven.
- The adaptor is for a 12V car battery. Do not use it with a 24V battery.
- The adaptor is only for use with negatively grounded cars. Do not use it with cars grounded positively.
- Depending on the seat type, it may not be possible to mount the player.

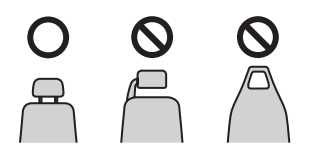

# **Mounting the player at the back of the front seat**

You should not use the battery pack in the car. Turn off the player and remove the battery pack in advance (page 11).

**1 Attach the bracket to the headrest.**

Adjust the height of the headrest to allow approx. 3 cm of space  $(1)$ . Attach the bracket by buckling up firmly until it clicks  $(Q)$ , then securely tighten the belt  $(3)$ .

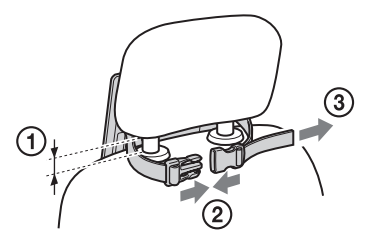

If the headrest is too high, the belt may loosen, which could cause an accident or injury.

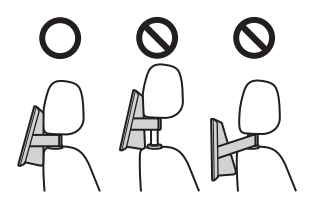

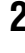

**2 Rotate and fold down the LCD panel (page 9).**

#### **3 Attach the player to the bracket.** Securely hold the player with both

hands. Engage the hooks of the bracket into the holes on the bottom of the player.

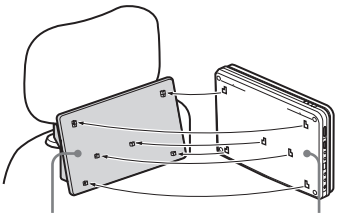

Bracket Bottom of the player

Slide the player in the direction of the arrow until it clicks into place.

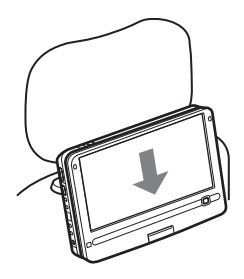

# **4 Connect the car battery adaptor.**

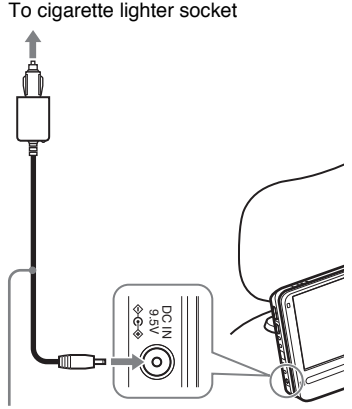

#### Car battery adaptor (supplied)

#### $\mathbf{G}$

- The driver should not connect or disconnect the car battery adaptor while driving.
- Arrange the cord so as not to interfere with the driver. Also, do not place the LCD panel where the driver can watch.
- Clean the cigarette lighter socket. If it is dirty, it may cause contact failure or malfunction.
- Use the car battery adaptor with the car engine running. If it is used with the car engine off, the car battery may become depleted.
- Do not use the headrest mounting bracket or car battery adaptor if they have been dropped or damaged.
- Do not connect a USB device when using the player in a car. If it is connected, it could cause an accident or injury if the USB device disengages.

#### **After using the player in a car**

- **1** Turn off the player.
- **2** Disconnect the car battery adaptor.
- **3** Detach the player.

Press down the release knob until it clicks  $(1)$ .

Hold the player securely with both hands and pull out towards you  $(Q)$ .

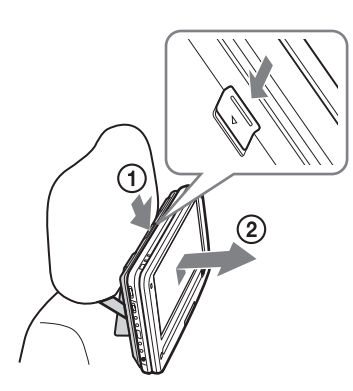

**4** Detach the bracket.

#### $\boldsymbol{\omega}$

- Do not disconnect the car battery adaptor or turn off the car engine before you turn off the player. Doing so may cause damage to the player. Also Resume Play (page 16) is not possible if you do so. If your car is equipped with an idling stop system, deactivate the function before using the player in the car.
- Disconnect the car battery adaptor after use. If it is left connected, the car battery may become depleted.
- Detach the bracket after use. If it is left attached, it could cause an accident or injury.
- Do not leave the player or accessories in the car.
- Do not leave the battery pack in the car.

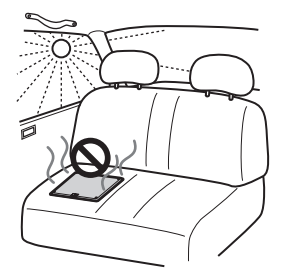

#### **SPECIAL NOTE**

Any warranty, stated or implied, shall not be applied in the case of your failure to follow the instruction mentioned above, and you are liable for all problems or damage arising from failure to follow such instructions.

# **Connecting to Other Equipment**

By connecting the player to your TV or other equipment, you can increase your viewing options.

#### $\mathbf{A}$

- Refer to the instructions supplied with the equipment to be connected.
- Before connecting, turn off the player and the equipment to be connected, then unplug from their wall sockets.

# **Enjoying images on a connected TV**

**1 Connect the player to your TV or monitor using the audio/video cord (supplied).**

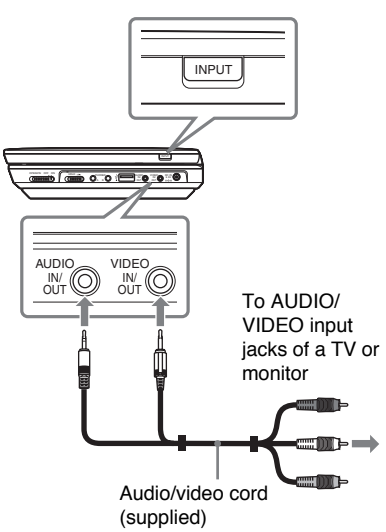

# Ö.

- When you play back a disc after enjoying images by "Line In" or "USB," press INPUT repeatedly to select the disc mode. See page 7.
- The player can connect to an AV amplifier in the same way as a TV. Although connecting is the same as a TV, the yellow plug of the audio/ video cord is not used

# **Enjoying optional connections**

**1 Connect the player to your video player or camcorder using the audio/video cord (supplied).**

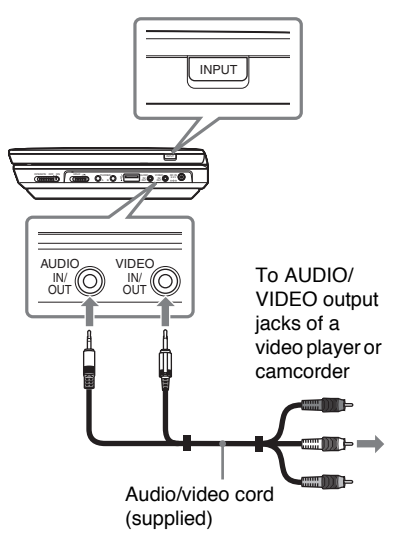

**2 Turn on the player and press INPUT repeatedly to select "Line In."** 

#### **Playback**

# **Playing Discs DVD**video DVD<sub>VR</sub> VCD CD

#### **DATA**

Depending on the disc, some operations may be different or restricted. Refer to the operating instructions supplied with the disc.

Connect the AC power adaptor or attach the battery pack.

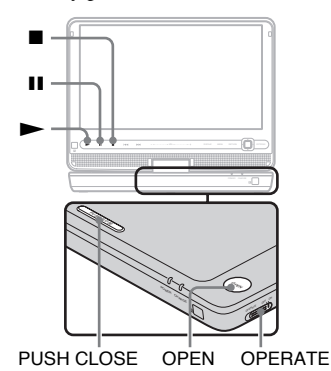

# **1 Open the LCD panel.**

# **2 Slide the OPERATE switch to "ON."**

The player turns on and the POWER indicator lights up in green.

# **3 Press OPEN to open the disc lid.**

# **4 Insert the disc to be played.**

Place with the playback side down and push gently until it clicks.

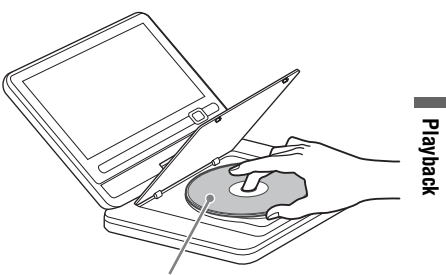

Playback side facing down

# **5 Push the PUSH CLOSE on the disc lid to shut the disc lid.**

# $\mathbf{6}$  **Press**  $\blacktriangleright$ .

The player starts playback. Depending on the disc, a menu may appear. Press  $\leftarrow/\leftarrow/\leftarrow/\rightarrow$  to select the item, and press ENTER.

## **To stop playback**

 $Press$  $\blacksquare$ 

# **To pause playback**

Press II.

#### Ö.

When you play back a disc after enjoying images by "Line In" or "USB," press INPUT repeatedly to select the disc mode. See page 7.

#### $\boldsymbol{\omega}$

- Discs created on DVD recorders must be correctly finalised to play on the player. For more information about finalising, refer to the operating instructions supplied with the DVD recorder.
- The disc may be still spinning when the disc lid is opened. Wait until the spinning stops before removing the disc.

#### **Notes on the screen saver**

- A screen saver image appears when you leave the player in pause or stop mode without operation for more than 15 minutes. The image disappears when you press N. For the setup of "Screen Saver," see page 22.
- The player goes standby, 15 minutes after starting the screen saver function.  $Press \triangleright$  to come out of standby mode.

#### **To resume playback from the point where you stopped the disc (Resume Play) DVD**video **DVDvR VCD CD**

When you press  $\triangleright$  again after you stop playback, the player starts playback from the point when you pressed  $\blacksquare$ .

#### ٣ö

- To play from the beginning of the disc, press  $\blacksquare$  twice, and press  $\blacktriangleright$ .
- When turning power on again after power off, resume play starts automatically.

#### $\mathbf{A}$

- Depending on the stop point, Resume play may not start from exactly the same point.
- The resume point is cleared when:
	- you turn off the player (including standby mode) for DVD (VR mode).
	- you open the disc lid.
	- you press INPUT.
	- you disconnect the adaptor or remove the battery pack before turning off the player.

#### **To play VIDEO CDs with PBC Functions (PBC Playback)**

PBC (Playback Control) allows you to play VIDEO CDs interactively using a menu. When you start playing a VIDEO CD with PBC functions, the menu appears. Select an item using the number buttons on the remote, and press ENTER. Then, follow the instructions in the menu (press when "Press SELECT." appears).

#### **About various playback operations**

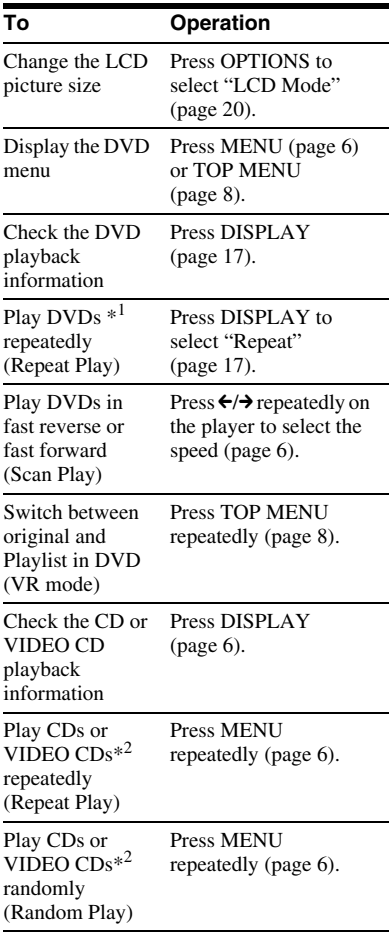

\*<sup>1</sup> DVD VIDEO only

\*<sup>2</sup> only when "PBC" is set to "Off."

# **Playback**

# **Using the Playback Information Display**

#### **DVD**video **DVD**vR

While playing a DVD, you can check the current playback information. The playback information display also allows you to set a title/chapter or change sound/ subtitle, and so on.

When entering the numbers, operate the number buttons on the remote.

#### **1 Press DISPLAY while playing a DVD.**

The current playback information appears.

Example: When playing a DVD VIDEO

Items Current playback information\*

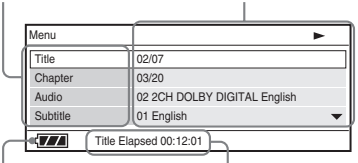

Battery status Elapsed or remaining time

- \* When a DVD (VR mode) is played, "PL" (playlist) or "ORG" (original) is displayed next to the title number.
- **2 Press ↑/↓** to select items and press **ENTER.**
	- Title: Select the title number by pressing  $\uparrow/\downarrow$  or number buttons.
	- Chapter: Select the chapter number by pressing  $\uparrow/\downarrow$  or number buttons.
	- Audio: Select the sound by pressing  $\uparrow/\downarrow$ .
	- Subtitle: Select the subtitle by pressing  $\uparrow/\downarrow$ .
	- Angle: Select the angle by pressing  $\uparrow/\downarrow$ .
	- T.Time: Time appears while playing a title. "00:00:00" will appear by

pressing ENTER. Enter the desired time code by pressing the number buttons.

- C.Time: Time appears while playing a chapter. "00:00:00" will appear by pressing ENTER. Enter the desired time code by pressing the number buttons.
- Repeat: Select " $\subseteq$  Chapter," " $\subseteq$ Title," " $\subseteq$  All," or "Off" by pressing  $\mathbf{\hat{\pi}}/\mathbf{\hat{\Psi}}$ .
- Time Disp.: "Title Elapsed" is displayed. Select "Title Elapsed," "Title Remain," "Chapter Elapsed," or "Chapter Remain" by pressing  $\uparrow$ / x.

**3 Press ENTER.**

#### **To turn off the display**

Press DISPLAY or RETURN.

#### $\mathbf{G}$

Depending on the disc, you may not be able to set some items.

# **Playing MP3, JPEG, and Video Files DATA**

You can play MP3, JPEG, and video files. For details on playable files, see "Playable Media" (page 30).

When you set a DATA media, a list of albums appears.

DATA CDs recorded in KODAK Picture CD format automatically start playing when inserted.

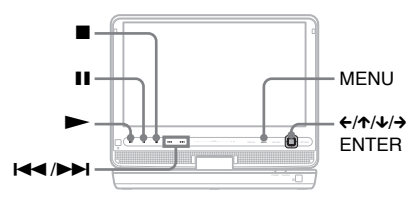

# **1** Press  $\uparrow\downarrow$  to select the album, **and press ENTER.**

The list of files in the album appears. Example: The list of MP3 files

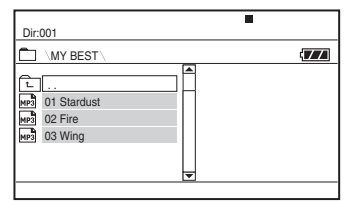

- To go to the next or previous page, press  $\blacktriangleright$  or  $\blacktriangleright$  or  $\blacktriangleright$  .
- To return to the list of albums, press  $\uparrow/\downarrow$  to select  $\uparrow \rceil$  and press ENTER.

# **2** Press  $\uparrow/\downarrow$  to select the file, and **press ENTER.**

Playback starts from the selected file.

#### **To go to the next or previous file** Press  $\blacktriangleright$  or  $\blacktriangleright$   $\blacktriangleleft$ .

#### **To stop playback**

Press  $\blacksquare$ .

The display will return to the list of files.

### **To pause playback (MP3 only)**

#### Press  $\blacksquare$ .

To restart playback, press  $\prod$  again.

# .<br>ت

If the number of viewing times is preset, you can play the DivX video files as many times as the preset number. The following occurrences will be counted as one time:

- when  $\blacksquare$  is pressed.
- when the player is turned off (including standby mode).
- when the disc lid is opened.
- when another file is played.
- when INPUT is pressed.
- when the USB device is disconnected.

# $\boldsymbol{\omega}$

Depending on the file, playback may take time to start or may not be able to start. For details on playable files, see "Playable Media" (page 30).

# **Selecting a JPEG file**

#### **To rotate a JPEG image**

Press  $\leftarrow/\leftarrow/\leftarrow$  while viewing the image file. Rotate every file.

 $\rightarrow$ : Rotates the image 90 degrees clockwise.

 $\leftarrow$ : Rotates the image 90 degrees counter clockwise.

 $\uparrow$ : Reverses the image vertically (up and down).

 $\triangle$ : Reverses the image horizontally (left and right).

# **Playback**

### **To display the list of thumbnails**

Press MENU when an image file is displayed.

The image files in the album appear in 12 sub-screens with the displayed file in the lead.

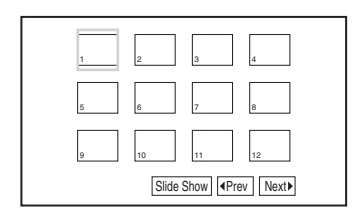

- To go to the previous or next list of thumbnails, select "<Prev" or "Next $\blacktriangleright$ " at the bottom of the screen, and press ENTER.
- To exit the list of thumbnails, press MENU.

# **Playing a Slide Show**

**1 While displaying the image file you want to start a slideshow, press MENU.**

The list of thumbnails appears.

**2 Press** ←/ $\uparrow$ / $\downarrow$ / $\rightarrow$  to select "Slide **Show" at the bottom of the screen, and press ENTER.**

A slideshow starts from the displayed file.

#### **To stop slideshow**

Press  $\blacksquare$  to return to the list of files. Press MENU to return to the list of thumbnails.

#### **To pause slideshow** Press II.

# **Playing data on a USB device**

You can playback DATA files on a USB device.

#### **1 Press INPUT repeatedly to select "USB."**

**2 Connect a USB device to the USB jack.**

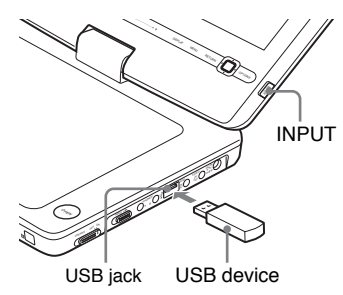

#### **To disconnect a USB device**

- **1** Press INPUT to deselect of "USB."
- **2** Disconnect the USB device.

#### **About supported Sony USB devices**

The following Sony USB Memory Stick reader/writer and USB flash drive "Micro Vault" are supported: MSAC-US40, USM-J series, USM-JX series, USM-J/B series, USM-L series, and USM-LX series.

#### $\boldsymbol{\omega}$

- Do not disconnect the USB device while its access indicator is flashing. Doing so may cause data corruption or loss of data.
- USB devices which can connect to the player are flash memory and multiple card readers. Other devices (digital still camera, USB hub, etc.) cannot be connected. When an unsupported device is connected, an error message appears.

# **Adjusting the Picture Size and Quality**

**DVD**video DVDvR VCD DATA

You can adjust the picture displayed on the LCD screen.

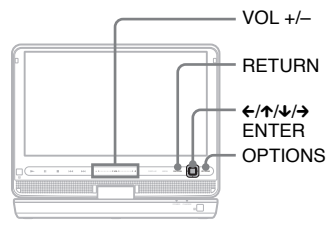

# **1 Press OPTIONS.**

The menu display appears.

# **2 Press** X**/**x **to select "LCD Mode" and press ENTER.**

The "LCD Mode" display appears.

items

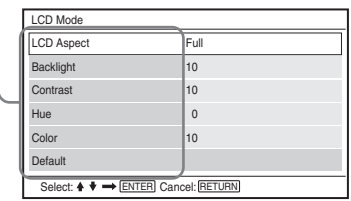

# **3** Press  $\boldsymbol{\gamma}\neq\boldsymbol{\upsilon}$  to select items and **press ENTER.**

- LCD Aspect: Change the picture size. Select "Normal" or "Full" by pressing ተ $/\bigvee^{*1}$ .
- Backlight: Adjust the brightness by pressing  $\leftrightarrow$  or VOL +/– $*^2$ .
- Contrast: Adjust the difference between light and dark areas by pressing  $\leftarrow$  or VOL +/-\*<sup>2</sup>.
- Hue: Adjust the red and green colour balance by pressing  $\leftrightarrow$  or VOL +/–  $*^2$ .
- Color: Adjust the richness of colours by pressing  $\leftrightarrow$  or VOL +/– $*^2$ .
- Default: Return all settings to the factory defaults.

# **4 Press ENTER.**

\*<sup>1</sup> In "Normal," pictures are displayed in their original configuration, retaining the aspect ratio. 4:3 pictures are displayed with black bands on both sides of the screen. 4:3 letter box pictures are displayed with bands on all sides of the screen.

In "Full," pictures are adjusted to fill the entire screen. 16:9 pictures are displayed in their original configuration. (Black band recorded in a 16:9 picture cannot be erased.) 4:3 pictures appear stretched.

 $*^2$  Operate with a single touch of + or – on the player. You can also adjust the level by sliding your finger along the touch slider. For VOL +/–, see page 5.

### **To turn off the menu display**

Press OPTIONS or RETURN twice.

#### b

Depending on the disc, the screen size you can select differs.

#### **Settings and Adjustments**

# **Using the Setup Display**

By using the setup display, you can make various settings to items such as picture and sound.

Some discs have stored playback settings, which take priority.

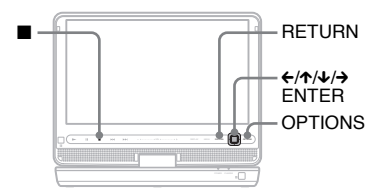

# **1 Press OPTIONS when the player is in stop mode.**

The menu display appears. During Resume Play, you cannot use the setup display. Press  $\blacksquare$  twice to clear Resume Play, and press OPTIONS.

# **2 Press** X**/**x **to select "Setup," and press ENTER.**

The setup display appears. setup category items

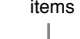

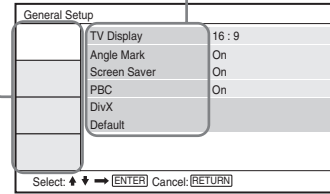

 $3$  Press  $\gamma$  to select the setup **category and press ENTER.**

- **:** General Setup (page 21) Makes the player-related settings.
- $\Box$ ): Audio Setup (page 22) Makes the audio settings according to playback conditions.
- Aä: Language Setup (page 22) Makes the language settings for the on-screen display or sound track.
- **TA**: Parental Control (page 23) Sets the parental control limit.
- **4 Select and adjust each of the following items by pressing**  $\uparrow/\downarrow$ **and ENTER.**

#### **To turn off the setup display**

Press OPTIONS or RETURN twice.

# **General Setup**

The default settings are underlined.

#### ◆ **TV Display (DVD only)**

Selects the aspect ratio of the connected TV.

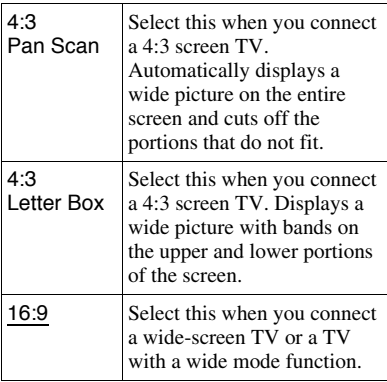

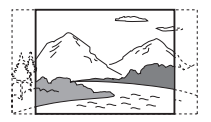

4:3 Letter Box

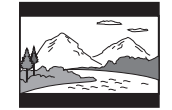

16:9

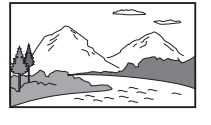

#### $\mathbf{r}$

Depending on the disc, "4:3 Letter Box" may be selected automatically instead of "4:3 Pan Scan" or vice versa.

#### ◆**Angle Mark (DVD VIDEO only)**

Displays the angle mark when you can change the viewing angles during playback of DVDs recorded with multi-angles.

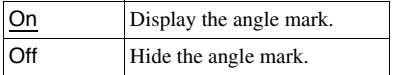

#### ◆**Screen Saver**

The screen saver image appears when you leave the player in pause or stop mode for 15 minutes. The screen saver will help prevent your display equipment from becoming damaged (ghosting). Press  $\blacktriangleright$ to turn off the screen saver.

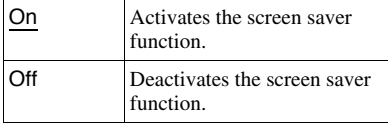

#### ◆**PBC**

You can enjoy playing interactive programmes using the PBC (Playback Control) function of a VIDEO CD if available (page 16).

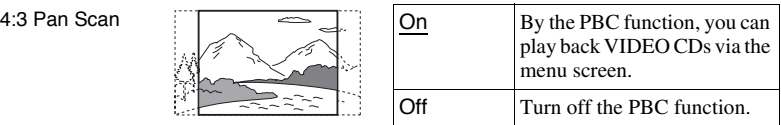

#### ◆ **DivX**

Displays the registration code for the player. For more information, go to http://www.divx.com on the Internet.

#### ◆ **Default**

Each function returns to its original factory settings. Note that all of your settings will be lost.

# **Audio Setup**

The default setting is underlined.

#### ◆ **Audio DRC (Dynamic Range Control) (DVD only)**

Makes the sound clear when the volume is turned down when playing a DVD that conforms to "Audio DRC."

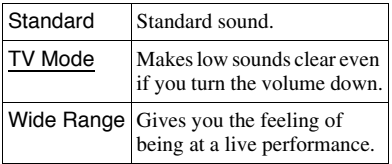

# **Language Setup**

### ◆ **OSD (On-Screen Display)**

Switches the display language on the screen.

### ◆ **Disc Menu (DVD VIDEO only)**

Switches the language for the disc's menu. When you select "Original," the language given priority in the disc is selected.

## ◆**Subtitle (DVD VIDEO only)**

Switches the subtitle language. When you select "Off," no subtitle is displayed.

## ◆**Audio (DVD VIDEO only)**

Switches the language of the sound track. When you select "Original," the language given priority in the disc is selected.

### $\boldsymbol{\omega}$

If you select a language in "Disc Menu," "Subtitle," or "Audio" that is not recorded on the disc, one of the recorded languages will be automatically selected.

# **Parental Control**

You can limit playback of a DVD that has the parental control function.

When you operate this setting, use the remote.

### ◆**Password (DVD VIDEO only)**

Enter or change a password. Set the password for the parental control function. Enter your 4-digit password using the number buttons on the remote.

### **To change the password**

- **1** Press ↑/↓ to select "Password," and press ENTER.
- **2** Check "Change" is selected and press ENTER.

The display for entering the password appears.

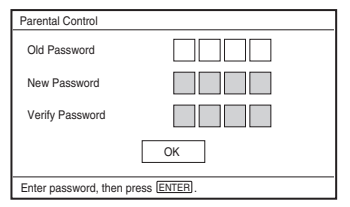

**3** Enter your current password in "Old Password," your new password in "New Password" and "Verify Password," and press ENTER.

#### **If you make a mistake entering your password**

Press CLEAR, or press  $\leftarrow$  to return one by one before pressing ENTER in step 3, and re-enter the password.

#### **If you forget your password**

Enter "1369" in "Old Password," and enter your new password in "New Password" and "Verify Password."

# ◆ **Parental Control (DVD VIDEO only)**

Set the limitation level. The lower the value, the stricter the limitation. To set the parental control, you need to set the password first.

#### **To set the parental control (limited playback)**

- 1 Press  $\uparrow\uparrow\downarrow$  to select "Parental Control," and press ENTER.
- **2** Press  $\uparrow/\downarrow$  to select the limitation level, and press ENTER. The lower the value, the stricter the limitation. The display for entering the password appears.

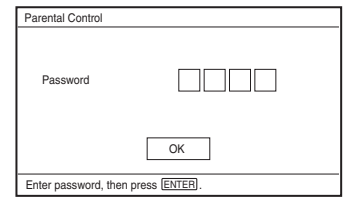

**3** Enter your password, and press **ENTER** 

#### **To play a disc for which Parental Control is set**

Insert the disc and press  $\blacktriangleright$ , the display for entering your password appears. Enter your password using the number buttons on the remote, and press ENTER.

#### $\boldsymbol{\omega}$

- When you play discs which do not have the Parental Control function, playback cannot be limited on the player.
- Depending on the disc, you may be asked to change the parental control level while playing the disc. In this case, enter your password, then change the level. If the Resume Play mode is cancelled, the level returns to the previous level.

#### **Additional Information**

# **Troubleshooting**

If you experience any of the following difficulties while using the player, use this troubleshooting guide to help remedy the problem before requesting repairs. Should any problem persist, consult your nearest Sony dealer.

# **Power**

#### **The power is not turned on.**

- $\rightarrow$  Check that the AC power adaptor is connected securely (page 10).
- $\rightarrow$  Check that the battery pack is attached securely (page 10).
- $\rightarrow$  Check that the battery pack is sufficiently charged (page 11).

#### **The battery pack cannot be charged.**

 $\rightarrow$  You cannot charge the battery pack when power is turned on. Set the OPERATE switch to "OFF" (page 10).

# **Picture**

#### **There is no picture/picture noise appears.**

- $\rightarrow$  The disc is dirty or flawed (page 29).
- $\rightarrow$  The brightness is set at minimum. Set the brightness in "LCD Mode" (page 20).
- $\rightarrow$  When "Line In" or "USB" is displayed, press INPUT repeatedly to select the disc mode (page 7).

#### **The black points appear and the red, blue, green points remain on the LCD.**

 $\rightarrow$  This is a structural property of the LCD and not malfunction.

# **Sound**

#### **There is no sound.**

- $\rightarrow$  The player is in pause mode or in slow play mode.
- $\blacktriangleright$  The player is in fast forward or fast reverse mode.

#### **The sound volume is low.**

 $\rightarrow$  The sound volume is low on some DVDs. The sound volume may improve if you set "Audio DRC" in "Audio Setup" to "TV Mode" (page 22).

# **Operation**

#### **Nothing happens when buttons are pressed.**

 $\rightarrow$  The HOLD switch is set in the direction of the arrow (page 6).

#### **The disc does not play.**

- $\rightarrow$  If the disc is turned over, a "No Disc" or "Cannot play this disc." message appears. Insert the disc with the playback side facing down (page 15).
- $\rightarrow$  The disc is not set until it clicks (page 15).
- $\rightarrow$  The disc that cannot be played is inserted. Check the region code matches the player, and that the disc has been finalised (page 30).
- → When "Line In" or "USB" is displayed, press INPUT repeatedly to select the disc mode (page 7).
- **→** Parental Control has been set. Change the setting (page 23).
- $\blacktriangleright$  Moisture has condensed inside the player (page 27).

#### **The player starts and stops playing the disc automatically.**

- $\rightarrow$  The disc features an auto playback function.
- $\rightarrow$  While playing discs with an auto pause signal, the player stops playback at the auto pause signal.

#### **The disc does not start playing from the beginning.**

- Repeat Play or Random Play is selected (page 16).
- $\rightarrow$  Resume play has taken effect (page 16).
- $\rightarrow$  The Playlist of the created disc is automatically played. To play original titles, press TOP MENU to set "Original" (page 8).

#### **Playback may take time to start.**

, Playback may take time to start in DVD (VR mode).

#### **Playback freezes.**

 $\rightarrow$  When the playback layer of a DVD+R DL/-R DL disc changes, playback may freeze.

#### **The subtitles disappear.**

 $\rightarrow$  When you change playback speed, or skip scenes during playback, the subtitles may disappear temporarily.

#### " $\circ$ " or " $\wedge$ " appears and the player **does not function according to the button pressed.**

 $\rightarrow$  Depending on the disc, you may not be able to perform certain operations. Refer to the operating instructions supplied with the disc.

#### **"Copyright Lock" appears and the screen turns blue when playing a DVD (VR mode) disc.**

 $\rightarrow$  Images taken from digital broadcasts, etc., may contain copy protection signals, such as complete copy protection signals, single copy signals, and restriction-free signals. When images that contain copy protection signals are played, a blue screen may appear instead of the images. It may take a while when looking for playable images. (For player that cannot play images that contain a copy

protection only.)

#### C**/**c **does not work on menu display.**

 $\rightarrow$  Depending on the disc, you may not be able to use  $\leftarrow/\rightarrow$  on the player for the disc menu. In this case, use  $\leftarrow/\rightarrow$  on the remote.

#### **The remote does not function.**

- $\rightarrow$  The battery in the remote is weak.
- $\rightarrow$  There are obstacles between the remote and the player.
- $\rightarrow$  The distance between the remote and the player is too far.
- $\rightarrow$  The remote is not pointed at the remote sensor on the player.
- $\rightarrow$  Direct sunlight or strong illumination is striking the remote sensor.
- $\rightarrow$  When the AUDIO/SUBTITLE/ANGLE buttons do not work, select and operate it from the DVD menu.

#### **The MP3, JPEG, or video file cannot be played (page 31).**

- $\rightarrow$  The file format does not conform.
- $\rightarrow$  The extension does not conform.
- $\rightarrow$  The file is damaged.
- $\rightarrow$  The file size is too large.
- $\rightarrow$  When the selected file is not supported, "Data Error " appears and the file will not be played.
- $\rightarrow$  Because of the compression technology used for DivX/MPEG-4 video files, playback may take time to start.

#### **The file or album names are not displayed correctly.**

 $\rightarrow$  The player can only display numbers and alphabet. Other characters are displayed as "\*" (page 31).

#### **The player does not operate properly or the power does not turn off.**

 $\rightarrow$  When static electricity, etc., causes the player to operate abnormally, set the OPERATE switch to "OFF" and disconnect the adaptor and remove the battery pack.

# **Hookup**

#### **There is no picture or sound on the connected equipment.**

- $\rightarrow$  Re-connect the connecting cord securely (page 14).
- $\rightarrow$  The connecting cord is damaged.
- Check the setting of a connected TV or amplifier.
- → When "Line In" or "USB" is displayed, press INPUT repeatedly to select the disc mode (page 14).

#### **There is no picture or sound from a connected equipment.**

 $\rightarrow$  Press INPUT repeatedly to select "Line" In" (page 14).

# **USB**

#### **The player does not recognize a USB device connected to the player.**

- $\rightarrow$  Re-connect the USB device securely (page 19).
- $\rightarrow$  The USB device is damaged.
- **→** Press INPUT repeatedly to select "USB" (page 19).

# **Precautions**

#### **Road safety**

Do not use the monitor unit and headphones while driving, cycling, or operating any motorized vehicle. Doing so may create a traffic hazard and is illegal in some areas. It can also be potentially dangerous to play your headsets at high volume while walking, especially at pedestrian crossings. You should exercise extreme caution or discontinue use in potentially hazardous situations.

#### **On safety**

Should any solid object or liquid fall into the cabinet, unplug the player and have it checked by qualified personnel before operating it any further.

#### **On power sources**

- If you are not going to use the player for a long time, be sure to disconnect the player from the wall outlet. To disconnect the AC power adaptor, grasp the plug itself; never pull the cord.
- Do not touch the AC power adaptor with wet hands. Doing so may cause shock hazard.
- Do not connect the AC power adaptor to a traveler's electric transformer, which may generate heat and cause a malfunction.

#### **On temperature increases**

Heat may build up inside the player during charging or if it is being used for a long time. This is not a malfunction.

#### **On placement**

• Do not place the player in a confined space such as a bookshelf or similar unit.

- Do not cover the ventilation of the player with newspapers, tablecloths, curtains, etc. And do not place the player on a soft surface, such as a rug.
- Do not place the player and adaptors in a location near heat sources, or in a place subject to direct sunlight, excessive dust, sand, moisture, rain, or mechanical shock, or in a car with its windows closed.
- Do not place the player in an inclined position. It is designed to be operated in a horizontal position only.
- Keep the player and discs away from equipment with strong magnet, such as microwave ovens, or large loudspeakers.
- Do not drop or apply strong shock. Do not place heavy objects on the player and accessories.

#### **On operation**

- If the player is brought directly from a cold to a warm location, or is placed in a very damp room, moisture may condense on the lenses inside the player. Should this occur, the player may not operate properly. In this case, remove the disc and leave the player for about half an hour until the moisture evaporates. Wipe off moisture attached to the LCD surface with tissue etc. Turn on the power again later.
- Keep the lens on the player clean and do not touch it. Touching the lens may damage the lens and cause the player to malfunction. Leave the disc lid closed except when you insert or remove discs.
- Turn off the power before disconnecting the AC power adaptor, the car battery adaptor or the battery pack. Failure to do so may cause a malfunction.

#### **On Liquid Crystal Display**

• Although manufactured with high precision technology, the LCD may occasionally display dots of various colours. That is not a malfunction.

- Do not place or drop any object onto the LCD surface. Also, do not apply pressure from hands or elbows.
- Do not damage the LCD surface with a sharp edged tool.

#### **On battery pack**

- Certain countries may regulate disposal of the battery used to power this product. Please consult with your local authority.
- Because of the battery's limited life, its capacity gradually deteriorates over time and repeated use. Purchase a new one when the battery holds about only half the normal period.
- The battery may not be charged to its fullest capacity when charged for the first time, or when it has not been used for a long time. The capacity recovers after being charged and discharged several times.
- Do not leave the battery pack in a car or direct sunlight, where temperature goes up above 60 ºC.
- Do not expose to water.
- Avoid short-circuiting the battery connecting jacks with metal objects such as a necklace.
- Make sure dust or sand does not enter the battery connecting jacks and the guide holes located on the bottom of the player.

#### **On AC power adaptor and car battery adaptor**

- Use the supplied adaptors for the player, as other adaptors may cause a malfunction.
- Do not disassemble or reverse-engineer.
- Do not touch the metal parts, as it may cause a short and damage the adaptors, especially if touched by other metal objects.

#### **On adjusting volume**

Do not turn up the volume while listening to a section with very low level inputs or no audio signals. If you do, the speakers may be damaged when a peak level section is played.

#### **On headphones**

- Preventing hearing damage: Avoid using headphones at high volumes. Hearing experts advice against continuous, loud, and extended play. If you experience a ringing in your ears, reduce the volume or discontinue use.
- Showing consideration for others: Keep the volume at a moderate level. This will allow you to hear outside sounds and still be considerate to the people around you.

#### **On cleaning**

- Clean the cabinet, panel, and controls with a soft cloth slightly moistened with a mild detergent solution. Do not use any type of abrasive pad, scouring powder or solvent such as alcohol or benzine.
- Wipe the LCD surface with the soft dray cloth lightly. To prevent dirt buildup, wipe it frequently.

Do not wipe the LCD surface with a wet cloth. If water enters, a malfunction may result.

• If picture/sound is distorted, the lens may be covered with dust. In this case, use a commercially-available blower brush for camera lenses to clean the lens.

Avoid touching the lens directly during cleaning.

#### **On cleaning discs, disc/lens cleaners**

Do not use cleaning discs or disc/lens cleaners (including wet or spray types). These may cause the apparatus to malfunction.

#### **Notes About the Discs**

• To keep the disc clean, handle the disc by its edge. Do not touch the surface.

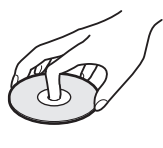

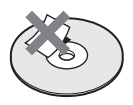

- Do not expose the disc to direct sunlight or heat sources such as hot air ducts, or leave it in a car parked in direct sunlight as the temperature may rise considerably inside the car.
- After playing, store the disc in its case.
- Clean the disc with a cleaning cloth. Wipe the disc from the centre out.

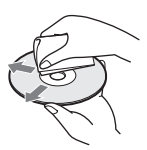

- Do not use solvents such as benzine. thinner, disc/lens cleaners, or anti-static spray intended for vinyl LPs.
- If you have printed the disc's label, dry the label before playing.
- Do not use the following discs:
	- A disc that has a non-standard shape (e.g., card, heart).
	- A disc with a label or sticker on it.
	- A disc that has cellophane tape or sticker adhesive on it.

# **Playable Media**

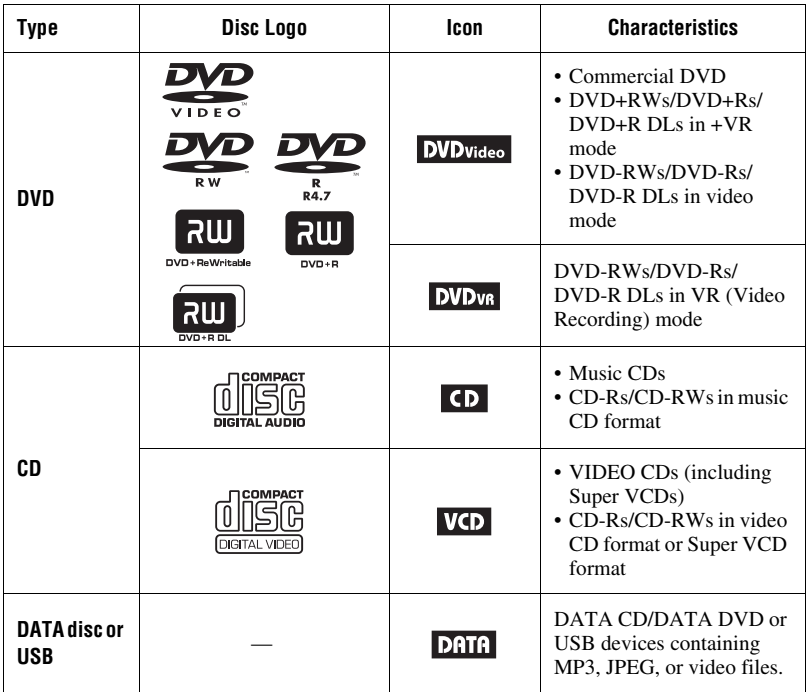

#### $\boldsymbol{\omega}$

#### • **Notes about recordable media**

Some recordable media cannot be played on the player due to the recording quality or physical condition of the media, or the characteristics of the recording device and authoring software.

**The disc will not play if it has not been correctly finalised**. For more information, refer to the operating instructions for the recording device. Note that some playback functions may not work with some DVD+RWs/+Rs/+R DLs, even if they have been correctly finalised. In this case, view the disc by normal playback.

#### • **For player that cannot play images that contain a copy protection only**

Images in DVD (VR mode) with CPRM\* protection may not be played if they contain a copy protection signal. "Copyright Lock" appears.

\* CPRM (Content Protection for Recordable Media) is a coding technology that protects the copyright of images.

### **Notes on MP3, JPEG, and video files**

The player can play the following files:

- MP3 files with the extension ".mp3"\*1 .
- JPEG files with the extension ".jpg" $*^2$ .
- JPEG image files that conform to the DCF (Design rule for Camera File system) image file format.
- DivX video files with the extension ".avi" or ".divx."
- MPEG-4 video files (simple profile) with the extension ".mp4"\*3.
- DATA CDs must be recorded according to ISO 9660 Level 1, or its extended format, Joliet.
- DATA DVDs must be recorded according to UDF (Universal Disk Format).
- \*<sup>1</sup> Files in mp3PRO format cannot be played.
- $*^2$  Files with the extension ".jpe" or ".jpeg" can play to change the extension ".jpg."
- \*<sup>3</sup> Files with copyright protection (Digital Right Management) cannot be played. Files in MPEG-4 AVC format cannot be played.

#### Ö.

- To play a complex hierarchy of folders may take some time. Create albums with no more than two hierarchies.
- The player plays the files in an album in the order the media was recorded.

#### $\boldsymbol{\omega}$

- The player will play any file in the above table, even if the file format differs. Playing such data may generate noise that can result in speaker damage.
- Some DATA discs created in Packet Write format cannot be played.
- Some DATA discs created in multiple sessions may not be playable.
- Some JPEG files cannot be played.
- The player cannot play the JPEG file that is larger than 3078 (width) x 2048 (height) in normal mode, or larger than 2000 (width) x 1200 (height) in progressive JPEG. (Some progressive JPEG files cannot be displayed even if the size is within this specified capacity.)
- The player may not play a combination of two or more DivX/MPEG-4 video files.
- The player cannot play a DivX/MPEG-4 video file of size more than 720 (width)  $\times$  576 (height)/2 GB.
- The player may not play certain DivX/MPEG-4 video files that are longer than 3 hours.
- Depending on the DivX/MPEG-4 video file, normal playback may not be possible. The picture may be unclear, playback may not appear smooth, the sound may skip, etc. You are recommended to create the file at a lower bit rate. If the sound is still noisy, check the audio format. (MP3 is recommended for DivX video files, and MPEG-4 video file should be AAC LC.) Note, however, the player does not conform to WMA (Windows Media Audio) format.
- The player may not playback the high bit rate video file on the DATA CD smoothly. You are recommended to playback using DATA DVD.
- The player can recognize up to 299 albums. The player will not play beyond the 299th album.
- The player can recognize a combined total of up to 648 files and albums. The player will not play beyond the 648th file or album.
- Depending on the writing condition of the media, the total number of files and albums recognizable may be fewer than 648.
- The player can display a file or album name up to 14 characters. Special character appears as  $\alpha_{*}$  ,
- The player can display only the currently playing album name. Any album located on the upper layer is displayed as "\..\."
- Playback information of some files may not be displayed correctly.

# **Notes on commercial discs**

#### **Region code**

It is the system that is used to protect copyrights. The region code is shown on the DVD VIDEO packages according to the region of sale. DVD VIDEOs labelled "ALL" or "2" will play on the player.

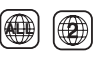

#### **DVD and VIDEO CD playback operations**

Some playback operations of DVDs and VIDEO CDs may be intentionally set by software producers. Since the player plays DVDs and VIDEO CDs according to the disc contents the software producers designed, some playback features may not be available. Also, refer to the instructions supplied with the DVDs and VIDEO CDs.

#### **Music discs encoded with copyright protection technologies**

This product is designed to playback discs that conform to the Compact Disc (CD) standard.

Various music discs encoded with copyright protection technologies are marketed by some record companies. Please be aware that among those discs, there are some that do not conform to the CD standard and may not be playable by this product.

#### **Audio material side of DualDiscs**

A DualDisc is a two-sided disc product which mates DVD recorded material on one side with digital audio material on the other side.

However, since the audio material side does not conform to the Compact Disc (CD) standard, playback on this product is not guaranteed.

# **Specifications**

#### **System**

**Laser:** Semiconductor laser **Signal format system:** PAL (NTSC)

#### **Inputs/Outputs**

- **VIDEO (video input/output):** Minijack
- Output 1.0 Vp-p/75 ohms **AUDIO (audio input/output)**
	- Stereo minijack Output 2.0 Vrms/47 kilohms
		- Recommended load impedance over 47 kilohms
- **PHONES (headphones) A/B:** Stereo minijack

**USB:** USB jack Type A (For connecting USB memory)

#### **Liquid Crystal Display**

- **Panel size:** 9 inches wide (diagonal)
- **Driving system:** TFT active matrix
- **Resolution:** 800 × 480 (effective pixel rate: more than 99.99%)

#### **General**

**Power requirements:**

DC 9.5 V (AC power Adaptor/Car battery adaptor) DC 7.4 V (Battery pack)

**Power consumption (DVD VIDEO Playback):** 8.5 W (when used with a headphone) **Dimensions (approx.):**

- $227 \times 34.4 \times 170.8$  mm (width/height/depth) incl. projecting parts
- **Mass (approx.):** 900 g
- **Operating temperature:**  $5^{\circ}$ **C to 35 °C**
- **Operating humidity:** 25 % to 80 %
- **AC Power Adaptor:** 110-240 V AC, 50/60 Hz **Car Battery Adaptor:** 12 V DC

#### **Supplied accessories**

See page 10.

Specifications and design are subject to change without notice.

# **Index**

### **Numerics**

16:9 21 4:3 Letter Box 21 4:3 Pan Scan 21

# **A**

Angle Mark 8, 22 Audio 8, 23 Audio DRC 22 Audio Setup 22

# **C**

CD 15, 30 Charging time and playing time 11

# **D**

DATA 18, 30 Disc Menu 22 DivX (video file) 18, 31 DVD 15, 30

### **G**

General Setup 21

#### **J**

JPEG 18, 31

## **L**

Language Setup 22 LCD Aspect 20 LCD Mode 20

#### **M**

MP3 18, 31 MPEG-4 (video file) 18, 31

#### **O**

OSD (On-Screen Display) 22

#### **P**

Parental Control 23 Password 23 PBC 16, 22 Playable Media 30 Playback Information Display 17

### **R**

Random Play 16 Region code 31 Remote battery 10 Repeat Play 16 Resume Play 16

### **S**

Screen Saver 16, 22 Setup 21 Slide Show 19 Subtitle 8, 23

# **T**

Troubleshooting 25 TV Display 21

#### **U**

USB 19

#### **V**

VIDEO CD 15, 30 Video file (DivX/MPEG-4) 18, 31

# **AVERTISSEMENT**

**Pour réduire les risques d'incendie ou d'électrocution, n'exposez pas cet appareil à la pluie ou à l'humidité.**

**Pour prévenir les risques d'électrocution, ne pas ouvrir le boîtier. Confier la réparation de l'appareil à un technicien qualifié uniquement.**

**Le cordon d'alimentation doit être remplacé uniquement dans un centre de service après-vente agréé.**

**N'exposez pas des batteries ou des appareils où sont installées des batteries à une chaleur excessive telle que rayons directs du soleil, feu, etc.**

Cette étiquette est située au bas de l'appareil.

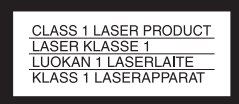

Cet appareil entre dans la catégorie des produits LASER de CLASSE 1. L'ETIQUETTE INDIQUANT LA DESIGNATION DU PRODUIT DU TYPE LASER DE CLASSE 1 est située au bas de l'appareil.

#### **MISE EN GARDE**

• L'utilisation d'instruments optiques avec cet appareil augmente les risques de lésion aux yeux. Comme le faisceau laser utilisé dans ce lecteur de CD/DVD pourrait être dangereux pour les yeux, ne tentez pas de démonter le boîtier. Les réparations ne doivent être confiées qu'à du personnel qualifié.

• Il existe un danger d'explosion si la batterie n'est pas correctement remplacée. Ne remplacer qu'avec le même type ou un équivalent.

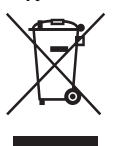

Traitement des appareils électriques et électroniques en fin de vie (Applicable dans les pays de l'Union Européenne et aux autres pays européens disposant de systèmes de collecte sélective) Ce symbole, apposé sur le produit ou sur son emballage, indique que ce produit ne doit pas être traité avec les déchets ménagers. Il doit être remis à un point de collecte approprié pour le recyclage des équipements électriques et électroniques. En s'assurant que ce produit est bien mis au rebut de manière appropriée, vous aiderez à prévenir les conséquences négatives potentielles pour l'environnement et la santé humaine. Le recyclage des matériaux aidera à préserver les ressources naturelles. Pour toute information supplémentaire au sujet du recyclage de ce produit, vous pouvez contacter votre municipalité, votre déchetterie ou le magasin où vous avez acheté le produit.

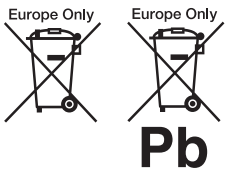

Elimination des piles e accumulateurs usagés (Applicable dans les pays de l'Union Européenne et aux autres pays européens disposant de systèmes de collecte sélective) Ce symbole, apposé sur les piles et accumulateurs ou sur les emballages, indique que les piles

et accumulateurs fournis avec ce produit ne doivent pas être traités comme de simples déchets ménagers.

Sur certains types de piles, ce symbole apparait parfois combiné avec un symbole chimique. Les symboles pour le mercure (Hg) ou le plomb (Pb) sont rajoutés lorsque ces piles contiennent plus de 0.0005% de mercure ou 0.004% de plomb. En vous assurant que ces piles et accumulateurs sont mis au rebut de façon appropriée, vous participez activement à la prévention des conséquences négatives que leur mauvais traitement pourrait provoquer sur l'environnement et sur la santé humaine. Le recyclage des matériaux contribue par ailleurs à la préservation des ressources naturelles.

Pour les produits qui pour des raisons de sécurité, de performance ou d'intégrité de données nécessitent une connexion permanente à une pile ou à un accumulateur, il conviendra de vous rapprocher d'un service technique qualifié pour effectuer son remplacement. En rapportant votre appareil électrique en fin de vie à un point de collecte approprié vous vous assurez que la pile ou l'accumulateur incorporé sera traitée correctement.

Pour tous les autres cas de figure et afin d'enlever les piles ou accumulateurs en toute sécurité de votre appareil, reportez-vous au manuel d'utilisation. Rapporter les piles ou accumulateurs usagés au point de collecte approprié pour le recyclage.

Pour toute information complémentaire au sujet du recyclage de ce produit ou des piles et accumulateurs, vous pouvez contacter votre municipalité, votre déchetterie locale ou le point de vente où vous avez acheté ce produit.

#### **Précautions**

- Installer ce système de manière à ce que le cordon d'alimentation puisse être débranché de la prise murale immédiatement en cas de problèmes.
- Le lecteur n'est pas déconnecté de la source d'alimentation CA (secteur) tant qu'il est connecté à la prise murale, même si le lecteur lui-même a été mis hors tension.
- Pour prévenir l'incendie ou l'electrocution, ne pas placer d'objets remplis de liquides, comme des vases, sur l'appareil.
- Une pression excessive sonore à partir d'écouteurs et casques peut entraîner la perte d'audition.

Le fabricant de ce produit est Sony Corporation, 1-7-1 Konan Minato-ku Tokyo, 108-0075 Japon. Le représentant autorisé d'EMC et de la sécurité des produits est Sony Deutschland GmbH, Hedelfinger Strasse 61, 70327 Stuttgart, Allemagne. Pour toutes questions d'entretien ou de garantie s'il vous plaît se référer aux adresses indiquées dans des documents d'entretien ou de garantie séparés.

#### **AVIS IMPORTANT :**

Attention : Ce lecteur est capable de tenir une image vidéo fixe ou une image OSD sur votre écran de télévision indéfiniment. Si vous laissez l'image vidéo fixe ou l'image OSD affichée sur votre téléviseur pendant une période de temps prolongée, vous risquez d'endommager de facon permanente votre écran de télévision. Les télévision à dalle d'affichage plasma et de projection y sont sensibles

Si vous avez des questions ou problèmes en ce qui concerne votre lecteur, veuillez consulter votre revendeur Sony le plus proche.

#### **Copyrights, licence et marques de commerce**

- Ce produit comprend une technologie de protection des droits d'auteur qui est protégée par des brevets d'invention américains etd' autres droits de propriété intellectuelle. L'utilisation de cette technologie de protection des droits d'auteur doit être autorisée par Macrovision Corporation et est conçue pour une utilisation à domicile uniquement, sauf dans le cas d'une autorisation de Macrovision. Il est interdit de procéder à un désossement ou un démontage.
- Fabriqué sous licence des laboratoires Dolby. Dolby et le symbole en deux D sont des marques commerciales des laboratoires Dolby.
- « DVD+RW », « DVD-RW », « DVD+R », « DVD+R DL », « DVD-R », « DVD VIDEO », et les logos « CD » sont des marques commerciales.
- Brevets et technologie de codage audio MPEG Layer-3 sous licence Fraunhofer IIS et Thomson.
- DivX, DivX Certified, et les logos associés sont des marques commerciales de DivX, Inc. et sont utilisées sous licence.
- Ce produit est autorisé sous la licence du brevet MPEG-4 VISUAL pour l'usage personnel et non-commercial du consommateur pour décodage du vidéo en conformité aux normes MPEG-4 VISUAL (« MPEG-4 VIDEO ») codée par un consommateur engagé dans une activité personnelle et noncommerciale et/ou a été obtenu à partir d'un fournisseur vidéo licencié par MPEG LA pour fournir un MPEG-4 VIDEO. Aucune licence n'est accordée ou impliquée pour quelque autre usage que ce soit. Des informations supplémentaires

comprenant les licences pour utilisations promotionnelles, internes ou commerciales peuvent être obtenues à partir de MPEG LA, LLC. Voir http://www.mpegla.com

#### **A propos de ce manuel**

- Dans ce manuel, « disque » est utilisé comme une référence générale pour les DVD ou les CD à moins d'indication contraire spécifiée par le texte ou des illustrations.
- Icones, telles que **DVD** répertoriées au début de chaque explication indique quels types de médias peuvent être utilisés avec la fonction qui y est expliquée.

Pour plus de détails, voir « Support de lecture » (page 33).

• Les informations que l'on a BESOIN de connaître (pour éviter une mauvaise exploitation) sont énumérées sous l'icône  $\bullet$ . Les informations qu'il est UTILE de connaître (conseils et autres informations utiles) sont énumérées sous l'icône  $\ddot{Q}$ .

# **Table des matières**

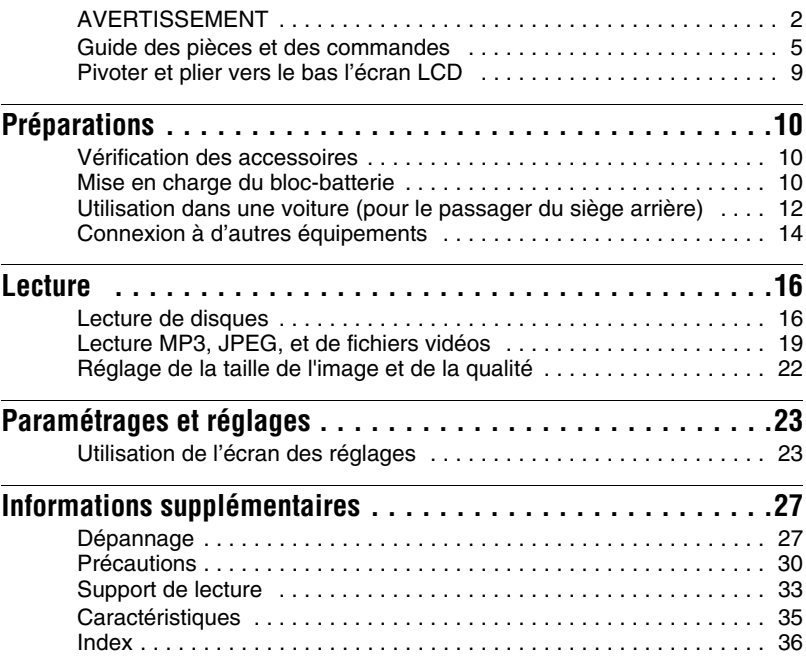
# **Guide des pièces et des commandes**

Pour plus de renseignements se reporter aux pages indiquées en parenthèses.

## **Lecteur**

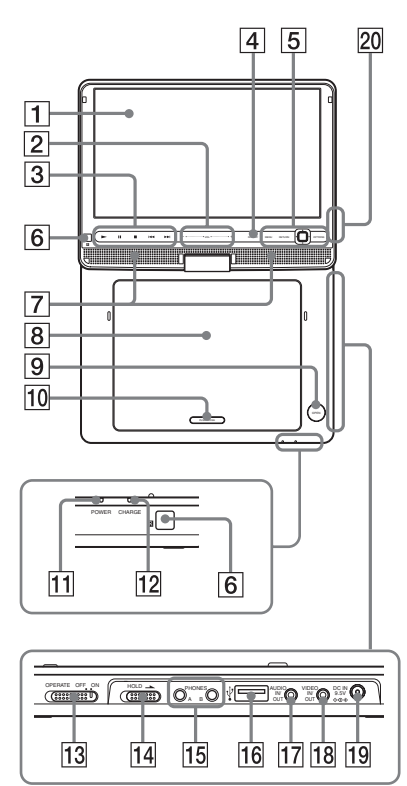

Boutons  $\boxed{2}$   $\boxed{3}$   $\boxed{4}$  et  $\boxed{5}$  sont également sur la télécommande.

Boutons 2 3 4 et 5 (mais pas  $\epsilon$ / $\uparrow$ / $\downarrow$ /  $\rightarrow$ /ENTRER) peuvent être commandés d'une seule touche.

Les boutons  $VOL+ et$  (lecture) ont un point tactile. Utilisez ce point tactile comme référence lorsque vous commandez le lecteur.

## A**Ecran LCD (page 9)**

## B**VOL (volume du son) +/–**

Commander d'une seule touche de + ou –. Vous pouvez également régler le volume en faisant glisser votre doigt le long du glisseur à touche. Glissant vers + depuis le centre augmente le volume; glissant vers - depuis le centre diminue le volume. (La même opération dans « Mode LCD » peut être utilisée pour ajuster le niveau de la qualité de l'image. Voirpage 22.) Boutons sur la télécommande ne règlent que le volume sonore.

CN **(lecture) (page 16)**

Démarre ou redémarre la lecture.

## X **(pause) (page 16)**

Pause ou redémarre la lecture.

## ■ (arrêt) (page 16)

Arrête la lecture

## . **(précédent)**

Saute au début du chapitre/piste/scène. Pour aller au début du chapitre précédent/piste/scène, pressez deux fois.

## > **(suivant)**

Saute au chapitre /piste /scène suivant.

## D**DISPLAY (afficher)**

Affiche les informations de lecture.

- Lors de la lecture d'un DVD : Affiche les informations de lecture et change le mode de lecture. Voirpage 18.)
- Lors de la lecture d'un CD ou fichier vidéo : Chaque fois que vous appuyez sur la touche, les informations de durée permutent.
- Lors de la lecture d'un CD VIDEO : Affiche les informations de lecture.

## E**MENU**

Affiche le menu ou change le mode de lecture.

- Lors de la lecture d'un DVD : Affiche le menu.
- Lors de la lecture d'un CD ou CD VIDEO : Chaque fois que vous appuyez sur la touche, Lecture Repétée, Lecture aléatoire, et Lecture permutent. (Uniquement quand « PBC » est réglé sur « Non » (Désactivé) pour le CD VIDEO).
- Lors de la lecture d'un fichier JPEG : Affiche la liste des miniatures et lit un diaporama. Voirpage 20.)

## **RETURN**

Retourne à l'affichage précédent.

## C**/**X**/**x**/**c

Déplace le surlignage pour sélectionner un élément affiché.

• Lors de la lecture d'un DVD ou CD ou CD VIDEO :  $\leftrightarrow$  sur un lecteur. elle fonctionne comme  $\blacktriangleleft$ / $\blacktriangleright$  sur la télécommade.

## **ENTER (entree)**

Entre l'élément sélectionné.

• Lors de la lecture d'un DVD ou CD ou CD VIDEO : ENTER sur le lecteur fonctionne comme $\blacktriangleright$ .

## **OPTIONS**

Affiche le menu pour le réglage de l'écran LCD (page 22) et pour l'utilisation de l'affichage de configuration (page 23).

## F **(télécommande)**

Lors de l'utilisation de la télécommande, pointez-la vers le capteur éloigné **a**.

G**Haut-parleur** 

**B** Couvercle du disque (page 16)

## I**Bouton OPEN (page 16)**

Ouvre le couvercle du disque.

## J**PUSH CLOSE (pousser pour fermer) (page 16)**

Ferme le couvercle du disque.

## **T1 Voyant d'alimentation POWER (page 16)**

L**Voyant de CHARGE (page 11)**

## M**L'interrupteur OPERATE (page 16)**

Pour mettre le lecteur en marche ou pour l'éteindre.

## N**Le commutateur HOLD**

Pour éviter un fonctionnement de bouton accidentel du lecteur, réglez le commutateur HOLD dans le sens de la flèche.

Tous les boutons du lecteur sont verrouillés, tandis que les touches de la télécommande restent utilisables.

## **TE Connecteurs PHONES (casque) A, B**

## **[16] Connecteur USB (type A) (page 21)**

Branchez un périphérique USB à ce connecteur.

## Q**Connecteur AUDIO IN/OUT (page 14)**

## **RConnecteur VIDEO IN/OUT (page 14)**

## **19 Connecteur CC IN 9.5 V (page 11, 12)**

Branchez l'adaptateur secteur CA ou l'adaptateur de batterie de voiture.

## **ZO Bouton INPUT (entrée) (page 14)**

Chaque fois que vous appuyez sur la touche, l'image de l'écran LCD permute comme suit :

- Mode disque (défaut) : Lors de la lecture d'un disque inséré.
- Mode USB : Lors de la lecture de fichiers de DONNEES sur un périphérique USB branché. Apparaît « USB » sur l'écran LCD lorsque vous choisissez ce mode.
- Mode Entrée Ligne : Lors de la réception d'un signal de lecture de l'équipement A / V connecté. Apparaît « Entrée Ligne » sur l'écran LCD lorsque vous choisissez ce mode.

## **Distant**

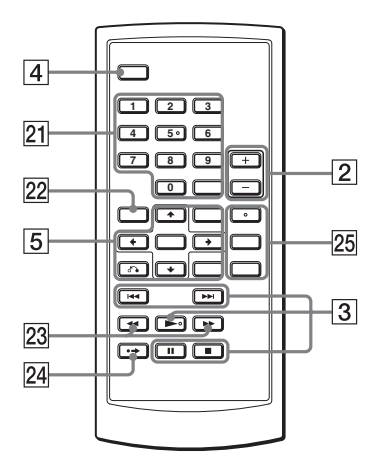

Les boutons  $\boxed{2}$   $\boxed{3}$   $\boxed{4}$  et  $\boxed{5}$  sont également sur le lecteur.

Les touches numéro  $5$ ,  $\blacktriangleright$  et AUDIO ont un point tactile. Utilisez ce point tactile comme référence lorsque vous commandez le lecteur.

## U**Touches numériques**

Entre les numéros des titres/chapitres, etc.

• Lors de la lecture d'un DVD VIDEO ou CD ou CD VIDEO : Recherche z directement en entrant le numéro du titre/chapitre/piste en utilisant les touches numériques, et appuyez sur ENTER.

Pour permuter un titre ou chapitre, appuyez sur  $\leftrightarrow$ . (Uniquement quand « PBC » est réglé sur « Non » (Désactivé) pour le CD VIDEO).

## **Bouton CLEAR (Effacer)**

Efface le champ d'entrée.

## **Z2 Bouton TOP MENU**

Affiche le menu ou change le mode de lecture.

- Lors de la lecture d'un DVD VIDEO : Affiche le top menu.
- Lors de la lecture d'un DVD VR : Permute entre « Original » et « Liste De Lecture » sur le disque qui a créé la liste de lecture. En cours de lecture vous ne pouvez pas permuter.

Appuyez sur  $\blacksquare$  deux fois, et appuyez sur TOP MENU.

## **Z3** Les touches  $\blacktriangleleft$ **(balayage/lent)**

Arrière rapide/avance rapide lorsque appuyé en cours de lecture. Appuyez à plusieurs reprises pour modifier la vitesse.

- Lors de la lecture d'un DVD : Arrière lente/avance lente lorsque appuyé durant la pause. Appuyez à plusieurs reprises pour modifier la vitesse.
- Lors de la lecture d'un CD VIDEO ou d'un fichier vidéo : Avance lente lorsque appuyé durant la pause. Appuyez à plusieurs reprises pour modifier la vitesse.

## **Z4** •→ Bouton ADVANCE (avance)

Brièvement avance rapide la scène en cours (DVD uniquement).

## **25 Bouton AUDIO**

Change le signal audio.

- Lors de la lecture d'un DVD VIDEO : Chaque fois que vous appuyez sur la touche, la langue de la piste sonore permute. Selon le disque, le choix de la langue varie.
- Lors de la lecture d'un DVD VR : Chaque fois que vous appuyez sur la touche, le type de piste sonore enregistrée sur un disque permute entre le son main, sub et main/sub.
- Lors de la lecture d'un CD ou CD VIDEO : Chaque fois que vous appuyez sur la touche, le mode permute entre stéréo et monaural (gauche/droite).
- Lors de la lecture d'un fichier vidéo DivX : Chaque fois que vous appuyez sur la touche, le signal audio permute.

Si « Pas De Fichier Audio » apparaît, le lecteur ne prend pas en charge le signal audio.

## **Bouton SUBTITLE (sous-titre)**

Change le sous-titre.

- Lors de la lecture d'un DVD : Chaque fois que vous appuyez sur la touche, le sous-titre permute. Selon le disque, le choix de la langue varie.
- Lors de la lecture d'un fichier vidéo DivX : Appuyez sur le bouton pendant la lecture. Appuyez sur X**/**x et ENTER tout en affichant les informations de sous-titre.

## **Bouton ANGLE**

Change l'angle. Quand «  $\Omega$ <sub>a</sub> » (Marque d'angle) apparaît, vous pouvez changer les angles. Selon le disque, vous ne pouvez pas modifier l'angle (DVD VIDEO uniquement).

# **Pivoter et plier vers le bas l'écran LCD**

Ouvrez l'écran LCD à la position verticale, puis lentement pivoter à 180 degrés dans le sens indiqué par la flèche (sens des aiguilles d'une montre).

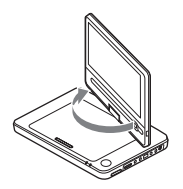

Après la rotation de l'écran LCD de 180 degrés vers la droite, appuyez sur l'écran LCD vers le bas sur le corps principal du lecteur. Dans cette position l'écran fait face vers le haut.

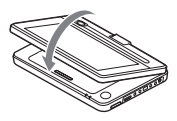

## **Pour retourner l'écran LCD à sa position d'origine**

Ouvrez l'écran LCD à la position verticale et faites-le pivoter dans le sens contraire des aiguilles d'une montre.

#### Ø

- Ne pas pivoter l'écran LCD de plus de 180 degrés. En outre, ne pas pivoter dans le sens contraire. Le faire cassera l'écran LCD.
- Retourner l'écran LCD à sa position initiale après usage, de sorte qu'il ne soit pas endommagé par des chocs soudains ou des traitements bruts.
- Ne pas pivoter l'écran LCD tout en le gardant fermé ou à l'extérieur de la verticale. Il est possible d'érafler le lecteur.

## **Préparations**

# **Vérification des accessoires**

Assurez-vous que vous avez les éléments suivants :

- Bloc-batterie (NP-FX110) (1)
- Adaptateur d'alimentation CA(1)
- Adaptateur de batterie de voiture (1)
- Cordon audio/vidéo (mini fiche  $\times$  2  $\leftrightarrow$ fiche phono  $\times$  3) (1)
- Télécommande (avec batterie) (1)
- Attache de montage d'appui-tête (1)

#### **Pour remplacer la batterie de la télécommande**

Quand la batterie devient faible, le fonctionnement n'est pas possible. Changer la batterie.

- **1** Préparer une nouvelle batterie (batterie lithium CR2025).
- **2** Retirez le support de batterie  $(Q)$  tout en appuyant sur le levier de verrouillage  $(1)$ .

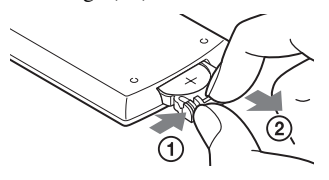

- **3** Enlevez l'ancienne batterie.
- **4** Insérez la nouvelle pile dans le support de batterie avec le  $\bigoplus$  côté vers le haut puis pousser le support jusqu'à ce qu'elle clique.

# **Mise en charge du bloc-batterie**

Charger le bloc-batterie (fourni) avant d'utiliser le lecteur pour la première fois, ou quand la batterie est faible.

## **1 Fixer le bloc-batterie au lecteur.**

Aligner le bloc-batterie avec les lignes au bas du lecteur.

Engager les crochets du bloc-batterie dans les orifices au bas du lecteur.

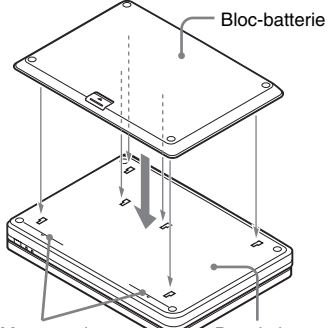

Bas du lecteur Marques de référence de la fixation

Glisser le bloc-batterie dans le sens de la flèche jusqu'à ce qu'il clique en position.

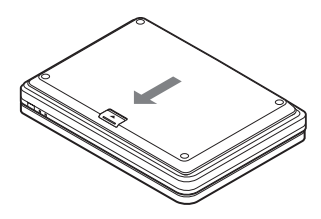

## **2 Connexion de l'adaptateur d'alimentation CA.**

Lorsque la charge commence, l'indicateur de CHARGE s'allume en orange.

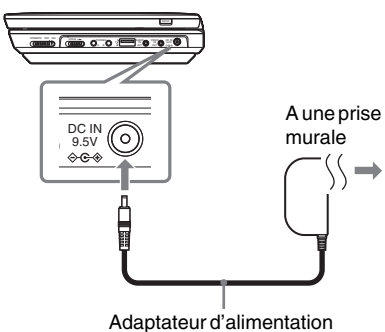

CA (fourni)

Lorsque la charge se termine, l'indicateur de CHARGE s'éteint. Déconnecter l'adaptateur d'alimentation CA.

## ö

Si l'indicateur POWER s'allume au lieu de l'indicateur de CHARGE, l'interrupteur OPERATE est réglé sur « ON ». Régler l'interrupteur OPERATE sur « OFF » , et assurez-vous que l'indicateur de CHARGE s'allume.

#### $\boldsymbol{\omega}$

Charger la batterie dans une température ambiante entre 5 à 35°C.

## **La durée de charge et la durée de lecture**

Durée de charge : approx. 6 heures Durée de lecture approx. 6 heures

Les durées indiquées sont dans les conditions suivantes :

- Température modérée (20°C)
- Utilisation d'un casque
- Rétroéclairage défini au minimum

En fonction de la température ambiante ou de l'état batterie, la durée de charge peut être plus longue, ou la durée de lecture peut être réduite.

## **Pour vérifier le niveau de la batterie**

Lorsque le lecteur est à l'arrêt, l'indicateur de batterie est affiché. Quand la batterie est vide, est affichée ou le voyant CHARGE clignote. Réglez l'interrupteur OPERATE sur « OFF » connecter l'adaptateur de courant CA, et rechargez la batterie.

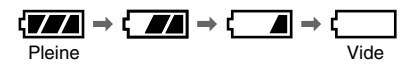

## **Pour retirer le bloc- batterie**

Appuyez sur le bouton de libération et faites glisser le bloc- batterie dans le sens de la flèche.

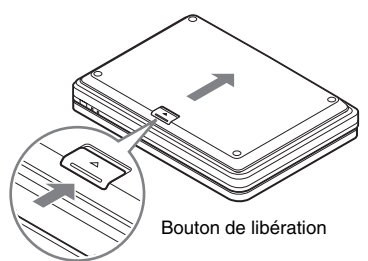

# **Utilisation dans une voiture (pour le passager du siège arrière)**

Utiliser l'attache de montage d'appui-tête et l'adaptateur de batterie de voiture (les deux sont fournis) pour les passagers du siège arrière afin de profiter du lecteur.

#### $\mathbf{G}$

- N'effectuer pas l'installation pendant que la voiture roule.
- L'adaptateur est pour une batterie de voiture de12 V. Ne l'utiliser pas avec une batterie de voiture de 24V.
- L'adaptateur n'est que pour une utilisation avec des voitures mises à la masse négativement. Ne l'utiliser pas avec des voitures mises à la masse positivement.
- Selon le type de siège, il se peut que l'on ne puisse pas monter le lecteur.

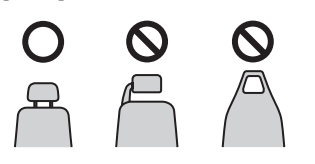

## **Montage du lecteur à l'arrière du siège avant**

Vous ne devriez pas utiliser le blocbatterie dans la voiture. Eteindre le lecteur et retirer le bloc-batterie en avance page 11).

**1 Fixer l'attache à l'appui-tête.**

Régler la hauteur de l'appui-tête pour laisser environ 3 cm d'espace  $\circled{0}$ .

Fixer le support en bouclant fermement vers le haut jusqu'à ce que vous entendiez un clic  $(2)$ , ensuite serrer la ceinture de façon sécurisée (3).

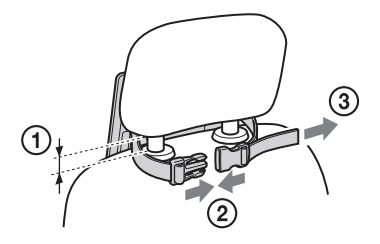

Si l'appui-tête est trop haut, la ceinture peut se desserrer, ce qui pourrait causer un accident ou des blessures.

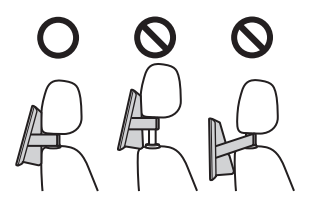

**2 Tourner et plier vers le bas l'écran LCD (page 9).**

## **3 Fixer le lecteur au support.**

Tenez le lecteur fermement à deux mains.

Engager les crochets du support dans les orifices au bas du lecteur.

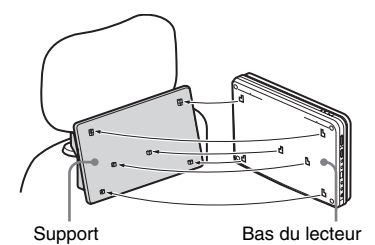

Glisser le lecteur dans le sens de la flèche jusqu'à ce qu'il clique en position.

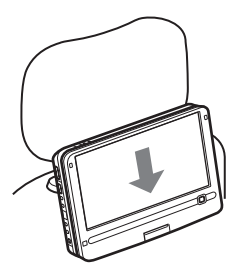

**4 Brancher l'adaptateur de batterie de voiture.**

A la prise de l'allume –cigare

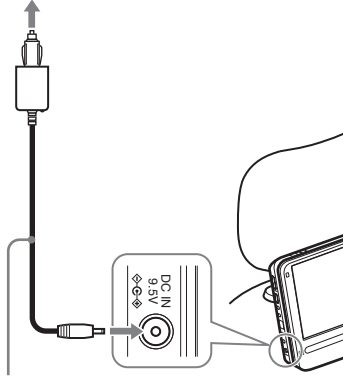

Adaptateur de batterie de voiture (fourni)

#### $\mathbf{A}$

- Le conducteur ne doit pas brancher ou débrancher l'adaptateur de batterie de voiture tandis qu'il conduit.
- Arranger le cordon de sorte qu'il n'interfère pas avec le conducteur. Egalement ne pas placer l'écran LCD où le conducteur peut avoir à regarder.
- Nettoyer la prise de l'allume-cigare. S'il est sale, il peut causer une perte de contact ou un dysfonctionnement.
- Utiliser l'adaptateur de batterie de voiture avec le moteur de la voiture en marche. Si la batterie de voiture est utilisée avec le moteur de la voiture à l'arrêt, elle peut devenir inutilisable.
- N'utiliser pas l'attache de montage d'appuitête ou l'adaptateur de batterie de voiture s'ils sont tombés ou endommagés.
- Ne pas connecter un périphérique USB quand vous utilisez le lecteur dans une voiture. S'il est connecté, il pourrait entraîner un accident ou une blessure si le périphérique USB se dégage.

#### **Après l'utilisation d'un lecteur dans une voiture**

- **1** Éteignez le lecteur.
- **2** Débranchez l'adaptateur de batterie de voiture.
- **3** Détachez le lecteur. Pressez vers le bas le bouton de libération jusqu'à ce qu'il clique  $(1)$ . Tenez le lecteur fermement à deux mains et tirez-le vers vous  $(2)$ .

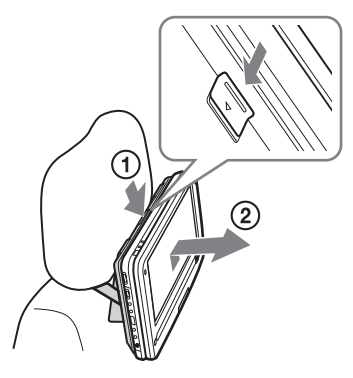

**4** Détachez le lecteur.

#### $\boldsymbol{\omega}$

- Ne pas débrancher l'adaptateur de batterie de voiture ou ne pas arrêter le moteur de la voiture avant d'avoir éteint le lecteur. Ce faisant vous risqueriez d'endommager le lecteur. Egalement de reprendre la lecture (page 17) n'est pas possible si vous désirez le faire. Si votre voiture est équipée d'un système d'arrêt, désactiver la fonction avant d'utiliser le lecteur dans la voiture.
- Débrancher l'adaptateur de batterie de voiture après utilisation. Si la batterie de voiture est laissée brancher, elle peut devenir inutilisable.
- Démontez l'attache après utilisation. Si elle reste installer, elle pourrait causer un accident ou des blessures.
- Ne pas laisser le lecteur ou les accessoires dans la voiture.
- Ne jamais laisser le bloc- batterie dans la voiture.

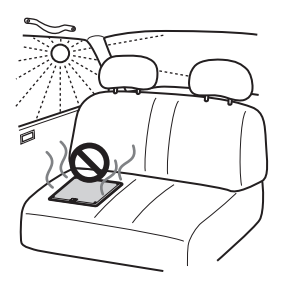

#### **REMARQUE PARTICULIÈRE**

Toute garantie, explicite ou implicite, ne s'appliquera pas en cas de votre inhabilité à suivre les instructions mentionnées ci-dessus, et vous serez tenu pour responsable pour tous les ennuis ou dommages résultant du non suivi de ces instructions.

# **Connexion à d'autres équipements**

En branchant le lecteur à votre téléviseur ou à d'autres équipements, vous pouvez augmenter vos options de visionnement.

#### $\boldsymbol{\omega}$

- Référez-vous aux instructions fournies avec l' appareil que vous voulez brancher.
- Avant la connexion, mettez le lecteur hors tension et l'équipement à connecter, puis débrancher leurs prises murales.

## **Profitez d'images sur un téléviseur raccordé**

**1 Connectez le lecteur à votre téléviseur ou à un moniteur à l'aide du câble audio/vidéo (fourni).**

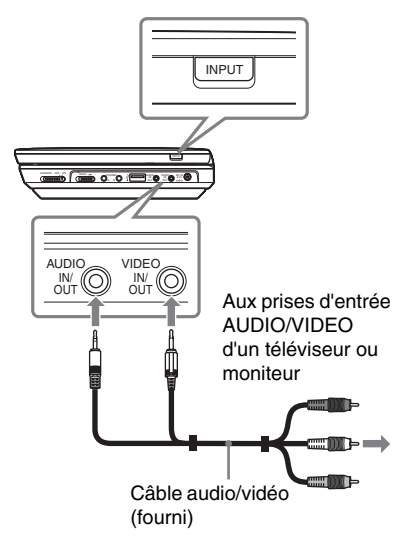

- .<br>ت
- Lorsque vous lisez un disque après avoir eu le plaisir de voir les images par « Entrée Ligne » ou « USB », appuyez sur INPUT (entrée) à plusieurs reprises pour sélectionner le mode disque. Voir page 7.
- Le lecteur peut se connecter à un amplificateur audio et vidéo de la même manière qu'un téléviseur. Bien que la connexion est la même que celle d'un téléviseur, la fiche jaune du câble audio/vidéo n'est pas utilisée.

## **Profitez de connexions facultatives**

**1 Connectez le lecteur à votre magnétoscope ou caméoscope à l'aide du câble audio/vidéo (fourni).**

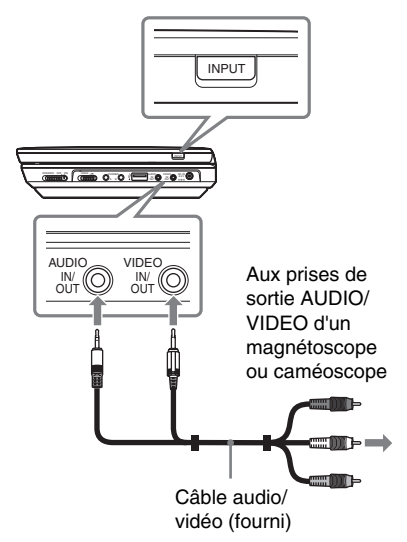

**2 Allumez le lecteur et appuyez sur INPUT (entrée) à plusieurs reprises pour sélectionner « Entrée Ligne ».**

#### **Lecture**

# **Lecture de disques DVD**video DVD<sub>VR</sub> VCD CD

## **DATA**

Selon le disque, certaines opérations peuvent être différentes ou restreintes. Référez-vous aux instructions d'utilisation fournies avec le disque.

Branchez l'adaptateur secteur AC ou fixez le bloc-batterie.

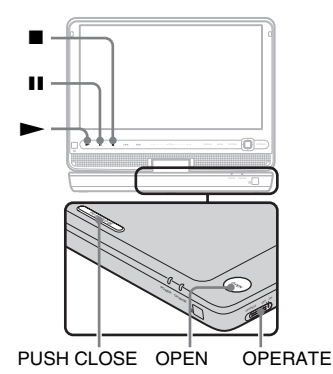

# **1 Ouvrez l'écran LCD.**

## **2 Glissez l'interrupteur OPERATE vers la position « ON ».**

Le lecteur s'allume et le voyant POWER (alimentation) tourne au vert.

## **3 Appuyez sur OPEN pour ouvrir le couvercle du disque.**

## **4 Insérez le disque à lire.**

Positionnez avec le côté de lecture tourné vers le bas et poussez gentiment jusqu'à ce que vous entendiez un clic.

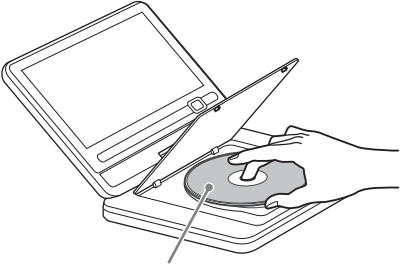

 $\mathbf{H} \perp$   $\Box$ 

**5 Poussez sur PUSH CLOSE (pousser pour fermer) sur le couvercle du disque pour le fermer.**

# **6** Appuyez sur  $\blacktriangleright$ .

Le lecteur démarre la lecture. Selon le disque, un menu peut s'afficher. Appuyez sur  $\leftarrow/\uparrow/\downarrow/\rightarrow$  pour sélectionner l'élément, et appuyez sur ENTER.

## **Pour arrêter la lecture**

Appuyez sur  $\blacksquare$ .

#### **Pour suspendre la lecture**

Appuyez sur II.

## ٣ö

Lorsque vous lisez un disque après avoir eu le plaisir de voir les images par « Entrée Ligne » ou « USB », appuyez sur INPUT (entrée) à plusieurs reprises pour sélectionner le mode disque. Voir page 7.

#### b

- Les disques créés sur les enregistreurs de DVD doivent être correctement finalisés pour être lus sur le lecteur. Pour plus d'informations à propos de la finalisation, reportez-vous au mode d'emploi fourni avec l'enregistreur de DVD.
- Le disque peut être encore en train de tourner lorsque le couvercle du disque est ouvert. Attendez jusqu'à ce qu'il s'arrête de tourner avant de le retirer.

#### **Remarques sur l' économiseur d'écran**

- Un économiseur d'écran apparaît lorsque vous laissez le lecteur en mode pause ou arrêt sans fonctionnement pendant plus de 15 minutes. L'image disparaît lorsque vous appuyez sur  $\blacktriangleright$ . Pour la configuration de l'économiseur d'écran voir page 24.
- Le lecteur se met en veille, 15 minutes après le début de la fonction économiseur d'écran. Appuyez sur  $\rightarrow$  pour sortir du mode veille.

## **Pour reprendre la lecture à partir du moment où vous avez arrêté le disque (Reprendre la lecture)**

#### **DVD**video DVDvR VCD CD

Quand vous réappuyez sur la après avoir arrêté la lecture, le lecteur commence la lecture à partir du moment où vous avez appuyé sur  $\blacksquare$ .

#### ٣ö

- $\bullet$  Pour lire dès le début du disque, appuyez sur  $\blacksquare$ deux fois, et appuyez sur  $\blacktriangleright$ .
- Lorsque l'on tourne de nouveau l'alimentation après la mise hors tension, reprendre la lecture démarre automatiquement.

#### b

- Selon le point d'arrêt, Reprendre la lecture peut ne pas lire exactement du même point.
- Le point de reprise de la lecture peut être effacé lorsque :
	- Vous mettez le lecteur hors tension (y compris le mode Veille) pour le DVD (mode VR).
	- vous ouvrez le couvercle du disque.
	- vous appuyez sur INPUT (entrée).
	- Vous déconnecter l'adaptateur ou retirer le bloc batterie avant d'arrêter le lecteur.

## **Pour lire des CD VIDEO avec les fonctions PBC (Lecture PBC)**

PBC (Contrôle de lecture) vous permet de lire des CD VIDEO interactivement en utilisant un menu. Lorsque vous commencez à lire un CD VIDEO avec les fonctions PBC, le menu s'affiche. Sélectionnez un élément en utilisant les touches numériques sur la télécommande et appuyez sur ENTER. Ensuite, suivez les instructions dans le menu (appuyez sur  $\blacktriangleright$ lorsque « appuyez sur SELECT » s'affiche).

## **À propos de diverses opérations de lecture**

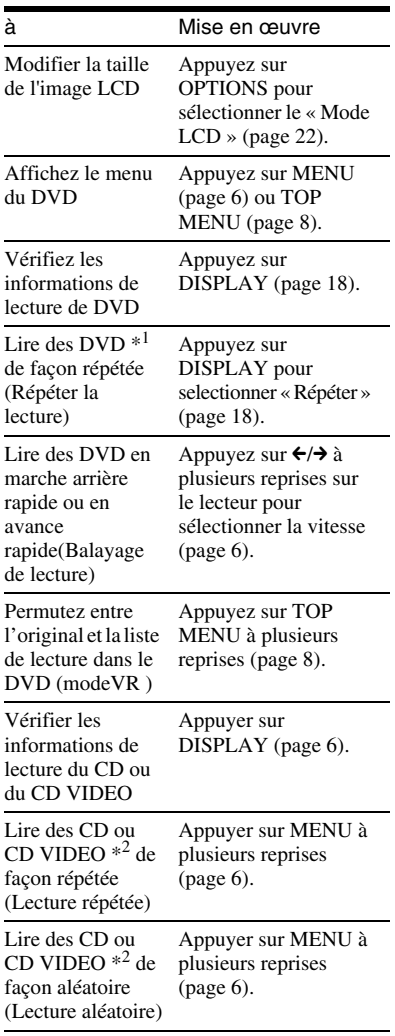

- \*<sup>1</sup> DVD VIDEO uniquement
- \*2 uniquement quand « PBC » est réglé sur « Non » (Désactivé).

## **Utilisation de l'affichage des informations de lecture DVD**video DVD<sub>VR</sub>

Tandis que vous lisez un DVD, vous pouvez vérifier les informations de lecture en cours. L'affichage des informations de lecture vous permet également de définir un titre/chapitre ou de modifier le son/ sous-titre, et ainsi de suite.

Quand vous saisissez les numéros, utilisez les touche s numériques sur la télécommande.

## **1 Appuyez sur DISPLAY tout en lisant un DVD.**

Les informations de lecture en cours s'affichent.

Exemple : Lors de la lecture d'un DVD VIDEO

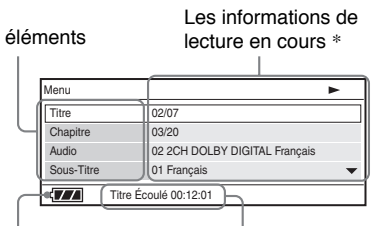

Temps écoulé ou temps restant Etat de la batterie

\* Quand un DVD (mode VR) est lu, « PL » (la liste de lecture) ou « ORG » (original) est affiché à côté du numéro du titre.

## **2 Appuyez sur** X**/**x **pour sélectionner les éléments et appuyez sur ENTER.**

- Titre : Sélectionnez le numéro du titre en appuyant sur  $\hat{\mathbf{\tau}}/\hat{\mathbf{\psi}}$  ou sur les touche s numériques.
- Chapitre : Sélectionnez le numéro du chapitre en appuyant sur  $\uparrow/\downarrow$  ou sur les touche s numériques.
- Audio : Sélectionnez le son en appuyant sur  $\mathbf{\hat{\pi}}/\mathbf{\hat{\star}}$ .
- Sous-Titre : Sélectionnez le soustitre en appuyant sur  $\uparrow/\downarrow$ .
- Angle : Sélectionnez l'angle en appuyant sur  $\uparrow/\downarrow$ .
- Durée T. : Temps apparaît pendant la lecture d'un titre. « 00:00:00 » apparaîtra en appuyant sur ENTER. Saisissez le code du temps désiré en appuyant sur les touches numériques.
- Durée C. : Temps apparaît pendant la lecture d'un chapitre. « 00:00:00 » apparaîtra en appuyant sur ENTER. Saisissez le code du temps désiré en appuyant sur les touches numériques.
- Répéter : Sélectionnez «  $\blacktriangleright$  Chapitre », «  $\subseteq$  Titre », «  $\subseteq$  Tout », ou « Non » (Désactivé) en appuyant sur  $\uparrow/\downarrow$ .
- Affi. Durée : « Titre Écoulé » est affiché. Sélectionnez « Titre Écoulé », « Titre Restant », « Chapitre Écoulé » ou « Chapitre Restant » en appuyant  $\sin \mathbf{A}/\mathbf{L}$
- **3 Appuyez sur ENTER**

#### **Pour éteindre l'affichage**

Appuyez sur DISPLAY ou RETURN.

#### Ø

Selon le disque, vous ne pouvez pas définir certains éléments.

# **Lecture MP3, JPEG, et de fichiers vidéos DATA**

Vous pouvez lire MP3, JPEG, et les fichiers vidéos. Pour des détails sur les fichiers qui peuvent être lus, voir « Support de lecture » (page 33).

Quand vous définissez un support de DATA (DONNEES), une liste d'albums s'affiche. Les CD de DATA (DONNEES) enregistrés en format CD d'images KODAK démarrent automatiquement la lecture quand ils sont insérés.

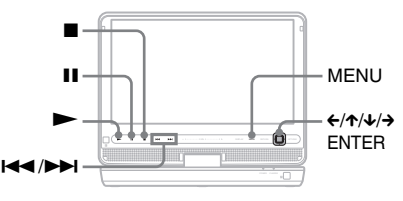

## **1 Appuyez sur** X**/**x **pour sélectionner l'album et appuyez sur ENTER.**

La liste des fichiers dans l'album s'affiche.

Exemple : La liste des fichiers MP3

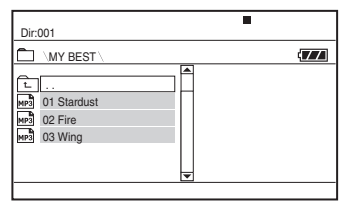

- Pour aller à la page suivante ou précédente appuyez sur **DE** ou ..
- Pour retourner à la liste des albums, appuyez sur  $\uparrow/\downarrow$  pour sélectionner  $\boxed{\text{c}}$  et appuyez sur ENTER.

## **2** Appuyez sur ↑/↓ pour **sélectionner le fichier et appuyez sur ENTER.**

La lecture commence à partir du fichier sélectionné.

#### **Pour aller au fichier suivant ou précédent.**

Appuyez sur  $\blacktriangleright$  ou  $\blacktriangleright$  ou  $\blacktriangleright$  .

## **Pour arrêter la lecture**

Appuyez sur  $\blacksquare$ . L'affichage retournera à la liste des fichiers.

## **Pour suspendre la lecture (MP3 uniquement)**

Appuyez sur  $II$ .

Pour redémarrer la lecture, réappuyez sur  $\mathbf{H}$ .

## Ö.

Si le nombre de fois de visionnement est préréglé, vous pouvez lire les fichiers vidéo DivX autant de fois que le numéro préréglé. Les occurrences suivantes ne compteront qu'une fois :

- quand on appuie sur  $\blacksquare$ .
- quand le lecteur est éteint (y compris le mode veille).
- quand le couvercle du disque est ouvert.
- quand un autre fichier est lu.
- quand on appuie sur INPUT
- quand le périphérique USB est disconnecté.

#### $\boldsymbol{\omega}$

Selon le fichier, la lecture peut prendre du temps à démarrer ou peut ne pas pouvoir démarrer. Pour des détails sur les fichiers qui peuvent être lus, voir « Support de lecture » (page 33).

# **Sélection d'un fichier JPEG**

## **Pour pivoter une image JPEG**

Appuyez sur  $\leftarrow/\leftarrow/\leftarrow/\rightarrow$  tandis que vous visionnez le fichier d'images. Pivoter chaque fichier.

c : Pivote l'image dans le sens inverse des aiguilles d'une montre à 90 degrés.

 $\leftarrow$ : Pivote l'image dans le sens contraire des aiguilles d'une montre à 90 degrés. X : Inverse l'image verticalement (haut et bas).

 $\blacktriangleright$  : Inverse l'image horizontalement (gauche et droite).

## **Pour afficher la liste des miniatures**

Appuyez sur MENU quand un fichier d' images est affiché.

Le fichier d'images dans l'album s'affiche dans 12 sous-écrans avec le fichier affiché au début.

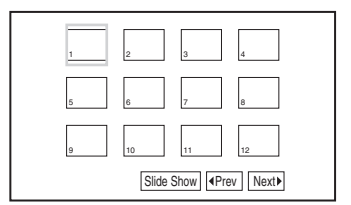

- Pour allaer à la liste suivante ou précédente de miniatures, sélectionnez « **+**Prev » ou « Next $\blacktriangleright$  » au bas de l'écran, et appuyez sur ENTER.
- Pour quitter la liste des miniatures, appuyez sur MENU.

## **Lecture d'un diaporama**

**1 Tout en affichant un fichier d' images vous voulez démarrer un diaporama, appuyez sur MENU.**

La liste des miniatures s'affiche.

**2 Appuyez sur**  $\leftarrow$ / $\uparrow$ / $\downarrow$ / $\rightarrow$  pour **sélectionner un diaporama au bas de l'écran, et appuyez sur ENTER.** Un diaporama démarre à partir du

fichier affiché.

## **Pour arrêter le diaporama**

Appuyez sur  $\blacksquare$  pour retourner à la liste des fichiers.

Appuyez sur MENU pour retourner à la liste des miniatures.

## **Pour suspendre le diaporama**

Appuyez sur II.

## **Lecture de données sur un périphérique avec USB**

Vous pouvez lire des fichiers de DONNEES sur un périphérique USB.

- **1 Appuyez sur INPUT (entrée) à plusieurs reprises pour sélectionner « USB ».**
- **2 Branchez un périphérique USB au connecteur USB.**

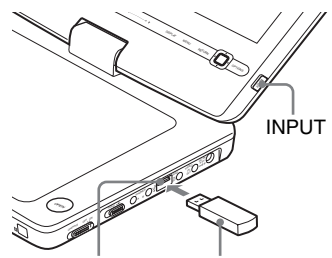

Connecteur USB Périphérique USB

## **Pour débrancher un périphérique USB**

- **1** Appuyez sur INPUT (entrée) pour désélectionner de l'« USB ».
- **2** Débranchez le périphérique USB.

## **A propos des périphériques USB Sony pris en charge**

La clé USB de lecture/écriture suivante Sony et le lecteur flash USB « Micro Vault » sont pris en charge : MSAC-US40, les gammes USM-J, USM-JX, USM-J/B, USM-L et USM-LX.

## $\mathbf{G}$

- Ne pas débrancher le périphérique USB tant que son voyant d'accès clignote. Le faisant pourrait entraîner la corruption ou la perte de données.
- Les périphériques USB qui peuvent se connecter au lecteur sont les mémoires flash et les nombreux lecteurs de carte. D'autres appareils (appareil photo numérique, concentrateur USB, etc) ne peuvent pas être connectés. Quand un périphérique non pris en charge est connecté, un message d'erreur s'affiche.

# **Réglage de la taille de l'image et de la qualité**

**DVD<sub>Video</sub> DVD<sub>VR</sub> VCD** DATA

Vous pouvez régler l'image affichée sur l'écran LCD.

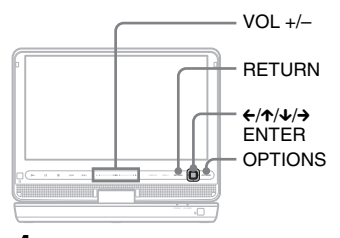

## **1 Appuyez sur OPTIONS.**

L'affichage du menu apparaît.

## **2** Appuyez sur ↑/↓ pour **sélectionner « Mode LCD » et appuyez sur ENTER.**

L'affichage « Mode LCD » apparaît. éléments.

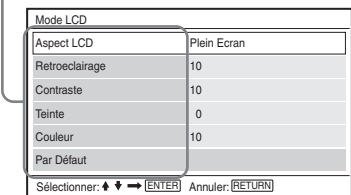

## **3** Appuyez sur  $\uparrow/\downarrow$  pour **sélectionner les éléments et appuyez sur ENTER.**

- Aspect LCD : Modifiez la taille de l'image Sélectionnez « Normal » ou « Plein Ecran » en appuyant sur  $\mathbf{\hat{r}}/\mathbf{\hat{v}}^{*1}$ .
- Retroeclairage : Réglez la luminosité en appuyant sur  $\leftrightarrow$  ou VOL +/– $*^2$ .
- Contraste : Réglez la différence entre les zones pâles et foncées en appuyant sur  $\leftrightarrow$  ou VOL +/- $*^2$ .
- Teinte : Réglez l'équilibre entre le vert et le rouge en appuyant sur  $\leftrightarrow$  ou  $VOL + (-1)^2$ .
- Couleur : Réglez la richesse des couleurs en appuyant sur  $\leftrightarrow$   $\rightarrow$  ou  $VOL + [-*^2]$ .
- Par Défaut : Réinitialisez tous les réglages à ceux d'usine par défaut.

# **4 Appuyez sur ENTER**

\*1 Dans « Normal », les images sont affichées dans leur configuration originale, avec le même rapport d'affichage. Les images 4:3 seront affichées avec des bandes noires des deux côtés de l'écran. Les images boîtes aux lettres 4:3 seront affichées avec des bandes des deux côtés de l'écran.

Dans « Plein Ecran », les images sont réglée de facon à remplir tout l'écran. Les images 16:9 sont affichées dans leur configuration originale. (Bandes noires enregistrées en une image 16:9 ne peuvent pas etre effacées). Les images 4:3 apparaissent étendues.

 $*^2$  Fonctionne avec une seule touche de  $+$  ou sur le lecteur. Vous pouvez également régler le volume en faisant glisser votre doigt le long du glisseur à touche. Pour VOL +/–, voir page 5.

## **Pour éteindre l'affichage du menu**

Appuyez deux fois sur OPTIONS ou RETURN.

## $\boldsymbol{\omega}$

La taille d'écran que vous pouvez sélectionner varie selon le disque.

#### **Paramétrages et réglages**

# **Utilisation de l'écran des réglages**

En utilisant l'écran des réglages, vous pouvez effectuer divers réglages à des éléments tels que l'image et le son. Certains disques ont stocké des paramètres de lecture, qui ont la priorité.

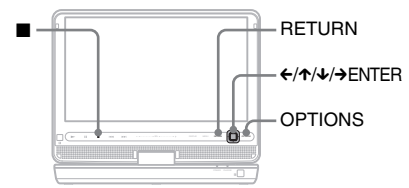

## **1 Appuyez sur OPTIONS lorsque le lecteur est en mode d'arrêt.**

L'affichage du menu apparaît. Au cours de la Reprise de lecture, vous ne pouvez pas utiliser l'écran des réglages. Appuyez sur  $\blacksquare$  deux fois pour effacer Reprise de lecture, et appuyez sur OPTIONS.

## **2** Appuyez sur  $\uparrow/\downarrow$  pour **sélectionner « Reglage » et appuyez sur ENTER.**

L'écran des réglages apparaît.

catégorie des réglages éléments.

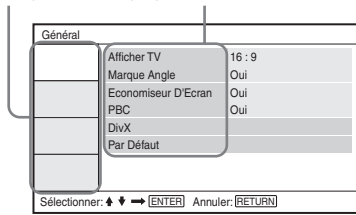

## $3$  Appuyez sur  $\gamma$  pour **sélectionner la catégorie des réglages et appuyez sur ENTER.**

- : Général (page 23) Effectue les réglages associés au lecteur.
- $\blacksquare$ ): Reglage Audio (page 24) Effectue les réglages audio selon les conditions de lecture.
- $\frac{A}{2}$ ä: Choix De La Langue (page 25) Effectue les réglages de langue pour l'OSD ou la piste sonore.
- **TA**: Controle Parental (page 25) Règle la limite du contrôle parental.

## **4 Sélectionner et régler chacun des éléments suivants en appuyant sur ↑/↓ et ENTER.**

**Pour éteindre l'écran des réglages**  Appuyez deux fois sur OPTIONS ou RETURN.

## **Général**

Les réglages par défaut sont soulignés.

## ◆**Afficher TV (DVD uniquement)**

Sélectionne le ratio d'aspect du téléviseur connecté.

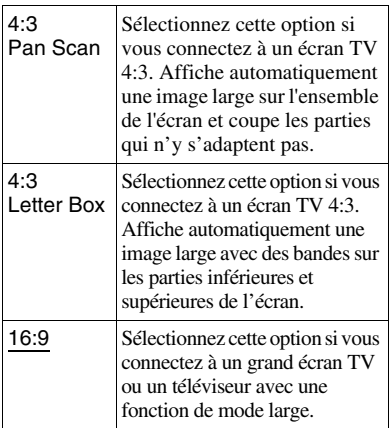

4:3 Pan Scan

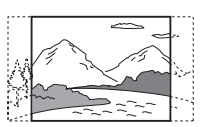

4:3 Letter Box

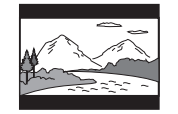

16:9

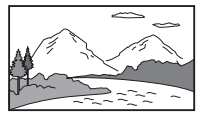

#### $\mathbf{r}$

Selon le disque « 4:3 Letter Box » peut être sélectionné automatiquement de « 4:3 Pan Scan » ou vice versa.

## ◆**Marque Angle (DVD VIDEO uniquement)**

Affiche la marque d'angle quand vous pouvez modifier les angles de vision pendant la lecture de DVD enregistrés avec plusieurs angles.

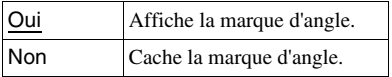

#### ◆**Economiseur D'Ecran**

Un économiseur d'écran apparaît lorsque vous laissez le lecteur en mode pause ou arrêt pendant 15 minutes. L'économiseur d'écran aidera à prévenir que l'écran d'affichage devienne endommagé  $(Fantôme)$ . Appuyez sur  $\triangleright$  pour désactiver l' économiseur d'écran.

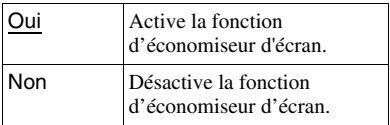

## ◆**PBC**

Vous pouvez profiter de lire des émissions interactives à l'aide de la fonction PBC (Playback Control) d'un Vidéo CD quand disponible (page 17).

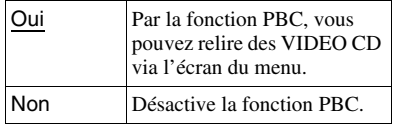

## ◆**DivX :**

Affiche le code d'enregistrement pour le lecteur. Pour plus d'informations, allez à http://www.divx.com sur Internet.

## ◆**Par Défaut**

Chaque fonction retourne à ses réglages d'usine originaux. Cela signifie que toutes vos réglages seront perdus.

## **Reglage Audio**

Le réglage par défaut est souligné.

#### ◆**Audio DRC (Dynamic Range Control) (DVD uniquement)**

Rend le son clair lorsque le volume est tourné vers le bas lors de la lecture d'un DVD qui est conforme à « Audio DRC ».

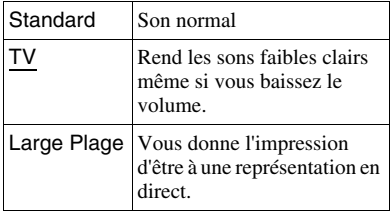

## **Choix De La Langue**

## ◆**Affichage A L'Ecran**

Permute la langue de l'affichage à l'écran.

## ◆**Menu Du Disque (DVD VIDEO uniquement)**

Permute la langue de menu du disque. Lorsque vous sélectionnez « Original », la langue prioritaire dans le disque est sélectionnée.

## ◆**Sous-Titre (DVD VIDEO uniquement)**

Permute la langue des sous-titres Lorsque vous sélectionnez « Non » aucun sous-titre n'est affiché.

## ◆**Audio (DVD VIDEO uniquement)**

Permute la langue de la piste sonore. Lorsque vous sélectionnez « Original », la langue prioritaire dans le disque est sélectionnée.

## $\mathbf{A}$

Si vous sélectionnez une langue dans « Menu Du Disque », « Sous-Titre » ou « Audio » qui n'est pas enregistrée sur le disque, l'une des langues enregistrées sera automatiquement sélectionnée.

## **Controle Parental**

Vous pouvez limiter la lecture d'un DVD qui a la fonction de contrôle parental. Quand vous utilisez ce réglage, utilisez la

télécommande.

#### ◆**Mot De Passe (DVD VIDEO uniquement)**

Saisir ou modifier un mot de passe. Régler le mot de passe pour la fonction de contrôle parental. Entrez votre mot de passe à 4 chiffres en utilisant les touches numériques de la télécommande.

## **Pour modifier le mot de passe**

- **1** Appuyez sur  $\uparrow/\downarrow$  pour sélectionner « Mot De Passe » et appuyez sur ENTER.
- **2** Vérifiez que « Changement » est sélectionné et appuyez sur ENTER. La page permettant de saisir le mot de passe s'affiche.

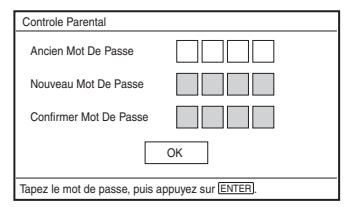

**3** Entrez votre mot de passe actuel dans « Ancien Mot De Passe », votre nouveau mot de passe dans « Nouveau Mot De Passe » et « Confirmer Mot De Passe », et appuyez sur ENTER.

#### **Si vous faites une erreur en saisissant votre mot de passe**

Appuyez sur CLEAR, ou appuyez sur  $\leftarrow$ pour retourner un par un en appuyant sur ENTER à l'étape 3, et ressaisissez le mot de passe.

#### **Lorsque vous oubliez votre mot de passe**

Entrez « 1369 » dans « Ancien Mot De Passe », et votre nouveau mot de passe dans « Nouveau Mot De Passe » et « Confirmer Mot De Passe ».

## ◆**Controle Parental (DVD VIDEO uniquement)**

Réglez le niveau de limitation. Plus la valeur est faible, plus la limitation est stricte.

Pour régler le contrôle parental, vous avez besoin tout d'abord d'établir un mot de passe.

## **Pour régler le contrôle parental (Lecture limitée)**

- **1** Appuyez sur  $\uparrow \downarrow \downarrow$  pour sélectionner « Controle Parental » et appuyez sur ENTER.
- **2** Appuyez sur  $\uparrow/\downarrow$  pour sélectionner le niveau de limitation et appuyez sur ENTER. Plus la valeur est faible, plus la limitation est stricte.

La page permettant de saisir le mot de passe s'affiche.

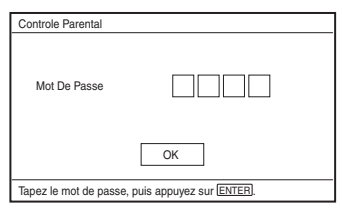

**3** Entrez votre mot de passe et appuyez sur ENTER.

## **Pour lire un disque pour lequel le contrôle parental est réglé**

Insérez le disque et appuyez sur  $\blacktriangleright$ , la page pour saisir votre mot de passe s'affiche. Saisissez votre mot de passe en utilisant les touches numériques et appuyez sur ENTER.

#### $\boldsymbol{\omega}$

- Lorsque vous lisez des disques qui n'ont pas la fonction de contrôle parental, la lecture ne peut pas être limitée sur le lecteur.
- Selon le disque, il peut vous être demandé de modifier le niveau de contrôle parental pendant la lecture du disque. Dans ce cas, entrez votre mot de passe, puis modifier le niveau. Si le mode de Reprise de lecture est annulé, le niveau revient au niveau précédent.

#### **Informations supplémentaires**

# **Dépannage**

Si vous expérimentez une des difficultés suivantes pendant l'utilisation du lecteur utilisez ce guide de dépannage pour vous aider à résoudre le problème avant de demander une réparation. Si un problème persiste, consultez votre revendeur Sony le plus proche.

## **Alimentation**

#### **L'alimentation est hors tension**

- **→** Vérifiez que l'adaptateur électrique ca est bien branché.
- **→** Vérifiez que le bloc-batterie est fixé fermement (page 10).
- **→** Vérifiez que le bloc-batterie est suffisamment chargé (page 11).

#### **Le bloc-batterie ne peut pas être chargé.**

 $\rightarrow$  Vous ne pouvez pas charger le blocbatterie quand l'alimentation est sous tension. Réglez l'interrupteur OPERATE sur « OFF » (page 10).

## **Image**

#### **Il n'y a aucune image/image floue s'affiche.**

- $\rightarrow$  Le disque est sale ou endommagé (page 32).
- $\rightarrow$  La luminosité est réglée au minimum. Définissez la luminosité dans le « Mode  $LCD \gg (page 22)$ .
- **→** Quand « Entrée Ligne » ou « USB » est affiché, appuyez sur INPUT à plusieurs reprises pour sélectionner le mode disque (page 7).

#### **Les points noirs s'affichent et les points rouge, bleu, vert restent sur l'écran LCD.**

, C'est une propriété structurelle du panneau LCD et non un mauvais fonctionnement.

## **Son**

#### **Il n'y a pas de son.**

- $\rightarrow$  Le lecteur est en mode pause ou en mode lecture lente.
- $\rightarrow$  Le lecteur est en mode avance rapide ou marche arrière rapide.

#### **Le volume sonore est faible.**

 $\rightarrow$  Le volume sonore est faible sur certains DVD. Le volume sonore peut s'améliorer si vous réglez « Audio DRC » dans « Reglage Audio » au « TV » (page 24).

## **Fonctionnement**

#### **Rien ne se passe lorsque l'on appuie sur les touches.**

 $\rightarrow$  L'interrupteur HOLD est réglé dans le sens de laflèche (page 7).

#### **Le disque ne peut pas etre lu.**

- $\rightarrow$  Si le disque est retourné, un message « Pas de disque » ou « Lecture de ce disque impossible. » s'affiche. Insérez le disque avec le côté de lecture tourné vers le bas (page 16).
- **→** Le disque n'est pas installé jusqu'à ce qu'il clique (page 16).
- $\rightarrow$  Le disque qui ne peut pas être lu est inséré. Vérifiez que le code régional correspond au lecteur, et que le disque a été finalisé (page 33).
- **→** Quand « Entrée Ligne » ou « USB » est affiché, appuyez sur INPUT à plusieurs reprises pour sélectionner le mode disque (page 7).
- $\rightarrow$  Le contrôle parental a été défini. Changez les paramètres (page 25).
- , De l'humidité s'est condensée dans le lecteur (page 30).

#### **Le lecteur démarre et arrête la lecture du disque automatiquement.**

- $\rightarrow$  Le disque dispose d'une fonction de lecture automatique.
- Pendant la lecture de disques avec un signal de pause automatique, le lecteur arrête la lecture au signal de pause automatique.

#### **Le disque ne commence pas la lecture dès le début.**

- $\rightarrow$  Répéter Lecture ou Lecture Aléatoire est sélectionné (page 18).
- $\rightarrow$  Reprise de lecture a pris effet (page 17).
- $\rightarrow$  La liste de lecture du disque créé est lue automatiquement. Pour lire les titres d'origine, appuyez sur TOP MENU pour définir « Original » (page 8).

#### **La lecture peut prendre du temps à démarrer.**

 $\rightarrow$  La lecture peut prendre du temps à démarrer en DVD (mode VR).

#### **La lecture se bloque.**

 $\rightarrow$  Quand la couche de lecture d'un disque DVD+ R DL /-R DL change, la lecture peut se bloquer.

#### **Les sous-titres disparaissent.**

**→** Lorsque vous modifiez la vitesse de lecture ou sauter des scènes durant la lecture, les sous-titres peuvent disparaître temporairement.

#### **« » ou « » apparaît et le lecteur ne fonctionne pas quand on appuie sur le bouton.**

 $\rightarrow$  Selon le disque, vous ne pouvez pas accomplir certaines fonctions. Référezvous aux instructions d'utilisation fournies avec le disque.

## **« Copyright Lock » Verrouillage de copyright apparaît et l'écran devient bleu lors de la lecture d'un disque DVD (mode VR).**

 $\rightarrow$  Images prises lors de radiodiffusion numérique, etc, peut contenir des signaux de protection contre la copie, tels que des signaux de protection contre la copie complète, des signaux seul copie, et des signaux sans restriction. Lorsque des images qui contiennent des signaux de protection contre la copie sont lues, un écran bleu peut apparaître au lieu d'images. Cela peut prendre un certain temps lors de la recherche d'images à lire. (Pour lecteur qui ne peut pas lire des images qui contiennent seulement la protection contre la copie)

## C**/**c **ne fonctionne pas sur l'affichage du menu.**

 $\rightarrow$  Selon le disque vous ne pouvez peut être pas l'utiliser  $\leftarrow/\rightarrow$  sur le lecteur pour le menu du disque. Dans ce cas, utilisez  $\leftrightarrow$  sur la télécommande.

#### **La télécommande ne marche pas.**

- **→** Les piles de la télécommande sont faibles.
- $\rightarrow$  Il ya des obstacles entre la télécommande et le lecteur.
- $\rightarrow$  La distance entre la télécommande et le lecteur est trop grande.
- $\rightarrow$  La télécommande n'est pas orientée sur le capteur à distance sur le lecteur.
- $\rightarrow$  La lumière directe du soleil ou de fortes illumination frappe le capteur à distance.
- $\rightarrow$  Lorsque les boutons AUDIO/ SUBTITLE/ANGLE ne fonctionnent pas, sélectionnez et l'utilisez à partir du menu du DVD.

#### **Les fichiers MP3, JPEG, ou vidéo ne peuvent pas être lus (page 34).**

- $\rightarrow$  Le format de fichier n'est pas conforme.
- $\rightarrow$  L'extension n'est pas conforme.
- $\rightarrow$  Le fichier est endommagé.
- $\rightarrow$  La taille du fichier est trop grande.
- Quand le fichier sélectionné n'est pas pris en charge, « Erreur De Données » apparaît et le fichier ne sera pas lu.
- **→** A cause de la technologie de compression utilisée pour les fichiers video DivX/MPEG-4, la lecture peu prendre du temps à démarrer.

## **Les noms de fichier ou d'album ne sont pas affichés correctement.**

 $\rightarrow$  Le lecteur ne peut qu'afficher les nombres et l'alphabet. D'autres caractères sont affichés comme « \* » (page 34).

#### **Le lecteur ne fonctionne pas correctement ou le courant ne s'éteint pas.**

 $\rightarrow$  Lorsque l'électricité statique etc., fait que le lecteur ne fonctionne pas correctement, réglez l'interrupteur OPERATE sur « OFF » et débranchez l'adaptateur et retirez le bloc-batterie.

## **Brancher**

## **Il n' y a pas d'image ou de son sur l'appareil connecté.**

- Reconnecter fermement le cordon de connexion(page 14).
- $\rightarrow$  Le cordon de connexion est endommagé.
- **→** Vérifiez le paramétrage du téléviseur ou de l'amplificateur raccordé.
- **→** Quand « Entrée Ligne » ou « USB » est affiché, appuyez sur INPUT à plusieurs reprises pour sélectionner le mode disque (page 14).

## **Il n'ya pas d'image ou de son sur l'appareil connecté.**

**→** Appuyez sur INPUT à plusieurs reprises pour sélectionner « Entrée Ligne » (page 14).

## **USB**

#### **Le lecteur ne reconnaît pas un périphérique USB auquel il est connecté.**

- $\rightarrow$  Reconnecter fermement le périphérique USB (page 21).
- $\rightarrow$  Le périphérique USB est endommagé.
- **→** Appuyez sur INPUT à plusieurs reprises pour sélectionner « USB » (page 21).

# **Précautions**

## **Sécurité routière**

Ne pas utiliser le moniteur et le casque d'écoute pendant que vous conduisez, faites du vélo, ou utilisez un véhicule motorisé quelconque. Si vous le faites cela peut créer un accident de circulation et c'est illégal dans certaines régions. Cela peut être également dangereux d'utiliser les écouteurs à volume élevé tandis que vous marchez, et plus particulièrement aux passages piétons. Vous devez faire preuve d'une extrême prudence ou cesser de les utiliser dans des situations potentiellement dangereuses.

## **Sur la sécurité**

Si un solide ou un liquide tombe dans le boîtier, débranchez le lecteur et faites-le vérifier par un personnel qualifié avant de le réutiliser.

#### **Sur les sources d'alimentation**

- Si vous n'utilisez pas le lecteur sur une période prolongée, débranchez-le de la prise murale. Pour débrancher l'adaptateur secteur (ca) de la prise, agrippez la fiche; ne jamais tirer sur le cordon.
- Abstenez-vous de toucher l'adaptateur secteur (ca) lorsque vos mains sont mouillées. Cela risque d'entraîner des chocs électriques.
- Ne pas connecter l'adaptateur secteur ca à un transformateur électrique portable, qui peut générer de la chaleur et provoquer un dysfonctionnement.

## **Sur les augmentations de température**

 La chaleur peut se développer à l'intérieur du lecteur durant lechargement ou s'il n'a pas été utilisé pendant longtemps. Ce n'est pas un mauvais fonctionnement.

## **Sur la position**

- Ne pas placer le lecteur dans un espace confineé tel qu'une bibliothèque ou une unité similaire.
- Ne pas couvrir les orifices de ventilation du lecteur avec des journaux, nappes, rideaux, etc. Et ne le placer pas sur une surface molle, comme un tapis.
- Ne placez pas le lecteur et les adaptateurs dans un endroit proche de sources de chaleur, ou dans un endroit exposé au rayonnement solaire direct, aux poussières excessives, sable, humidité, pluie, ou aux chocs mécaniques, ou dans une voiture avec les vitres fermées.
- Ne pas placer le lecteur dans une position inclinée. Il n'est conçu que pour être utilisé en position horizontale.
- Gardez le lecteur et les disques loin de l'équipement qui ont un aimant puissant, tels que les fours à micro-ondes, ou de grands haut-parleurs.
- Ne pas laisser tomber ou soumettre à des chocs violents. Ne placez pas d'objets lourds sur le lecteur et les accessoires.

## **En fonctionnement**

- Si le lecteur est amené directement à partir d'un endroit froid à un endroit chaud, ou est placé dans un local très humide, l'humidité peut se condenser sur les lentilles à l'intérieur du lecteur. Si cela se produit, le lecteur peut ne pas fonctionner correctement. Dans ce cas, retirez le disque et laissez le lecteur pendant environ une demi-heure jusqu'à ce que l'humidité s'évapore. Essuyer l'humidité qui se trouve à la surface de l'écran LCD avec des tissus etc. Mettez sous tension de nouveau plus tard.
- Gardez l'objectif sur le lecteur propre et ne le touchez pas. Toucher l'objectif peut l'endommager et le lecteur pourrait ne plus bien fonctionner. Laissez le couvercle du disque fermé sauf lorsque vous insérez ou retirez les disques.

• Coupez le courant avant de débrancher l'adaptateur secteur ca, l'adaptateur de la batterie de la voiture ou le bloc- batterie. Ne pas le faire peut provoquer un dysfonctionnement.

#### **Sur l'affichage à cristaux liquides**

- Bien que fabriqué avec une technologie de haute précision, l'écran LCD peut parfois afficher des points de différentes couleurs. Ceci n'est pas un dysfonctionnement.
- Ne pas placer ou faire tomber d'objet sur l'écran LCD. Ne pas appliquer également de la pression avec les mains ou les coudes.
- Ne pas endommager l'écran LCD avec un outil à bord tranchant.

#### **Sur le bloc-batterie**

- Certains pays peuvent réglementer l'élimination des batteries utilisése pour ce produit. Veuillez consulter votre municipalité locale.
- En raison de la durée de vie limitée de la batterie, sa capacité se détériore graduellement dans le temps et lors d'un usage répété. Acheter une nouvelle batterie lorsque la batterie ne détient qu'environ la moitié d'une période normale.
- La batterie peut ne pas se charger à sa pleine capacité quand chargée pour la première fois, ou si elle n'a pas été utilisée pendant une longue période. Elle peut récupérer sa capacité après avoir été chargée et déchargée plusieurs fois.
- Ne pas laisser le bloc- batterie dans une voiture ou à la lumière directe du soleil, où la température monte au-dessus de 60 ºC.
- Ne pas exposer la batterie à l'eau.
- Évitez de court-circuiter les prises de raccordement de la batterie avec des objets métalliques comme un collier.
- Assurez-vous que la poussière ou le sable ne pénètre pas dans les prises de raccordement de la batterie et les orifices guide situés au bas du lecteur.

#### **Sur l'adaptateur secteur ca et l'adaptateur de la batterie de la voiture**

- Utilisez les adaptateurs fournis pour le lecteur, car d'autres adaptateurs pourraient provoquer un dysfonctionnement.
- Ne pas démonter ou faire de l'ingénierie inverse.
- Ne pas toucher les parties métalliques, car elles peuvent provoquer un courtcircuit et des dommages aux adaptateurs, en particulier lorsque touchées par d'autres objets métalliques.

#### **Sur le réglage du volume**

Ne pas augmenter le volume pendant l'écoute d'une section à très faible niveau de signaux ou d'aucun signal audio. Si vous le faites, les haut-parleurs peuvent être endommagés quand une partie avec un niveau de pic est lue.

#### **Sur les écouteurs**

- Pour éviter la diminution de l'acuité auditive : Eviter d'utilisez des écouteurs à des volumes élevés. Les spécialistes des oreilles conseillent de ne pas prolonger l'écoute continue et bruyante. Si vous avez des sifflements dans les oreilles, réduisez le volume ou arrêtez l'utilisation.
- Respecter les autres : Garder le volume à un niveau modéré. Cela vous permettra d'écouter les sons extérieurs et de toujours être attentif aux gens qui se trouvent autour de vous.

#### **Sur le nettoyage**

• Nettoyez le boîtier, le panneau et les commandes avec un chiffon doux légèrement humidifié d'une solution détergente douce. Ne pas utiliser n'importe quel type de patin abrasif, de poudre à récurer ou de solvants tels que l'alcool ou benzène.

• Essuyez l'écran LCD avec un chiffon doux sec légèrement. Pour éviter l'accumulation de saleté, essuyez-le fréquemment.

Ne pas essuyer l'écran LCD avec un chiffon humide. Si de l'eau pénètre un mauvais fonctionnement peut en résulter.

• Si l'image/son est déformé, l'objectif peut être couvert de poussière. Dans ce cas, utilisez un ventilateur disponible dans le commerce pour les objectifs de caméra pour les nettoyer.

Éviter de toucher l'objectif directement pendant le nettoyage.

#### **Sur le nettoyage des disques, des produits de nettoyage des disques et objectifs**

Ne pas utiliser de disques de nettoyage ou de produits de nettoyage pour disques/ objectif s (y compris les types de pulvérisation ou d'humidité Un mauvais fonctionnement du lecteur pourrait en résulter.

#### **Remarques sur les disques**

• Pour garder le disque propre, tenez-le par les bords. Ne pas toucher la surface.

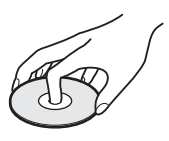

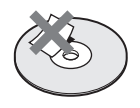

- Ne pas exposer le disque à la lumière directe du soleil ou à des sources de chaleur telles que des conduits d'air chaud, ou le laisser dans une voiture garée en plein soleil car la température peut augmenter considérablement à l'intérieur de la voiture.
- Après la lecture, rangez le disque dans son boîtier.
- Nettoyez le disque avec un chiffon sec. Essuyez le disque à partir du center vers l'extérieur.

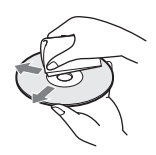

- Ne pas utiliser de solvants tels que le benzène, de diluant, de produits de nettoyages pour disques/objectifs ou de pulvérisateurs antistatiques destinés aux disques vinyles.
- Si vous avez imprimé l'étiquette du disque, séchez-la avant de faire la lecture.
- N'utilisez pas les disques suivants :
	- Un disque qui a une forme nonstandard (par exemple, une carte, un cœur).
	- Un disque avec une étiquette ou une vignette dessus
	- Un disque qui a un ruban cellophane ou un autocollant dessus.

# **Support de lecture**

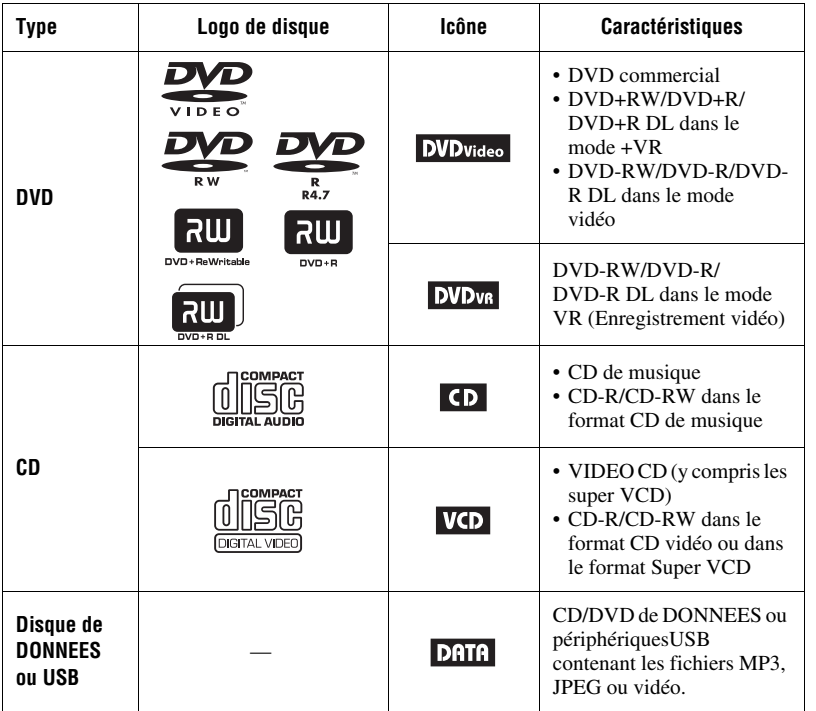

#### $\boldsymbol{\omega}$

#### • **Remarques au sujet des supports d'enregistrement**

Certains supports d'enregistrement ne peuvent pas être lus sur le lecteur en raison de la qualité de l'enregistrement ou de la condition physique des supports ou des caractéristiques de l'appareil d'enregistrement et du logiciel de création.

#### **Le disque ne sera pas lu s'il n'a pas été correctement finalisé**. Pour plus

d'informations, reportez-vous au mode d'emploi de l'appareil d'enregistrement. Notez que certaines fonctions de lecture peuvent ne pas fonctionner avec certains DVD + RW/+ R/ + R listes, même si elles ont été correctement finalisées. Dans ce cas, visionnez le disque par la lecture normale.

• **Pour le lecteur qui ne peut pas lire des images qui contiennent une protection contre la copie uniquement.** 

Images en DVD (mode VR) avec CPRM\* de protection peuvent ne pas être lues si elles contiennent un signal de protection contre la copie. « Copyright Lock » (Verrouillage de copyright) apparaît.

\* CPRM (Content Protection for Recordable Media) est une technologie de codage qui protège le droit d'auteur des images.

**Informations supplémentaires**

Informations supplėmentaires

## **Remarques sur les fichiers MP3, JPEG, et vidéo**

Le lecteur peut lire les fichiers suivants :

- Les fichiers MP3 avec l'extension « .mp3 » $*^1$ .
- Les fichiers JPEG avec l'extension « .jpg » $*^2$ .
- Les fichiers d'images JPEG conformes au Format de fichier DCF (Design rule for Camera File System).
- Les fichiers vidéo DivX avec l'extension « .avi » ou « .divx ».
- Les fichiers vidéo MPEG-4 (profil simple) avec l'extension « .mp4  $\gg$ <sup>\*3</sup>.
- Les CD DONNEES doivent être enregistrés selon le niveau 1 ISO 9660, ou son format étendu, Joliet.
- Les DVD DONNEES doivent être enregistrés selon UDF (Universal Disk Format).
- \*1 Les fichiers dans le format mp3PRO ne peuvent pas être lus.
- $*^2$  Les fichiers avec l'extension « .jpe » ou « .jpeg » peuvent être lus quand vous changez l'extension à « .jpg ».
- \*3 Les fichiers avec la protection des droits d'auteur (Digital Right Management) ne peuvent pas être lus. Les fichiers dans le format MPEG-4 AVC ne peuvent pas être lus.

## ٣Ö

- Pour lire une hiérarchie complexe de dossiers peut prendre un certain temps. Créez des albums ne contenant pas plus de deux hiérarchies.
- Le lecteur lit les fichiers dans un album dans l'ordre de l'enregistrement des médias.

#### $\boldsymbol{\omega}$

- Le joueur va lire n'importe quel fichier dans le tableau ci-dessus, même si le format de fichier diffère. La lecture de ces données peut générer du bruit qui peut entraîner des dommages au haut-parleur.
- Certains disques de données créés au format Packet Write ne peuvent pas être lus.
- Certains disques de données créés lors de multiples sessions ne peuvent pas être lus.
- Certains fichiers JPEG ne peuvent pas être lus.
- Le lecteur ne peut pas lire le fichier JPEG qui est plus grand que 3078 (largeur) x 2048 (hauteur) en mode normal, ou de plus de 2000 (largeur) x 1200 (hauteur) dans le JPEG progressif. (Certains fichiers JPEG progressifs ne peuvent pas être affichés même si la taille est dans la capacité spécifiée).
- Le lecteur ne peut pas lire une combinaison de deux ou plusieurs fichiers vidéo DivX/MPEG-4.
- Le lecteur ne peut pas lire un fichier vidéo DivX/MPEG-4 d'une taille de plus de 720 (largeur)  $\times$  576 (hauteur)/2 Go.
- Le lecteur peut ne pas lire certains fichiers vidéo DivX/MPEG-4 qui sont d'une durée de plus de 3 heures.
- Selon le fichier vidéo DivX/MPEG-4, la lecture normale peut ne pas être possible. L'image peut être peu claire, la lecture n'apparaît pas bonne, le son peut sauter, etc Il est recommandé de créer le fichier à un débit binaire plus faible. Si le son est bruyant, vérifier le format audio. (MP3 est recommandé pour les fichiers vidéo DivX et le fichier vidéo MPEG-4 devrait être AAC LC). Notez, cependant, le lecteur ne se conforme pas au format WMA (Windows Media Audio).
- Le lecteur peut ne pas lire correctement le fichier vidéo à haut débit binaire sur le DATA CD (CD DE DONNEES). Il vous est recommandé de lire en utilisant le DATA DVD (DVD DE DONNEES).
- Le lecteur peut reconnaître jusqu'à 299 albums. Le lecteur ne lira pas au-delà du 299e album.
- Le lecteur peut reconnaître un total combiné de jusqu'à 648 fichiers et albums. Le lecteur ne lira pas au-delà du 648e fichier ou album.
- Selon les conditions d'écriture du support, le nombre total de fichiers et d'albums reconnaissables peut être inférieur à 648.
- Le lecteur peut afficher un fichier ou un nom de l'album jusqu'à14 caractères. Des caractères spéciaux apparaissent comme « \* ».
- Le lecteur ne peut qu'afficher le nom de l'album qui est en cours de lecture. Tout l'album situé sur la couche supérieure est affiché comme« \..\ ».
- Des informations de lecture de certains fichiers peuvent ne pas être affichées correctement.

# Informations supplémentaires **Informations supplémentaires**

## **Remarques au sujet des disques commerciaux**

## **Code de région**

C'est le système qui est utilisé pour protéger les droits d'auteurs. Le code de région est affiché sur les paquets de DVD VIDEO en fonction de la région de vente. Les DVD VIDEO avec la mention « ALL » ou « 2 » pourront être lus sur le lecteur.

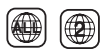

## **Opérations de lecture de DVD et VIDEO CD**

Certaines opérations de lecture de DVD et de VIDEO CD peuvent être intentionnellement déterminées par les éditeurs de logiciel. Puisque le lecteur lit des DVD et de VIDEO CD selon les contenus du disque que le logiciel des producteurs a conçus, certaines fonctions de lecture peuvent ne pas être disponibles. Aussi, se référer aux instructions fournies avec les DVD et les VIDEO CD.

#### **Disques de musique encodés avec des technologies de protection des droits d'auteur**

Ce produit est conçu pour la lecture de disques conformes à la norme Compact Disc (CD).

Des disques de musique encodés avec des technologies de protection des droits d'auteur sont commercialisés par certaines compagnies de disques. S'il vous plaît noter que, parmi ces disques, il ya certains qui ne sont pas conformes à la norme CD et peuvent ne pas être lus sur ce lecteur.

#### **Matériau des côtés audio des disques doubles**

Un disque double est un disque à deux côtés dont le matériel enregistré du DVD est sur un côté avec des données audio de l'autre côté.

Toutefois, puisque le côté du matériel audio n'est pas conforme à la norme Compact Disc (CD), la lecture de ce produit n'est pas garantie.

# **Caractéristiques**

#### **Système**

**Laser :** Laser semi-conducteur **Système du format du signal :** PAL (NTSC)

#### **Entrées/Sorties**

- **VIDEO (Entrée et sortie vidéo) :** Miniprise Sortie 1.0 Vp-p/75 ohms **AUDIO (Entrée et sortie audio)** Miniprise stéréo Sortie 2.0 Vrms/47 kilohms Impédance de charge recommandée de plus 47 kilohms
- **PHONES (écouteurs) A/B :** Miniprise stéréo

**USB :** Prise USB de type A (pour la connexion de la mémoire USB)

## **L'affichage à cristaux liquides**

**Taille du panneau :** 9 pouces de largeur (en diagonale)

**Systeme de pilotage :** Matrice active TFT

**Résolution :** 800 × 480 (taux effectif de pixels : plus de 99,99%)

## **Généralités**

**Puissance requise :**

9,5 CC V (Adaptateur secteur/adaptateur de la batterie de la voiture) 7,4 CC V (Bloc-batterie)

**Consommation d'énergie (Lecture de DVD** 

#### **VIDEO) :**

8.5 W (quand utilisé avec un casque d'écoute)

**Dimensions (approx.) :**

 $227 \times 34.4 \times 170.8$  mm (largeur/hauteur/ profondeur) y compris les parties saillantes **Poids (approx.) :** 900 g

- **Température de fonctionnement :** 5 °C à 35 °C
- **Humidité en fonctionnement :** 25 % à 80 %
- **Adaptateur secteur CA :** 110-240 V CA, 50/ 60 Hz
- **Adaptateur de batterie de voiture :** 12 V CC

#### **Accessoires fournis**

Voir page 10.

Les spécifications et la conception sont sous réserve de changements sans préavis.

# **Index**

## **Numerics**

16:9 23 4:3 Bal. Panor 23 4:3 Boîte aux lettres 23

## **A**

Affichage A L'Ecran 25 Affichage des informations de lecture 18 Affichage TV 23 Afficher TV 23 Aspect LCD 22 Audio 8, 25 Audio DRC 24

## **B**

Batterie de la télécommande 10

## **C**

CD 16, 33 CD VIDEO 16, 33 Choix De La Langue 25 Code de région 35 Contrôle parental 25

## **D**

DATA (DONNEES) 19, 33 Dépannage 27 Diaporama 21 DivX (fichier vidéo) 19, 34 DVD 16, 33

## **E**

Économiseur d'écran 17, 24

**F**

Fichier vidéo (DivX/MPEG-4) 19, 34

## **J**

JPEG 19, 34

## **L**

La durée de charge et la durée de lecture 11 Lecture aléatoire 18 Lecture répétée 18

## **M**

Marque d'angle 8, 24 Menu Du Disque 25 Mode LCD 22 Mot de passe 25 MP3 19, 34 MPEG-4 (fichier vidéo) 19, 34

**P** PBC 17, 24

## **R**

Reglage Audio 24 Réglages 23 Réglages principaux 23 Reprendre la lecture 17

## **S**

Sous-Titre 25 Sous-titre : 8 Support de lecture 33

## **U**

USB 21

# **ACHTUNG**

**Um die Gefahr eines Brands oder elektrischen Schlags zu reduzieren, darf dieses Gerät weder Regen noch Feuchtigkeit ausgesetzt werden.**

**Um einen elektrischen Schlag zu vermeiden, öffnen Sie das Gehäuse nicht. Überlassen Sie Wartungsarbeiten stets nur qualifiziertem Fachpersonal. Das Netzkabel darf nur von einem qualifizierten Kundendienst ausgetauscht werden. Batterien oder Geräte mit eingesetzten Batterien dürfen keiner übermäßigen Wärme, z. B. durch Sonnenbestrahlung, Feuer und dergleichen, ausgesetzt werden.**

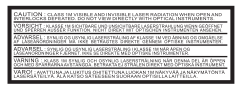

Dieser Aufkleber befindet sich auf der Unterseite des Geräts.

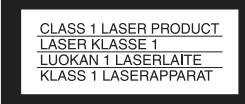

Dieses Gerät wurde als Laser-Gerät der Klasse 1 (CLASS 1 LASER) klassifiziert. Das entsprechende Etikett (CLASS 1 LASER PRODUCT) befindet sich auf der Unterseite des Geräts.

#### **VORSICHT**

• Die Verwendung optischer Instrumente zusammen mit diesem Produkt stellt ein Gesundheitsrisiko für die Augen dar. Der Laser-Strahl, den dieser CD/DVD-Player generiert, kann die Augen schädigen. Versuchen Sie

daher nicht, das Gerät zu zerlegen. Überlassen Sie Wartungsarbeiten stets nur qualifiziertem Fachpersonal.

• Bei unsachgemäßem Ersatz der Batterie besteht Explosionsgefahr. Ersetzen Sie diese nur mit dem gleichen oder einem vergleichbaren Typ.

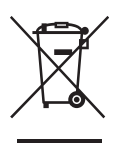

Entsorgung von gebrauchten elektrischen und elektronischen Geräten (anzuwenden in den Ländern der Europäischen Union und anderen europäischen Ländern mit einem separaten Sammelsystem für diese Geräte) Das Symbol auf dem Produkt oder seiner Verpackung weist darauf hin, dass dieses Produkt nicht als normaler Haushaltsabfall zu behandeln ist, sondern an einer Annahmestelle für das Recycling von elektrischen und elektronischen Geräten abgegeben werden muss. Durch Ihren Beitrag zum korrekten Entsorgen dieses Produkts schützen Sie die Umwelt und die Gesundheit Ihrer Mitmenschen. Umwelt und Gesundheit werden durch falsches Entsorgen gefährdet. Materialrecycling hilft, den Verbrauch von Rohstoffen zu verringern. Weitere Informationen über das Recycling dieses Produkts erhalten Sie von Ihrer Gemeinde, den kommunalen Entsorgungsbetrieben oder dem Geschäft, in dem Sie das Produkt gekauft haben.

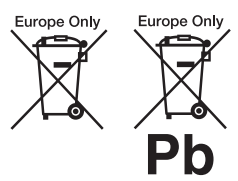

Entsorgung von gebraucht Batterien und Akkus (anzuwenden in den Ländern der Europäischen Union und anderen europäischen Ländern mit einem separaten Sammelsystem für diese Produkte) Das Symbol auf der Batterie/dem Akku oder der Verpackung weist darauf hin, dass diese nicht als normaler Haushaltsabfall zu behandeln sind. Ein zusätzliches chemisches Symbol Pb (Blei) oder Hg (Quecksilber) unter der durchgestrichenen Mülltonne bedeutet, dass die Batterie/der Akku einen Anteil von mehr als 0,0005% Quecksilber oder 0,004% Blei enthält. Durch Ihren Beitrag zum korrekten Entsorgen dieser Batterien/Akkus schützen Sie die Umwelt und die Gesundheit Ihrer Mitmenschen. Umwelt und Gesundheit werden durch falsches Entsorgen gefährdet. Materialrecycling hilft, den Verbrauch von Rohstoffen zu verringern.

Bei Produkten, die auf Grund ihrer Sicherheit, der Funktionalität oder als Sicherung vor Datenverlust eine ständige Verbindung zur eingebauten Batterie benötigen, sollte die Batterie nur durch qualifiziertes Servicepersonal ausgetauscht werden.

Um sicherzustellen, dass die Batterie korrekt entsorgt wird, geben Sie das Produkt zwecks Entsorgung an einer Annahmestelle für das Recycling von elektrischen und elektronischen Geräten ab.

Für alle anderen Batterien entnehmen Sie die Batterie bitte entsprechend dem Kapitel über die sichere Entfernung der Batterie. Geben Sie die Batterie an einer Annahmestelle für das Recycling von Batterien/Akkus ab.

Weitere Informationen über das Recycling dieses Produkts oder der Batterie erhalten Sie von Ihrer Gemeinde, den kommunalen Entsorgungsbetrieben oder dem Geschäft, in dem Sie das Produkt gekauft haben.

Entsorgungshinweis: Bitte werfen Sie nur entladene Batterien in die Sammelboxen beim Handel oder den Kommunen. Entladen sind Batterien in der Regel dann, wenn das Gerät abschaltet und signalisiert "Batterieleer" oder nach längerer Gebrauchsdauer der Batterien ..nicht mehr einwandfrei funktioniert". Um sicherzugehen, kleben Sie die Batteriepole z. B. mit einem Klebestreifen ab oder geben Sir die Batterien einzeln in einen Plastikbeutel.

#### **Vorsichtsmaßnahmen**

- Bringen Sie dieses System so an, dass das Netzkabel im Falle eines Fehlers sofort von einer Netzsteckdose getrennt werden kann.
- Der Player ist nicht von der Wechselspannungsquelle (Netz) getrennt, solange er an die Steckdose angeschlossen, auch dann nicht, wenn der Player selbst ausgeschaltet ist.
- Stellen Sie, um eine Feueroder Stromschlaggefahr zu vermeiden, keine mit Flüssigkeiten gefüllten Gegenstände, wie z. B. Vasen, auf das Gerät.
- Übermäßiger Schalldruck aus Ohr- und Kopfhörern kann Gehörverlust hervorrufen.

Der Hersteller dieses Produktes ist Sony Corporation, 1-7-1 Konan Minato-ku Tokio, 108- 0075 Japan. Bevollmächtigter für EMV und Produktsicherheit ist Sony Deutschland GmbH, Hedelfinger Strasse 61, 70327 Stuttgart, Deutschland. Für Kundendienst- oder Garantieangelegenheiten wenden Sie sich bitte an die in Kundendienst- oder Garantiedokumenten genannten Adressen.

#### **WICHTIGER HINWEIS**

Vorsicht: Dieser Player kann ein Videostandbild oder eine Bildschirmanzeige für unbegrenzte Zeit auf dem Fernsehschirm anzeigen. Wenn Sie ein Videostandbild oder eine Bildschirmanzeige aber sehr lange unverändert auf dem Fernsehschirm angezeigt wird, besteht die Gefahr einer dauerhaften Schädigung der Mattscheibe. Fernsehgeräte mit Plasmabildschirm und Projektionsfernsehgeräte sind in dieser Hinsicht besonders empfindlich.

Sollten an Ihrem Gerät Probleme auftreten oder sollten Sie Fragen haben, wenden Sie sich bitte an Ihren Sony-Händler.

#### **Urheberrechte, Lizenzen und Warenzeichen**

• Dieses Produkt enthält eine Urheberrechte-Schutztechnologie, die durch US-Patente und andere Rechte am geistigen Eigentum geschützt ist. Die Anwendung dieser Urheberrechte-Schutztechnologie muss von Macrovision autorisiert werden und ist nur für den Hausgebrauch und andere eingeschränkte Wiedergaben bestimmt, es sei denn, diese anderen Projektionen wurden durch Macrovision autorisiert. Reverse Engineering oder eine Zerlegung ist verboten.

- Unter Lizenz von Dolby Laboratories hergestellt. Dolby und das doppelte D-Symbol sind Markenzeichen von Dolby Laboratories.
- Die Logos "DVD+RW", "DVD-RW", "DVD+R", .DVD+R DL", .DVD-R", "DVD Video" and "CD" sind Warenzeichen.
- Die MPEG Layer-3- Audiocodierungstechnologie und Patente sind von Fraunhofer IIS und Thomson lizenziert.
- DivX, DivX Certified und damit verbundene Logos sind Marken von DivX, Inc. und werden unter Lizenz verwendet.
- Dieses Produkt wird unter der MPEG-4 VISUAL Patent Portfolio-Lizenz für den privaten und nicht kommerziellen Gebrauch durch den Benutzer lizenziert, und zwar für das Decodieren von Videos, die dem MPEG-4 VISUAL-Standard entsprechen ("MPEG-4 VIDEO") und die von einem Benutzer im privaten, nicht kommerziellen Rahmen codiert wurden und/oder von einem Video-Anbieter stammen, der über eine Lizenz von MPEG LA zum Anbieten von MPEG-4 VIDEO verfügt. Für einen anderen Zweck wird keine Lizenz erteilt oder implizit gewährt. Weitere Informationen, auch zu Werbe- internen und kommerziellen Zwecken und Lizenzen, sind bei MPEG LA, LLC, erhältlich. Internet: http://www.mpegla.com

**DE**

## **Über dieses Handbuch**

- In diesem Handbuch wird "Disk" als allgemeiner Begriff für DVDs oder CDs verwendet, es sei denn im Text oder in den Abbildungen wird etwas anderes bezeichnet.
- Symbole, wie **DVD**, die am Anfang jeder Erklärung stehen, zeigen, welche Medientypen mit der jeweiligen Funktion verwendet werden können. Für Details, siehe "Wiedergebbare Medien"
- (Seite 34). • NOTWENDIGE Informationen (die eine falsche Bedienung verhindern), finden Sie unter dem Symbol  $\bullet$ . NÜTZLICHE Informationen (Tipps und weitere brauchbare Informationen) finden Sie unter de Symbol  $\ddot{Q}$ .
# **Inhaltsverzeichnis**

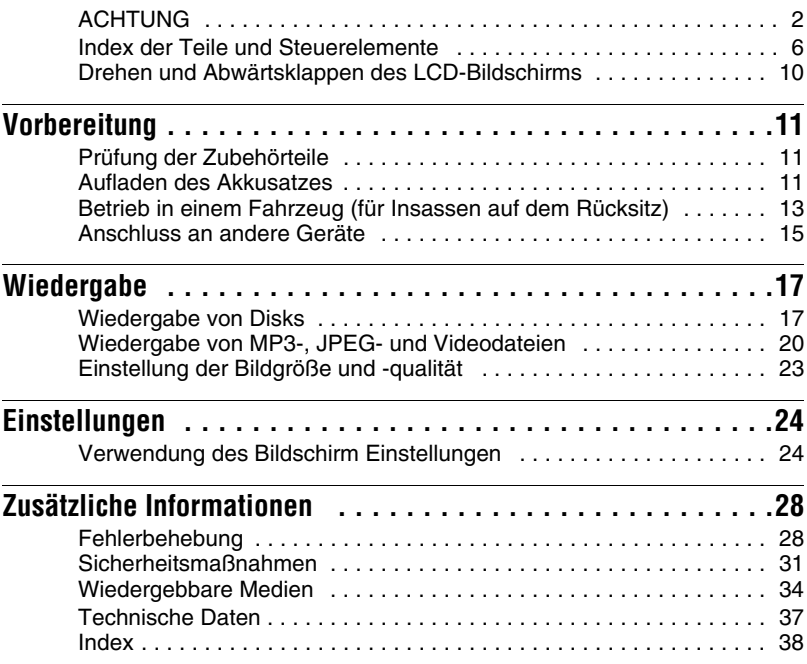

## **Index der Teile und Steuerelemente**

Weitere Informationen finden Sie auf den in Klammern angegebenen Seiten.

## **Player**

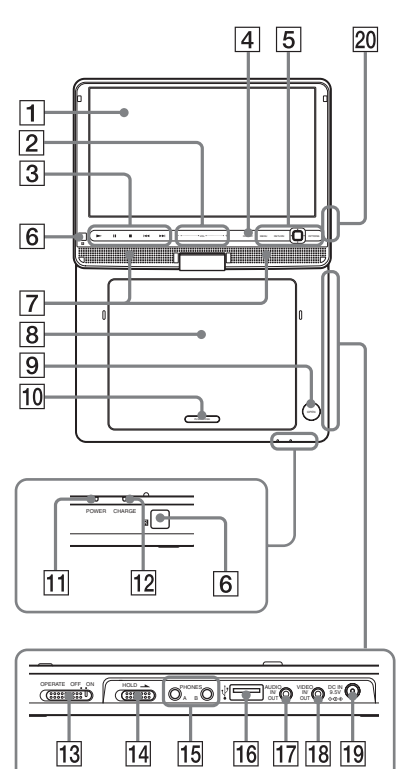

Die Tasten  $\boxed{2}$   $\boxed{3}$   $\boxed{4}$  und  $\boxed{5}$  befinden sich ebenfalls auf der Fernbedienung.

Die Knöpfe  $\boxed{2}$   $\boxed{3}$   $\boxed{4}$  und  $\boxed{5}$  (aber nicht  $\leftarrow$ / $\leftarrow$ / $\leftarrow$ / $\leftarrow$ /ENTER) können mit einem Druck bedient werden.

Die VOL+ und  $\blacktriangleright$  (Wiedergabe) Knöpfe haben einen fühlbaren Punkt. Verwenden Sie den fühlbaren Punkt als Bezugspunkt, wenn Sie den Player bedienen.

## A**LCD-Bildschirm (Seite 10)**

## B**VOL (Lautstärke) +/–**

Bedienen Sie sie mit einem Druck auf + oder –. Sie können die Lautstärke auch durch Gleiten des Fingers über den Touch-Slider einstellen. Gleiten von der Mitte aus Richtung + erhöht die Lautstärke, Gleiten von der Mitte aus Richtung – erniedrigt die Lautstärke. (Im "LCD-Modus" kann man das gleiche Verfahren anwenden, um die Bildqualität einzustellen. Siehe Seite 23.)

Mit den Tasten auf der Fernbedienung kann nur die Lautstärke eingestellt werden.

## CN **(Wiedergabe) (Seite 17)**

Startet die Wiedergabe oder nimmt sie wieder auf.

## X **(Pause) (Seite 17)**

Unterbricht die Wiedergabe oder nimmt sie wieder auf.

## X **(Pause) (Seite 17)**

Beendet die Wiedergabe.

## . **(Zurück)**

Springt an den Anfang des aktuellen Kapitels/Tracks/Szene. Um an den Anfang des vorangehenden

Kapitels/Titel/Szene zu gehen,

zweimal drücken.

## > **(Weiter)**

Springt zum nächsten Kapitel/Titel/ Szene.

## D**DISPLAY**

Zeigt die Wiedergabeinformationen an

- Beim Abspielen einer DVD: Zeigt die Wiedergabeinformationen an und ändert den Wiedergabemodus. Siehe Seite 19.
- Beim Abspielen einer CD oder Videodatei: Nach jedem Tastendruck schaltet die Zeitangabe um.
- Beim Abspielen einer VIDEO-CD: Die Wiedergabeinformationen werden angezeigt.

### E**MENU**

Zeigt das Menü oder ändert den Wiedergabemodus.

- Beim Abspielen einer DVD: Zeigt das Menü an.
- Beim Abspielen einer CD oder einer VIDEO-CD: Nach jedem Knopfdruck wird zwischen Wiederholende Wiedergabe, Zufällige Wiedergabe und Wiedergabe umgeschaltet. (Nur wenn "PBC" bei VIDEO-CD auf "Aus" eingestellt ist.)
- Beim Abspielen einer JPEG-Datei: Zeigt eine Miniaturbildliste an und spielt eine Diashow ab. Siehe Seite 21.

## **RETURN**

Kehrt zur vorherigen Anzeige zurück.

### C**/**X**/**x**/**c

Verschiebt die Markierung, um eine angezeigte Option auszuwählen.

• Beim Abspielen einer DVD, einer CD oder einer VIDEO-CD:  $\leftrightarrow$  am Player hat die gleiche Wirkung wie  $\leftrightarrow$  auf der Fernbedienung.

## **ENTER**

Ruft die ausgewählte Option aus.

• Beim Abspielen einer DVD, einer CD oder einer VIDEO-CD: ENTER auf dem Player funktioniert wie  $\blacktriangleright$ .

## **OPTIONS**

Zeigt das Menü für die Einstellung des LCD-Bildschirms an (Seite 23) und für die Verwendung des Bildschirms Einstellungen (Seite 24).

### F **(Fernbedienungssensor)**

Zeigen Sie mit der Fernbedienung auf den Fernbedienungssensor **a** des Players, wenn Sie sie benutzen.

G**Lautsprecher** 

- **B** Diskabdeckung (Seite 17)
- I**Taste OPEN (Öffnen) (Seite 17)**  Öffnet die Diskabdeckung.

### J**PUSH CLOSE (Schließen) (Seite 17)**

Schließt die Diskabdeckung.

### **From POWER (Netzanzeige) Anzeige (Seite 17)**

L**CHARGE (Aufladen) Anzeige (Seite 12)**

**13 OPERATE (Betrieb) Schalter (Seite 17)**

Schaltet den Player an oder aus.

## **14 HOLD (Halten) Schalter**

Um eine unbeabsichtigte Betätigung von Tasten zu vermeiden, setzen Sie den Hold-Schalter in Pfeilrichtung.

Alle Tasten auf dem Player werden gesperrt. Nur die Tasten der Fernbedienung funktionieren weiterhin.

### **[15] PHONES (Kopfhörer) Buchse A, B**

### P**USB-Buchse (Typ A) (Seite 22)**

Schließen Sie ein USB-Gerät an diese Anschlussbuchse an.

### Q**AUDIO IN/OUT-Buchse (Seite 15)**

R**VIDEO IN/OUT-Buchse (Seite 15)**

### **19 DC IN 9,5V Buchse (Seite 12, 13)**

Verbinden Sie das Netzteil oder den Fahrzeugadapter.

### **ZO Taste INPUT (Seite 15)**

Nach jedem Tastendruck wechselt die Anzeige auf dem LCD-Bildschirm wie folgt:

- Disk-Modus (Vorgabe): Bei der Wiedergabe einer eingelegten Disk.
- USB-Modus: Bei der Wiedergabe von DATEN-Dateien auf einem angeschlossenen USB-Gerät. Es erscheint "USB" auf der LCD-Anzeige, wenn dieser Modus ausgewählt ist.
- Line-In-Modus: Bei Empfang eines Wiedergabesignals eines angeschlossenen A/V-Geräts. Es erscheint "Line-Eingang" auf der LCD-Anzeige, wenn dieser Modus ausgewählt ist.

## **Fernbedienung**

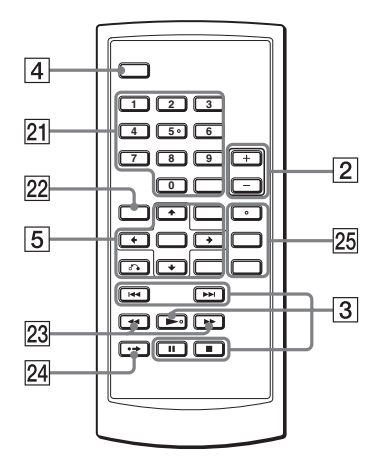

Die Tasten  $\boxed{2}$   $\boxed{3}$   $\boxed{4}$  und  $\boxed{5}$  befinden sich ebenfalls an dem Player.

Die Tasten für die Nummer 5,  $\blacktriangleright$  und AUDIO haben einen fühlbaren Punkt. Verwenden Sie den fühlbaren Punkt als Bezugspunkt, wenn Sie den Player bedienen.

#### U**Nummernschaltflächen**

Gibt die Titel-/Kapitelnummern, etc., ein.

• Beim Abspielen einer DVD VIDEO, CD oder VIDEO-CD: Suchen Sie direkt, indem Sie die Titel-/Kapitel-/ Spurnummer mit den Nummernschaltflächen eingeben und mit ENTER bestätigen. Zu einem Titel oder Kapitel schalten Sie durch Drücken von  $\leftarrow$   $\rightarrow$ . (Nur wenn "PBC" bei VIDEO-CD auf "Aus" eingestellt ist.)

## **Taste CLEAR (Löschen)**

Löscht das Eingabefeld.

## **Z2 Taste TOP MENU**

Zeigt das Menü oder ändert den Wiedergabemodus.

- Beim Abspielen einer DVD VIDEO: Zeigt das Hauptmenü an.
- Beim Abspielen einer DVD VR: Schaltet zwischen "Original" und "Play List" auf der Wiedergabeliste auf der DVD um. Während der Wiedergabe können Sie nicht umschalten. Drücken Sie zweimal auf  $\blacksquare$  und dann auf TOP MENU.

### Wm**/**M **Tasten (Scan/ Langsam)**

Schnelles Zurückspulen / Schnelles Vorspulen, wenn während der Wiedergabe gedrückt. Durch wiederholtes Drücken wird die Geschwindigkeit geändert.

- Beim Abspielen einer DVD: Langsames Zurückspulen / Langsames Vorspulen, wenn während der Pause gedrückt. Durch wiederholtes Drücken wird die Geschwindigkeit geändert.
- Beim Abspielen einer VIDEO-CD oder einer Videodatei: Langsames Vorspulen, wenn während der Pause gedrückt. Durch wiederholtes Drücken wird die Geschwindigkeit geändert.

## **Z4** •→ Taste ADVANCE (Vor)

Spult die aktuelle Szene kurz schnell vor (nur bei DVD).

### Y**Taste AUDIO**

Ändert das Audiosignal.

- Beim Abspielen einer DVD VIDEO: Bei jedem Drücken der Taste wird die Sprache des Soundtracks umgeschaltet. Die Sprachauswahl hängt von der Disk ab.
- Beim Abspielen einer DVD VR: Bei jedem Tastendruck wird zwischen den auf der Disk aufgezeichneten Soundtracks umgeschaltet. Die Auswahl wechselt zwischen Haupt, Neben und Haupt/ Neben.
- Beim Abspielen einer CD oder einer VIDEO-CD: Bei jedem Tastendruck wird der Modus zwischen Stereo und monaural (links/rechts) umgeschaltet.
- Beim Abspielen einer DivX Videodatei: Nach jedem Tastendruck schaltet das Audiosignal um. Wenn "No Audio" erscheint, kann der Player das Audiosignal nicht verarbeiten.

## **Taste SUBTITLE (Untertitel)**

Ändert den Untertitel.

- Beim Abspielen einer DVD: Nach jedem Tastendruck schaltet der Untertitel um. Die Sprachauswahl hängt von der Disk ab.
- Beim Abspielen einer DivX Videodatei: Drücken Sie die Taste während der Wiedergabe. Drücken Sie **↑/↓** und ENTER während die Untertitelinformationen angezeigt werden.

## **Taste ANGLE (Blickwinkel)**

Ändert den Blickwinkel. Wenn " $\Omega$ " (Blickwinkelsymbol) erscheint, können Sie die Blickwinkel ändern. Je nach Disk können Sie den Blickwinkel nicht ändern. (nur bei DVD VIDEO).

## **Drehen und Abwärtsklappen des LCD-Bildschirms**

Klappen Sie den LCD-Bildschirm in die senkrechte Position und drehen Sie den Bildschirm langsam in die Richtung, die der Pfeil anzeigt (im Uhrzeigersinn).

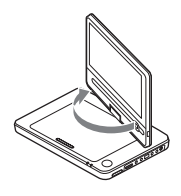

Klappen Sie nach dem Drehen des LSD-Bildschirms um 180 Grad im Uhrzeigersinn den Bildschirm wieder nach unten auf das Hauptgehäuse des Players. In dieser Position zeigt der Bildschirm nach oben.

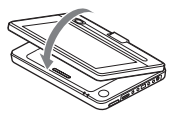

#### **Zurückdrehen des Bildschirms in seine Ausgangsstellung**

Klappen Sie den LCD-Bildschirm in die senkrechte Position und drehen Sie den Bildschirm langsam gegen den Uhrzeigersinn.

#### b

- Drehen Sie den LCD-Bildschirn nicht über 180 Grad hinaus. Dieser darf auch nicht in die entgegengesetzte Richtung gedreht werden. Hierdurch würde der LCD-Bildschirm abbrechen.
- Stellen Sie den LCD-Bildschirm nach der Verwendung wieder in seine Ausgangsstellung zurück. Der LCD-Bildschirm kann durch Schläge oder ähnlich grobe Behandlung beschädigt werden.
- Drehen Sie den LCD-Bildschirm nicht, während er geschlossen ist oder sich außerhalb der vertikalen Position befindet. Dies könnte den Player verkratzen.

#### **Vorbereitung**

## **Prüfung der Zubehörteile**

Prüfen Sie, dass die folgenden Teile komplett sind:

- Akkusatz (NP-FX110) (1)
- Netzteil (1)
- Fahrzeugadapter (1)
- Audio-/Videokabel (Ministecker  $\times$  2  $\leftrightarrow$ Phono-Stecker  $\times$  3) (1)
- Fernbedienung (mit Batterie) (1)
- Kopfstützenschraubbefestigung (1)

#### **S ersetzen Sie die Batterie der Fernbedienung**

Wenn die Batterie aufgebraucht ist, ist ein Betrieb nicht möglich. Wechseln sie die Batterie.

- **1** Besorgen Sie eine neue Batterie (Lithiumbatterie CR2025)
- **2** Ziehen Sie das Batteriefach (2) heraus, während Sie gleichzeitig auf den Verriegelungshebel drücken  $(1)$ .

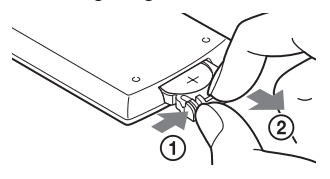

- **3** Nehmen Sie die alte Batterie heraus.
- **4** Legen Sie die neue Batterie mit der Seite  $\oplus$  nach oben in das Batteriefach und schieben Sie das Batteriefach ein, bis es einrastet.

## **Aufladen des Akkusatzes**

Laden Sie den (mitgelieferten) Akkusatz auf, bevor Sie den Player das erste Mal verwenden, oder wenn die Batterie verbraucht ist.

## **1 Einsetzen des Akkupacks**

Richten Sie den Akkusatz nach den Linien auf der Unterseite des Players aus.

Befestigen Sie die Haken des Akkusatzes auf dem Boden des Players.

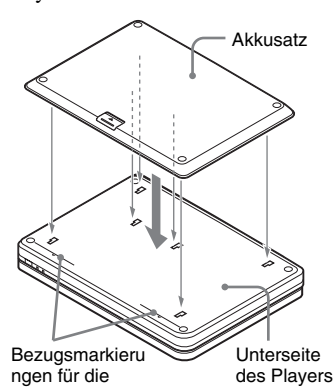

Schieben Sie den Akkusatz in Richtung des Pfeils, bis der Satz einrastet.

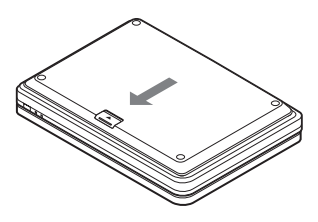

## **2 Schließen Sie das Netzteil an.**

Beim Beginn des Ladens leuchtet die Anzeige CHARGE (Aufladen) orange auf.

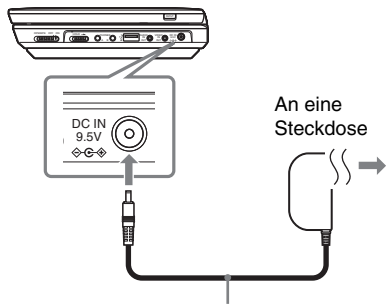

Netzteil (im Lieferumfang enthalten)

Die Anzeige CHARGE (Aufladen) wird bei beendetem Ladevorgang ausgeschaltet. Trennen Sie das Netzteil.

### ٣ö

Wenn die Anzeige POWER statt der Anzeige CHARGE (Aufladen) aufleuchtet, wird der Schalter OPERATE (Betrieb) auf "ON" gesetzt. Setzen Sie den Schalter OPERATE (Betrieb) auf "OFF" und prüfen Sie, dass die Anzeige CHARGE (Aufladen) aufleuchtet.

#### $\mathbf{A}$

Laden Sie die Batterie bei einer Umgebungstemperatur zwischen 5 und 35°C auf.

#### **Ladezeit und maximale Spielzeit**

Ladezeit: Ca. 6 Stunden Spielzeit: Ca. 6 Stunden

Die angegebenen Zeiten beziehen sich auf folgende Bedingungen:

- Normale Temperatur (20°C)
- Kopfhörerverwendung
- Einstellung der Hintergrundbeleuchtung auf ein Minimum

Abhängig von der Umgebungstemperatur oder vom Akkuzustand, kann sich die Ladezeit verlängern oder die Spielzeit verkürzen.

#### **Den Batterieladezustand prüfen**

Wenn der Player angehalten wird, leuchtet die Batterieanzeige auf. Wenn die Batterie leer ist, wird  $\Box$  angezeigt oder die Anzeige CHARGE (Aufladen) blinkt. Setzen Sie den Schalter OPERATE auf "OFF", schließen Sie das Netzteil an und laden Sie die Batterie auf.

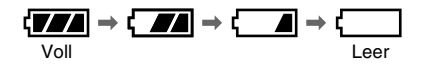

#### **So entfernen Sie den Akkusatz**

Drücken Sie auf die Freigabelasche und schieben Sie den Akkusatz in Pfeilrichtung.

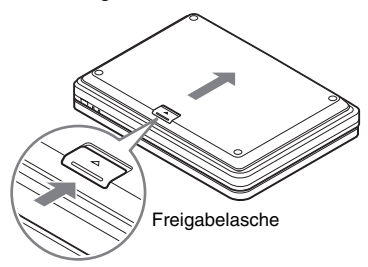

## **Betrieb in einem Fahrzeug (für Insassen auf dem Rücksitz)**

Verwenden Sie die

Kopfstützenschraubbefestigung und den Fahrzeugadapter (beide im Lieferumfang enthalten) für die Insassen auf dem Rücksitz, damit diese in den Genuss des Players kommen.

#### $\mathbf{G}$

- Bauen Sie das Gerät nicht während der Fahrt ein.
- Der Adapter eignet sich für eine 12V-Autobatterie. Verwenden Sie ihn nicht mit einer 24V-Autobatterie.
- Der Fahrzeugadapter wurde zudem nur für Fahrzeuge mit negativer Masse konstruiert. Verwenden Sie ihn daher nicht in Fahrzeugen mit positiver Masse.
- Durch die Bauweise des Sitzes ist es evtl. nicht möglich, den Player einzubauen.

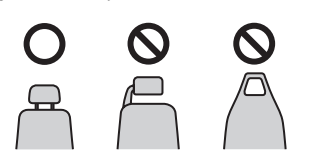

## **So befestigen Sie den Player an der Rückseite des Vordersitzes.**

Im Auto sollten sie den Akkusatz nicht verwenden. Schalten Sie den Player aus und entfernen Sie den Akkusatz vorher (Seite 12).

#### **1 So befestigen Sie die Schraubbefestigung an der Kopfstütze.**

Stellen Sie die Kopfstützenhöhe auf einen Abstand von ca. 3 cm ein  $(1)$ . Bringen Sie die Befestigung durch ein festes Anschnallen an, bis sie einrastet (2). Ziehen Sie dann den Gurt fest  $(3)$ .

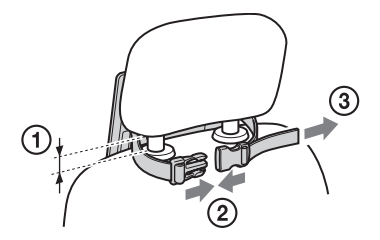

Wenn die Kopfstütze zu hoch ist, kann der Gurt locker werden. Dies kann zu Unfällen oder zu Verletzungen führen.

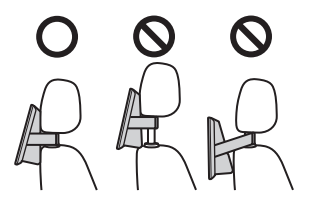

**2 Drehen und klappen Sie den LCD-Bildschirm nach unten (Seite 10).**

**3 Bringen Sie den Player an der Befestigung an.**

Halten Sie den Player sicher mit zwei Händen fest.

Befestigen Sie die Haken des Akkusatzes auf dem Boden des Players.

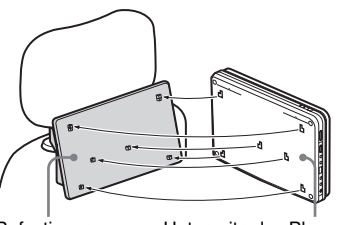

Befestigung Unterseite des Players

Schieben Sie den Player in Richtung des Pfeils, bis er einrastet.

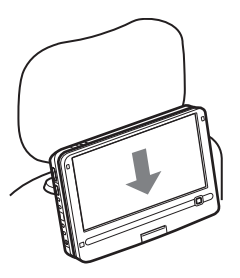

#### **4 Schließen Sie den Fahrzeugadapter an.**

Zur Zigarettenanzünderbuchse

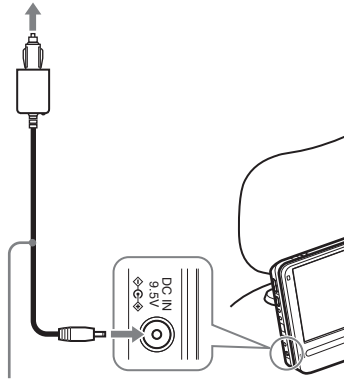

Fahrzeugadapter (mitgeliefert)

#### $\mathbf{G}$

- Der Fahrer sollte während der Fahrt den Fahrzeugadapter weder anschließen noch ausstecken.
- Verlegen Sie das Kabel so, dass es den Fahrer nicht behindert. Bringen Sie den LCD-Bildschirm so an, dass der Fahrer ihn nicht sehen kann.
- Säubern Sie die Zigarettenanzünderbuchse. Wenn diese verschmutzt ist, kann es zu Kontaktunterbrechungen oder Fehlfunktionen kommen.
- Verwenden Sie den Fahrzeugadapter bei laufendem Motor. Wird der Adapter bei

ausgeschaltetem Motor verwendet, so kann die Fahrzeugbatterie entladen werden.

- Benutzen Sie die Kopfstützenbefestigung oder den Fahrzeugadapter nicht, wenn diese fallen gelassen wurden oder anderweitig beschädigt sind.
- Schließen Sie kein USB-Gerät an, wenn Sie den Player in einem Auto verwenden. Angeschlossene USB-Geräte könnten einen Unfall oder Verletzungen verursachen, wenn sie sich lösen.

#### **Nach Verwendung des Players im Fahrzeug**

- **1** Schalten Sie den Player aus.
- **2** Stecken Sie den Fahrzeugadapter aus.
- **3** Entfernen Sie den Player. Drücken Sie die Freigabelasche nach unten, bis sie klickt  $(1)$ . Halten Sie den Player sicher mit zwei Händen und ziehen Sie ihn zu sich  $(Q)$ ).

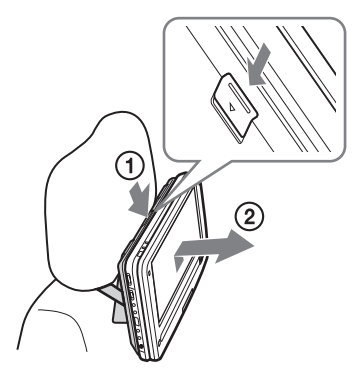

**4** Entfernen Sie die Befestigung.

#### $\boldsymbol{\omega}$

- Entfernen Sie nicht den Adapter für die Autobatterie und schalten Sie den Motor des Autos nicht aus, ehe Sie den Player ausgeschaltet haben. Ansonsten könnten Sie den Player beschädigen. Auch die Funktion Wiedergabe Fortsetzen (Seite 18) ist dann nicht möglich. Wenn Ihr Fahrzeug mit einem Leerlaufstoppsystem ausgestattet ist, deaktivieren Sie diese Funktion vor Verwendung des Players.
- Den Batterieadapter nach der Verwendung abklemmen. Wenn er angeschlossen bleibt, kann sich die Fahrzeugbatterie entladen.
- Entfernen Sie die Befestigung nach Verwendung. Wenn sie angebracht bleibt, kann dies zu Unfällen oder Verletzungen führen.
- Lassen Sie den Player oder Zubehörteile nicht im Fahrzeug.
- Lassen Sie den Akkusatz nicht im Fahrzeug.

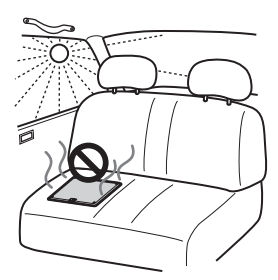

#### **BESONDERER HINWEIS**

Jede Garantie, ausdrücklich angegeben oder einbegriffen, wird nicht angewandt in Fällen, in denen die obenstehende Anleitung missachtet wird. Die Haftung für alle Probleme oder Schäden, die durch die Missachtung solcher Anleitungen entstehen, wird ausgeschlossen.

## **Anschluss an andere Geräte**

Durch den Anschluss des Players an Ihren Fernseher oder an andere Geräte stehen Ihnen weitere Betrachtungsmöglichkeiten offen.

#### $\mathbf{A}$

- Greifen Sie auf die Anweisungen zurück, die den entsprechenden Geräten beiliegen.
- Schalten Sie vor dem Anschluss den Player und das Gerät und ziehen Sie auch die jeweiligen Netzstecker.

## **Spaß mit Bildern an einem angeschlossenen Fernseher**

**1 Schließen Sie den Player and Ihren Fernseher oder Monitor mit dem Audio-Videokabel (mitgeliefert).**

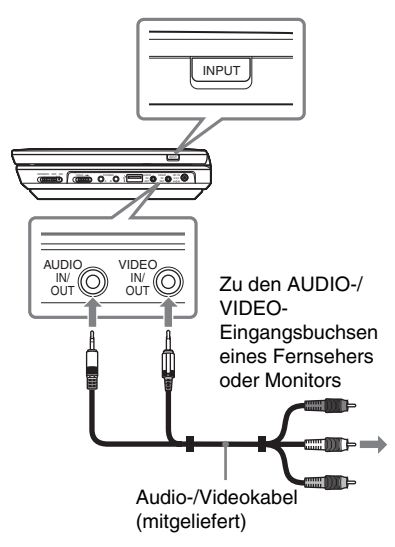

.<br>ت

- Wenn Sie eine Disk wiedergeben, nachdem Sie sich Bilder über den "Line-Eingang" oder "USB" angesehen haben, wählen Sie den Disk-Modus durch wiederholtes Drücken der Taste INPUT. Siehe Seite 8.
- Der Player wird an einen A/V-Verstärker genauso wie an einen Fernseher angeschlossen. Obwohl der Anschluss dem bei einem Fernseher entspricht, wird der gelbe Anschluss des Audio-/Videokabels nicht verwendet.

## **Spaß mit weiteren Anschlüssen**

**1 Schließen Sie den Player an Ihren Videoplayer oder Ihren Camcorder mit dem Audio-Videokabel (mitgeliefert) an.**

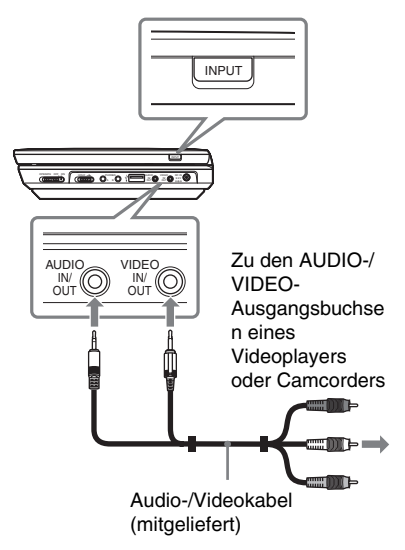

**2 Schalten Sie den Player ein und drücken Sie wiederholt INPUT, um "Line-Eingang" auszuwählen.** 

#### **Wiedergabe**

## **Wiedergabe von Disks DVD**video DVD<sub>VR</sub> VCD CD

#### **DATA**

In Abhängigkeit von der Disk, können einige Vorgänge abweichend oder beschränkt sein. Informationen hierzu finden Sie in den Anwendungshinweisen zu der Disk.

Schließen Sie das Netzteil oder den Fahrzeugadapter an.

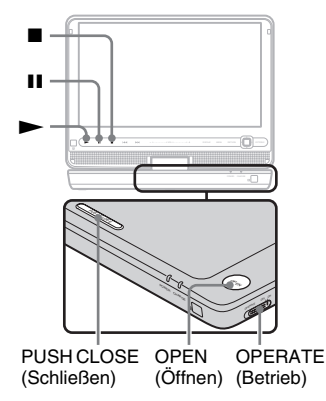

**1 Öffnen Sie den LCD-Bildschirm.**

## **2 Bewegen Sie den Schalter OPERATE (Betrieb) auf "ON."**

Der Player schaltet sich ein und die Anzeige POWER leuchtet grün auf.

## **3 Drücken Sie auf OPEN, um die Diskabdeckung zu öffnen.**

## **4 Legen Sie die Disk ein, die Sie wiedergeben möchten.**

Drücken Sie die Disk mit der beschriebenen Seite nach unten, bis sie einrastet.

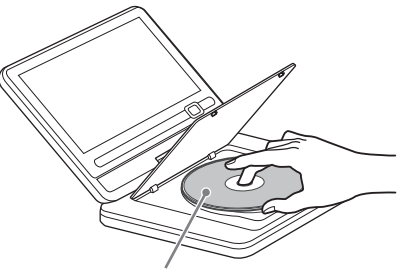

Beschriebene Seite zeigt

**5 Drücken Sie den PUSH CLOSE-Knopf, um die Diskabdeckung zu schließen.**

## **6** Drücken Sie auf  $\blacktriangleright$ .

Die Wiedergabe beginnt. Je nach Disk kann ein Menü auf dem Bildschirm angezeigt werden. Drücken Sie auf  $\leftarrow/\leftarrow/\leftarrow$  um einen Titel auszuwählen und drücken Sie auf ENTER.

#### **So beenden Sie die Wiedergabe** Drücken Sie auf  $\blacksquare$

#### **So pausieren Sie die Wiedergabe** Drücken Sie auf II.

#### ٠ö

Wenn Sie eine Disk wiedergeben, nachdem Sie sich Bilder über den "Line-Eingang" oder "USB" angesehen haben, wählen Sie den Disk-Modus durch wiederholtes Drücken der Taste INPUT. Siehe Seite 8.

#### Ø

- Zur Wiedergabe müssen Disks, die mit DVD-Rekordern hergestellt werden, korrekt finalisiert werden. Weitere Informationen über die Finalisierung finden Sie in dem Bedienungshandbuch zum DVD-Rekorder.
- Die Disk dreht sich möglicherweise noch weiter, wenn die Diskabdeckung geöffnet wird. Warten Sie, bis die Disk aufhört, sich zu drehen, und nehmen Sie sie erst dann heraus.

#### **Hinweise zum Bildschirmschoner**

- Ein Bildschirmschoner wird angezeigt, wenn Sie den Player mehr als 15 Minuten lang durchgehend anhalten oder beenden. Der Bildschirmschoner wird ausgeblendet, wenn Sie auf  $\blacktriangleright$  drücken. Für weitere Informationen über den "Bildschirmschoner", siehe Seite 25.
- Der Player schaltet sich 15 Minuten nach Beginn der Bildschirmschonerfunktion aus. Drücken Sie auf  $\blacktriangleright$  um den Standby-Modus zu verlassen.

#### **Wiedergabe an der Stelle fortsetzen, an der die Disk angehalten wurde (Wiedergabe fortsetzen)**   $|VCD|$   $|CD|$

Wenn Sie auf  $\blacktriangleright$  drücken, nachdem Sie die Wiedergabe angehalten haben, startet der Player die Wiedergabe von dem Punkt aus, an dem Sie auf ■ gedrückt haben.

#### ٣ö

- Um die Wiedergabe der Disk von vorne zu starten, drücken Sie zweimal auf und drücken Sie auf  $\blacktriangleright$
- Wenn das Gerät wieder eingeschaltet wird, wird die Wiedergabe fortgesetzt.

#### Ø

- Abhängig vom Stopp-Punkt, wird die Wiedergabe nicht genau an der gleichen Stelle fortgesetzt.
- Der Fortsetzungspunkt wird gelöscht, wenn:
	- Sie den Player (auch im Standby-Modus) für DVD (VR-Modus) ausschalten.
	- Sie die Diskabdeckung öffnen.
	- Sie die Taste INPUT drücken.
	- Sie den Adapter lösen oder das Batteriepack entfernen, ehe Sie den Player ausgeschaltet haben.

#### **Wiedergabe von VIDEO-CDs mit PBC-Funktionen (PBC-Wiedergabe)**

PBC (Playback Control) ermöglicht Ihnen, VIDEO-CDs interaktiv über ein Menü wiederzugeben. Wenn Sie mit der Wiedergabe einer VIDEO-CD mit PBC-Funktion beginnen, erscheint das Menü. Betätigen Sie die Zahlentasten auf der Fernbedienung, um das Objekt auszuwählen, und drücken Sie auf ENTER. Befolgen sie die Anweisungen in dem Menü (Drücken Sie auf  $\blacktriangleright$ , wenn "Press SELECT." erscheint).

#### **Über verschiedene Wiedergabearten**

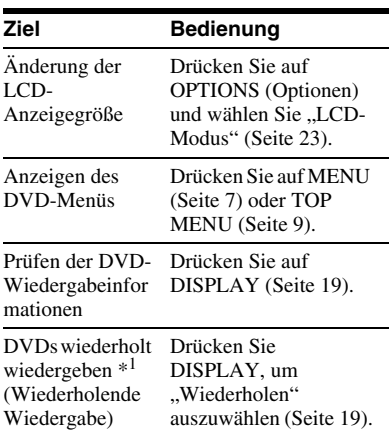

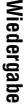

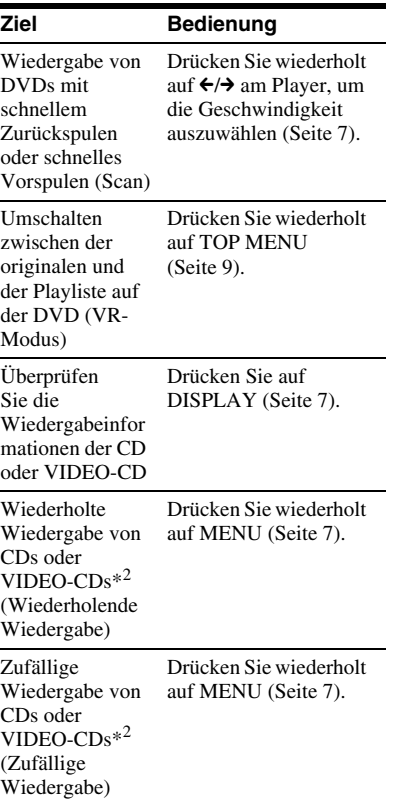

\*1 Nur DVD VIDEO

 $*^2$  nur wenn "PBC" auf "Aus" gesetzt ist.

#### **Verwenden der Wiedergabe-Informationsanzeige DVD**video DVD<sub>VR</sub>

Während der Wiedergabe einer DVD können Sie die gegenwärtigen Wiedergabe-Informationen prüfen. Die Wiedergabe-Informationsanzeige erlaubt Ihnen das Setzen eines Titels/Kapitels oder die Änderung des Klangs/Untertitels, und so weiter.

Zur Nummerneingabe verwenden Sie die Zahlentasten der Fernbedienung.

#### **1 Drücken Sie auf DISPLAY während der DVD-Wiedergabe.**

Die gegenwärtige Wiedergabe-Information erscheint. Beispiel: Beim Abspielen einer DVD VIDEO

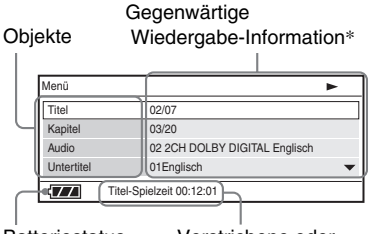

**Batteriestatus** 

Verstrichene oder verbleibende Zeit

\* Bei der Wiedergabe einer DVD (VR-Modus) erscheint "PL" (Wiedergabeliste) oder "ORG" (Original) neben der Titelnummer.

#### **2 Drücken Sie auf ↑/↓ zur Auswahl der Objekte und drücken Sie auf ENTER.**

- Titel: Wählen Sie die Titelnummer durch Drücken auf  $\uparrow/\downarrow$  oder auf die Zahlentasten.
- Kapitel: Wählen Sie die Kapitelnummer durch Drücken auf  $\uparrow/\downarrow$  oder auf die Zahlentasten.
- Audio: Wählen Sie den Klang durch Drücken auf  $\bigwedge$
- Untertitel: Wählen Sie den Untertitel durch Drücken auf  $\bigtriangleup/\bigtriangledown$ .
- Winkel: Wählen Sie den Blickwinkel durch Drücken auf  $\uparrow/\downarrow$ .
- T.Zeit: Während der Wiedergabe eines Titels wird die Zeit angezeigt. "00:00:00" erscheint nach Drücken auf ENTER. Geben Sie den gewünschten Zeitcode über die Zahlentasten ein.
- K.Zeit: Während der Wiedergabe eines Kapitels wird die Zeit angezeigt. "00:00:00" erscheint nach Drücken auf ENTER. Geben Sie den gewünschten Zeitcode über die Zahlentasten ein.
- Wiederholen: Wählen Sie  $\Box \subseteq$ Kapitel", " $\subseteq$  Titel", " $\subseteq$  Alle" oder "Aus" durch Drücken auf  $\uparrow/\downarrow$ .
- Zeitanzeige: "Titel-Spielzeit" wird angezeigt. Wählen Sie "Titel-Spielzeit", "Titel-Restzeit", "Kapitel-Spielzeit", "Kapitel-Restzeit" durch Drücken auf ↑/↓.

**3 Drücken Sie auf ENTER**

#### **So schalten Sie die Anzeige aus**

Drücken Sie auf DISPLAY oder RETURN.

#### $\mathbf{G}$

Je nach Disk können Sie einige Optionen nicht einstellen.

## **Wiedergabe von MP3-, JPEG- und Videodateien**

Sie können MP3-, JPEG- und Videodateien wiedergeben. Weitere Angaben, welche Dateien wiedergegeben werden können, finden Sie unter "Wiedergebbare Medien" (Seite 34). Wenn Sie ein DATEN-Medium setzen, erscheint eine Liste von Alben. DATEN-CDs, die im KODAK Picture-CD-Format aufgezeichnet wurden, werden beim Einlegen automatisch wiedergegeben.

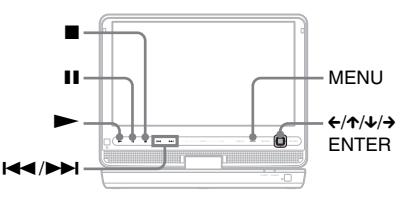

## **1 Drücken Sie auf** X**/**x **zur Auswahl der Objekte und drücken Sie auf ENTER.**

Die Dateiliste im Album erscheint. Beispiel: Die Liste von MP3-Dateien

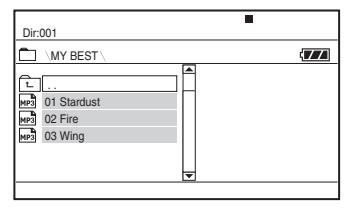

- Zur nächsten oder vorherigen Seite gelangen Sie durch Drücken auf  $\blacktriangleright\blacktriangleright$  or  $\blacktriangleright\blacktriangleleft\blacktriangleleft$  .
- Drücken Sie auf  $\uparrow/\downarrow$ , um zur Albenliste zurückzukehren. Wählen Sie  $\Box$  aus und drücken Sie auf ENTER.

**College** 

## **2 Drücken Sie auf** X**/**x**, um die gewünschte Datei auszuwählen und drücken Sie auf ENTER.**

Die Wiedergabe beginnt bei der ausgewählten Datei.

#### **So gehen Sie zur nächsten oder vorherigen Datei**

Drücken Sie auf  $\blacktriangleright$  oder  $\blacktriangleright$  der  $\blacktriangleright$  oder  $\blacktriangleright$   $\blacktriangleright$  dere $\blacktriangleright$   $\blacktriangleright$  dere $\blacktriangleright$  dere $\blacktriangleright$  dere $\blacktriangleright$  dere $\blacktriangleright$  dere $\blacktriangleright$  dere $\blacktriangleright$  dere $\blacktriangleright$  derega $\blacktriangleright$  derega $\blacktriangleright$  derega $\blacktriangleright$  derega

#### **So beenden Sie die Wiedergabe**

Drücken Sie auf  $\blacksquare$ .

Auf der Anzeige ist wieder die Dateiliste zu sehen.

#### **So pausieren Sie die Wiedergabe (nur bei MP3)**

Drücken Sie auf II.

Um die Wiedergabe wieder aufzunehmen, drücken Sie erneut II.

#### Ö.

Wenn die Abspielhäufigkeit vorgegeben ist, können DivX-Dateien so oft wie eingestellt wiedergegeben werden. Die folgenden Vorgänge werden als Wiedergabe gezählt:

- $-$  wenn  $\blacksquare$  gedrückt wird.
- wenn der Player ausgeschaltet wird (das schließt den Standby-Modus ein).
- wenn die Diskabdeckung geöffnet wird.
- wenn eine andere Datei wiedergegeben wird.
- wenn INPUT gedrückt wird.
- wenn das USB-Gerät abgeklemmt wird.

#### $\boldsymbol{\omega}$

Es hängt von der Datei ab, wie lange es dauert, bis die Wiedergabe beginnt oder ob die Datei überhaupt wiedergegeben werden kann. Weitere Angaben, welche Dateien wiedergegeben werden können, finden Sie unter

"Wiedergebbare Medien" (Seite 34).

## **Auswahl einer JPEG-Datei**

### **So drehen Sie ein JPEG-Bild**

Drücken Sie auf  $\triangleleft/\uparrow/\downarrow/\rightarrow$ , während Sie das Bild betrachten. Drehen Sie jede Datei.  $\rightarrow$ : Dreht das Bild um 90 Grad im Uhrzeigersinn.

C: Dreht das Bild um 90 Grad gegen den Uhrzeigersinn.

X: Dreht das Bild vertikal (auf oder ab).  $\triangle$ : Dreht das Bild horizontal (nach links oder rechts).

#### **So zeigen Sie die Miniaturbildliste an**

Drücken Sie auf MENU, wenn eine Bilddatei angezeigt wird.

Die Bilddateien im Album erscheinen in 12 Unteranzeigen. Die erste davon zeigt das aktuelle Bild.

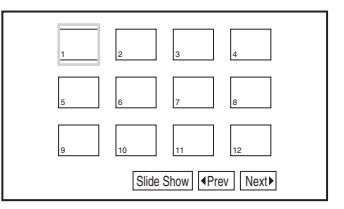

- Sie können zur vorherigen oder nächsten Seite der Miniaturlistenanzeige. Um zu der vorhergehenden oder nachfolgenden Miniaturbildliste zu wechseln, wählen Sie "<br/> **Prev**" oder "Next» " unter dem Bildschirm wählen. Drücken Sie danach auf MENU.
- Drücken Sie auf MEMU, um die Miniaturbildliste zu verlassen.

## **Wiedergabe einer Diashow**

**1 Während der Anzeige eines Bildes können Sie durch Drücken auf MENU die Wiedergabe einer Diashow starten.**

Die Miniaturbildliste wird angezeigt.

**2 Drücken Sie auf**  $\leftarrow$ / $\leftarrow$ / $\leftarrow$ / $\rightarrow$ , um **"Slide Show" unten am Bildschirm auszuwählen und drücken Sie auf ENTER.**

Eine Diashow wird gestartet und beginnt mit der angezeigten Datei.

#### **So beenden Sie eine Slideshow**

Durch Drücken auf ■ gelangen Sie zur Dateiliste zurück.

Durch Drücken auf MENU gelangen Sie zur Miniaturbildliste zurück.

#### **So pausieren Sie eine Diashow**

Drücken Sie auf II.

## **Wiedergabe von Daten auf einem USB-Gerät**

Sie können DATEN-Dateien auf einem USB-Gerät wiedergeben.

- **1 Drücken Sie wiederholt INPUT, um "USB" auszuwählen.**
- **2 Schließen Sie ein USB-Gerät an die USB-Buchse an.**

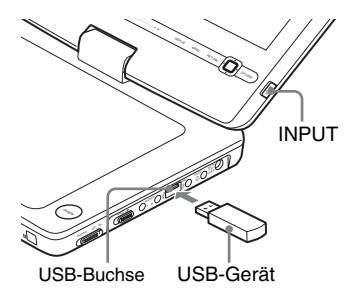

#### **So trennen Sie ein UBB-Gerät**

- **1** Drücken Sie INPUT, um ...USB" abzuwählen.
- **2** Ziehen Sie das USB-Gerät ab.

#### **Über unterstützte USB-Geräte von Sony**

Die folgenden Sony USB Memory Stick Reader/Writer und USB Flash Drives "Micro Vault" werden unterstützt: MSAC-US40, Serie USM-J, Serie USM-JX, Serie USM-J/B, Serie USM-L USM-LX.

#### $\mathbf{G}$

- Trennen Sie das USB-Gerät nicht, solange die Zugriffsanzeige blinkt. Dies könnte zu Datenverfälschung oder -verlust führen.
- Als USB-Geräte können Flash Memory und Mehrfach-Kartenleser an den Player angeschlossen werden. Andere Geräte (Digitalfotokameras, USB-Hubs, etc.) können nicht angeschlossen werden. Bei Anschluss eines nicht unterstützten Geräts erscheint eine Fehlermeldung.

## **Einstellung der Bildgröße und -qualität**

**DVD**video DVD<sub>VR</sub> VCD DATA

Sie können das auf dem LCD-Bildschirm angezeigte Bild einstellen.

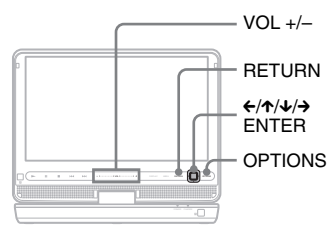

## **1 Drücken Sie auf OPTIONS.**

Das Optionsmenü wird angezeigt.

## **2 Drücken Sie auf ↑/↓ zur** Auswahl des "LCD-Modus" und **drücken Sie auf ENTER.**

Die Anzeige "LCD-Modus" erscheint. Objekte

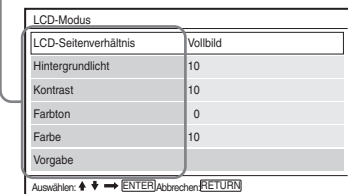

## **3** Drücken Sie auf  $\uparrow/\downarrow$  zur **Auswahl der Objekte und drücken Sie auf ENTER.**

• LCD-Seitenverhältnis: Änderung der Bildgröße. Wählen Sie "Normal" oder "Vollbild" durch Drücken auf  $\mathbf{\hat{\tau}}/\mathbf{\downarrow}^{*1}$ .

- Hintergrundlicht: Sie können die Helligkeit des Bildschirms einstellen, indem Sie auf  $\leftrightarrow$  oder VOL  $+/-*^2$  drücken.
- Kontrast: Durch Betätigen von  $\leftrightarrow$ oder VOL +/–\*<sup>2</sup> können Sie die Differenz zwischen hellen und dunklen Bereichen einstellen.
- Farbton: Mit  $\leftrightarrow$  oder VOL  $+/-^{*2}$ können Sie die Rot- und Grün-Farbbalance einstellen.
- Farbe: Sie können den Farbreichtum einstellen, indem Sie auf  $\leftrightarrow$  oder VOL  $+/-*^2$  drücken.
- Vorgabe: Stellt alle werkseitigen Standardeinstellungen wieder her.

## **4 Drücken Sie auf ENTER**

- \*<sup>1</sup> In "Normal" werden die Bilder in der ursprünglichen Konfiguration angezeigt und das Bildseitenverhältnis wird beibehalten. 4:3-Bilder werden mit schwarzen Streifen auf beiden Seiten angezeigt. Im Verhältnis 4:3 aufgenommene Letterbox-Bilder haben an allen vier Seiten schwarze Streifen. In "Vollbild" werden die Bilder so angepasst, dass Sie den gesamten Bildschrim ausfüllen. Bilder im Verhältnis 16:9 werden in ihrer ursprünglichen Einstellung angezeigt. (Schwarze Streifen, die mit im 16:9-Bild aufgenommen sind, können nicht entfernt werden.) Bilder im Verhältnis 4:3 erscheinen gestreckt.
- \*<sup>2</sup> Bedienen Sie sie mit einem Druck auf + oder - auf dem Player. Sie können den Wert auch durch Gleiten des Fingers über den Touch-Slider einstellen. Für VOL +/–, siehe Seite 6.

#### **So schalten Sie die Menüanzeige aus**

Drücken Sie zweimal auf OPTIONS oder RETURN.

#### $\mathbf{G}$

Abhängig von der Disk, kann die auswählbare Bildschirmgröße variieren.

#### **Einstellungen**

## **Verwendung des Bildschirm Einstellungen**

Mit dem Bildschirm Einstellungen können Sie eine Reihe an Objekten wie Bildern und Ton konfigurieren.

Die auf der Disk gespeicherten Wiedergabe-Einstellungen haben Priorität gegenüber den Einstellungen des Bildschirms Einstellungen.

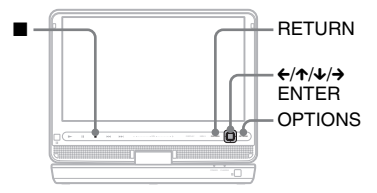

## **1 Betätigen Sie OPTIONS, wenn der Player angehalten wurde.**

Das Optionsmenü wird angezeigt. Der Bildschirm Einstellungen wird nicht angezeigt, wenn Wiedergabe fortsetzen aktiviert ist. Drücken Sie x zweimal, um die Fortsetzung der Wiedergabe aufzuheben, und drücken Sie OPTIONS.

**2 Drücken Sie auf** X**/**x**, um "Einstellungen" auszuwählen und drücken Sie auf ENTER.**

Die Optionen für "Einstellungen" werden angezeigt.

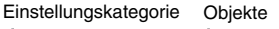

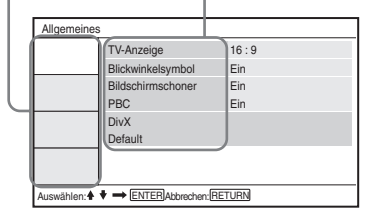

## **3** Drücken Sie auf  $\uparrow/\downarrow$ , um die **Einstellungskategorie auszuwählen und drücken Sie auf ENTER.**

- : Allgemeines (Seite 25) Steuert die Player-bezogenen Einstellungen.
- $\Box$ ): Toneinstellungen (Seite 26) Steuert die Toneinstellungen passend zu den Wiedergabebedingungen.
- Aä: Spracheinstellungen (Seite 26) Steuert die Spracheinstellungen für die Anzeige auf dem Bildschirm oder den Soundtrack.
- : Kindersicherung (Seite 26) Setzt die Einschränkungen der Kindersicherung.
- **4 Wählen Sie jedes der folgenden Objekte aus und stellen Sie ihn durch Drücken auf** X**/**x **und ENTER ein.**

#### **So schalten Sie die Anzeige aus**

Drücken Sie zweimal auf OPTIONS oder RETURN.

## **Allgemeines**

Die Vorgabe-Einstellungen sind unterstrichen.

#### ◆**TV-Anzeige (nur DVD)**

Wählt das Bildseitenverhältnis für den angeschlossenen Fernsehapparat.

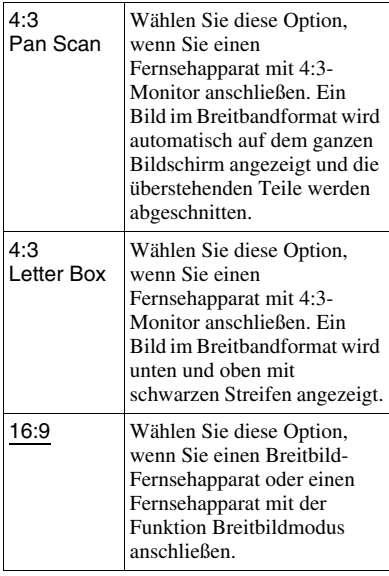

4:3 Pan Scan

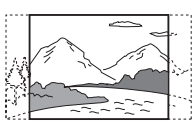

4:3 Letter Box

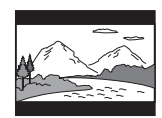

16:9

### Ø

Je nach DVD wird automatisch "4:3 Letter Box" gewählt anstatt "4:3 Pan Scan" oder umgekehrt.

#### ◆**Blickwinkelsymbol (nur DVD-VIDEO)**

Zeigt das Blickwinkelsymbol an, wenn Sie den Blickwinkel während der Wiedergabe einer DVD mit mehreren aufgezeichneten Blickwinkeln ändern können.

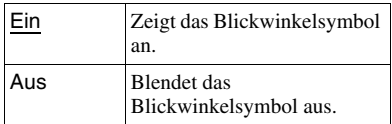

#### ◆**Bildschirmschoner**

Ein Bildschirmschoner wird angezeigt, wenn Sie den Player mehr als 15 Minuten lang durchgehend anhalten oder beenden. Der Bildschirmschoner hilft, Schäden an Ihrem Anzeigegerät zu vermeiden (Bildeinbrennen). Drücken Sie auf  $\blacktriangleright$ , um den Bildschirmschoner auszuschalten.

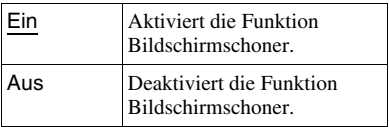

#### ◆**PBC**

Durch die Verwendung der Funktion PBC (Wiedergabekontrolle) bei einer VIDEO-CD - sofern vorhanden - können Sie interaktive Programme wiedergeben (Seite 18).

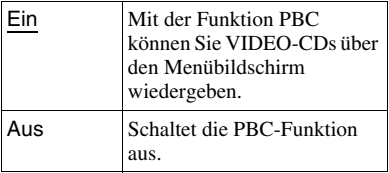

#### ◆**DivX**

Zeigt den Registriercode für diesen Player an. Nähere Informationen finden Sie unter http://www.divx.com im Internet.

#### ◆**Vorgabe**

Jede Funktion wird auf ihre ursprünglichen Werkseinstellungen zurückgesetzt. Beachten Sie, dass dadurch alle Ihre Einstellungen verloren gehen.

## **Toneinstellungen**

Die Vorgabe-Einstellungen sind unterstrichen.

#### ◆**Dynamikbegr. (Dynamikbegrenzung) (nur DVD)**

Macht den Ton scharf, wenn die Lautstärke bei der Wiedergabe einer DVD verringert wird, die für "Dynamikbegr." geeignet ist.

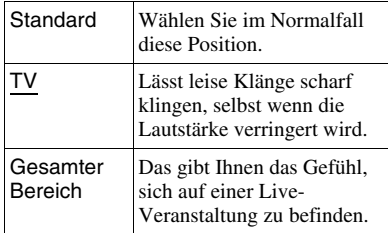

## **Spracheinstellungen**

#### ◆**Bildschirmanzeige**

Wechselt die Anzeigesprache auf dem Bildschirm

#### ◆**Discmenü (nur DVD-VIDEO)**

Wechselt die Sprache für das Menü der Disk.

Wenn Sie "Original" wählen, wird die Sprache ausgewählt, welche auf der Disk mit Priorität definiert ist.

#### ◆**Untertitel (Nur DVD-VIDEO)**

Wechselt die Untertitelsprache. Wenn Sie "Aus" wählen, werden keine Untertitel angezeigt.

#### ◆**Audio (Nur DVD-VIDEO)**

Wechselt die Sprache des Soundtracks. Wenn Sie "Original" wählen, wird die Sprache ausgewählt, welche auf der Disk mit Priorität definiert ist.

#### $\boldsymbol{\omega}$

Wenn Sie eine Sprache in "Discmenü", "Untertitel" oder "Audio" wählen, die nicht im DVD-VIDEO aufgezeichnet wurde, wird automatisch eine der aufgezeichneten Sprachen gewählt.

## **Kindersicherung**

Sie können die Wiedergabe einer DVD einschränken, die eine Kindersicherungsfunktion besitzt. Wenn Sie diese Einstellung ändern, verwenden Sie die Fernbedienung.

#### ◆**Kennwort (Nur DVD-VIDEO)**

Geben Sie ein Passwort ein oder ändern Sie es. Setzen Sie das Kennwort für die Kindersicherungs-Steuerfunktion. Geben Sie Ihr vierstelliges Kennwort mit den Zahlentasten der Fernbedienung ein.

#### **So ändern Sie das Kennwort.**

- **1** Drücken Sie auf  $\uparrow/\downarrow$ , um ...Kennwort" auszuwählen und drücken Sie auf ENTER.
- **2** Wählen Sie "Ändern" und drücken Sie auf ENTER.

#### Der Bildschirm für die Kennworteingabe wird angezeigt.

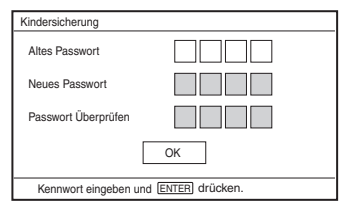

**3** Geben Sie ihr gegenwärtiges Kennwort in ..Altes Passwort". Ihr neues Kennwort in "Neues Passwort" und "Passwort Überprüfen", und drücken Sie auf ENTER.

#### **Wenn Sie bei der Kennworteingabe einen Fehler machen.**

Drücken Sie auf CLEAR, oder drücken Sie auf ←, um Schritt für Schritt zurück zu gehen, bevor Sie in Schritt 3 auf ENTER drücken. Geben Sie dann das Kennwort erneut ein.

#### **Wenn Sie das Kennwort vergessen haben.**

Geben Sie "1369" in "Altes Passwort" ein, und geben Sie Ihr neues Passwort in "Neues Passwort" und "Passwort Überprüfen" ein.

#### ◆**Kindersicherung (Nur DVD-VIDEO)**

Einstellung der Kindersicherung Je niedriger der eingestellte Wert, desto strenger die Beschränkung. Um die Kindersicherung einzustellen, müssen Sie zuerst ein Kennwort setzen.

#### **So stellen Sie die Kindersicherung ein (beschränkte Wiedergabe)**

**1** Drücken Sie auf  $\uparrow/\downarrow$ , um "Kindersicherung" auszuwählen und drücken Sie auf ENTER.

**2** Drücken Sie auf  $\uparrow/\downarrow$ , um das Beschränkungsniveau auszuwählen und drücken Sie auf ENTER. Je niedriger der eingestellte Wert, desto strenger die Beschränkung. Der Bildschirm für die Kennworteingabe wird angezeigt.

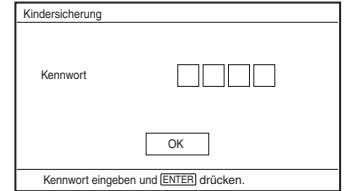

**3** Geben Sie Ihr Passwort ein, und drücken Sie auf ENTER.

#### **So geben Sie eine Disk mit eingestellter Kindersicherung wieder.**

Legen Sie die Disk ein und drücken Sie auf  $\blacktriangleright$ . Der Bildschirm für die Kennworteingabe wird angezeigt. Geben Sie Ihr Kennwort mit den Zahlentasten auf der Fernbedienung ein, und drücken Sie auf ENTER.

#### $\boldsymbol{\omega}$

- Wenn Sie Disks wiedergeben, die nicht über die Funktion Kindersicherung verfügen, kann die Wiedergabe auf diesem Player nicht beschränkt werden.
- Je nach Disk werden Sie eventuell aufgefordert, das Kindersicherungsniveau zu ändern, während die Disk wiedergegeben wird. Geben Sie in diesem Fall Ihr Kennwort ein und ändern Sie das Niveau. Wenn der Modus Wiedergabe fortsetzen storniert wird, wieder auf das vorherige Niveau zurückgeschaltet.

#### **Zusätzliche Informationen**

## **Fehlerbehebung**

Falls eine der folgenden Schwierigkeiten während der Nutzung des Players auftritt, benutzen Sie bitte diese Anleitung zur Fehlerbehebung, um das Problem anzugehen, ehe Sie Reparaturen anfordern. Sollte irgendein Problem weiterhin bestehen, wenden Sie sich bitte an Ihren nächstgelegenen Sony Händler.

## **Ein/Aus**

#### **Das Gerät lässt sich nicht einschalten**

- **→** Überprüfen Sie, ob das Netzkabel fest mit der Steckdose verbunden ist (Seite 11).
- , Bei Akkubatteriebetrieb prüfen Sie, ob der Akkusatz fest verbunden ist (Seite 11).
- **→** Bei Akkubatteriebetrieb prüfen Sie, ob der Akkusatz ausreichend aufgeladen ist (Seite 12).

#### **Der Akkusatz lässt sich nicht aufladen.**

 $\rightarrow$  Sie können den Akkusatz nicht aufladen. wenn das Gerät eingeschaltet ist. Setzen Sie den Schalter OPERATE auf "OFF" (Seite 11).

## **Bild**

#### **Es ist kein Bild zu sehen oder es erscheint ein Bildrauschen.**

- $\rightarrow$  Die Disk ist schmutzig oder beschädigt (Seite 33).
- $\rightarrow$  Die Helligkeit ist auf Minimum eingestellt. Setzen Sie die Helligkeit auf "LCD-Modus" (Seite 23).
- $\rightarrow$  Wenn "Line-Eingang" oder "USB" angezeigt wird, wählen Sie den Disk-Modus durch wiederholtes Drücken der Taste INPUT (Seite 8).

#### **Der schwarzen Punkte werden angezeigt und die roten, blauen und grünen Punkte verbleiben auf dem Bildschirm.**

 $\rightarrow$  Dies ist eine strukturelle Eigenschaft des LCD-Bildschirms und keine Störung.

### **Ton**

#### **Kein Ton.**

- $\rightarrow$  Der Player wurde angehalten oder läuft im Langsame-Wiedergabe-Modus.
- $\rightarrow$  Der Player befindet sich im Schnellvorspul- oder im rückspulmodus.

#### **Die Tonlautstärke ist niedrig.**

 $\rightarrow$  Der Ton ist auf einigen DVDs schwach eingestellt. Die Lautstärke des Tons kann sich verbessern, wenn Sie "Dynamikbegr." in den "Toneinstellungen" auf "TV" einstellen (Seite 26).

## **Bedienung**

#### **Wenn ich die Tasten betätige, passiert nichts.**

 $\rightarrow$  Der HOLD-Schalter ist in die Richtung des Pfeils gesetzt (Seite 7).

#### **Die Disk wird nicht wiedergegeben.**

- $\rightarrow$  Wenn die Disk umgedreht wird, erscheint die Meldung "Keine Disc" oder "Wiedergabe dieser CD/DVD nicht möglich." Legen Sie die Disk mit der beschriebenen Seite nach unten ein (Seite 17).
- $\rightarrow$  Wenn die Disk richtig eingesetzt wird, klickt es (Seite 17).
- $\rightarrow$  Es ist eine Disk eingelegt, die nicht wiedergegeben werden kann. Prüfen Sie, ob der Regionalcode zu dem Player passt, und ob die Disk korrekt abgeschlossen wurde (Seite 34).
- Wenn "Line-Eingang" oder "USB" angezeigt wird, wählen Sie den Disk-

Modus durch wiederholtes Drücken der Taste INPUT (Seite 8).

- $\rightarrow$  Die Kindersicherung wurde eingestellt. Änderung der Einstellung (Seite 26).
- $\rightarrow$  Im Player hat sich Kondenswasser gebildet (Seite 31).

#### **Der Player beginnt und beendet die Wiedergabe automatisch**

- $\rightarrow$  Die Disk verfügt über eine automatische Wiedergabefunktion.
- $\rightarrow$  Bei der Wiedergabe von Disks mit automatischem Pausesignal hält der Player die Wiedergabe beim automatischen Pausesignal an.

#### **Die Disk beginnt mit der Wiedergabe nicht am Anfang.**

- $\rightarrow$  Wiederholende Wiedergabe oder Zufallswiedergabe ist ausgewählt (Seite 18).
- $\rightarrow$  Die Wiedergabefortsetzung wurde wirksam (Seite 18).
- $\rightarrow$  Die Wiedergabeliste der erstellten Disk wird automatisch wiedergegeben. Um die ursprünglichen Titel wiederzugeben, drücken Sie TOP MENU, um "Original" zu setzen (Seite 9).

#### **Die Wiedergabe startet verzögert.**

 $\rightarrow$  Die Wiedergabe einer DVD (VR-Modus) kann verzögert sein.

#### **Die Wiedergabe bleibt stehen.**

 $\rightarrow$  Wenn sich die Wiedergabeschicht einer DVD+R DL/-R DL Disk ändert, kann die Wiedergabe stehenbleiben.

#### **Die Untertitel verschwinden.**

 $\rightarrow$  Wenn Sie die

Wiedergabegeschwindigkeit ändern, oder Szenen während der Wiedergabe überspringen, können die Untertitel zeitweise verschwinden.

#### **" " oder " " erscheint und der Player verhält sich nach Tastendruck nicht richtig.**

**→** Je nach Disk können Sie einige der oben beschriebenen Vorgänge ausführen. Informationen hierzu finden Sie in den Anwendungshinweisen zu der Disk.

#### **"Copyright Lock" (Urheberrechts-Sperre) erscheint und der Bildschirm färbt sich während der Wiedergabe einer DVD (VR-Modus) blau.**

 $\rightarrow$  Bilder, die von digitalen Ausstrahlungen stammen, etc., können Kopierschutzsignale enthalten, wie zum Beispiel ein Signal für einen kompletten Kopierschutz, ein Signal für eine einmalige Kopie und auch Signale, die keine Einschränkungen beinhalten. Wenn Bilder Kopierschutzsignale enthalten, kann bei der Wiedergabe ein blauer Bildschirm anstatt des Bildes angezeigt werden. Es kann eine Weile dauern, bis wiedergebbare Bilder gefunden werden. (Dies gilt nur für Player, die keine kopiergeschützten Bilder wiedergeben können.)

#### C**/**c **hat in der Menüanzeige keine Wirkung.**

 $\rightarrow$  Je nach Disk, können Sie eventuell  $\leftrightarrow$ auf dem Player nicht im Disk-Menü verwenden. Verwenden Sie in diesem Fall  $\leftrightarrow$  auf der Fernbedienung.

#### **Die Fernbedienung funktioniert nicht.**

- $\rightarrow$  Die Batterien in der Fernbedienung ist entladen.
- $\rightarrow$  Es gibt Hindernisse zwischen der Fernbedienung und dem Player.
- **→** Der Abstand zwischen der Fernbedienung und dem Player ist zu groß.
- $\rightarrow$  Die Fernbedienung wird nicht auf den Fernbedienungssensor des Players gehalten.
- $\rightarrow$  Direkte Sonneneinstrahlung oder starke Beleuchtung fällt auf den Fernbedienungssensor.
- → Wenn die Tasten AUDIO/SUBTITLE/ ANGLE nicht funktionieren, wählen und bedienen Sie sie vom DVD-Menü aus.

#### **Die MP3-, JPEG- oder Videodatei kann nicht wiedergegeben werden (Seite 35).**

- $\rightarrow$  Das Dateiformat ist nicht konform.
- $\rightarrow$  Die Dateierweiterung ist nicht konform.
- $\rightarrow$  Die Datei ist beschädigt.
- $\rightarrow$  Die Datei ist zu groß.
- **→** Wenn die angegebene Datei nicht unterstützt wird, erscheint "Datenfehler", und die Datei wird nicht wiedergegeben.
- $\rightarrow$  Die für DivX/MPEG-4 Dateien verwendete Kompressionstechnologie kann die Wiedergabe verzögern.

#### **Die Datei- oder Albennamen werden nicht richtig angezeigt.**

**→** Der Player kann nur Zahlen und Buchstaben anzeigen. Andere Zeichen werden als "\*" angezeigt (Seite 35).

#### **Der Player funktioniert nicht richtig oder er lässt sich nicht abschalten.**

 $\rightarrow$  Wenn statische Aufladung oder weiteres dazu führt, dass sich der Player unvorgesehen verhält, setzen sie den Schalter OPERATE auf "OFF" und drücken Sie auf ENTER.

## **Anschluss**

#### **Bei den angeschlossenen Geräten erscheint kein Bild oder kein Ton.**

- $\rightarrow$  Schließen Sie das Anschlusskabel erneut fest an (Seite 15).
- $\rightarrow$  Das Anschlusskabel ist beschädigt.
- , Prüfen Sie die Einstellungen des angeschlossenen Fernsehers oder Verstärkers.
- $\rightarrow$  Wenn "Line-Eingang" oder "USB" angezeigt wird, wählen Sie den Disk-Modus durch wiederholtes Drücken der Taste INPUT (Seite 15).

#### **Von einem angeschlossenen Gerät erscheint kein Bild oder kein Ton.**

**→** Drücken Sie wiederholt INPUT, um "Line-Eingang" auszuwählen (Seite 15).

### **USB**

#### **Der Player erkennt ein USB-Gerät nicht, das an den Player angeschlossen ist.**

- **→** Schließen Sie das USB-Gerät erneut fest an (Seite 22).
- $\rightarrow$  Das USB-Gerät ist beschädigt.
- $\rightarrow$  Drücken Sie wiederholt INPUT, um "USB" auszuwählen (Seite 22).

## **Sicherheitsmaßnahmen**

#### **Verkehrssicherheit**

Benutzen Sie den Monitor und die Kopfhörer nicht beim Autofahren, Radfahren oder beim Betrieb eines motorisierten Fahrzeuges. Hierdurch kann eine Unfallgefahr verursacht werden und es ist in einigen Gegenden unzulässig. Es kann möglicherweise gehärlich sein, Kopfhörer mit hoher Lautstärke beim Gehen zu verwenden, besonders an Fußgängerübergängen. Sie sollten äußerste Vorsicht anwenden oder auf den Gebrauch in möglicherweise gefährlichen Situationen verzichten.

#### **Über die Sicherheit**

Sollten feste Gegenstände in das Gehäuse fallen oder Flüssigkeit in dieses laufen, so trennen Sie alle Anschlüsse vom Player und lassen Sie diesen durch qualifiziertes Personal überprüfen, bevor Sie ihn wieder einschalten.

#### **Spannungsquellen**

- Stellen Sie sicher, dass Sie, wenn Sie den Player für längere Zeit nicht benutzen, das Netzkabel aus der Steckdose ziehen. Greifen Sie, um das Netzkabel aus der Steckdose zu ziehen, den Stecker selbst; ziehen Sie niemals an dem Kabel.
- Berühren Sie das Netzkabel oder das Netzteill nicht mit nassen Händen. Hierdurch könnte ein Stromschlag verursacht werden.
- Verbinden Sie das Netzgerät nicht mit einem Reisetrafo, weil dadurch Wärme entstehen und eine Störung verursacht werden kann.

#### **Bei einer Erwärmung**

Im Player kann sich während des Ladevorgangs Wärme aufstauen oder wenn er über längere Zeit benutzt wird. Dies ist keine Störung.

#### **Platzierung**

- Stellen Sie den Player nicht in engen Räumen wie einem Bücherregal oder ähnlichem auf.
- Decken Sie die Ventilationsöffnungen des Players nicht mit Zeitungen, Tischdecken, Vorhängen etc. ab. Und stellen Sie den Player nicht auf eine weiche Unterlage, wie einen Vorleger oder Teppich.
- Platzieren Sie den Player nicht in der Nähe von Wärmequellen oder an einem Ort, der direktem Tageslicht, übermäßigem Staub oder Sand, Feuchtigkeit Regen sowie Erschütterungen ausgesetzt ist, oder in einem Auto mit geschlossenen Fenstern.
- Stellen Sie den Player nicht auf eine schräge Unterlage. Er wurde so gebaut, dass er nur auf einer geraden Unterlage funktioniert.
- Halten Sie den Player und die Disks entfernt von Geräten mit starken Magneten, wie Mikrowellenherde oder große Lautsprecher.
- Lassen Sie den Player nicht fallen oder setzen Sie ihn nicht schweren Erschütterungen aus.

Stellen Sie keine schweren Gegenstände auf den Player oder die Zubehörteile.

#### **Betrieb**

• Wird der Player direkt von einem kalten in einen warmen oder sehr feuchten Raum gebracht, kann Feuchtigkeit innen auf den Linsen des Players kondensieren. Tritt dieser Effekt auf, so kann der Player möglicherweise nicht richtig funktionieren. Sollte dies geschehen, so entnehmen Sie die Disk und lassen Sie den Player für ca. eine halbe Stunde eingeschaltet stehen, bis die Feuchtigkeit verdunstet ist. Wischen Sie Feuchtigkeit, die die LCD-Oberfläche benetzt, mit einem Tuch etc. ab. Schalten Sie den Player später wieder ein.

- Halten Sie die Linse des Players sauber und berühren sie diese nicht. Das Berühren der Linse kann diese beschädigen und eine Fehlfunktion des Players verursachen. Lassen sie die Diskabdeckung geschlossen, außer wenn Sie eine Disk einlegen oder herausnehmen.
- Schalten Sie den Player aus, bevor Sie das Netzteil, den Fahrzeugadapter oder den Akkusatz entfernen. Wenn Sie dies nicht beachten, so können Sie eine Störung hervorrufen.

#### **LCD-Bildschirm**

- Der LCD-Bildschirm wird zwar mit Hochpräzisionstechnologie hergestellt, aber dennoch können gelegentlich verschiedenfarbige Punkte darauf zu sehen sein. Dies ist keine Störung.
- Stellen Sie keine Gegenstände auf den LCD-Bildschirm und lassen Sie keine Gegenstände darauf fallen. Üben Sie auch keinen Druck mit Händen oder Elenbogen auf den LCD-Bildschirm aus.
- Beschädigen Sie die LCD-Oberfläche nicht mit scharfen Gegenständen.

#### **Akkusatz**

- Bestimmte Länder können Vorschriften für die Beseitigung des Akkus, der dieses Gerät versorgt, erlassen haben. Beachten Sie bitte die behördlichen Vorschriften.
- Wegen der begrenzten Lebenszeit von Batterien lässt die Batteriekapazität mit der Zeit und dem wiederholten Gebrauch allmählich nach. Kaufen sie eine neue Batterie, wenn die Batterie nur noch etwa halb so lange hält wie normal.
- Die Batterie wird möglicherweise beim ersten Aufladen nicht auf ihre volle Kapazität aufgeladen. Dasselbe gilt auch, wenn sie über längere Zeit nicht benutzt wurde. Die Batteriekapazität normalisiert sich wieder nach einigen Auf- und Entladezyklen.
- Lassen Sie den Akkusatz nicht in einem Auto oder unter direkter Sonneneinstrahlung liegen, wo die Temperatur auf über 60 °C ansteigen kann.
- Lassen Sie die Batterie nicht mit Wasser in Berührung kommen.
- Vermeiden Sie Kurzschlüsse der Batterieanschlussbuchsen mit Metallgegenständen wie beispielsweise einer Kette.
- Achten Sie darauf, dass kein Staub oder Sand in die Batterieanschlussbuchsen und die Führungsöffnungen auf der Unterseite des Players eindringen.

#### **Netzteil und Fahrzeugadapter**

- Verwenden Sie die mitgelieferten Netzteile für diesen Player. Die Verwendung anderer Netzteile kann Störungen verursachen.
- Nehmen Sie es nicht auseinander.
- Berühren Sie nicht die Metallteile. Anderenfalls kann es zum Kurzschluss und infolge davon zu Schäden an den Netzteilen kommen. Dies gilt vor allem für die Berührung mit anderen Metallgegenständen.

#### **Lautstärkeregelung**

Drehen Sie die Lautstärke nicht zu laut, wenn Sie einen Abschnitt mit sehr niedriger Lautstärke oder fehlendem Ton hören. Hierbei könnten die Lautsprecher beschädigt werden, wenn ein Abschnitt mit Spitzenpegel wiedergegeben wird.

#### **Kopfhörer**

• Vermeidung von Hörschäden Vermeiden Sie eine hohe Lautstärke bei der Verwendung von Kopfhörern. Akustikexperten raten von ununterbrochener, lauter und langfristiger Wiedergabe ab. Verringern Sie, wenn Sie ein Klingeln in Ihren Ohren wahrnehmen, die Lautstärke oder nehmen Sie die Kopfhörer ab.

• Rücksicht auf andere: Verwenden Sie eine gemäßigte Lautstärke. Dies ermöglicht Ihnen, Außengeräusche und töne zu hören und zugleich Rücksicht auf Ihre Umgebung zu nehmen.

#### **Reinigung**

- Reinigen Sie das Gehäuse, die Anzeige und die Bedienelemente mit einem weichen Tuch, das etwas mit einer milden Reinigungslösung angefeuchtet wird. Benutzen Sie keine kratzigen Reinigungsschwämme, körnige Reinigungspulver oder Lösungsmittel wie Spiritus oder Benzin.
- Wischen Sie die LCD-Oberfläche mit einem weichen trockenen Tuch leicht ab. Um zu verhindern, dass sich Schmutz festsetzt, wischen Sie sie öfter ab. Wischen Sie die LCD-Oberfläche nicht mit einem feuchten Tuch ab. Wenn Wasser eindringt, kann dies zu einer Störung führen.
- Wenn das Bild/der Ton verzerrt ist, könnte die Linse mit Staub bedeckt sein. In diesem Fall können Sie einen käuflich erwerblichen Luftpinsel verwenden wie er für die Reinigung von Linsen bei Kameras verwendet wird. Vermeiden Sie eine direkte Berührung der Linse während der Reinigung.

#### **Reinigung der Disks, Disk-/ Linsenreiniger**

Verwenden Sie keine Reinigungsmittel für Disks oder für Disks/Linsen (nass oder zum Sprühen). Diese können eine Störung des Geräts verursachen.

#### **Hinweise zu den Disks**

• Um die Disk sauber zu halten, nehmen Sie diese immer am Rand. Berühren Sie nicht die Oberfläche.

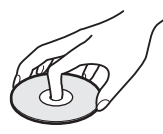

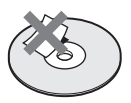

- Setzen Sie die Disk keinem direkten Sonnenlicht oder Wärmequellen wie Heizungen aus, oder lassen Sie diese nicht in einem Auto liegen, welches im direkten Sonnenlicht geparkt ist, da die Temperatur innerhalb des Autos erheblich steigen kann.
- Legen Sie die Disk nach dem Abspielen wieder in ihr Hülle.
- Säubern Sie die Disk mit einem sauberen Tuch. Wischen Sie die Disk von innen nach außen.

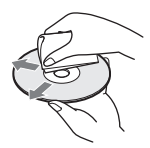

- Verwenden Sie keine Lösungsmittel wie Benzin, Verdünner, CD/Linsenreiniger oder antistatische Sprühmittel, welche für Vinyl-CDs gedacht sind.
- Falls Sie die Disk bedruckt haben, lassen Sie den bedruckten Bereich trocknen, bevor Sie die Disk abspielen.
- Verwenden Sie folgende Disks nicht:
	- Eine Disk, welche keine Standardform hat (z. B. karten- oder herzförmig).
	- Eine Disk, die mit Papier oder Aufklebern versehen ist.
	- Eine Disk, auf der sich noch Klebebandreste oder Aufkleber befinden.

## **Wiedergebbare Medien**

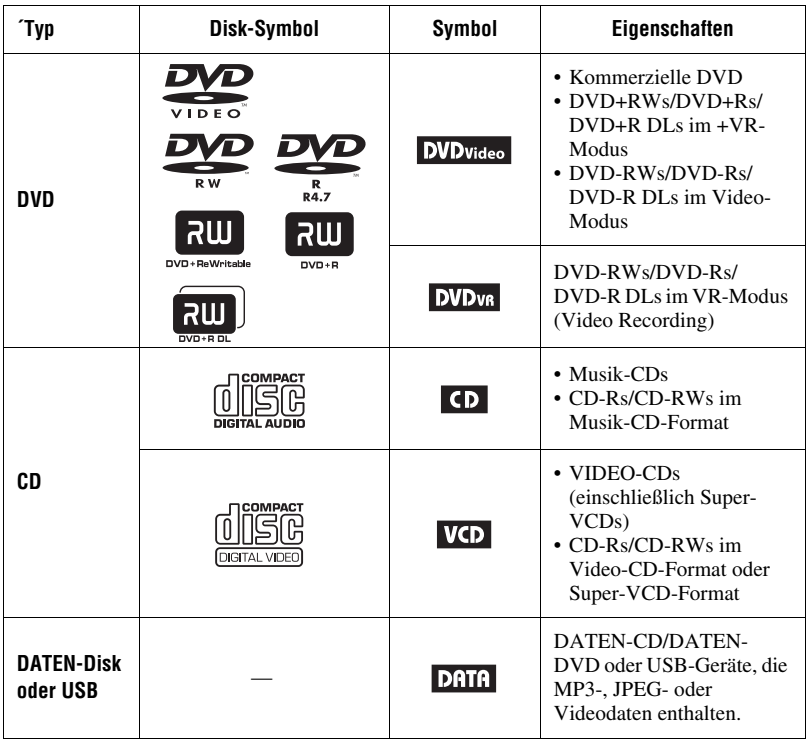

#### $\boldsymbol{\omega}$

• **Hinweise zu beschreibbaren Medien**

Einige beschreibbare Medien können auf diesem Player wegen der Aufnahmequalität oder physischen Zustandes der Disk, oder auch wegen der Eigenschaften des

Aufnahmegerätes und der Authoring-Software nicht wiedergegeben werden.

#### **Die Disk wird nicht wiedergegeben, wenn sie nicht korrekt fertig gestellt wurde**.

Einzelheiten erfahren Sie in den Anwendungshinweisen für das Aufnahmegerät. Beachten Sie, dass einige Wiedergabefunktionen möglicherweise nicht mit DVD+RWs/+Rs/+R DLs funktionieren, selbst wenn sie korrekt fertig gestellt wurden. Schauen Sie in diesem Falle die Disk mit der normalen Wiedergabe an.

- **Nur für Player, die keine kopiergeschützten Bilder wiedergeben können.** Bilder in DVDs (VR-Modus) mit einem CPRM\*-Schutz, können möglicherweise nicht wiedergegeben werden, wenn sie ein Kopierschutzsignal besitzen. Es erscheint "Copyright Lock" (Urheberrechts-Sperre).
	- \* CPRM (Content Protection for Recordable Media) ist eine Kodiertechnologie, die die Urheberrechte von Bildern schützt.

### **Hinweise zu MP3-, JPEG- und Videodateien**

Der Player kann folgende Dateien abspielen:

- MP3-Dateien mit der Erweiterung  $...,mp3^{n*1}.$
- JPEG-Dateien mit der Erweiterung  $\ldots$ jpg"\*<sup>2</sup>.
- JPEG-Bilddateien, die dem DCF-Bilddateiformat (Design rule for Camera File system) gerecht werden.
- DivX-Videodateien mit der Erweiterung ...avi" oder ...divx".
- MPEG-4-Videodateien (einfaches Profil) mit der Erweiterung ".mp4"\*<sup>3</sup>.
- DATEN-CDs müssen gemäß ISO 9660 Level 1 oder im erweiterten Joliet-Format aufgezeichnet sein.
- DATEN-DVDs müssen gemäß UDF (Universal Disk Format) aufgezeichnet sein.
- \*1 Dateien im mp3PRO-Format können nicht wiedergegeben werden.
- \*<sup>2</sup> Ändern Sie die Dateierweiterung in ".jpg" bei Dateien mit der Erweiterung ".jpe" oder ".jpeg".
- \*3 Dateien mit Urheberrechtsschutz (Digital rights Management) können nicht wiedergegeben werden. Dateien im Format MPEG-4 AVC können nicht wiedergegeben werden.

#### ٣Ö

- Die Wiedergabe einer weit verzweigten Ordnerstruktur kann verzögert sein. Erstellen Sie Alben mit höchstens zwei Strukturebenen.
- Der Player spielt die Dateien in einem Album in der Reihenfolge, in der das Medium aufgezeichnet wurde.

#### Ø

• Der Player spielt eine beliebige Datei aus obiger Tabelle, sogar wenn das Dateiformat abweicht. Das Abspielen dieser Daten kann laute Geräusche hervorrufen, welche Ihr Lautsprechersystem beschädigen können.

- Einige DATEN-Disks, die im Packet-Write-Format erzeugt wurden, können nicht wiedergegeben werden.
- Einige DATEN-Disks, die in mehreren Sessions erzeugt wurden, können möglicherweise nicht wiedergegeben werden.
- Einige JPEG-Dateien können nicht wiedergegeben werden.
- Der Player kann keine JPEG-Datei wiedergeben, die größer ist als 3078 (Breite) x 2048 (Höhe) im normalen Modus, oder größer ist als 2000 (Breite) x 1200 (Höhe) für progressive JPEG. (Einige progressive JPEG-Dateien können nicht angezeigt werden, selbst wenn ihre Größe innerhalb der angegebenen Kapazität liegt.)
- Der Player kann keine Kombination aus zwei und mehr DivX/MPEG-4 Videodateien wiedergeben.
- Der Player kann keine DivX/MPEG-4 Videodatei wiedergeben, die größer ist als 720  $(Breite) \times 576$  (Höhe)/2 GB.
- Der Player kann möglicherweise bestimmte DivX/MPEG-4 Videodateien nicht wiedergeben, die länger sind als 3 Stunden.
- Abhängig von der DivX/MPEG-4 Datei, ist möglicherweise eine normale Wiedergabe ncht möglich. Das Bild ist möglicherweise unscharf, die Wiedergabe erfolgt nicht ruckelfrei, der Ton kann ausfallen, etc. Es wird empfohlen, die Datei mit einer niedrigeren Bit-Rate zu erzeugen. Wenn der Ton immer noch Störgeräusche enthält, überprüfen Sie bitte das Audioformat. (MP3 wird für DivX Videodateien empfohlen, und für MPEG-4 Videodateien sollten Sie AAC LC verwenden). Beachten Sie jedoch, dass der Player nicht konform zu WMA (Windows Audio Format) ist.
- Der Player kann möglicherweise die hohe Bitfrequenz der Videodatei auf der DATEN-CD nicht übergangsfrei wiedergeben. Wir empfehlen Ihnen, für die Wiedergabe eine DATEN-DVD zu verwenden.
- Der Player kann bis zu 299 Alben erkennen. Befinden sich mehr als 299 Alben auf der Disk, so gibt der Player nur die ersten 299 Alben wieder.
- Der Player kann insgesamt bis zu 648 Dateien, Titel und Alben erkennen. Der Player kann nur die ersten 648 Dateien, Titel und Alben wiedergeben.
- Je nach den Schreibzuständen auf der Disk kann die Gesamtanzahl der lesbaren Dateien, Titel und Alben geringer sein als 648 sein.
- Der Player kann Datei- oder Albennamen mit bis zu einer Länge von 14 Buchstaben anzeigen. Sonderzeichen erscheinen als "\*".
- Der Player kann nur den Namen des Albums anzeigen, das gerade wiedergegeben wird. Jedes Album, das sich auf einem übergeordneten Verzeichnis befindet, wird als ..\..\.." angezeigt.
- Die Wiedergabeinformationen einiger Dateien können möglicherweise nicht richtig angezeigt werden.

### **Hinweise zu kommerziellen Disks**

#### **Regionalcode**

Es ist ein System zum Schutz der Urheberrechte. Der Regionalcode ist auf der DVD VIDEO-Verpackung angegeben und entspricht der Vertriebsregion. DVD VIDEOs, die mit "ALL" oder "2" beschriftet sind, können auf dem Player wiedergegeben werden.

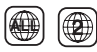

#### **Hinweis zu Wiedergabevorgängen auf DVDs und VIDEO-CDs**

Einige Wiedergabevorgänge von DVDs und VIDEO-CDs können absichtlich von den Softwareherstellern eingestellt worden sein. Da dieser Player DVDs und VIDEO-CDs entsprechend dem Diskinhalt der Software-Produzenten wiedergibt, können einige Wiedergabefunktionen nicht vorhanden sein. Beachten Sie auch die Hinweise, die mit den DVDs oder VIDEO-CDs geliefert wurden.

#### **Mit Urheberrechtschutztechnologien verschlüsselte Musik-Disks**

Dieses Produkt wurde für die Wiedergabe von Disks konstruiert, die der Norm der Compact Disks (CD) entsprechen. Seit kurzem wurden verschiedene MusikDisks, die mit

Urheberrechtschutztechnologien verschlüsselt wurden, von einigen Plattenfirmen vermarktet. Bitte beachten Sie, dass unter diesen Disks einige nicht der CD-Norm entsprechen und möglicherweise nicht mit diesem Produkt wiedergegeben werden können.

#### **Audiomaterialseite von Dual-Disks**

Eine Dual-Disk ist eine doppelseitige Disk, die DVD-Aufnahmematerial auf einer Seite enthält und digitales Audiomaterial auf der anderen Seite. Da jedoch die Audiomaterial-Seite nicht dem Compact Disk (CD)-Standard entspricht, wird die Wiedergabe dieses Produktes nicht garantiert.

## **Technische Daten**

#### **System**

**Laser:** Halbleiterlaser **Signalformatsystem:** PAL (NTSC)

#### **Eingänge/Ausgänge**

- **VIDEO (Videoeingang/-ausgang):** Minianschluss Ausgabe 1,0 Vp-p/75 Ohm
- **AUDIO (Audioeingang/-ausgang)** Stereo-Minianschluss Ausgabe 2,0 Vrms/47 kOhm Empfohlene Verbraucherimpedanz über 47 kOhm
- **PHONES (Kopfhörer) A/B:** Stereo-Minianschluss

**USB:** USB-Buchse Typ A (Für den Anschluss von USB-Memory)

#### **LCD-Display**

**Bilschirmgröße:** 9 Zoll (diagonal)

**Ansteuersystem:** TFT Aktivmatrix

**Auflösung:** 800 × 480 (effektive Pixelrate: Mehr als 99,99%)

#### **Allgemein**

**Energieanforderungen:** DC 9.5 V (AC-Netzteil/Fahrzeugadapter) DC 7,4 V (Akkusatz) **Energieverbrauch (DVD-VIDEO-Wiedergabe):** 8.5W (mit Kopfhörer) **Abmessungen (ungefähr):**  $227 \times 34.4 \times 170.8$  mm (Breite/Höhe/Tiefe) inkl. vorstehender Teile **Gewicht (ungefähr):** 900 g **Betriebstemperatur:** 5 °C bis 35 °C **Betriebsfeuchtigkeit:** 25 % bis 80 % **Netzteil:** 110-240 V AC, 50/60 Hz **Fahrzeugadapter:** 12 V DC

#### **Mitgelieferte Zusatzgeräte**

Siehe Seite 11.

Änderungen an Design und Spezifikationen, die dem technischen Fortschritt dienen, bleiben vorbehalten.

## **Index**

#### **Numerics**

16:9 25 4:3 Letter Box 25 4:3 Pan Scan 25

### **A**

Allgemeines 25 Audio 9, 26

#### **B**

Batterie der Fernbedienung 11 Bildschirmanzeige 26 Bildschirmschoner 18, 25 Blickwinkelsymbol 9, 25

## **C**

CD 17, 34

## **D**

DATEN 20, 34 Diashow 22 Discmenü 26 DivX (Videodatei) 20, 35 DVD 17, 34 Dynamikbegr. 26

### **F**

Fehlerbehebung 28 Fernsehanzeige 25

### **J**

JPEG 20, 35

#### **K**

Kennwort 26 Kindersicherung 26

#### **L**

Ladezeit und maximale Spielzeit 12 LCD-Modus 23 LCD-Seitenverhältnis 23

#### **M**

MP3 20, 35 MPEG-4 (Video-Datei) 20, 35

#### **P**

PBC 18, 25

#### **R**

Regionalcode 36

#### **S**

Setup 24

Spracheinstellungen 26

#### **T**

Toneinstellungen 26 TV-Anzeige 25

#### **U**

Untertitel 9, 26 USB 22

#### **V**

VIDEO CD 17, 34 Videodatei (DivX/MPEG-4) 20, 35

#### **W**

Wiedergabe fortsetzen 18 Wiedergabe-Informationsanzeige 19 Wiedergebbare Medien 34 Wiederholende Wiedergabe 19

#### **Z**

Zufällige Wiedergabe 19

## **ADVERTENCIA**

**Para reducir el riesgo de incendio o sacudida eléctrica, no exponga este aparato a la lluvia o a la humedad.**

**Para evitar una descarga eléctrica, no abra la unidad. Solicite asistencia técnica únicamente a personal especializado.**

**El cable de corriente sólo debe cambiarse en un centro de servicio técnico cualificado.**

**Las pilas o los aparatos que lleven pilas instaladas no deberán ser expuestos a un calor excesivo como el del sol, fuego o similar.**

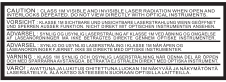

Esta etiqueta se encuentra en la parte inferior de la unidad.

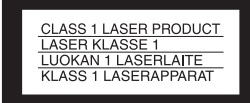

Este dispositivo está clasificado como producto LÁSER DE CLASE 1. Esta MARCA se encuentra en la parte inferior de la unidad.

#### **PRECAUCIÓN**

• El uso de instrumentos ópticos con este producto aumentará los riesgos para los ojos. Debido a que el haz láser utilizado en este reproductor de CD/DVD es peligroso para los ojos, no intente desmontar la carcasa.

Confíe el mantenimiento sólo a técnicos cualificados.

• Existe un peligro de explosión si la batería se sustituye de manera incorrecta. Sustitúyala sólo con el mismo tipo o uno equivalente.

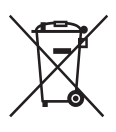

Tratamiento de los equipos eléctricos y electrónicos al final de su vida útil (aplicable en la Unión Europea y en países europeos con sistemas de recogida selectiva de residuos) Este símbolo en el equipo o el embalaje indica que el presente producto no puede ser tratado como residuos domésticos normales, sino que debe entregarse en el correspondiente punto de recogida de equipos eléctricos y electrónicos. Al asegurarse de que este producto se desecha correctamente, Ud. ayuda a prevenir las consecuencias negativas para el medio ambiente y la salud humana que podrían derivarse de la incorrecta manipulación en el momento de deshacerse de este producto. El reciclaje de materiales ayuda a conservar los recursos naturales. Para recibir información detallada sobre el reciclaje de este producto, póngase en contacto con el ayuntamiento, el punto de recogida más cercano o el establecimiento donde ha adquirido el producto.

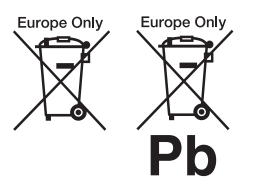

Tratamiento de las baterías al final de su vida útil (aplicable en la Unión Europea y en países europeos con sistemas de recogida selectiva de residuos) Este símbolo en la batería o en el embalaje indica que la batería proporcionada con este producto no puede ser tratada como un residuo doméstico normal.

En algunas baterías este símbolo puede utilizarse en combinación con el símbolo químico. El símbolo químico del mercurio (Hg) o del plomo (Pb) se añadirá si la batería contiene más del 0,0005% de mercurio o del 0,004% de plomo. Al asegurarse de que estas baterías se desechan correctamente, Ud. ayuda a prevenir las consecuencias negativas para el medio ambiente y la salud humana que podrían derivarse de la incorrecta manipulación en el momento de deshacerse de la batería. El reciclaje de materiales ayuda a conservar los recursos naturales.

En el caso de productos que por razones de seguridad, rendimiento o mantenimiento de datos, sea necesaria una conexión permanente con la batería incorporada, esta batería solo deberá ser reemplazada por personal técnico cualificado para ello. Para asegurarse de que la batería será tratada correctamente, entregue el producto al final de su vida útil en un punto de recogida para el reciclado de aparatos eléctricos y electrónicos.

Para las demás baterías, vea la sección donde se indica cómo quitar la batería del producto de forma segura. Deposite la batería en el correspondiente punto de recogida para el reciclado.

Para recibir información detallada sobre el reciclaje de este producto o de la batería, póngase en contacto con el ayuntamiento, el punto de recogida más cercano o el establecimiento donde ha adquirido el producto.
#### **Precauciones**

- Instale este sistema de modo que el cable de alimentación se pueda desconectar de la toma de la pared inmediatamente si se produjera algún problema.
- El reproductor continúa conectado a la fuente de alimentación de CA siempre que esté conectado a la toma de la pared, aunque el reproductor esté apagado.
- Para evitar riesgos de incendios o descargas eléctricas, no coloque objetos con líquidos, como jarrones, sobre el aparato.
- Una excesiva presión de sonido desde los auriculares puede provocar pérdida auditiva.

El fabricante de este producto es Sony Corporation, 1-7-1 Konan Minato-ku Tokyo, 108-0075 Japón. El Representante autorizado para compatibilidad electromagnética y seguridad del producto es Sony Deutschland GmbH, Hedelfinger Strasse 61, 70327 Stuttgart, Alemania. Para asuntos de mantenimiento o garantía, consulte las direcciones que se proporcionan en otros documentos de mantenimiento o garantía.

#### **AVISO IMPORTANTE**

Precaución: Este reproductor puede mantener una imagen de vídeo congelada o una imagen de visualización en pantalla en el televisor de forma indefinida. Si deja la imagen de vídeo congelada o la imagen de visualización en pantalla durante mucho tiempo en el televisor, se podría dañar la pantalla del televisor. Las televisiones de plasma y las televisiones de proyección son susceptibles a esto.

Si tiene problemas o desea realizar alguna pregunta sobre su reproductor, consulte a su distribuidor de Sony más próximo.

#### **Copyrights, licencias y marcas comerciales**

- Este producto incorpora una tecnología de protección de copyright protegida mediante patentes en los EE.UU. y otros derechos a la propiedad intelectual. El uso de esta tecnología de protección de copyright debe ser autorizado por Macrovision, y está destinado al uso doméstico y en otros lugares de visualización limitada, a menos que así lo autorice Macrovision. Se prohíbe la ingeniería inversa y el desmontaje.
- Fabricado con licencia de Dolby Laboratories. Dolby, Pro Logic y el símbolo de la doble D son marcas registradas de Dolby Laboratories.
- "DVD+RW", "DVD-RW", "DVD+R", "DVD+R DL", "DVD-R", "DVD VIDEO" y "CD" son marcas comerciales.
- Tecnología de codificación de audio MPEG Layer-3 patentes bajo licencia de Fraunhofer IIS y Thomson.
- DivX, DivX Certified y los logos asociados son marcas comerciales de DivX, Inc. y se utilizan bajo licencia.
- Este producto se concede bajo la licencia de la cartera de patentes de MPEG-4 VISUAL para su uso personal y no comercial por parte de un consumidor con fines de decodificación de vídeo, de acuerdo con el estándar MPEG-4 VISUAL ("MPEG-4 VIDEO"), codificado por un consumidor en actividades personales y no comerciales u obtenido de un proveedor de vídeo con licencia de MPEG LA para la distribución de MPEG-4 VIDEO. No se otorga ninguna licencia ni se considera implícita para ningún otro uso. Es posible obtener información adicional, incluida la relacionada con usos promocionales, internos y

comerciales, así como una licencia a través de MPEG LA, LLC. Visite http://www.mpegla.com

#### **Acerca de este manual**

- En este manual, "disco" se utiliza como referencia general para los DVD o CD a menos que se especifique lo contrario en el texto o en las ilustraciones.
- Los iconos, como **DVD**, que se muestran en la parte superior de cada explicación, indican el tipo de soporte que se puede utilizar con la función que se esté explicando.

Para obtener detalles, consulte "Medios que se pueden reproducir" (página 32).

• La información que es NECESARIO conocer (para impedir un funcionamiento incorrecto) se muestra bajo el icono  $\omega$ . La información que es CONVENIENTE conocer (sugerencias y otra información de utilidad) se muestra bajo el icono  $\ddot{Q}$ .

**ES**

# **Índice de materias**

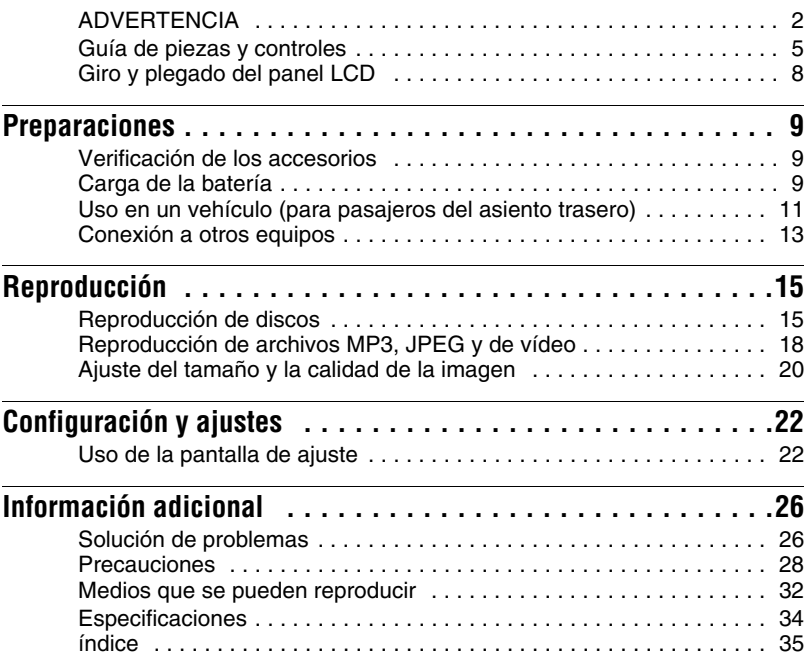

## **Guía de piezas y controles**

Para obtener más información, consulte las páginas indicadas entre paréntesis.

## **Reproductor**

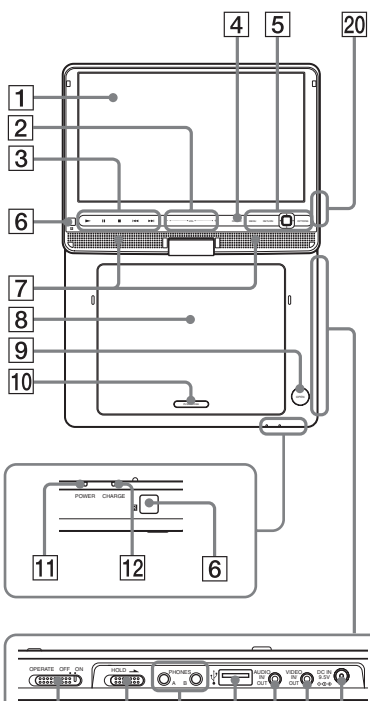

 $\overline{13}$  $\overline{17}$   $\overline{18}$   $\overline{19}$  $|14|$ 15 16

Los botones  $\boxed{2}$   $\boxed{3}$   $\boxed{4}$  y  $\boxed{5}$  también se encuentran en el mando a distancia.

Los botones  $\boxed{2}$   $\boxed{3}$   $\boxed{4}$  y  $\boxed{5}$  (pero no  $\leftarrow$ / $\uparrow$ /  $\blacktriangleright$ /ENTER) se pueden operar con un simple toque.

Los botones  $VOL+V$  (Reproducir) disponen de un punto táctil. Utilice el punto táctil como referencia al utilizar el reproductor.

## A**Panel LCD (página 8)**

## B**VOL (volumen de sonido) +/–**

Funciona con un simple toque de  $+$  o –. También puede ajustar el volumen deslizando un dedo por el regulador táctil. Al deslizar el dedo hacia + desde el centro aumenta el volumen; al hacerlo hacia – desde el centro se reduce el volumen. (Esta misma operación se puede usar en "Modo LCD" para ajustar el nivel de calidad de la imagen. Consulte la página 20.) Los botones en el mando a distancia sólo permiten ajustar el volumen.

## CN **(reproducir) (página 15)**

Inicia o reanuda la reproducción.

## X **(pausa) (página 15)**

Hace una pausa o reanuda la reproducción.

## ■ (detener) (página 15)

Detiene la reproducción.

## . **(anterior)**

Va al principio del capítulo/pista/ escena actual.

Para ir al principio del capítulo/pista/ escena anterior, pulse dos veces.

## > **(siguiente)**

Va al siguiente capítulo/pista/escena.

## D**DISPLAY**

Muestra la información de reproducción.

• Al reproducir un DVD: Muestra la información de reproducción y cambia el modo de reproducción. Consulte la página 17.

- Al reproducir un CD o archivo de vídeo: Cada vez que pulse el botón, cambia la información de la hora.
- Al reproducir un CD de VÍDEO: Muestra la información de reproducción.

## E**MENU**

Muestra el menú o cambia el modo de reproducción.

- Al reproducir un DVD: Muestra el menú.
- Al reproducir un CD o CD de VÍDEO: Cada vez que pulse el botón, cambiará a Reproducción con repetición, Reproducción aleatoria y Reproducir. (Sólo cuando "PBC" está configurado en "No" para CD de VÍDEO.)
- Al reproducir un archivo JPEG: Muestra la lista de miniaturas y reproduce una presentación. Consulte la página 19.

## **RETURN**

Vuelve a la pantalla anterior.

## C**/**X**/**x**/**c

Mueve el resaltado para seleccionar un elemento mostrado.

• Al reproducir un DVD, CD o CD de VIDEO:  $\leftrightarrow$  en el reproductor tiene la misma función que  $\blacktriangleleft$ / $\blacktriangleright$  en el mando a distancia.

## **ENTER**

Accede al elemento seleccionado.

• Al reproducir un DVD, CD o CD de VÍDEO: ENTER en el reproductor funciona igual que  $\blacktriangleright$ .

## **OPTIONS**

Muestra el menú para ajustar la pantalla LCD (página 20) y usar la pantalla de configuración (página 22).

### F **(sensor del mando a distancia)**

Cuando utilice el mando a distancia, señale con él al sensor correspondiente  $\blacksquare$ .

## G**Altavoz**

H**Tapa del disco (página 15)**

## I**Botón OPEN (página 15)**

Abre la tapa del disco.

## J**PUSH CLOSE (página 15)**

Cierra la tapa del disco.

- K**Indicador POWER (página 15)**
- L**Indicador CHARGE (página 10)**

## M**Conmutador OPERATE (página 15)**

Enciende y apaga el reproductor.

## **14 Conmutador HOLD**

Para evitar pulsar accidentalmente los botones del reproductor, coloque el conmutador HOLD en la dirección de la flecha.

Se bloquearán todos los botones del reproductor, mientras que el mando a distancia continuará operativo.

### **15 Conector PHONES (auriculares) A, B**

## **76 Conector USB (tipo A) (página 19)**

Conecte un dispositivo USB en este conector.

## Q**Conector AUDIO IN/OUT (página 13)**

### **RB** Conector VIDEO IN/OUT **(página 13)**

#### **19 Conector DC IN 9.5 V (página 10, 11)**

Conecte el adaptador de alimentación CA o el adaptador de batería de vehículo.

## **ZO Botón INPUT (página 13)**

Cada vez que pulse el botón, la imagen de la pantalla LCD cambiará como sigue:

- modo disco (predeterminado): Al reproducir un disco insertado.
- modo USB: Al reproducir archivos de DATOS en un dispositivo USB conectado. Cuando seleccione este modo, aparecerá "USB" en el panel LCD.
- modo Entrada De Línea: Al recibir una señal de reproducción de un equipo de A/V conectado. Cuando seleccione este modo, aparecerá "Entrada De Linea" en el panel LCD.

## **Mando a distancia**

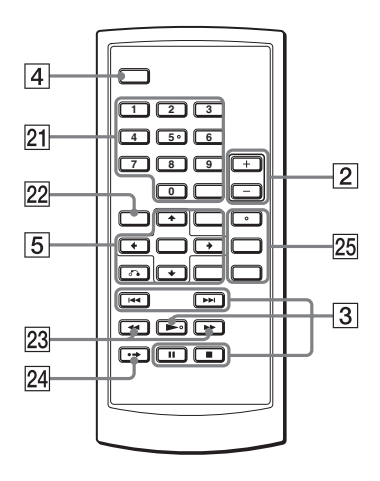

Los botones  $\boxed{2}$   $\boxed{3}$   $\boxed{4}$  y  $\boxed{5}$  también se encuentran en el reproductor.

Los botones del número 5,  $\rightarrow$  y AUDIO disponen de un punto táctil. Utilice el punto táctil como referencia al utilizar el reproductor.

## U**Botones numéricos**

Permiten introducir el número del título/capítulo, etc.

• Al reproducir un DVD VIDEO, CD o CD de VÍDEO: Busque directamente introduciendo el número de título/capítulo/pista usando los botones numéricos y pulse ENTER.

Para cambiar un título o capítulo, pulse ←/→. (Sólo cuando "PBC" está configurado en "No" para CD de VÍDEO.)

### **Botón CLEAR**

Borra el campo de entrada.

## **Z2 Botón TOP MENU**

Muestra el menú o cambia el modo de reproducción.

- Al reproducir un DVD VIDEO: Muestra el menú superior.
- Al reproducir un DVD VR: Cambia entre "Original" y "Play List" en la lista de reproducción del disco. Durante la reproducción, no se puede cambiar. Pulse  $\blacksquare$  dos veces y pulse TOP MENU.

### **Z3 Botones <<//>
<b>A** (explorar/ **lento)**

Avanza/rebobina rápidamente cuando se pulsa durante la reproducción. Pulse varias veces para cambiar la velocidad.

• Al reproducir un DVD: Avanza/ rebobina lentamente cuando se pulsa durante la pausa. Pulse varias veces para cambiar la velocidad.

• Al reproducir un CD de VÍDEO o un archivo de vídeo: Avanza lentamente cuando se pulsa durante la pausa. Pulse varias veces para cambiar la velocidad.

### **24 • → Botón ADVANCE**

Avanzar un poco en la escena actual (sólo DVD).

## **25 Botón AUDIO**

Cambia la señal de audio.

- Al reproducir un DVD VIDEO: Cada vez que pulse el botón cambiará el idioma de la pista de sonido. En función del disco, variará la elección de idioma.
- Al reproducir un DVD VR: Cada vez que pulse el botón, cambiará el tipo de pista de sonido grabada en el disco entre sonido principal, secundario y principal/secundario.
- Al reproducir un CD o CD de VÍDEO: Cada vez que pulse el botón cambiará el modo entre estéreo y mono (izquierda/derecha).
- Al reproducir un archivo de vídeo DivX: Cada vez que pulse el botón, cambia la señal de audio. Si aparece "No Audio", el reproductor no admite la señal de audio.

## **Botón SUBTITLE**

Cambia los subtítulos.

- Al reproducir un DVD: Cada vez que pulse el botón, cambiarán los subtítulos. En función del disco, variará la elección de idioma.
- Al reproducir un archivo de vídeo DivX: Pulse el botón durante la reproducción. Pulse <sup>★</sup>/↓ y ENTER mientras se muestra la información de subtítulos.

## **Botón ANGLE**

Cambia el ángulo. Cuando aparece " $\Omega$ " (Multiángulo), puede cambiar los ángulos. En función del disco, es posible que no pueda cambiar el ángulo (sólo DVD VIDEO).

## **Giro y plegado del panel LCD**

Abra el panel LCD hasta la posición vertical y gírelo lentamente 180 grados en la dirección que indica la flecha (a la derecha).

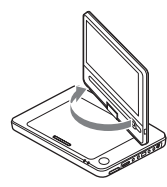

Después de girar el panel LCD 180 grados a la derecha, empújelo hacia abajo sobre el cuerpo principal del reproductor. En esta posición, el panel mira hacia arriba.

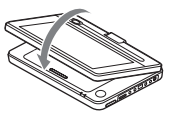

#### **Para restablecer el panel LCD en su posición original**

Abra el panel LCD hasta la posición vertical y gírelo lentamente LCD hacia la izquierda.

#### $\boldsymbol{\omega}$

- No gire el panel LCD más de 180 grados. Tampoco lo gire en la dirección contraria, pues se rompería el panel LCD.
- Restablezca el panel LCD a su posición original después de su uso, pues la pantalla LCD podría dañarse por golpes repentinos o trato descuidado.
- No gire el panel LCD mientras está cerrado o cuando no esté en vertical, pues se podría arañar el reproductor.

#### **Preparaciones**

## **Verificación de los accesorios**

Compruebe que dispone de los siguientes elementos:

- Batería (NP-FX110) (1)
- Adaptador de alimentación CA (1)
- Adaptador de batería de vehículo (1)
- Cable de audio/vídeo (miniconector × 2  $\longleftrightarrow$  conector de audio  $\times$  3) (1)
- Mando a distancia (con pila) (1)
- Soporte de montaje en el reposacabezas (1)

#### **Para cambiar la pila del mando a distancia**

Con la pila agotada no se puede utilizar el mando a distancia. Cambie la pila.

- **1** Prepare una pila nueva (pila de litio CR2025).
- **2** Retire el soporte de la pila (2) mientras presiona la palanca de bloqueo  $(1)$ .

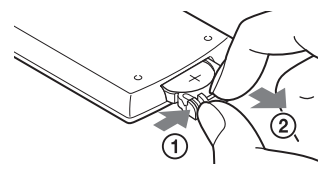

- **3** Retire la pila antigua.
- **4** Inserte la nueva pila en el soporte con el lado  $\oplus$  hacia arriba y empuje el soporte hasta que un chasquido indique que está bien insertado.

## **Carga de la batería**

Cargue la batería (incluida) antes de utilizar por primera vez el reproductor o cuando se acabe la carga de la batería.

**1 Coloque la batería en el reproductor.**

Haga coincidir la batería con las líneas situadas en la parte inferior del reproductor.

Enganche los ganchos de la batería en los orificios situados en la parte inferior del reproductor.

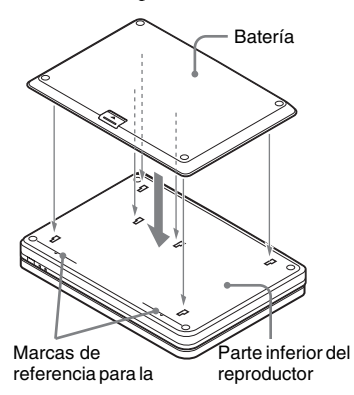

Deslice la batería en la dirección de la flecha hasta que quede ajustada en su sitio.

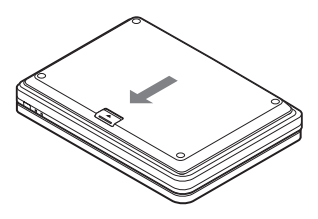

## **2 Conecte el adaptador de CA.**

Cuando comience la carga, el indicador CHARGE se iluminará en color naranja.

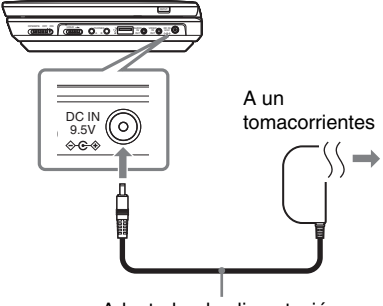

Adaptador de alimentación de CA (incluido)

Cuando finaliza la carga, el indicador CHARGE se apaga. Desconecte el adaptador de CA.

#### .<br>ت

Si se enciende el indicador POWER en lugar del indicador CHARGE, es que el conmutador OPERATE está ajustado en "ON". Ajuste el conmutador OPERATE en "OFF" y compruebe que se enciende el indicador CHARGE.

#### $\boldsymbol{\omega}$

Cargue la batería a una temperatura ambiente de entre 5 y 35  $^{\circ}$ C.

#### **Tiempo de carga y tiempo de reproducción**

Tiempo de carga: aprox. 6 horas Tiempo de reproducción: aprox. 6 horas

Los tiempos indicados son en las siguientes condiciones:

- Temperatura moderada (20 °C)
- Uso de auriculares

– Retroiluminación ajustado al mínimo En función de la temperatura ambiente o del estado de la batería, es posible que aumente el tiempo de carga o que se reduzca el tiempo de reproducción.

### **Para comprobar el nivel de la batería**

Con el reproductor detenido se muestra el indicador de batería. Cuando se agote la batería, se mostrará como parpadeará el indicador CHARGE. Ajuste el conmutador OPERATE en "OFF", conecte el adaptador de alimentación de CA y recargue la batería.

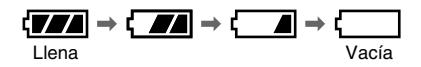

#### **Para extraer la batería**

Empuje la pestaña de desbloqueo y deslice la batería en la dirección de la flecha.

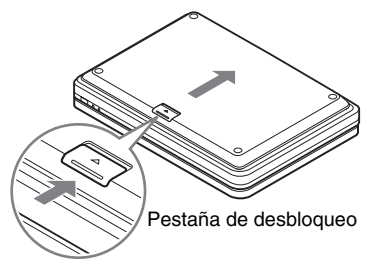

## **Uso en un vehículo (para pasajeros del asiento trasero)**

Utilice el soporte de montaje en el reposacabezas y el adaptador de batería (ambos incluidos) para que los pasajeros del asiento trasero puedan disfrutar del reproductor.

#### $\mathbf{G}$

- No realice la instalación con el coche en movimiento.
- El adaptador está diseñado para una batería de vehículo de 12 V. No debe usarse con baterías de 24 V.
- Este adaptador sólo debe utilizarse con vehículos con toma de tierra negativa. No debe usarse con vehículos con toma de tierra positiva.
- En función del tipo de asiento, es posible que no se pueda montar el reproductor.

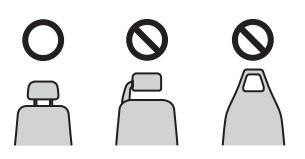

## **Montaje del reproductor en la parte posterior del asiento delantero**

No debe usar la batería en el vehículo. Apague el reproductor y retire la batería previamente (página 10).

**1 Fije el soporte en el reposacabezas.** Ajuste la altura del reposacabezas para dejar unos 3 cm de espacio  $(1)$ . Fije el soporte abrochándolo con firmeza hasta que escuche un clic  $(Q)$ ; a continuación, apriete el cinturón para asegurarlo  $(3)$ .

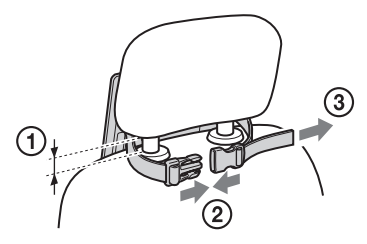

Si el reposacabezas está demasiado alto, el cinturón podría aflojarse, lo cual podría provocar un accidente o lesiones.

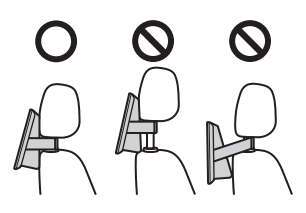

**2 Gire y pliegue el panel LCD (página 8).**

## **3 Fije el reproductor en el soporte.**

Sujete con seguridad el reproductor con ambas manos.

Enganche los ganchos del soporte en los orificios situados en la parte inferior del reproductor.

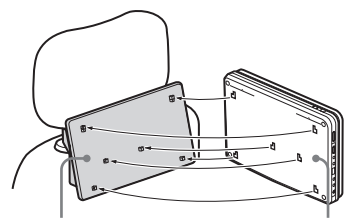

Soporte Parte inferior del reproductor

Deslice el reproductor en la dirección de la flecha hasta que quede ajustada en su sitio.

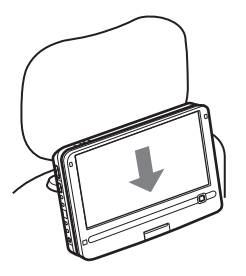

**4 Conecte el adaptador de batería del vehículo.**

Al encendedor del vehículo

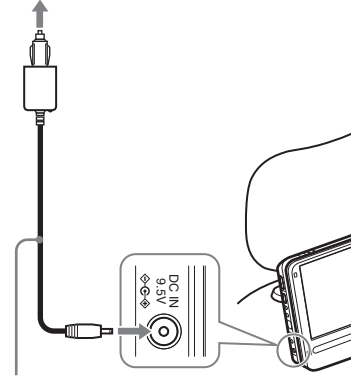

Adaptador de batería de vehículo (incluido)

#### $\boldsymbol{\omega}$

- El conductor no debe conectar ni desconectar el adaptador de batería de vehículo mientras conduce.
- Disponga el cable de tal forma que no interfiera con el conductor. Además, no coloque el panel LCD al alcance de la vista del conductor.
- Limpie la ranura del encendedor. Si está sucia, podría provocar fallos de contacto o averías.
- Utilice el adaptador de batería de vehículo con el motor del vehículo en marcha. Si se utiliza con el motor del vehículo apagado, podría agotarse la batería del vehículo.
- No utilice el soporte de montaje en el reposacabezas o el adaptador de la batería del vehículo si se han caído o dañado.
- No conecte un dispositivo USB si utiliza el reproductor en un vehículo. Si está conectado, podría provocar un accidente o lesiones en caso de que se suelte el dispositivo USB.

#### **Después de usar el reproductor en un vehículo**

- **1** Apague el reproductor.
- **2** Desconecte el adaptador de batería del vehículo.
- **3** Separe el reproductor. Pulse la pestaña de desbloqueo hasta que haga clic  $(1)$ .

Sujete el reproductor de forma segura con ambas manos y tire hacia usted  $(Q)$ .

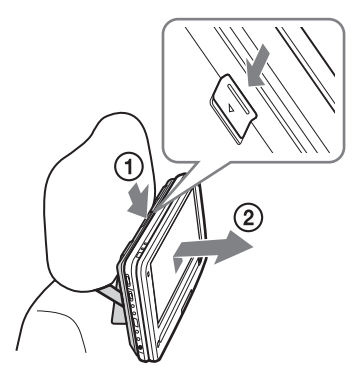

**4** Separe el soporte.

#### $\boldsymbol{\omega}$

- No desconecte el adaptador de batería de vehículo ni apague el motor del coche antes de apagar el reproductor. Si lo hace, se podría dañar el reproductor. Además, Reanudar reproducción (página 16) no es posible si lo hace. Si su vehículo está equipado c on un sistema de detención en caso de reposo, desactive la función antes de usar el reproductor en el vehículo.
- Desconecte el adaptador de batería de vehículo después de su uso. Si se deja conectado, la batería del vehículo podría agotarse.
- Separe el soporte después de su uso. Si se deja fijado, podría provocar accidentes o lesiones.
- No deje el reproductor ni sus accesorios en el vehículo.
- No deje la batería en el vehículo.

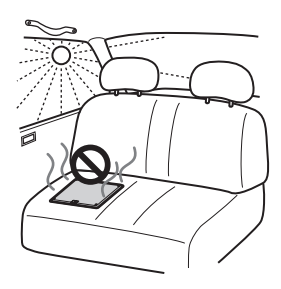

#### **NOTA ESPECIAL**

No será de aplicación ninguna garantía, expresa o implícita, si no sigue las instrucciones anteriores. El usuario será el único responsable de los problemas o daños provocados por no seguir dichas instrucciones.

## **Conexión a otros equipos**

Si conecta el reproductor al TV o a otro equipo, puede aumentar sus opciones de visualización.

#### $\boldsymbol{\omega}$

- Consulte las instrucciones incluidas con el equipo que desea conectar.
- Antes de realizar la conexión, apague el reproductor y el equipo que se va a conectar y desenchúfelos de sus tomacorrientes.

## **Visualización de imágenes en un TV conectado**

**1 Conecte el reproductor a su TV o monitor usando el cable de audio/ vídeo (incluido).**

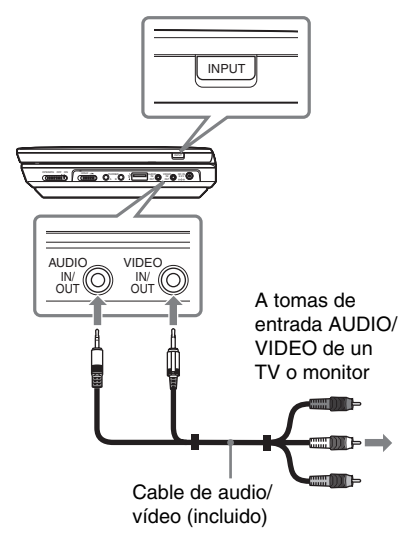

.<br>پ

- Cuando reproduzca un disco después de ver imágenes mediante "Entrada De Línea" o "USB", pulse INPUT varias veces para seleccionar el modo de disco. Consulte la página 7.
- El reproductor puede conectarse a un amplificador de AV del mismo modo que un TV. Aunque la conexión es igual que un TV, no se utiliza la clavija amarilla del cable de audio/vídeo.

## **Otras conexiones**

**1 Conecte el reproductor a su reproductor de vídeo o videocámara usando el cable de audio/vídeo (incluido).**

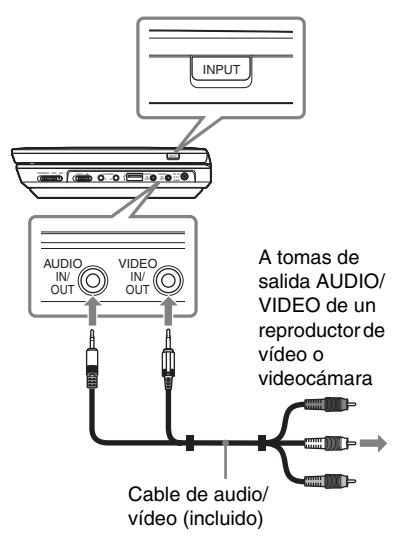

**2 Encienda el reproductor y pulse INPUT varias veces para seleccionar "Entrada De Línea".** 

## **Reproducción de discos DVD**video DVDvR VCD CD DATA

En función del disco, es posible que algunas operaciones sean diferentes o estén restringidas. Consulte las instrucciones de uso que acompañan al disco.

Conecte el adaptador de alimentación de CA o coloque la batería.

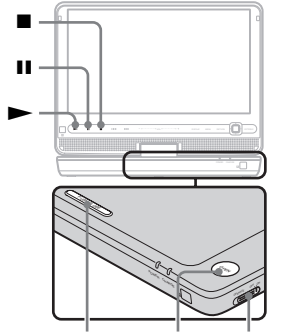

PUSH CLOSE OPEN OPERATE

## **1 Abra el panel LCD.**

## **2 Deslice el conmutador OPERATE hacia "ON".**

El reproductor se enciende y el indicador POWER se enciende en color verde.

## **3 Pulse OPEN para abrir la tapa del disco.**

## **4 Inserte el disco que desea reproducir.**

Colóquelo con el lado de reproducción hacia abajo y empuje suavemente hasta que haga clic.

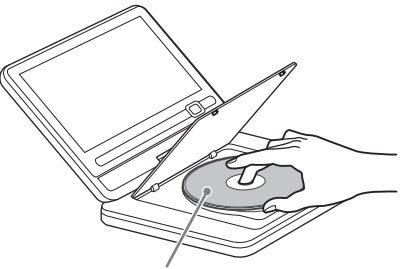

Lado de reproducción hacia abajo

**5 Empuje PUSH CLOSE en la tapa del disco para cerrar la tapa del disco.**

## $\mathbf{f}$   $\mathbf{p}_{\text{ulse}}$

El reproductor comienza la reproducción. En función del disco, es posible que aparezca un menú. Pulse  $\leftarrow/\uparrow/\downarrow/\rightarrow$ para seleccionar un elemento y pulse ENTER.

**Para detener la reproducción** Pulse  $\blacksquare$ 

### **Para hacer una pausa en la reproducción**

Pulse II.

## ç.

Cuando reproduzca un disco después de ver imágenes mediante "Entrada De Línea" o "USB", pulse INPUT varias veces para seleccionar el modo de disco. Consulte la página 7.

- b
- Los discos creados en grabadoras de DVD deben estar correctamente finalizados para que se puedan reproducir en el reproductor. Para obtener más información acerca de la finalización, consulte las instrucciones de uso que acompañan a la grabadora de DVD.
- Es posible que el disco continúe girando cuando se abra la tapa del disco. Espere a que se detenga el disco antes de retirarlo.

#### **Notas acerca del Salva Pantalla**

- La imagen del salvapantallas aparece cuando deja el reproductor en modo de pausa o detenido durante más de 15 minutos. La imagen desaparecerá al pulsar  $\blacktriangleright$ . Para ajustar la configuración de "Salva Pantalla", consulte página 23.
- El reproductor pasa al modo en espera 15 minutos después de iniciar la función Salva Pantalla. Pulse  $\triangleright$  para salir del modo en espera.

#### **Para reanudar la reproducción desde el punto en que detuvo el disco (Reanudar reproducción)**

**DVD**video DVDvR VCD CD

Al pulsar  $\triangleright$  de nuevo después de detener la reproducción, el reproductor comienza la reproducción desde el punto donde se encontraba cuando pulsó  $\blacksquare$ .

#### ٠ö

- Para reproducir desde el principio del disco, pulse  $\blacksquare$  dos veces y después pulse  $\blacktriangleright$ .
- Al encender de nuevo después de apagar, se inicia automáticamente reanudar reproducción.

#### $\boldsymbol{\omega}$

- En función del punto de detención, es posible que Reanudar reproducción no se inicie exactamente desde el mismo punto.
- El punto de reanudación se borra si:
	- apaga el reproductor (incluso el modo en espera) para DVD (modo VR).
	- abre la tapa del disco.
	- pulsa INPUT.
	- Desconecta el adaptador o retira la batería antes de apagar el reproductor.

#### **Para reproducir CD de VÍDEO con funciones PBC (reproducción PBC)**

PBC (Control de reproducción) permite reproducir CD de VÍDEO de manera interactiva mediante un menú. Cuando inicia la reproducción de un CD de VÍDEO con funciones PBC, aparece el menú.

Seleccione un elemento mediante los botones numéricos del mando a distancia y pulse ENTER. A continuación, siga las instrucciones del menú (pulse  $\triangleright$  cuando aparezca "Press SELECT").

#### **Diversas operaciones de reproducción**

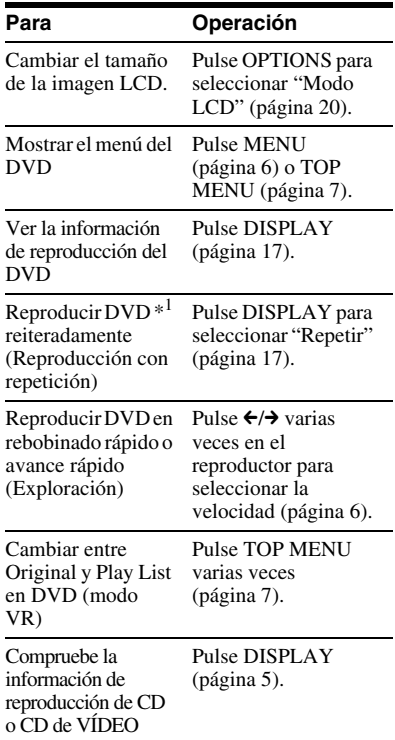

## **Para Operación**

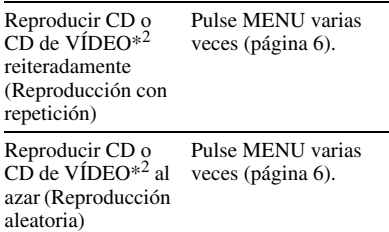

\*1 sólo DVD VIDEO

\*2 sólo cuando "PBC" está configurado en "No".

## **Uso de la pantalla de ajustes de reproducción**

Al reproducir un DVD, puede comprobar la información de reproducción actual. La pantalla de información de reproducción también le permite configurar un título o capítulo, cambiar el sonido o los subtítulos, etc.

Para introducir los números, pulse los botones numéricos en el mando a distancia.

#### **1 Pulse DISPLAY mientras reproduce un DVD.**

Aparecerá la información de reproducción actual. Ejemplo: Al reproducir un DVD VIDEO

Información de Elementos reproducción actual\*

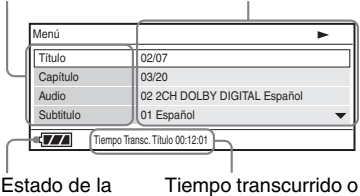

batería

restante

\* Cuando se reproduce un disco DVD (modo VR), se muestra "PL" (Play List) o bien "ORG" (original) junto al número del título.

#### **2 Pulse** X**/**x **para seleccionar elementos y después pulse ENTER.**

- Título: Seleccione el número del título pulsando  $\uparrow/\downarrow$  o los botones numéricos.
- Capítulo: Seleccione el número del capítulo pulsando  $\uparrow/\downarrow$  o los botones numéricos.
- Audio: Seleccione el sonido pulsando  $\mathbf{\hat{\pi}}/\mathbf{\hat{\Psi}}$ .
- Subtítulo: Seleccione el subtítulo pulsando  $\mathbf{\hat{\pi}}/\mathbf{\hat{\Psi}}$ .
- Ángulo: Seleccione el ángulo pulsando  $\mathbf{\hat{\pi}}/\mathbf{\hat{\star}}$ .
- Tiempo De T.: El tiempo aparece al reproducir un título. Aparecerá "00:00:00" si pulsa ENTER. Escriba el código de tiempo que desee mediante los botones numéricos.
- Tiempo De C.: El tiempo aparece al reproducir un capítulo. Aparecerá "00:00:00" si pulsa ENTER. Escriba el código de tiempo que desee mediante los botones numéricos.
- Repetir: Seleccione " $\subseteq$  Capítulo", " $\subseteq$  Título", " $\subseteq$  Todo" o "No" pulsando  $\mathbf{\hat{\pi}}/\mathbf{\hat{\Psi}}$ .
- Tiempo Disp.: Se muestra "Tiempo Transc. Título". Seleccione "Tiempo Transc. Título", "Tiempo Restante Título", "Tiempo Transc. Capítulo" o "Tiempo Restante Capítulo" pulsando  $\mathbf{\hat{\pi}}/\mathbf{\hat{\Psi}}$ .

## **3 Pulse ENTER.**

#### **Para desactivar la pantalla**

Pulse DISPLAY o RETURN.

#### $\mathbf{A}$

En función del disco, es posible que no pueda ajustar algunos elementos.

## **Reproducción de archivos MP3, JPEG y de vídeo**

Puede reproducir archivos MP3, JPEG y de vídeo. Para obtener más información sobre los archivos que se pueden reproducir, consulte "Medios que se pueden reproducir" (página 32). Al disponer un soporte DATA aparecerá una lista de álbumes.

Los CD de datos grabados en formato KODAK Picture CD inician la reproducción automáticamente cuando se insertan.

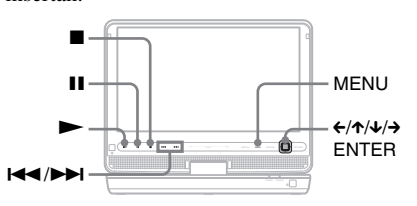

## **1** Pulse  $\uparrow\downarrow\downarrow$  para seleccionar el **álbum y pulse ENTER.**

Aparecerá la lista de archivos del álbum.

Ejemplo: La lista de archivos MP3

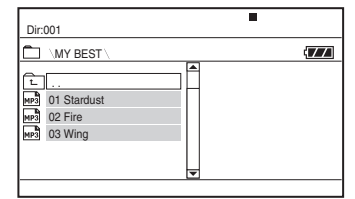

- Para ir a la página anterior o siguiente, pulse  $\blacktriangleright$  o  $\blacktriangleright$  o  $\blacktriangleright$  .
- Para volver a la lista de álbumes, pulse  $\uparrow/\downarrow$  para seleccionar  $\sqsubseteq$  y pulse ENTER.

**2 Pulse** X**/**x **para seleccionar el archivo y pulse ENTER.**

> La reproducción se inicia desde el archivo seleccionado.

#### **Para ir al archivo siguiente o anterior** Pulse  $\blacktriangleright$  o  $\blacktriangleright$  o  $\blacktriangleright$  o

#### **Para detener la reproducción**

Pulse  $\blacksquare$ .

La pantalla volverá a la lista de archivos.

#### **Para hacer una pausa en la reproducción (sólo MP3)** Pulse II.

Para reanudar la reproducción, pulse II de nuevo.

#### .<br>ت

Si el número de veces de visualización está predefinido, podrá reproducir los archivos de vídeo DivX tantas veces como indique el número predefinido. Las siguientes acciones se contarán como una vez:

- $-$  cuando se pulse  $\blacksquare$ .
- cuando se apague el reproductor (incluido el modo en espera).
- cuando se abra la tapa del disco.
- cuando se reproduzca otro archivo.
- cuando se pulse INPUT.
- cuando se desconecte el dispositivo USB.

#### $\boldsymbol{\omega}$

En función del archivo, es posible que la reproducción tarde un momento en comenzar o no pueda comenzar. Para obtener más información sobre los archivos que se pueden reproducir, consulte "Medios que se pueden reproducir" (página 32).

## Reproducción **Reproducción**

## **Selección de un archivo JPEG**

#### **Para girar una imagen JPEG**

Pulse  $\leftarrow/\leftarrow/\leftarrow$  mientras visualiza el archivo de imagen. Gire cada archivo.  $\rightarrow$ : Gira la imagen 90 grados a la derecha.

 $\leftarrow$ : Gira la imagen 90 grados a la izquierda.

X: Invierte la imagen verticalmente (arriba y abajo).

 $\triangle$ : Invierte la imagen horizontalmente (izquierda y derecha).

#### **Para mostrar la lista de miniaturas**

Pulse MENU cuando se muestra un archivo de imagen.

Los archivos de imagen del álbum aparecen en 12 subpantallas, a continuación del archivo mostrado.

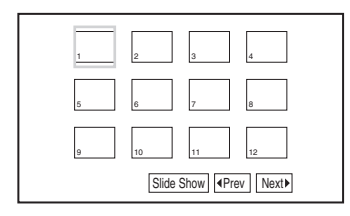

- Para ir a la lista de miniaturas anterior o siguiente, seleccione "**IPrev**" o "Next<sup>"</sup> en la parte inferior de la pantalla y pulse ENTER.
- Para salir de la lista de miniaturas, pulse MENU.

## **Reproducción de una presentación**

**1 Mientras muestra el archivo de imagen con el que desea iniciar una presentación, pulse MENU.**

Aparecerá la lista de miniaturas.

**2 Pulse** ←/ $\uparrow$ / $\downarrow$ / $\rightarrow$  para seleccionar **"Slide Show" (Presentación) en la parte inferior de la pantalla y pulse ENTER.**

Se iniciará una presentación a partir del archivo mostrado.

#### **Para detener la presentación**

Pulse  $\blacksquare$  para volver a la lista de archivos. Pulse MENU para volver a la lista de miniaturas.

### **Para realizar una pausa en la presentación**

Pulse II.

## **Reproducción de datos en dispositivos USB**

Puede reproducir archivos de datos en un dispositivo USB.

**1 Pulse INPUT varias veces para seleccionar "USB".**

**2 Conecte un dispositivo USB en el conector USB.**

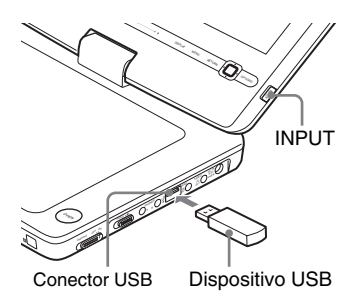

#### **Para desconectar un dispositivo USB**

- **1** Pulse INPUT para anular la selección de "USB".
- **2** Desconecte el dispositivo USB.

#### **Acerca de los dispositivos USB Sony admitidos**

Se admiten los siguientes lectores/ grabadores Sony USB Memory Stick y unidades flash USB "Micro Vault": MSAC-US40, serie USM-J, serie USM-JX, serie USM-J/B, serie USM-L y serie USM-LX).

#### $\mathbf{G}$

- No desconecte el dispositivo USB mientras esté parpadeando su indicador de acceso. Si lo hace, podrían dañarse o perderse datos.
- Los dispositivos USB que pueden conectarse al reproductor son la memoria Flash y los lectores de tarjetas múltiples. No se pueden conectar otros dispositivos (cámara digital, concentrador USB, etc.). Si se conecta un dispositivo que no se admite, aparecerá un mensaje de error.

## **Ajuste del tamaño y la calidad de la imagen**

**DVD**video DVDvR VCD DATA

Puede ajustar la imagen mostrada en la pantalla LCD.

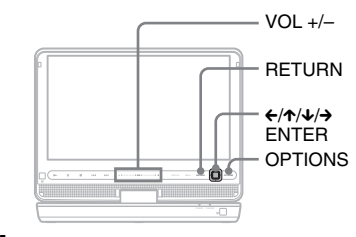

## **1 Pulse OPTIONS.**

Aparecerá la pantalla de menú.

## **2** Pulse  $\uparrow/\downarrow$  para seleccionar **"Modo LCD" y pulse ENTER.**

Aparecerá la pantalla "Modo LCD".

elementos

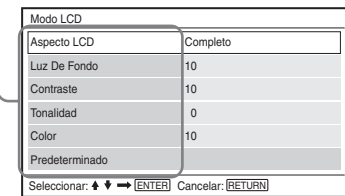

## **3** Pulse  $\uparrow\downarrow\downarrow$  para seleccionar **elementos y después pulse ENTER.**

• Aspecto LCD: Permite cambiar el tamaño de la imagen. Seleccione "Normal" o "Completo" pulsando ተ $\boldsymbol{\mathcal{N}}^{*1}.$ 

- Luz De Fondo: Ajuste el brillo pulsando ←/→ o VOL +/ $-$ \*<sup>2</sup>.
- Contraste: Ajuste la diferencia entre las zonas claras y oscuras pulsando  $\leftrightarrow$  o VOL +/- $*^2$ .
- Tonalidad: Ajuste el equilibrio de colores rojo y verde pulsando  $\leftrightarrow$   $\rightarrow$  o  $VOL + (-1)^2$ .
- Color: Ajuste la riqueza de colores pulsando  $\leftrightarrow$  o VOL +/– $*^2$ .
- Predeterminado: Devuelve todos los ajustes a los valores predeterminados de fábrica.

## **4 Pulse ENTER.**

\*1 En "Normal", las imágenes se muestran en su configuración original, conservando la relación de aspecto. Las imágenes 4:3 aparecerán bandas negras en ambos lados de la pantalla. Las imágenes tipo buzón 4:3 aparecerán bandas en todos los lados de la pantalla.

En "Completo" las imágenes se ajustan para que ocupen toda la pantalla. Las imágenes 16:9 se muestran en su configuración original. (No se pueden borrar las bandas negras grabadas en las imágenes 16:9.) Las imágenes 4:3 aparecen estiradas.

\*2 Funciona con un simple toque de + o - en el reproductor. También puede ajustar el nivel deslizando un dedo por el regulador táctil. Para VOL +/–, consulte la página 5.

#### **Para desactivar la pantalla de menú**

Pulse OPTIONS o RETURN dos veces.

#### $\mathbf{G}$

En función del disco, diferirá el tamaño de pantalla que puede seleccionar.

**Contract Contract** 

#### **Configuración y ajustes**

## **Uso de la pantalla de ajuste**

Mediante el uso de la pantalla de ajuste, puede realizar diversos ajustes a elementos como la imagen y el sonido.

Algunos discos tienen ajustes de reproducción almacenados, que tienen prioridad.

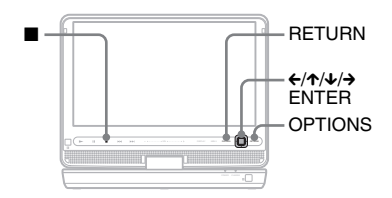

## **1 Pulse OPTIONS con el reproductor detenido.**

Aparecerá la pantalla de menú. Durante Reanudar reproducción, no se puede usar la pantalla de ajuste. Pulse s dos veces para desactivar Reanudar reproducción, y pulse OPTIONS.

## **2 Pulse**  $\uparrow/\downarrow$  **para seleccionar "Ajuste" y pulse ENTER.**

Aparecerá la pantalla de ajuste.

categoría de ajuste elementos

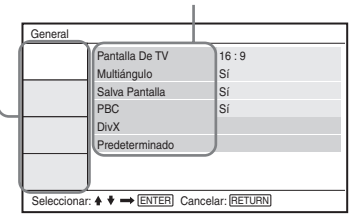

## **3 Pulse** X**/**x **para seleccionar la categoría de ajuste y pulse ENTER.**

- : General (página 22) Realiza los ajustes relacionados con el reproductor.
- $\blacksquare$ ): Ajuste Audio (página 23) Realiza los ajustes de audio según las condiciones de reproducción.
- Aä: Ajuste De Idioma (página 24) Realiza los ajustes de idioma para la visualización en pantalla o la pista de sonido.
- : Reproducción Prohibida (página 24) Ajusta el límite de reproducción prohibida (control paterno).
- **4 Seleccione y ajuste cada uno de los siguientes elementos pulsando**  $\uparrow/\downarrow \uparrow$  **<b>ENTER.**

#### **Para desactivar la pantalla de ajuste**

Pulse OPTIONS o RETURN dos veces.

## **General**

El ajuste por defecto aparece subrayado.

## ◆**Pantalla De TV (sólo DVD)**

Selecciona la relación de aspecto de la TV conectada.

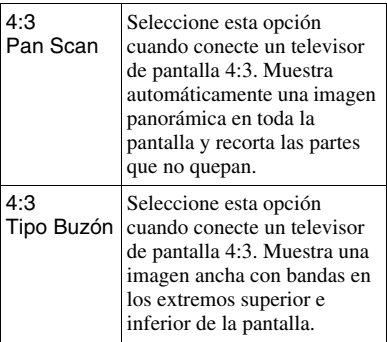

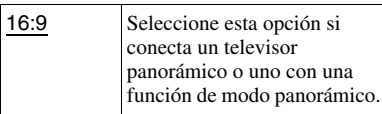

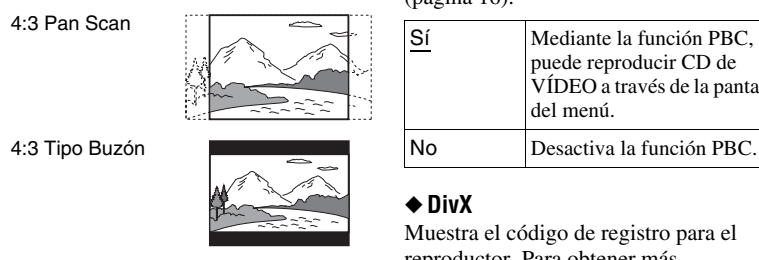

16:9

#### $\boldsymbol{\omega}$

En función del disco, es posible que se seleccione automáticamente "4:3 Tipo Buzón" en lugar de "4:3 Pan Scan" o viceversa.

#### ◆**Multiángulo (sólo DVD VIDEO)**

Muestra la marca de ángulo cuando puede cambiar el ángulo de visualización durante la reproducción de DVD grabados con varios ángulos.

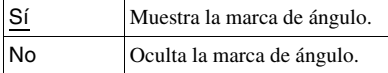

#### ◆**Salva Pantalla**

La imagen del salvapantallas aparece cuando deja el reproductor en modo de pausa o detenido durante 15 minutos. El salvapantallas impedirá que se dañe la pantalla (aparición) de sombras. Pulse N para desactivar el salvapantallas.

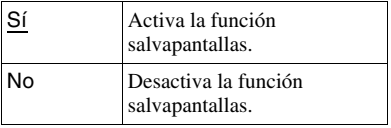

#### ◆**PBC**

Puede disfrutar de la reproducción de programas interactivos mediante la función PBC (Control de reproducción) de un CD de VÍDEO CD si está disponible (página 16).

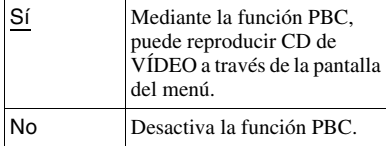

#### ◆**DivX**

Muestra el código de registro para el reproductor. Para obtener más información, visite http://www.divx.com en Internet.

#### ◆**Predeterminado**

Cada función vuelve a su ajuste original de fábrica. Tenga en cuenta que se perderán todos los ajustes que haya realizado.

## **Ajuste Audio**

El ajuste predeterminado aparece subrayado.

#### ◆**Audio DRC (Control de rango dinámico) (sólo DVD)**

Hace el sonido nítido cuando se baja el volumen al reproducir un DVD conforme con "Audio DRC".

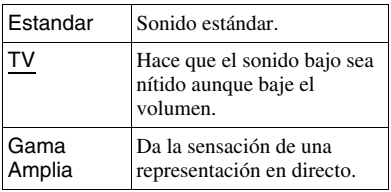

## **Ajuste De Idioma**

#### ◆**Menú Pantalla**

Alterna el idioma mostrado en la pantalla.

### ◆**Menú De Disco (sólo DVD VIDEO)**

Alterna el idioma del menú del disco. Si selecciona "Original" se elige el idioma al que se da prioridad en el disco.

### ◆**Subtítulo (sólo DVD VIDEO)**

Cambia el idioma de los subtítulos. Si selecciona "No", no se muestran subtítulos.

#### ◆**Audio (sólo DVD VIDEO)**

Alterna el idioma de la pista de sonido. Si selecciona "Original" se elige el idioma al que se da prioridad en el disco.

#### $\boldsymbol{\omega}$

Si selecciona un idioma en "Menú De Disco", "Subtítulo" o "Audio" que no esté grabado en el disco, se selecciona automáticamente uno de los idiomas que sí estén grabados.

## **Reproducción Prohibida**

Puede limitar la reproducción de un DVD con función de reproducción prohibida. Para realizar este ajuste, utilice el mando a distancia.

#### ◆**Contraseña (sólo DVD VIDEO)**

Introduzca o cambie una contraseña-Define la contraseña para la función de reproducción prohibida. Escriba la contraseña de 4 dígitos utilizando los botones numéricos en el mando a distancia.

#### **Para cambiar la contraseña**

- **1** Pulse  $\uparrow\uparrow\downarrow$  para seleccionar "Contraseña" y pulse ENTER.
- **2** Compruebe que está seleccionado "Cambiar" y pulse ENTER. Aparece la pantalla para introducir la contraseña.

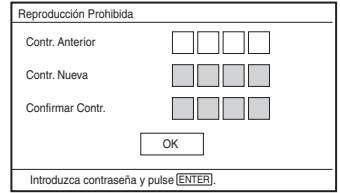

**3** Escriba su contraseña actual en "Contr. Anterior", la nueva en "Contr. Nueva" y en "Confirmar Contr." y pulse ENTER.

#### **Si comete un error al escribir la contraseña**

Pulse CLEAR o pulse  $\leftarrow$  para retroceder de uno en uno antes de pulsar ENTER en el paso 3; después, vuelva a escribir la contraseña.

#### **Si olvida la contraseña**

Escriba "1369" en "Contr. Anterior" y la nueva contraseña en "Contr. Nueva" y en "Confirmar Contr<sup>"</sup>.

#### ◆**Reproducción Prohibida (sólo DVD VIDEO)**

Ajuste el nivel de limitación. Cuanto más bajo sea el valor, más estricta será la limitación.

Para ajustar la reproducción prohibida, primero debe definir la contraseña.

#### **Para ajustare la reproducción prohibida (reproducción limitada)**

- **1** Pulse  $\uparrow\uparrow\downarrow$  para seleccionar "Reproducción prohibida" y pulse ENTER.
- **2** Pulse  $\uparrow\uparrow\downarrow$  para seleccionar el nivel de limitación y después pulse ENTER. Cuanto más bajo sea el valor, más estricta será la limitación.

Aparece la pantalla para introducir la contraseña.

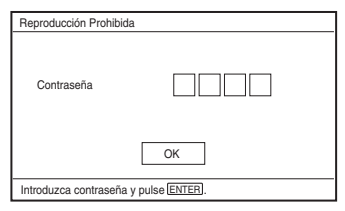

**3** Escriba la contraseña y pulse ENTER.

#### **Para reproducir un disco con Reproducción Prohibida configurada**

Inserte el disco y pulse  $\rightarrow$ ; aparecerá la pantalla para introducir la contraseña. Introduzca la contraseña mediante los botones numéricos del mando a distancia y pulse ENTER.

#### $\mathbf{A}$

- Si reproduce discos que no tengan la función Reproducción Prohibida, la reproducción no puede limitarse en este reproductor.
- En función del disco, se le puede pedir que cambie el nivel de la reproducción prohibida mientras reproduce el disco. En este caso, escriba la contraseña y después cambie el nivel. Si se ha cancelado el modo Reanudar reproducción, el nivel vuelve al anterior.

#### **Información adicional**

## **Solución de problemas**

Si observa alguna de las siguientes dificultades durante el uso del reproductor, utilice esta guía de solución de problemas como ayuda antes de solicitar la reparación de la unidad. Si no pudiera resolver el problema, consulte a su distribuidor de Sony más próximo.

## **Alimentación**

#### **El equipo no se enciende.**

- $\rightarrow$  Compruebe que el adaptador del cable de alimentación de CA esté bien conectado (página 9).
- **→** Compruebe que la batería esté bien conectada (página 9).
- **→** Compruebe que la batería esté adecuadamente cargada (página 10).

#### **No se puede cargar la batería.**

 $\rightarrow$  No se puede cargar la batería si el equipo está encendido. Fije el conmutador OPERATE en "OFF" (página 9).

### **Imagen**

#### **No hay ninguna imagen o aparece ruido en la imagen.**

- $\rightarrow$  El disco está sucio o defectuoso (página 30).
- $\rightarrow$  El brillo está ajustado en el mínimo. Ajuste el brillo en "Modo LCD" (página 20).
- **→** Cuando se muestra "Entrada De Línea" o "USB", pulse INPUT varias veces para seleccionar el modo de disco (página 7).

#### **Los puntos negros aparecen y los puntos rojos, azules y verdes permanecen en la pantalla LCD.**

 $\rightarrow$  Se trata de una propiedad estructural del panel LCD y no de una avería.

## **Sonido**

#### **No hay sonido.**

- **→** El reproductor está en modo de pausa o en modo de reproducción lenta.
- **→** El reproductor está en modo de reproducción rápida o retroceso rápido.

#### **El volumen del sonido es bajo.**

 $\rightarrow$  El volumen del sonido es bajo en algunos DVD. El volumen del sonido puede mejorar si ajusta "Audio DRC" en "Ajuste Audio" en "TV" (página 23).

## **Funcionamiento**

#### **Cuando se pulsan los botones no ocurre nada.**

**→** El conmutador HOLD está colocado en la dirección de la flecha (página 6).

#### **El disco no se reproduce.**

- $\rightarrow$  Si el disco está del revés, aparecerá el mensaje "No hay disco" o "Imposible reproducir este disco.". Inserte el disco con el lado de reproducción hacia abajo (página 15).
- $\rightarrow$  El disco no está colocado hasta que suene un clic (página 15).
- $\rightarrow$  Está insertado un disco que no se puede reproducir. Compruebe si el código regional coincide con el reproductor y si el disco está finalizado (página 32).
- , Cuando se muestra "Entrada De Línea" o "USB", pulse INPUT varias veces para seleccionar el modo de disco (página 7).
- $\rightarrow$  Se ha ajustado Reproducción Prohibida. Cambie el ajuste (página 24).
- **→** Se ha condensado humedad dentro del reproductor (página 29).

#### **El reproductor comienza y detiene la reproducción del disco de manera automática.**

- **→** El disco dispone de una función de reproducción automática.
- $\rightarrow$  Al reproducir discos con una señal de pausa automática, el reproductor detiene la reproducción en esta señal.

#### **El disco no empieza a reproducirse desde el principio.**

- **→** Está seleccionado Reproducción con repetición o Reproducción aleatoria (página 16).
- **→** Está en vigor la reanudación de la reproducción (página 16).
- $\rightarrow$  La lista de reproducción del disco creado se reproduce automáticamente. Para reproducir títulos originales, pulse TOP MENU para ajustar "Original" (página 7).

#### **El inicio de la reproducción lleva un cierto tiempo.**

 $\rightarrow$  El inicio de la reproducción lleva un cierto tiempo en DVD (modo VR).

#### **La reproducción se congela.**

 $\rightarrow$  Cuando cambia la capa de reproducción de un disco DVD+R DL/-R DL, es posible que se congele la reproducción.

#### **Los subtítulos desaparecen.**

 $\rightarrow$  Si cambia la velocidad de reproducción u omite escenas durante la reproducción, los subtítulos podrían desaparecer temporalmente.

#### "Aparece  $\otimes$ " o " $\mathbb{A}$ " y el reproductor **no funciona según el botón pulsado.**

 $\rightarrow$  En función del disco, es posible que no pueda realizar algunas opciones. Consulte las instrucciones de uso que acompañan al disco.

#### **Aparece "Copyright Lock" y la pantalla se pone azul al reproducir un DVD (modo VR).**

 $\rightarrow$  Las imágenes tomadas desde emisiones digitales, etc., podrían contener señales de protección contra copia, como señales de protección total contra copia, señales de copia única y señales libres de restricciones. Cuando se reproducen

imágenes que contienen señales de protección contra copia, podría aparecer una pantalla azul en lugar de las imágenes. Buscar imágenes que se puedan reproducir puede llevar un cierto tiempo. (Para reproductores que no pueden reproducir imágenes que contienen sólo una protección de copia.)

#### C**/**c **no funciona en la visualización de menú.**

 $\rightarrow$  En función del disco, es posible que no pueda utilizar  $\leftarrow$   $\rightarrow$  en el reproductor para el menú del disco. En tal caso, utilice  $\leftrightarrow$  en el mando a distancia

#### **El mando a distancia no funciona.**

- $\rightarrow$  La pila del mando a distancia tiene poca carga.
- **→** Hay obstáculos entre el mando a distancia y el reproductor.
- $\rightarrow$  La distancia entre el mando a distancia y el reproductor es excesiva.
- **→** Para utilizarlo, señale al sensor correspondiente del reproductor.
- $\rightarrow$  La luz solar directa o una iluminación intensa incide sobre el sensor del mando a distancia.
- $\rightarrow$  Si no funcionan los botones AUDIO/ SUBTITLE/ANGLE, selecciónelos y utilícelos desde el menú DVD.

#### **El archivo MP3, JPEG o de vídeo no puede reproducirse (página 33).**

- **→** El formato de archivo no está conforme.
- $\rightarrow$  La extensión no está conforme.
- $\rightarrow$  El archivo está dañado.
- $\rightarrow$  El tamaño del archivo es excesivamente grande.
- $\rightarrow$  Si no se admite el archivo seleccionado, aparecerá el mensaje "Data Error" y no se reproducirá el archivo.
- $\rightarrow$  Debido a la tecnología de compresión utilizada para los archivos de vídeo DivX/MPEG-4, la reproducción podría tardar en iniciarse.

#### **Los nombres de archivo o álbum no se muestran correctamente.**

 $\rightarrow$  El reproductor sólo puede mostrar números y letras. Los caracteres de otro tipo se muestran como "\*" (página 33).

#### **El reproductor no funciona correctamente o no se apaga la alimentación.**

 $\rightarrow$  Si la electricidad estática, etc., hace que el reproductor no funcione correctamente, ajuste el conmutador OPERATE en "OFF", desconecte el adaptador y retire la batería.

## **Conexiones**

#### **No hay imagen ni sonido en el equipo conectado.**

- $\rightarrow$  Vuelva a conectar el cable correctamente (página 13).
- **→** El cable de conexión está deteriorado.
- $\rightarrow$  Compruebe el ajuste de un TV o amplificador conectado.
- , Cuando se muestra "Entrada De Línea" o "USB", pulse INPUT varias veces para seleccionar el modo de disco (página 13).

#### **No hay imagen ni sonido desde un equipo conectado.**

 $\rightarrow$  Pulse INPUT varias veces para seleccionar "Entrada De Linea" (página 13).

## **USB**

#### **El reproductor no reconoce un dispositivo USB conectado al reproductor.**

- **→** Vuelva a conectar el dispositivo USB correctamente (página 19).
- **→** El dispositivo USB está dañado.
- $\rightarrow$  Pulse INPUT varias veces para seleccionar "USB" (página 19).

## **Precauciones**

#### **Seguridad en carretera**

No utilice la unidad del monitor y los auriculares mientras conduzca, monte en bicicleta o utilice un vehículo motorizado. Si lo hace, originará un peligro para el tráfico y, en algunas zonas, es ilegal. También puede ser potencialmente peligroso reproducir los auriculares a alto volumen mientras camina, especialmente en pasos de cebra. Debe tener mucha precaución o apagar el reproductor en situaciones de potencial peligro.

#### **Sobre la seguridad**

En caso de que se derramara líquido sobre el aparato o se introdujera algún objeto en él, desconecte el reproductor y haga que lo revise un técnico cualificado antes de volverlo a utilizar.

#### **Sobre las fuentes de alimentación**

- Si no va a utilizar el reproductor durante un período prolongado, desconecte el reproductor de la toma de la pared. Para desconectar el adaptador de alimentación de CA, sujete el enchufe, sin tirar del cable.
- No toque el adaptador de alimentación de CA con las manos mojadas. Si lo hace, podría sufrir descargas eléctricas.
- No conecte el adaptador de alimentación de CA a un transformador eléctrico de viaje, que puede generar calor y provocar averías.

#### **Sobre aumentos de temperatura**

El interior del reproductor puede calentarse durante la carga o si se utiliza durante períodos prolongados. No se trata de una avería.

#### **Sobre la ubicación**

- No disponga el reproductor en lugares semicerrados, como librerías o similares.
- No cubra los orificios de ventilación del reproductor con periódicos, manteles, cortinas, etc. Tampoco coloque el reproductor sobre una superficie blanda, como una alfombra.
- No coloque el reproductor ni los adaptadores cerca de fuentes de calor, o en lugares expuestos a la luz solar directa, a exceso de polvo o arena, a humedad, a la lluvia, a golpes o dentro de un vehículo con las ventanas cerradas.
- No coloque el reproductor en posición inclinada. Está diseñado para su funcionamiento exclusivamente en posición horizontal.
- Mantenga el reproductor y los discos alejados de equipos con intensos campos magnéticos, como hornos microondas o grandes altavoces.
- No lo caiga ni lo golpee. No coloque objetos pesados sobre el reproductor ni sus accesorios.

#### **Sobre el funcionamiento**

- Si el reproductor se lleva rápidamente de un lugar frío a uno caliente, o si se coloca en un lugar muy húmedo, se podría condensar humedad en la lente del reproductor. Si esto ocurriera, es posible que el reproductor no funcione correctamente. En este caso, extraiga el disco y deje el reproductor durante una media hora, hasta que se evapore la humedad. Limpie la humedad de la superficie de la pantalla LCD con papel tissue, etc. Vuelva a encender el reproductor más tarde.
- Mantenga la lente del reproductor limpia y no la toque. Si toca la lente, la puede dañar y averiar el reproductor. Deje siempre cerrada la tapa del disco salvo al insertar o retirar discos.
- Apague el aparato antes de desconectar el adaptador de alimentación de CA, el adaptador de batería de vehículo o la batería. Si lo hace, podría averiarse.

#### **Sobre la pantalla de cristal líquido**

- Aunque está fabricada con una tecnología de alta precisión, en la pantalla LCD pueden aparecer ocasionalmente puntos de distintos colores. No se trata de una avería.
- No coloque ningún objeto sobre la superficie de la pantalla LCD. Tampoco aplique presión con las manos o los codos.
- No dañe la superficie de la pantalla LCD con herramientas filosas.

#### **Acerca de la batería**

- Determinados países regulan el desecho de las baterías usadas para alimentar este producto. Consulte a sus autoridades locales.
- Debido a que la vida útil de la batería es limitada, su capacidad se deteriora gradualmente con el tiempo y con un uso repetido. Adquiera una nueva cuando la batería se agote aproximadamente en la mitad de tiempo que normalmente.
- Es posible que la batería no se cargue totalmente la primera vez o si se deja sin usar durante mucho tiempo. La capacidad se recupera después de cargarse y descargarse varias veces.
- No deje la batería en el interior de un vehículo o bajo la luz solar directa, donde la temperatura sube por encima de 60 ºC.
- No la exponga al agua.
- Evite cortocircuitar los conectores de la batería con objetos metálicos tales como collares
- Compruebe que no entran polvo ni arena en las clavijas de conexión de la batería y los orificios guía ubicados en la parte inferior del reproductor.

#### **Sobre el adaptador de alimentación CA y el adaptador de batería de vehículo.**

- Utilice los adaptadores suministrados para el reproductor, pues otros adaptadores podrían provocar averías.
- No desmonte ni practique la ingeniería inversa.
- No toque las partes metálicas, pues podrían cortocircuitar y dañar los adaptadores, en especial si los tocan otros objetos metálicos.

#### **Sobre el ajuste del volumen**

No suba el volumen cuando escuche una sección con entradas de nivel muy bajo o sin señales de audio. Si lo hace, podrían dañarse los auriculares cuando se reproduzca una sección con un nivel intenso.

#### **Sobre los auriculares**

- Evitar daños auditivos: Evite el uso de auriculares a gran volumen. Los expertos en acústica indican que no se utilice una reproducción continua, a gran volumen y durante mucho tiempo. Si escucha pitidos en los oídos, reduzca el volumen o interrumpa el uso del reproductor.
- Respeto a los demás: Mantenga el volumen a un nivel moderado. De esta forma, podrá escuchar otros sonidos del exterior y será respetuoso con los demás.

#### **Sobre la limpieza**

- Limpie la carcasa, el panel y los controles con un paño suave ligeramente humedecido en una solución jabonosa suave. No utilice una esponja abrasiva, polvos o disolventes como alcohol o benceno.
- Limpie la superficie de la pantalla LCD ligeramente con un paño suave. Para evitar la acumulación de suciedad, límpielo frecuentemente. No pase un paño mojado por la superficie de la pantalla LCD. Si penetrara agua en

su interior, podría averiarse.

• Si la imagen o el sonido aparecen distorsionados, es posible que la lente tenga polvo. En tal caso, utilice un cepillo soplador para lentes de cámaras (disponibles en las tiendas) para limpiar las lentes.

Evite tocar la lente directamente durante la limpieza.

#### **Sobre la limpieza de discos, limpiadores de discos/lentes**

No utilice discos de limpieza o limpiadores de discos/lentes (incluidos tipos de atomización o húmedos). Podrían averiar al aparato.

#### **Notas acerca de los discos**

• Para mantener el disco limpio, sujételo por los lados. No toque la superficie.

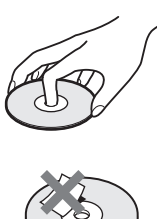

- No exponga el disco a la luz solar directa o a fuentes de calor como conductos de aire de calefacción, no lo deje en vehículos estacionados bajo la luz solar directa, pues la temperatura del interior del vehículo puede aumentar considerablemente.
- Después de su reproducción, guarde el disco en su carcasa.
- Limpie el disco con un paño de limpieza. Limpie el disco desde el centro hacia fuera.

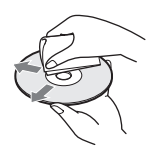

- No utilice disolventes como benceno, diluyentes, limpiadores de discos/lentes o atomizadores antiestáticos diseñados para discos LP de vinilo.
- Si ha impreso la etiqueta del disco, seque la etiqueta antes de reproducir el disco.
- No utilice los discos siguientes:
	- Discos que no tengan la forma estándar (por ejemplo, con forma de tarjeta o de corazón).
	- Discos con etiquetas o pegatinas.
	- Discos con papel celofán o adhesivos.

## **Medios que se pueden reproducir**

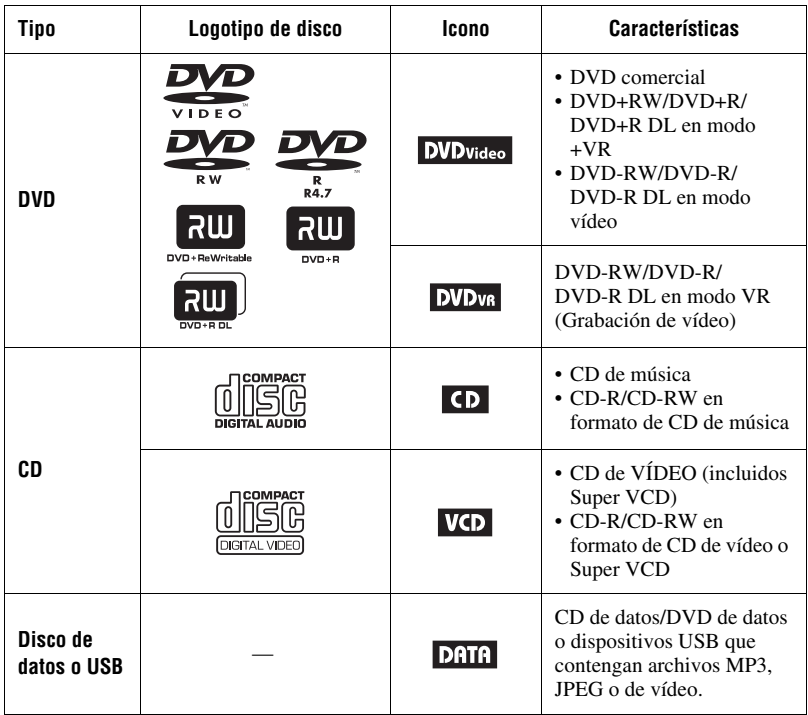

#### $\boldsymbol{\omega}$

- **Notas acerca de los soportes grabables** Algunos soportes grabables no pueden reproducirse en este reproductor debido a la calidad de la grabación o al estado físico del soporte, o bien alas características del dispositivo de grabación y del software de creación.
	- **El disco no se reproducirá si no está correctamente finalizado**. Para obtener más información, consulte las instrucciones de uso del dispositivo de grabación. Tenga en cuenta que algunas funciones de reproducción podrían no funcionar con algunos DVD+RW/ +R/+R DL, aunque estén finalizados correctamente. En este caso, visualice el disco mediante la reproducción normal.
- **Para reproductores que no pueden reproducir imágenes que contienen sólo una protección de copia**

Las imágenes en DVD (modo VR) con protección CPRM\* no pueden reproducirse si contienen una señal de protección de copia. Aparece "Copyright Lock".

\* CPRM (Content Protection for Recordable Media) es una tecnología de codificación que protege el copyright de las imágenes.

## **Notas sobre archivos MP3, JPEG y de vídeo**

El reproductor puede reproducir los archivos siguientes:

- Archivos MP3 con la extensión ".mp3"\*<sup>1</sup>.
- Archivos JPEG con la extensión ".jpg" $*^2$ .
- Archivos de imagen JPEG conformes con el formato de archivo de imagen DCF (sistema Design rule for Camera File).
- Archivos de vídeo DivX con la extensión ".avi" o ".divx".
- Archivos de vídeo MPEG-4 (perfil sencillo) con la extensión ".mp4"\*<sup>3</sup>.
- Los CD de datos deben grabarse según ISO 9660 Level 1 o su formato extendido, Joliet.
- Los DVD de datos se deben grabar siguiendo el formato UDF (Universal Disk Format).
- \*1 No se pueden reproducir los archivos en formato mp3PRO.
- \*2 Los archivos que tengan la extensión ".jpe" o ".jpeg" pueden reproducirse si se cambia su extensión a ".jpg".
- \*3 No se pueden reproducir los archivos con protección de copyright (Digital Right Management).

No se pueden reproducir los archivos que tengan el formato MPEG-4 AVC.

#### ٠ö

- Reproducir una jerarquía de carpetas compleja puede llevar un tiempo. Le recomendamos que cree álbumes con un máximo de dos jerarquías.
- El reproductor reproduce los archivos en el álbum siguiendo el orden en que se grabó el contenido multimedia.

#### $\mathbf{G}$

- El reproductor puede reproducir cualquier archivo de la tabla anterior, aunque difiera el formato del archivo. La reproducción de tales datos podría generar ruido que dañe a los altavoces.
- No se pueden reproducir algunos disco de datos creados en formato Packet Write.
- Es posible que no se puedan reproducir discos de datos creados en varias sesiones.
- Algunos archivos JPEG no pueden reproducirse.
- El reproductor no puede reproducir archivos de imagen JPEG mayores de 3078 (ancho) x 2048 (alto) en modo normal, o de más de 2000 (ancho) x 1200 (alto) en JPEG progresivo. (Algunos archivos JPEG progresivos no pueden mostrarse aunque su tamaño esté dentro de la capacidad especificada.)
- Es posible que el reproductor no pueda reproducir una combinación de dos o más archivos de vídeo DivX/MPEG-4.
- El reproductor no puede reproducir archivos de vídeo DivX/MPEG-4 de tamaño superior a 720 (ancho) × 576 (alto)/2 GB.
- Es posible que el reproductor no pueda reproducir algunos archivos de vídeo DivX/ MPEG-4 de más de 3 horas de duración.
- En función del archivo de vídeo DivX/MPEG-4, es posible que la reproducción normal no sea posible. La imagen podría no ser nítida, la reproducción podría dar saltos, el sonido podría oscilar, etc. Se recomienda crear el archivo a una velocidad de bits menor. Si el sonido es ruidoso, compruebe el formato de audio. (Se recomienda MP3 para archivos de vídeo DivX y los archivos de vídeo MPEG-4 deben ser AAC LC). Sin embargo, tenga en cuenta que este reproductor no es compatible con el formato WMA (Windows Media Audio).
- Es posible que el reproductor no pueda reproducir correctamente el archivo de vídeo de elevada velocidad de bits en el CD de datos. Se recomienda reproducir mediante DVD de datos.
- El reproductor puede reconocer hasta 299 álbumes. El reproductor no podrá reproducir álbumes situados a continuación del número 299.
- El reproductor puede reconocer un total combinado de hasta 648 archivos y álbumes. El reproductor no puede reproducir álbumes o archivos situados a continuación del número 648.
- En función de las condiciones de escritura del soporte, el número total de archivos y álbumes que se pueden reconocer puede ser menos de 648.
- El reproductor puede mostrar nombres de archivo o álbum de hasta 14 caracteres. Los caracteres especiales aparecerán como "\*".
- El reproductor sólo puede mostrar el nombre del álbum que se está reproduciendo actualmente. Los álbumes situados en la capa superior se muestran como "\..\".
- Es posible que la información de reproducción de algunos archivos no se muestre correctamente.

### **Notas sobre los discos comerciales**

#### **Código regional**

Es el sistema usado para proteger los copyright. El código regional se muestra en los paquetes DVD VIDEO según la región de venta. En este reproductor se pueden reproducir los discos DVD VIDEO con la etiqueta "ALL" o "2".

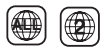

#### **Operaciones de reproducción de DVD y CD de VÍDEO**

Es posible que determinadas operaciones de reproducción de DVD y CD de VÍDEO estén configuradas de manera intencionada por los creadores de software. Debido a que este reproductor reproduce DVD y CD de VÍDEO según el contenido del disco que hayan diseñado los creadores del software, es posible que no estén disponibles algunas funciones de reproducción. Asimismo, consulte las instrucciones proporcionadas con los DVD y CD de VÍDEO.

#### **Discos de música codificados con tecnologías de protección de copyright.**

Este producto está diseñado para reproducir discos que cumplan el estándar Compact Disc (CD).

Algunas discográficas comercializan diversos discos de música codificados con tecnologías de protección de copyright. Tenga en cuenta que, entre estos discos, hay algunos que no cumplen el estándar CD y es posible que no se puedan reproducir en este producto.

#### **Cara con material de audio en discos duales**

Los discos duales son discos de dos caras que incluyen material grabado DVD en una cara y material de sonido digital en la otra. Debido a que la cara con el material de audio no cumple el estándar Compact Disc (CD), no se garantiza la reproducción de este tipo de productos.

## **Especificaciones**

#### **Sistema**

**Láser:** Láser semiconductor **Sistema del formato de señal:** PAL (NTSC)

#### **Entrada/Salidas**

- **VIDEO (entrada/salida de vídeo):** Miniconector Salida 1.0 Vp-p/75 ohmios
- **AUDIO (entrada/salida de audio)** Miniconector estéreo Salida 2.0 Vrms/47 kiloohmios Impedancia de carga recomendada superior a 47 kiloohmios

**PHONES (auriculares) A/B:** Miniconector estéreo **USB:** Conector USB tipo A (para conectar la memoria USB)

#### **Pantalla de cristal líquido**

**Tamaño de panel:**9 pulgadas de ancho (diagonal)

**Sistema de guía:** matriz activa TFT

**Resolución:** 800 × 480 (índice efectivo de píxeles: más del 99,99%)

#### **General**

**Requisitos de alimentación:** CC 9,5 V (adaptador de alimentación de CA/ adaptador de batería de vehículo) CC 7,4 V (batería) **Consumo (reproducción de DVD VIDEO):**

8,5 W (cuando se usa con auriculares) **Dimensiones (aprox.):**

 $227 \times 34.4 \times 170.8$  mm (anchura/altura/ profundidad) incluidos salientes

- **Peso (aprox.):** 900 g
- **Temperatura de funcionamiento:** 5 °C a 35 °C
- **Humedad de funcionamiento:** 25 % a 80 %
- **Adaptador de alimentación de CA:** 110-

240 V AC, 50/60 Hz **Adaptador para batería de vehículo:** 12 V CC

#### **Accesorios incluidos**

Consulte la página 9.

Diseño y especificaciones sujetos a cambio sin previo aviso.

## **índice**

### **Numerics**

16:9 22 4:3 Pan Scan 22 4:3 Tipo Buzón 22

## **A**

Ajuste 22 Ajuste Audio 23 Ajuste De Idioma 24 Archivo de vídeo (DivX/MPEG-4) 18, 33 Aspecto LCD 20 Audio 8, 24 Audio DRC 23

## **C**

CD 15, 32 CD de VÍDEO 15, 32 Código regional 34 Contraseña 24

### **D**

DATA 18, 32 DivX (archivo de vídeo) 18, 33 DVD 15, 32

## **G**

General 22

## **J**

JPEG 18, 33

#### **M**

Medios que se pueden reproducir 32 Menú De Disco 24 Menú Pantalla 24 Modo LCD 20 MP3 18, 33 MPEG-4 (archivo de vídeo) 18, 33 Multiángulo 8, 23

#### **P**

Pantalla de ajustes de reproducción 17 Pantalla De TV 22 PBC 16, 23 Pila del mando a distancia 9 Presentación 19

#### **R**

Reanudar reproducción 16 Reproducción aleatoria 17 Reproducción con repetición 17 Reproducción Prohibida 24

### **S**

Salva Pantalla 16, 23 Solución de problemas 26 Subtítulo 8, 24

#### **T**

Tiempo de carga y tiempo de reproducción 10

#### **U**

USB 19

**Contract** 

**35***ES*

## **ATTENZIONE**

**Per ridurre il pericolo di incendi o scosse elettriche non esporre questo apparecchio a pioggia o umidità. Per evitare scosse elettriche, non aprire l'apparecchio. Per le riparazioni rivolgersi solo a personale qualificato. Il cavo di alimentazione deve essere sostituito solo da personale qualificato. Le pile o un apparecchio con le pile installate non devono essere esposti al calore eccessivo come la luce diretta del sole, il fuoco e così via.**

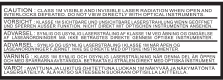

Questa etichetta si trova nella parte inferiore dell'unità.

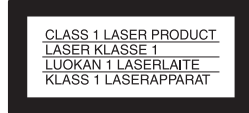

Questo apparecchio appartiene alla categoria dei prodotti laser di CLASSE 1. Il contrassegno CLASS 1 LASER PRODUCT si trova nella parte inferiore dell'unità.

#### **AVVERTENZA**

- L'uso di strumenti ottici insieme a questo prodotto può causare problemi agli occhi. Dato che il raggio laser usato in questo lettore CD/DVD è pericoloso per gli occhi, non cercare di smontare l'apparecchio. Per le riparazioni rivolgersi solo a personale qualificato.
- L'erronea sostituzione può causare l'esplosione della batteria. Sostituire solamente con la stessa tipologia oppure equivalente.

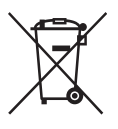

Trattamento del dispositivo elettrico od elettronico a fine vita (applicabile in tutti i paesi dell'Unione Europea e in altri paesi europei con sistema di raccolta differenziata) Questo simbolo sul prodotto o sulla confezione indica che il prodotto non deve essere considerato come un normale rifiuto domestico, ma deve invece essere consegnato ad un punto di raccolta appropriato per il riciclo di apparecchi elettrici ed elettronici. Assicurandovi che questo prodotto sia smaltito correttamente, voi contribuirete a prevenire potenziali conseguenze negative per l'ambiente e per la salute che potrebbero altrimenti essere causate dal suo smaltimento inadeguato. Il riciclaggio dei materiali aiuta a conservare le risorse naturali. Per informazioni più dettagliate circa il riciclaggio di questo prodotto, potete contattare l'ufficio comunale, il servizio locale di smaltimento rifiuti oppure il negozio dove l'avete acquistato.

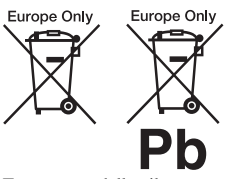

Trattamento delle pile esauste (applicabile in tutti i paesi dell'Unione Europea e in altri paesi Europei con sistema di raccolta differenziata) Questo simbolo sul prodotto o sulla confezione indica che la pila non deve essere considerata un normale rifiuto domestico. Su alcuni tipi di pile questo simbolo potrebbe essere utilizzato in combinazione con

un simbolo chimico. I simboli chimici per il mercurio (Hg) o per il piombo (Pb) sono aggiunti, se la batteria contiene più dello 0,0005% di mercurio o dello 0,004% di piombo. Assicurandovi che le pile siano smaltite correttamente, contribuirete a prevenire potenziali conseguenze negative per l'ambiente e per la salute che potrebbero altrimenti essere causate dal loro inadeguato smaltimento. Il riciclaggio dei materiali aiuta a conservare le risorse naturali.

In caso di prodotti che per motivi di sicurezza, prestazione o protezione dei dati richiedano un collegamento fisso ad una pila interna, la stessa dovrà essere sostituita solo da personale di assistenza qualificato. Consegnare il prodotto a fine vita al punto di raccolta idoneo allo smaltimento di apparecchiature elettriche ed elettroniche; questo assicura che anche la pila al suo interno venga trattata correttamente.

Per le altre pile consultate la sezione relativa alla rimozione sicura delle pile. Conferire le pile esauste presso i punti di raccolta indicati per il riciclo.

Per informazioni più dettagliate circa lo smaltimento della pila esausta o del prodotto, potete contattare il Comune, il servizio locale di smaltimento rifiuti oppure il negozio dove l'avete acquistato.

#### **Precauzioni**

- Installare il sistema in modo tale che la spina principale possa essere immediatamente disconnessa dall apresa a muro in caso di necessità.
- Il lettore è collegato dall'alimentazione CA fino a quando non viene staccato dalla presa, anche se il lettore è stato spento.
- Per evitare il pericolo di incendi o scosse elettriche, non collocare oggetti contenenti liquidi, quale un vaso, sull'apparecchio.
- Una pressione sonora eccessiva dagli auricolari e dalla cuffie può provocare la perdita dell'udito.

Il fabbricante di questo prodotto è Sony Corporation, 1-7-1 Konan Minato-ku Tokyom 108-0075, Giappone. Il rappresentante autorizzato ai fini della Compatibilità Elettomagnetica e la sicurezza del prodotto è Sony Deutschland GmbH, Hedelfinger Strasse 61, 70327 Stoccarda, Germania. Per qualsiasi problema relativo all'assistenza o alla garanzia, si prega di fare riferimento agli indirizzi indicati nei documenti di assistenza e garanzia forniti con il prodotto.

#### **IMPORTANTE:**

Avvertenza: Il lettore è in grado di visualizzare sullo schermo del televisore un fermo immagine o l'immagine di un'indicazione a schermo per un periodo di tempo indeterminato. Non visualizzare sul televisore tali tipi di immagine per periodi di tempo prolungati onde evitare di causare dnani irreversibili allo schermo del televisore. I televisori con schermo al plasma e i televisori a retroproiezione sono soggetti a tale rischio.

Per qualsiasi domanda o problema riguardanti il lettore, rivolgersi al rivenditore Sony più vicino.

#### **Copyright, licenze e marchi depositati**

- Questo prodotto incorpora una tecnologia per la protezione del copyright protetta dai brevetti USA e da altri diritti della proprietà intellettuale. L'uso di questa tecnologia di protezione del copyright deve essere autorizzata da Macrovision ed è prevista per l'utilizzo casalingo ed altri usi limitati, salvo diversamente stabilito da Macrovision. L'ingegneria o il disassemblaggio sono vietati.
- Prodotto su licenza dei Dolby Laboratories. Dolby e doppia-D sono marchi depositati della Dolby Laboratories.
- I loghi "DVD+RW," "DVD-RW," "DVD+R," "DVD+R DL," "DVD-R," "DVD VIDEO," e "CD" sono marchi depositati.
- Tecnologia e brevetti di codifica audio MPEG Layer-3 concessi in licenza da Fraunhofer IIS e Thomson.
- DivX, DivX Certified e i loghi associati sono marchi commerciali DivX, Inc concessi in licenza.
- Questo prodotto è concesso in licenza secondo la licenza del portafoglio brevetti MPEG-4 VISUAL per uso personale e non commerciale per decodificare video in conformità con lo standard MPEG-4 VISUAL ("MPEG-4 VIDEO") codificato da un consumatore impegnato in attività personali e non commerciali e/o ottenuto da un fornitore di video che disponga della licenza concessa da MPEG LA necessaria per fornire MPEG-4 VIDEO. Nessuna licenza viene concessa o è implicata per altri usi. È possibile ottenere da MPEG LA, LLC. ulteriori informazioni incluse quelle relative a usi promozionali, interni e commerciali e alla concessione in licenza. Consultare il sito http://www.mpegla.com

#### **Informazioni sul presente manuale**

- Nel presente manuale, la parola "disco" viene utilizzata come riferimento generale ai DVD o CD, tranne quando diversamente indicata dal testo o dalle illustrazioni.
- Le icone come **DVD**, inserite nella parte alta di ogni spiegazione indicano il tipo di media che può essere utilizzato con la funzione ivi descritta. Per maggiori dettagli, vedi "Formati riproducibili" (pagina 33).
- Le informazioni FONDAMENTALI (per evitare manovre errate) sono indicate sotto l'icona 63 Le informazioni UTILI (consigli e altre informazioni utili) sono indicate sotto l'icona  $\ddot{Q}$ .

**IT**

# **Indice**

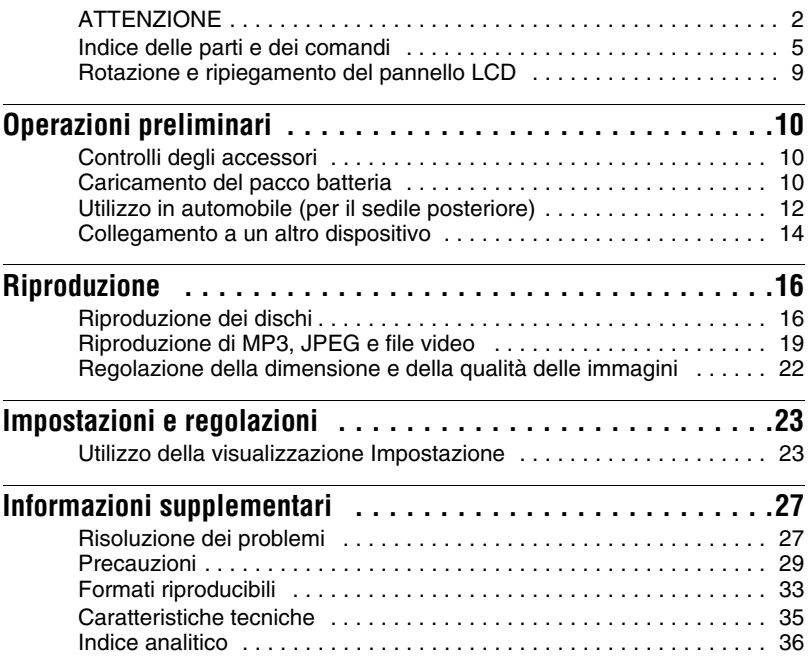
### **Indice delle parti e dei comandi**

Per ulteriori informazioni, vedere le pagine indicate tra parentesi.

### **Lettore**

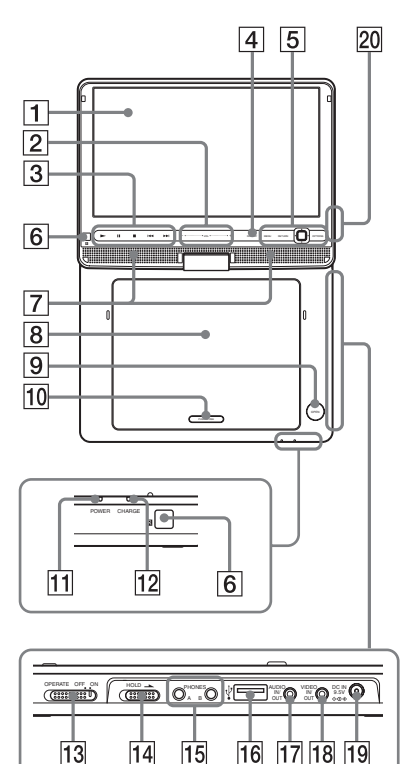

I pulsanti  $\boxed{2}$   $\boxed{3}$   $\boxed{4}$  e  $\boxed{5}$  sono presenti anche sul telecomando.

I pulsanti  $\boxed{2}$   $\boxed{3}$   $\boxed{4}$  ed  $\boxed{5}$  (ma non  $\leftarrow$ / $\uparrow$ /  $\rightarrow$ /ENTER) possono essere azionati premendo solo una volta.

I pulsanti VOL+  $e \rightarrow$  (play) hanno un puntino tattile. Utilizzare il puntino tattile come riferimento quando si aziona il lettore.

#### A**Pannello LCD (pagina 9)**

#### B**VOL (volume suono) +/–**

Azionare con un singolo tocco  $+$  o  $-$ . È possibile regolare il volume utilizzando il sensore tattile. Scorrendo il dito dal centro verso +, il volume aumenta; scorrendo dal centro verso -, il volume diminuisce. (In "Modo LCD" questa procedura può essere seguita per regolare la qualità dell'immagine. Vedi pagina 22.) I pulsanti del telecomando regolano solo il volume.

#### CN **(riproduzione) (pagina 16)**

Avvia o riavvia la riproduzione.

### X **(pausa) (pagina 16)**

Mette in pausa o riavvia la riproduzione.

### ■ (stop) (pagina 16)

Interrompe la riproduzione.

#### . **(precedente)**

Va all'inizione del capitolo/traccia/ scena in esecuzione.

Per andare all'inizio del capitolo/ traccia/scena precedente, premere due volte.

#### > **(successivo)**

Va al capitolo/traccia/scena seguente.

#### D**DISPLAY**

Visualizza le informazioni di riproduzione.

- Durante la riproduzione di un DVD: Visualizza le informazioni di riproduzione e modifica la modalità di riproduzione. Vedi pagina 18.
- Durante la riproduzione di un CD o file video: Le informazioni cronologiche cambiano ogni volta che viene premuto il pulsante.
- Durante la riproduzione di un VIDEO CD Visualizza le informazioni di riproduzione.

### E**MENU**

Visualizza il menu o cambia la modalità di riproduzione.

- Durante la riproduzione di un DVD: Visualizza il menu.
- Durante la riproduzione di un CD o VIDEO CD: Ogni volta che viene premuto il pulsante, passa a Ripetizione, Riproduzione casuale e Riproduzione. (Solo quando "PBC" è impostato su "Off" per i VIDEO CD.)
- Durante la riproduzione di un file JPEG: Visualizza l'elenco delle miniatura ed effettua una riproduzione Vedi pagina 20.

### **RETURN**

Torna alla visualizzazione precedente.

### C**/**X**/**x**/**c

Spostarsi all'interno della schermata e selezionare una voce.

• Durante la riproduzione di un DVD, un CD o un VIDEO CD:  $\leftrightarrow$  sul lettore funziona come  $\blacktriangleleft$ / $\blacktriangleright$  sul telecomando.

#### **ENTER**

Seleziona la voce evidenziata.

• Durante la riproduzione di un DVD, un CD o un VIDEO CD: ENTER sul lettore funziona allo stesso modo di  $\blacktriangleright$ 

### **OPTIONS (opzioni)**

Visualizza il menu per la regolazione dello schermo LCD (pagina 22) e l'uso della visualizzazione impostazioni (pagina 23).

#### F **(sensore del telecomando)**

Durante il funzionamento, puntare il telecomando verso il sensore

G**Altoparlante**

- $\boxed{8}$  **Coperchio portadisco (pagina 16)**
- I**Pulsante OPEN (pagina 16)**

Apre il coperchio del disco.

J**PUSH CLOSE (pagina 16)**

Chiude il coperchio del disco.

- **11 Indicatore POWER (pagina 16)**
- L**Indicatore CHARGE (pagina 11)**

#### **T3 OPERATE (interruttore) (pagina 16)**

Consente di accendere e spegnere l'unità.

#### |14| **HOLD**

Per evitare l'attivazione accidentale del lettore, spostare HOLD nella direzione della freccia.

Tutti i pulsanti sul lettore sono bloccati, mentre rimangono attivi quelli sul telecomando.

#### **Theresa PHONES (cuffie) A, B**

#### P**Presa USB (tipo A) (pagina 21)**

Collegare a questa presa un dispositivo USB.

#### Q**Presa AUDIO IN/OUT (ingresso/ uscita) (pagina 14)**

**Resa VIDEO IN/OUT (ingresso) uscita) (pagina 14)**

#### **19 Presa DC IN 9,5 V (pagina 11,12)**

Collegare l'adattatore di corrente alternata o l'adattatore per automobile.

#### **ZO Pulsante INPUT(pagina 14)**

Ogni volta che viene premuto il pulsante, l'immagine sullo schermo LCD cambia in questo modo:

- modalità disco (preimpostata): Durante la riproduzione di un disco.
- modalità USB: Durante la riproduzione di file DATI da un dispositivo USB. Quando viene selezionata questa modalità, sul pannello LCD appare la scritta "USB".
- Modalità Ingresso Linea: Durante la ricezione di un segnale di riproduzione da un dispositivo audio/video connesso. Quando viene selezionata questa modalità, sul pannello LCD appare la scritta "Ingresso Linea".

### **Telecomando**

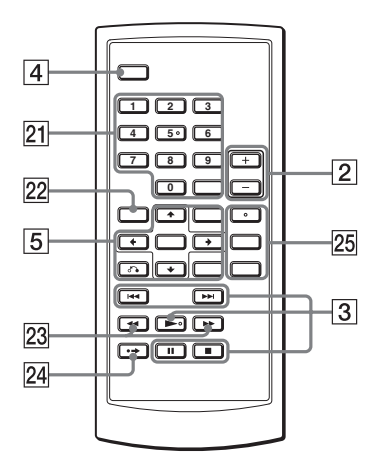

I pulsanti  $\boxed{2}$   $\boxed{3}$   $\boxed{4}$  e  $\boxed{5}$  sono presenti anche sul telecomando.

Il pulsante numero  $5$ ,  $\blacktriangleright$  e i pulsanti AUDIO hanno un puntino tattile. Utilizzare il puntino tattile come riferimento quando si aziona il lettore.

#### U**Pulsanti numerici**

Per inserire i numeri dei titoli/capitoli, ecc.

• Durante la riproduzione di un DVD VIDEO o CD O VIDEO CD: Effettuare la ricerca immettendo direttamente il numero del /titolo/ capitolo/traccia utilizzando i pulsanti numerici e premere ENTER. Per cambiare i titoli o capitoli, premere  $\leftrightarrow$  (Solo quando "PBC" è impostato su "Off" per i VIDEO CD.)

#### **Pulsante CLEAR**

Cancella la casella di immissione.

#### **<u>22</u>** Pulsante TOP MENU

Visualizza il menu o cambia la modalità di riproduzione.

- Durante la riproduzione di un DVD VIDEO: Visualizza il menu principale.
- Durante la riproduzione di un DVD VR: Passa a "Originale" e "Play List" sulla Playlist creata sul disco. Durante la riproduzione, non è possibile cambiare. Premere due volte  $\blacksquare$ , quindi TOP MENU.

#### **Pulsanti <<//>**  $\blacktriangleleft$ **/>
<b>(scansione/ lento)**

Se premuto durante la riproduzione esegue il riavvolgimento veloce/ avanzamento veloce.

Premere ripetutamente per cambiare la velocità.

- Durante la riproduzione di un DVD: Se premuto durante la riproduzione esegue la riproduzione lenta. Premere ripetutamente per cambiare la velocità.
- Durante la riproduzione di un VIDEO CD o file video: Se premuto durante la pausa esegue la riproduzione lenta. Premere ripetutamente per cambiare la velocità.

#### **24 • → Pulsante ADVANCE**

Esegue un breve avanzamento veloce della scena corrente (solo DVD)

#### **25 Pulsante AUDIO**

Cambia il segnale audio.

- Durante la riproduzione di un DVD VIDEO: La lingua della lingua sonora cambia ogni volta che viene premuto il pulsante. La scelta varia a seconda del disco.
- Durante la riproduzione di un DVD VR: Ogni volta che viene premuto il pulsante, il tipo di colonna sonora registrata sul disco cambia tra le modalità main, sub e main/sub.
- Durante la riproduzione di un CD o VIDEO CD: Il modo cambia da stero a monoaurale (destro/sinistro) ogni volta che viene premuto questo pulsante.
- Durante la riproduzione di un file video DivX: Il segnale audio cambia ogni volta che viene premuto il pulsante. Se appare il messaggio "No Audio", il lettore non supporta il formato di segnale audio.

#### **Pulsante SUBTITLE**

Cambia i sottotitoli.

- Durante la riproduzione di un DVD: I sottotitoli cambiano ogni volta che viene premuto il pulsante. La scelta varia a seconda del disco.
- Durante la riproduzione di un file video DivX: Premere il pulsante durante la riproduzione. Premere X**/**  $\blacktriangleright$  ed ENTER durante la

visualizzazione delle informazioni dei sottotitoli.

#### **Pulsante ANGLE**

Cambia l'angolazione. Quando appare " (Contrass. Angolaz.), è possibile cambiare angolazione. A seconda del disco, potrebbe non essere possibile cambiare l'angolatura (solo DVD VIDEO).

### **Rotazione e ripiegamento del pannello LCD**

Aprire il pannello LCD in posizione verticale e ruotarlo lentamento di 180 gradi nella direzione indicata nella freccia (oraria).

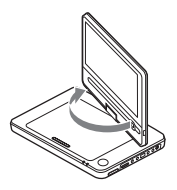

Dopo aver ruotato il pannello LCD di 180 gradi in senso orario, spingerlo verso il basso sul corpo principale del lettore. In questa posizione il pannello è rivolto verso l'alto.

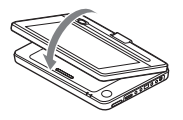

#### **Per riportare il pannello LCD alla posizione originale**

Aprire il pannello LCD in posizione verticale e ruotarlo lentamente in senso antiorario.

#### $\mathbf{A}$

- Non ruotarlo oltre 180 gradi. Evitare di ruotarlo nella direzione opposta, perché si corre il rischio di danneggiarlo.
- Riportare il pannello LCD alla posizione originale dopo l'uso. Lo schermo LCD potrebbe danneggiarsi a causa di urti improvvisi o azioni simili.
- Non ruotare lo schermo LCD quando è chiuso o non è in posizione verticale. Si potrebbe graffiare.

#### **Operazioni preliminari**

### **Controlli degli accessori**

Verificare la presenza delle parti seguenti:

- Pacco batteria (NP-FX110) (1)
- Adattatore di rete (CA) (1)
- Adattatore per batteria d'auto (1)
- Cavo audio/video (mini plug  $\times$  2  $\leftrightarrow$ phono plug  $\times$  3) (1)
- Telecomando (con batteria) (1)
- Supporto per poggiatesta (1)

#### **Per sostituire la batteria del telecomando**

Quando la batteria è scarica, non funziona alcun pulsante. Sostituire la batteria.

- **1** Procurarsi una nuova batteria (batteria al litio CR2025).
- **2** Estrarre il supporto della batteria (2) premendo la leva di sblocco  $(1)$ .

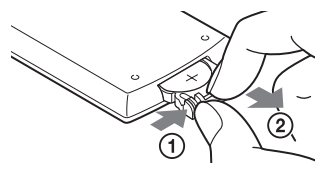

- **3** Rimuovere la vecchia batteria.
- **4** Inserire la nuova batteria nel supporto con il lato  $\oplus$  verso l'alto, quindi premere a fondo il supporto.

### **Caricamento del pacco batteria**

Caricare il pacco batteria (in dotazione) prima di utilizzare il lettore per la prima volta o quando la batteria è scarica.

### **1 Collegare il pacco batteria al lettore.**

Allineare il pacco batteria con le linee poste sulla parte inferiore del lettore. Inserire i ganci del pacco batteria nei fori posti sul fondo del lettore.

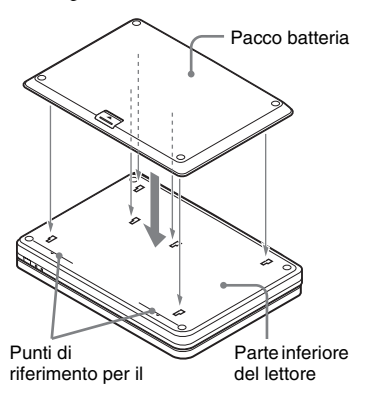

Scorrere il pacco batteria nella direzione della freccia fino a quando non fa clic.

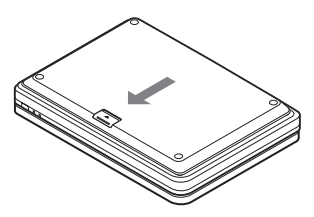

### **2 Collegare l'adattatore di rete CA.**

Quando inizia la carica, la luce arancione dell'indicatore CHARGE (carica) si accende.

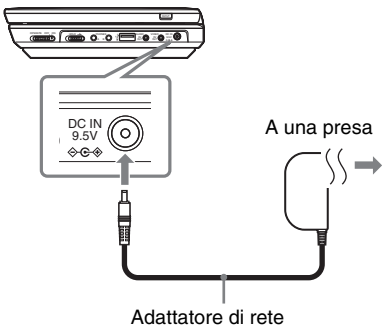

CA (in dotazione)

Al termine della carica, l'indicatore CHARGE (carica) si spegne. Scollegare l'adattatore di rete CA.

#### Ö.

Se si accende l'indicatore POWER al posto dell'indicatore CHARGE, l'interruttore OPERATE è impostato su "ON". Impostare l'interruttore OPERATE su "OFF" e assicurarsi che si accenda l'indicatore CHARGE.

#### $\boldsymbol{\omega}$

Caricare la batteria ad una temperatura ambiente tra i 5 e i 35°C.

#### **Tempo di ricarica e tempo di riproduzione**

Tempo di ricarica: Appr. 6 ore Tempo di riproduzione: Appr. 6 ore

I tempi indicati sono calcolati sulla base delle seguenti condizioni:

- Temperatura normale (20°C)
- Uso delle cuffie
- Impostazione della retroilluminazione al minimo

A seconda della temperatura ambientale o delle condizioni del pacco batteria, il tempo di ricarica potrebbe essere maggiore o il tempo di riproduzione può essere minore.

#### **Per controllare il livello della batteria**

Quando si ferma il lettore, sullo schermo appare l'indicatore di batteria. Quando la batteria è scarica, viene visualizzato  $\Box$ oppure l'indicatore CHARGE lampeggia. Posizionare l'OPERATE (interruttore) su "OFF", collegare l'adattatore di corrente CA e ricaricare la batteria.

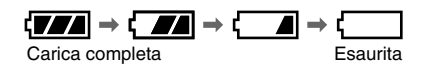

#### **Per rimuovere il pacco batteria**

Premere il pulsante di rilascio e far scorrere il pacco batteria in direzione della freccia.

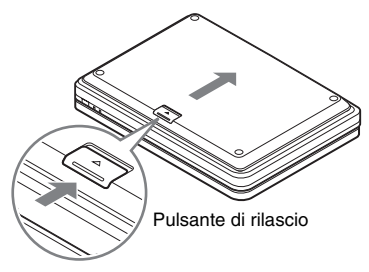

### **Utilizzo in automobile (per il sedile posteriore)**

Utilizzare il supporto per il poggiatesta e l'adattatore per batteria d'auto (entrambi in dotazione) per utilizzare il lettore sul sedile posteriore.

#### $\boldsymbol{\omega}$

- Non eseguire l'installazione quando l'automobile è in movimento.
- L'adattatore è progettato per batterie d'auto da 12V. Non utilizzarlo con batterie d'auto da 24V.
- L'adattatore deve essere utilizzato per le auto con negativo a massa. Non utilizzarlo ocn auto con positivo a massa.
- Con alcuni tipi di sedile potrebbe non essere possibile montare il lettore.

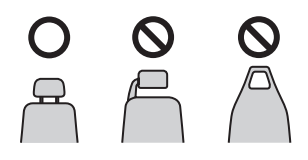

### **Montare il lettore sul retro del sedile anteriore**

Non utilizzare il pacco batteria nell'automobile. Spegnere il lettore e rimuovere prima il pacco batteria (pagina 11).

#### **1 Collegare il supporto al poggiatesta.**

Regolare l'altezza del poggiatesta lasciando uno spazio di circa  $3 \text{ cm}$  ( $\textcircled{1}$ ). Attaccare il supporto e allacciare saldamente fino a quando emette un clic (2), successivamente stringere la cinghia  $(3)$ .

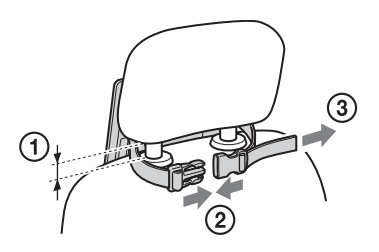

Se il poggiatesta è troppo alto, la cinghia potrebbe allentarsi e provocare incidenti o infortuni.

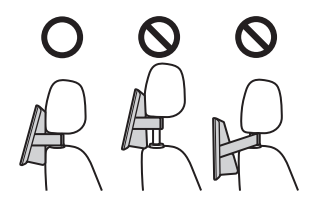

**2 Ruotare e piegare il pannello LCD (pagina 9).**

#### **3 Attaccare il lettore al supporto.**

Tenere saldamente il lettore con entrambe le mani.

Inserire i ganci del supporto nei fori posti sulla parte inferiore del lettore.

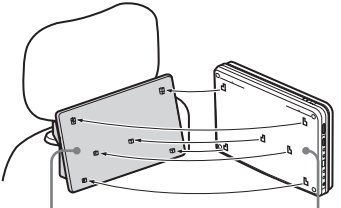

Supporto Parte inferiore del lettore

Far scorrere il lettore nella direzione della freccia fino a quando non fa clic.

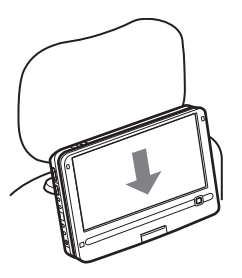

#### **4 Collegare l'adattatore per batteria d'auto.**

All'accendisigari

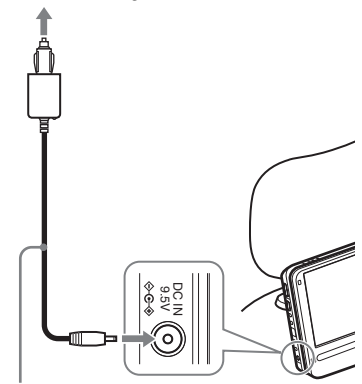

Adattatore per batteria d'auto (in dotazione)

#### $\mathbf{G}$

- Il conducente non deve collegare o scollegare l'adattatore per batteria d'auto durante la guida.
- Sistemare il cavo in modo che non interferisca con il conducente. Inoltre, non collocare il pannello LCD in una posizione visibile al conducente.
- Pulire la presa dell'accendisigari. Se la presa è sporca, potrebbero verificarsi problemi nei contatti o malfunzionamenti.
- Utilizzare l'adattatore quando il motore dell'auto è avviato. Se utilizzato a motore spento, la batteria dell'auto potrebbe esaurirsi.
- Non utilizzare il supporto per poggiatesta o l'adattatore per batteria d'auto se sono caduti o sono stati danneggiati.

• Non collegare un dispositivo USB durante l'utilizzo del lettore in automobile. Se collegato, potrebbe causare danni o lesioni nel caso in cui il dispositivo USB si disconnetta.

#### **Dopo l'utilizzo del lettore nell'auto**

- **1** Spegnere il lettore.
- **2** Scollegare l'adattatore per batteria d'auto.
- **3** Staccare il lettore. Premere verso il basso il pulsante di rilascio fino a sentire un clic  $(1)$ Tenere saldamente il lettore con entrambe le mani e tirare verso di sé  $(2)$ .

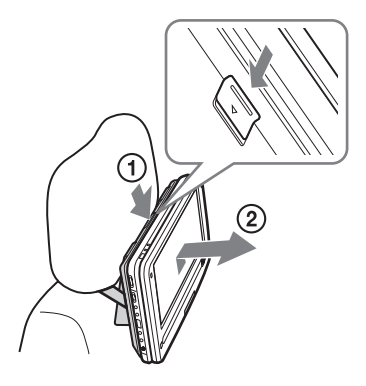

**4** Staccare il supporto.

#### $\mathbf{G}$

- Non disconnettere l'adattatore della batteria o spegnere il motore prima di aver spento il lettore. Ciò potrebbe causare danni al lettore. Così facendo non è possibile selezionare nemmeno l'opzione Resume Play (pagina 17). Se l'automobile è dotata di un sistema di idling stop, disattivare questa funzione prima di utilizzare il lettore all'interno dell'automobile.
- Scollegare l'adattatore per batteria d'auto dopo l'uso. In caso contrario, la batteria dell'auto potrebbe scaricarsi.
- Staccare il supporto dopo l'uso. In caso contrario, potrebbe causare incidenti o infortuni.
- Non lasciare il lettore o gli accessori all'interno dell'auto.
- Non lasciare il pacco batteria all'interno dell'auto.

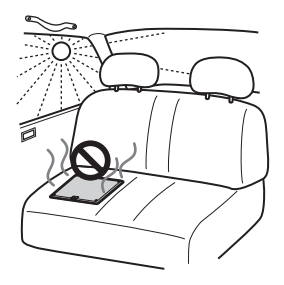

#### **NOTA BENE**

Qualsiasi garanzia, espressa o implicita, non è applicabile in caso di non osservanza delle istruzioni sopra indicate, e l'utente viene ritenuto responsabile per qualsiasi problema o danno che derivi dalla mancata osservanza di dette istruzioni.

### **Collegamento a un altro dispositivo**

Collegando il lettore al televisore o ad altri dispositivi, permette di ampliare le opzioni di visualizzazione.

#### $\boldsymbol{\omega}$

- Fare riferimento alle istruzioni fornite con il dispositivo da collegare.
- Prima di collegare, spegnere il lettore e il dispositivo da collegare e successivamente staccare la presa a muro.

#### **Visualizzazione immagini su un televisore collegato**

**1 Collegare il lettore al televisore o monitor utilizzando il cavo audio/ video (in dotazione).**

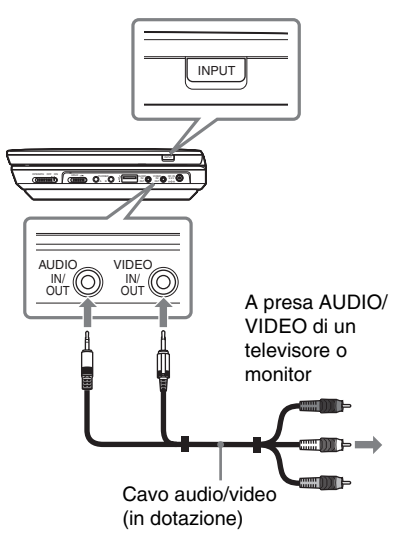

- .<br>پ
- Quando si riproduce un disco dopo avere visualizzato le immagini in "Ingresso Linea" o "USB", premere INPUT ripetutamente per selezionare la modalità disco. Vedi pagina 7.
- Il lettore può essere collegato a un amplificatore AV allo stesso modo con cui viene collegato a un televisore. Nonostante il collegamento sia lo stesso del televisore, la presa gialla del cavo audio/video non viene utilizzata.

### **Utilizzo dei collegamenti opzionali**

**1 Collegare il lettore al lettore video o videocamera utilizzando il cavo audio/video (in dotazione).**

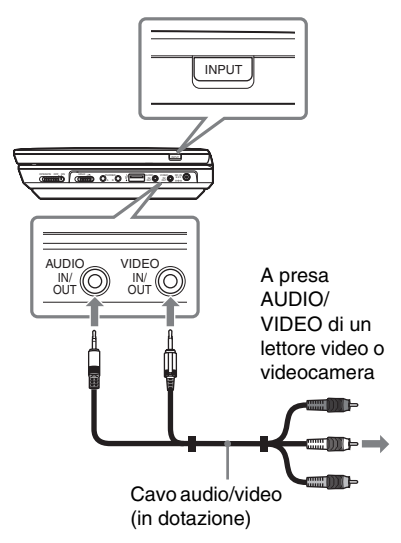

**2 Accendere il lettore e premere INPUT ripetutamente per selezionare "Ingresso Linea".** 

#### **Riproduzione**

### **Riproduzione dei dischi DVD**video DVDvR VCD CD DATA

In funzione del disco, alcune operazioni potrebbero essere svolte diversamente o in modo limitato. Consultare il manuale d'uso fornito con il disco.

Collegare l'adattatore di corrente alternata o il pacco batteria

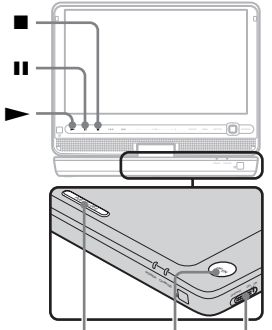

PUSH CLOSE OPEN OPERATE

### **1 Aprire il pannello LCD**

### **2 Far scorrere l'OPERATE (interruttore) su "ON".**

Il lettore si accende e l'indicatore POWER si accende in verde.

### **3 Premere OPEN per aprire il coperchio del disco.**

### **4 Inserire il disco da riprodurre.**

Spingere il disco con il lato di riproduzione rivolto verso il basso finché non scatta in posizione.

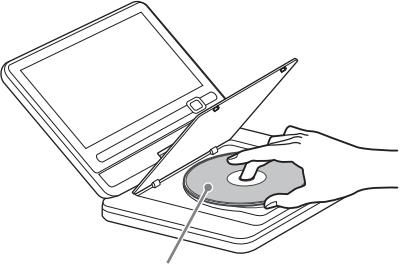

Lato di riproduzione rivolto verso il basso

### **5 Premere PUSH CLOSE sul lettore per chiudere il coperchio.**

### $\mathbf{6}$  **Premere**

La riproduzione ha inizio. In funzione del tipo di disco, potrebbe apparire un menu sullo schermo. Premere  $\leftrightarrow/\uparrow/\downarrow/\rightarrow$  per selezionare la voce e premere ENTER.

#### **Per fermare la riproduzione** Premere  $\blacksquare$ .

#### **Per mettere in pausa la riproduzione** Premere **II**.

#### Ö.

Quando si riproduce un disco dopo avere visualizzato le immagini in "Ingresso Linea" o "USB", premere INPUT ripetutamente per selezionare la modalità disco. Vedi pagina 7.

**Contract** 

#### Ø

- I dischi create su registratori DVD devono essere finalizzati correttamente per la riproduzione su questo lettore. Per ulteriori informazioni sulla finalizzazione, consultare il manuale d'uso fornito con il registratore DVD.
- Il disco potrebbe ruotare ancora quando si apre il coperchio. Attendere che il disco di fermi prima di rimuoverlo.

#### **Note sul salvaschermo**

- L'immagine del salvaschermo appare quando si lascia il lettore in pausa o in modalità arresto per più 15 minuti.  $L'$ immagine scompare premendo  $\blacktriangleright$ Per impostare il "Salvaschermo", vedi pagina 24.
- Il lettore entra in standby dopo 15 minuti di salvaschermo. Premere  $\triangleright$  per uscire dalla modalità standby.

#### **Per riprendere la riproduzione dal punto in cui è stato fermato il disco (Riprendi riproduzione)**

Premendo nuovamente  $\blacktriangleright$  dopo avere fermato la riproduzione, il lettore avvia la riproduzione dal punto in cui è stato premuto  $\blacksquare$ .

#### ç.

- Per riprodurre il disco dall'inizio, premere due volte  $\blacksquare$ , quindi  $\blacktriangleright$ .
- Se si spegne e riaccend eil lettore, la riproduzione riprende automaticamente.

#### $\boldsymbol{\omega}$

- In funzione del punto di arresto, Riprendi riproduzione potrebbe non avviarsi esattamente dallo stesso punto.
- Il punto di arresto viene cancellato quando:
	- si spegne il lettore (inclusa la modalità standby) DVD (modalità VR).
	- si apre il coperchio del disco.
	- viene premuto INPUT.
	- Disconnettere l'adattatore o rimuovere il pacco batteria prima di spegnere il lettore.

#### **Riproduzione VIDEO CD con funzioni PBC (riproduzione PBC)**

PBC (Playback Control) permette di riprodurre VIDEO CD in modo interattivo attraverso un menu. Quando si inizia a riprodurre un VIDEO CD con funzioni PBC, appare il menu. Premere i pulsanti numerici per selezionare il numero dell'elemento desiderato, quindi premere ENTER. Seguire le istruzioni del menu (premere N quando viene visualizzato "Press SELECT").

#### **Nota sulle operazioni di riproduzione**

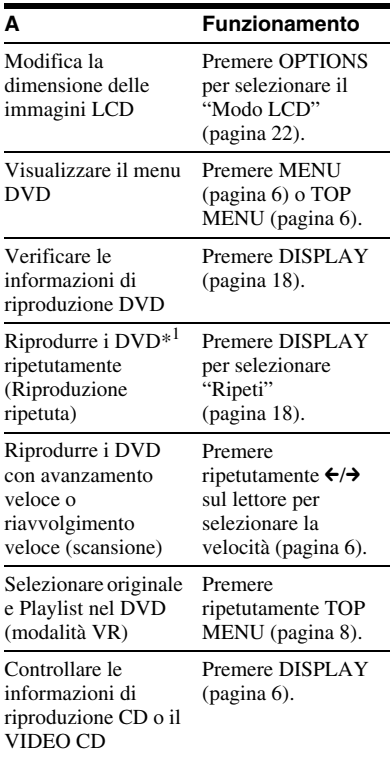

#### **A Funzionamento**

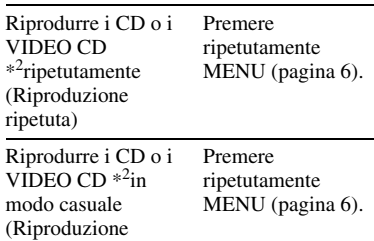

\*1 solo DVD VIDEO

casuale)

\*2 solo quando "PBC" è impostato su "Off"

### **Utilizzo della visualizzazione delle informazioni di riproduzione**

#### **DVD**video DVDvR

Durante la riproduzione di un DVD, è possibile controllare le informazioni di riproduzione. La visualizzazione delle informazioni di riproduzione permette di selezionare un titolo/capitolo o cambiare l'audio/i sottotitoli, ecc.

Per inserire i numeri, utilizzare i pulsanti numerici del telecomando.

#### **1 Premere DISPLAY durante la riproduzione di un DVD.**

Appaiono le informazioni di riproduzione. Esempio: Durante la riproduzione di

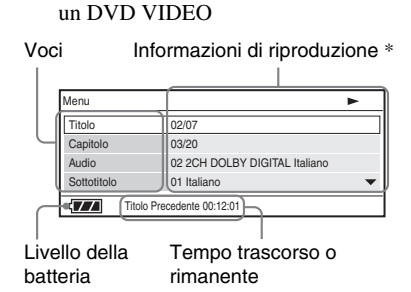

\* Quando viene rioprodotto un DVD (modalità VR), viene visualizzato "PL" (Playlist) o "ORG" (Originale) accanto al numero del titolo.

#### **2 Premere** X**/**x **per selezionare l'elemento, quindi ENTER.**

- Titolo: Selezionare il numero del titolo premendo  $\uparrow/\downarrow$  o i pulsanti numerici.
- Capitolo: Selezionare il numero del capitolo premendo  $\uparrow/\downarrow$  o i pulsanti numerici.
- Audio: Selezionare l'audio premendo  $\mathbf{\hat{\pi}}/\mathbf{\hat{\Psi}}$ .
- Sottotitolo: Selezionare i sottotitoli premendo  $\mathbf{\hat{\pi}}/\mathbf{\hat{\Psi}}$ .
- Angolaz.: Selezionare l'angolazione premendo  $\mathbf{\hat{\pi}}/\mathbf{\hat{\Psi}}$ .
- Tempo T.: Il tempo appare durante la riproduzione di un titolo. Premendo ENTER apparirà "00:00:00". Immettere il time code desiderato mediante i pulsanti numerici.
- Tempo C.: Il tempo appare durante la riproduzione di un capitolo. Premendo ENTER apparirà "00:00:00". Immettere il time code desiderato mediante i pulsanti numerici.
- Ripeti: Selezionare "Capitolo", " FTitolo", "FTutto" o "Off" premendo  $\mathbf{\hat{\pi}}/\mathbf{\hat{\Psi}}$ .
- Tempo Disp.: Viene visualizzato il "Titolo Precedente". Selezionare "Titolo Precedente", "Titolo Rimasto", "Capitolo Precedente" o "Capitolo Rimasto" premendo  $\uparrow/\downarrow$ .

**3 Premere il tasto ENTER.**

#### **Per spegnere il display.**

Premere DISPLAY o RETURN.

#### $\boldsymbol{\omega}$

In funzione del disco, potrebbe non essere possibile impostare alcuni elementi.

### **Riproduzione di MP3, JPEG e file video**

È possibile riprodurre MP3, JPEG e file video. Per ulteriori dettagli sui file riproducibili, vedi "Formati riproducibili" (pagina 33).

Quando si inserisce un formato DATI, appare l'elenco degli album.

I CD DATI registrati su formato CD KODAK Picture vengono

automaticamente riprodotti appena inseriti.

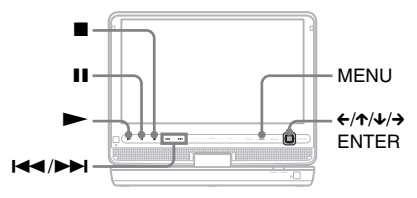

### **1 Premere** X**/**x **per selezionare l'album, quindi premere ENTER.**

Appare un elenco dei brani nell'album. Esempio: L'elenco dei file MP3

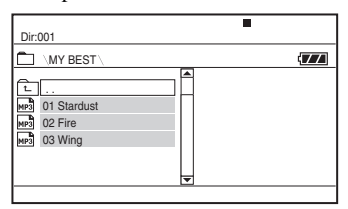

- Per andare alla pagina successive o precedente, premere  $\blacktriangleright$  o  $\blacktriangleright$  o
- Per tornare all'elenco degli album, premere  $\uparrow/\downarrow$  per selezionare  $\uparrow\uparrow$ , quindi premere ENTER.

### **2 Premere** X**/**x **per selezionare il file, quindi premere ENTER.**

La riproduzione inizia dal brano selezionato.

#### **Per andare al file successivo o precedente**

Premere  $\rightharpoonup$   $\rightharpoonup$   $\circ$   $\lightharpoonup$  .

#### **Per fermare la riproduzione**

Premere  $\blacksquare$ . Il display visualizzerà nuovamente l'elenco dei file.

#### **Per interrompere la riproduzione (solo MP3)**

#### Premere **II**.

Per riavviare la riproduzione, premere nuovamente **II**.

#### ٠ö٠

Se si imposta il numero di visualizzazioni, è possibile riprodurre i file video DivX tante volte quanto è il numero impostato. Si conteggiano le eventualità seguenti:

- $-$  quando viene premuto  $\blacksquare$ .
- quando viene spento il lettore (inclusa la modalità standy).
- quando viene aperto il coperchio del disco.
- quando viene riprodotto un altro file.
- quando viene premuto INPUT.
- quando viene scollegato un dispositivo USB.

#### $\boldsymbol{\omega}$

In funzione del tipo di file, il tempo di riproduzione potrebbe non essere in grado di avviarsi. Per ulteriori dettagli sui file riproducibili, vedi "Formati riproducibili" (pagina 33).

### **Selezione di un file JPEG**

#### **Per ruotare un'imaggine JPEG**

Premere  $\leftarrow/\uparrow/\downarrow/\rightarrow$  durante la

visualizzazione dell'immagine. Ruota tutti i file.

c: Ruota l'immagine di 90 gradi in senso orario.

 $\leftarrow$ : Ruota l'immagine di 90 gradi in senso antiorario.

X: Inverte l'immagine verticalmente (alto basso).

 $\triangle$ : inverte l'immagine orizzontalmente (sinistra - destra).

#### **Per visualizzare l'elenco delle miniature**

Premere MENU quando un file è visualizzato sullo schermo.

I file di immagine nell'album appaiono in 12 schermate secondarie con a capo il file visualizzato.

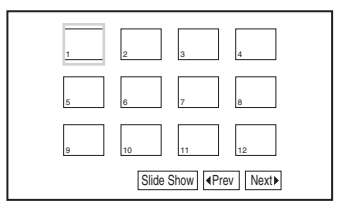

- Per spostarsi alla pagina precedente o successive dell'elenco di miniature e selezionare " $\blacktriangle$ Prev" o "Next $\blacktriangleright$ " nella parte inferiore della schermata, quindi premere ENTER.
- Per uscire dall'elenco delle miniature, premere MENU.

### **Visualizzazione di una Presentazione**

**1 Durante la visualizzazione del file con il quale si desidera iniziare la presentazione, premere MENU.**

Appare l'elenco delle miniature.

**2 Premere ←/↑/↓/→ per selezionare "Slide Show" nella parte inferiore della schermata, quindi premere ENTER.**

La presentazione si avvia a partire dal file visualizzato.

#### **Per fermare la presentazione**

Premere **p**er tornare all'elenco dei file. Premere MENU per tornare all'elenco delle miniature.

**Per sospendere la presentazione** Premere **II**.

#### **Riproduzione dei dati su undispositivo USB**

È possible riprodurre un file DATI su un dispositivo USB

- **1 Premere INPUT ripetutamente per selezionare "USB"**
- **2 Collegare il dispositivo USB alla porta USB.**

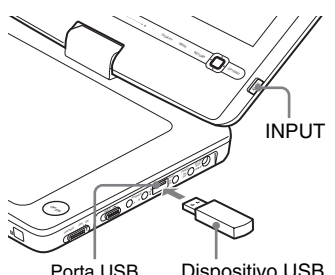

Porta USB Dispositivo USB

#### **Per scollegare il dispositivo USB**

- **1** Premere INPUT per deselezionare "USB".
- **2** Scollegare il dispositivo USB.

#### **Informazioni sui dispositive USB supportati da Sony**

Sono supportati i seguenti memory stick reader/writer USB Sony e unità flash USB "Micro Vault": MSAC-US40, USM-J series, USM-JX series, USM-J/B series, USM-L series, e USM-LX series.

#### $\mathbf{G}$

- Non scollegare il dispositivo USB quando l'indicatore di accesso è lampeggiante. Ciò può comportare il danneggiamento o la perdita dei dati.
- I dispositivi USB che possono connettersi al lettore sono lettori a memoria flash e a scheda multipla. Non possono essere collegati altri dispositivi (fotocamera digitale, hub USB, ecc.). Quando viene collegato un dispositivo non supportato, appare un messaggio di errore.

### **Regolazione della dimensione e della qualità delle immagini**

**DVD**video DVDvR VCD DATA

È possibile regolare l'immagine visualizzata sullo schermo LCD.

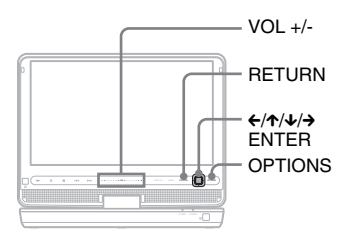

### **1 Premere OPTIONS**

Appare il menu.

### **2 Premere** X**/**x **per selezionare "Modo LCD", quindi premere ENTER.**

Appaiono le voci relative a "Modo LCD".

elementi

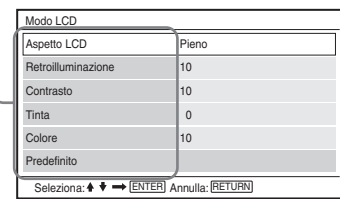

- **3** Premere  $\gamma$  per selezionare **l'elemento, quindi ENTER.**
	- Aspetto LCD: Modifica della dimensione delle immagini. Selezionare "Normale" o "Pieno" premendo  $\mathbf{\uparrow} \mathbf{\downarrow}^{*1}$ .
	- Retroilluminazione: Regolare la luminosità premendo  $\leftarrow/\rightarrow$  o  $VOL + (-*)^2$ .
	- Contrasto: Regolare la differenza tra le aree chiare e scure premendo  $\leftrightarrow$ o VOL  $+/-*^2$ .
	- Tinta: Regolare il bilanciamento del colore rosso e verde premendo  $\leftrightarrow$  o  $VOL + (-1)^2$ .
	- Colore: Regolare la ricchezza dei colori premendo  $\leftrightarrow$  o VOL +/- $*^2$ .
	- Predefinito: Riporta tutte le impostazioni ai valori predefiniti di fabbrica.

### **4 Premere il tasto ENTER.**

\*1 In "Normale," le immagini vengono visualizzate nella configurazione originale, mantenendo le proporzioni. Una immagine a 4:3 avrà bande nere su entrambi i lati dello schermo. Le immagini a 4:3 letter box avranno bande nere su tutti i lati dello schermo.

In "Pieno," le immagini vengono adattate all'intero schermo. Le immagini a 16:9 vengono visualizzate nella loro configurazione originale. (Le bande nere registrate in una imagine a 16:9 non possono essere cancellate). Le immagini a 4:3 sono allargate.

\*<sup>2</sup> Azionare, premendo una volta + o - sul lettore. È possibile regolare il livello utilizzando il sensore tattile. Per VOL +/–, vedi pagina 5.

#### **Per spegnere il menu.**

Premere due volte OPTIONS o RETURN.

#### $\boldsymbol{\omega}$

In funzione del disco, le dimensioni selezionabili possono cambiare.

#### **Impostazioni e regolazioni**

### **Utilizzo della visualizzazione Impostazione**

Mediante la visualizzazione impostazione, è possibile eseguire varie regolazioni a elementi quali l'immagine e il suono. Alcuni dischi hanno impostazioni di riproduzione memorizzate che sono prioritarie.

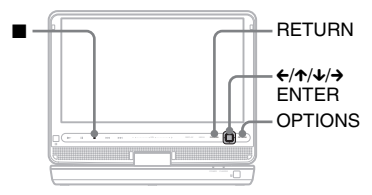

### **1 Premere OPTIONS quando il lettore è in modalità di arresto.**

#### Appare il menu.

Durante Riprendi riproduzione non è possibile utilizzare la visualizzazione impostazione. Premere  $\blacksquare$  due volte per cancellare l'operazione Riprendi riproduzione e premere OPTIONS.

**2 Premere** X**/**x **per selezionare "Impostazione", quindi premere ENTER.**

> Appare la visualizzazione impostazione.

#### categoria di

impostazione elementi

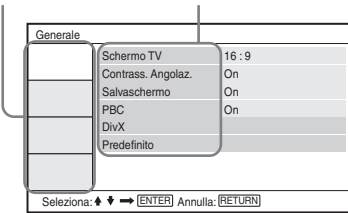

Impostazioni e regolazioni **Impostazioni e regolazioni**

### **3 Premere** X**/**x **per selezionare la categoria di impostazione, quindi premere ENTER.**

- : Generale (pagina 24) Consente di effettuare le impostazioni relative al lettore.
- $\Box$ ): Impostazione Audio (pagina 25) Consente di effettuare le impostazioni audio secondo le condizioni di riproduzione.
- : Impostazione Lingua (pagina 25) Consente di effettuare le impostazioni di lingua per la visualizzazione sullo schermo o la colonna sonora.
- **En**: Protezione (pagina 25) Consente di impostare il limite di protezione.

#### **4 Selezionare e regolare ciascuno dei seguenti elementi premendo** X**/**x **ed ENTER.**

**Per disattivare la visualizzazione impostazione**

Premere due volte OPTIONS o RETURN.

#### **Generale**

Le impostazioni predefinite vengono sottolineate.

#### ◆ **Schermo TV (solo DVD)**

Seleziona le proporzioni del televisore collegato.

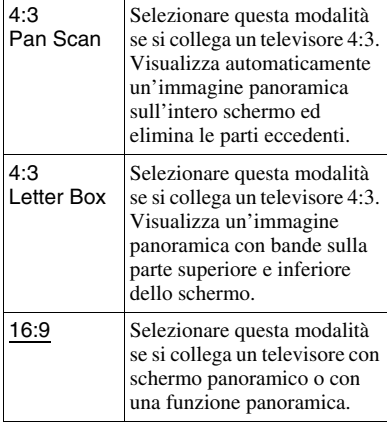

#### 4:3 Pan Scan

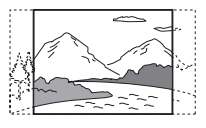

4:3 Letter Box

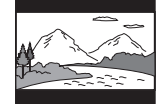

16:9

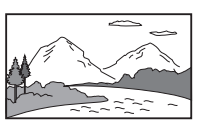

#### $\boldsymbol{\omega}$

In base al disco, la modalità "4:3 Letter Box" potrebbe essere selezionata automaticamente invece della modalità "4:3 Pan Scan" o viceversa.

#### ◆ **Contrass. Angolaz. (solo DVD VIDEO)**

Visualizza il contrassegno di angolazione quando è possibile modificare le angolazioni di visione durante la riproduzione di DVD registrati con angolazioni multiple.

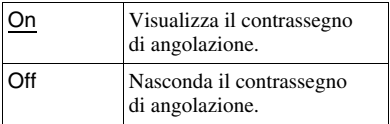

#### ◆ **Salvaschermo**

L'immagine del salvaschermo appare quando si lascia il lettore in pausa o in modalità arresto per più 15 minuti. Il salvaschermo permette di evitare danni allo schermo (effetto fantasma). Premere  $\blacktriangleright$  per disattivare il salvaschermo.

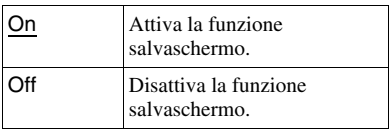

#### ◆ **PBC**

È possibile usufruire dei programmi interattivi utilizzando la funzione PBC (Playback Control) di un VIDEO CD, se presente (pagina 17).

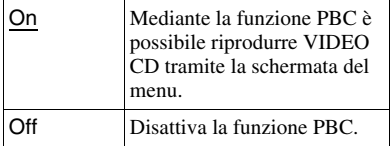

#### ◆ **DivX**

Visualizza il codice di registrazione del lettore. Per ulteriori informazioni, visitare http://www.divx.com su Internet.

#### ◆ **Predefinito**

Ciascuna funzione torna alle impostazioni di fabbrica originali. Ricordare che tutte le impostazioni verranno perse.

# Impostazioni e regolazioni **Impostazioni e regolazioni**

### **Impostazione Audio**

L'impostazione predefinita viene sottolineata.

#### ◆ **Audio DRC (Dynamic Range Control) (solo DVD)**

Rende chiaro il suono quando si abbassa il volume durante la riproduzione di un DVD compatibile "Audio DRC".

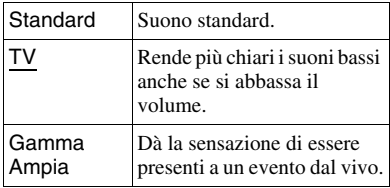

### **Impostazione Lingua**

#### ◆ **OSD (On-Screen Display)**

Cambia la lingua visualizzata sullo schermo.

#### ◆ **Menu Disco (solo DVD VIDEO)**

Cambia la lingua del menu del disco. Se si seleziona "Originale", viene selezionata la lingua prioritaria del disco.

#### ◆ **Sottotitolo (solo DVD VIDEO)**

Cambia la lingua dei sottotitoli. Se si seleziona "Off", i sottotitoli non vengono visualizzati.

#### ◆ **Audio (solo DVD VIDEO)**

Cambia la lingua della colonna sonora. Se si seleziona "Originale", viene selezionata la lingua prioritaria del disco.

#### $\mathbf{A}$

Se in "Menu Disco", "Sottotitolo" o "Audio" si seleziona una lingua che non è registrata sul disco, ne viene automaticamente selezionata una registrata.

### **Protezione**

È possibile limitare la riproduzione dei DVD che hanno la funzione di protezione. Per questa impostazione, utilizzare il telecomando.

#### ◆ **Password (solo DVD VIDEO)**

Inserire o modificare la password Impostare la password per la funzione di protezione. Inserire la propria password di 4 cifre utilizzando i pulsanti numerici del telecomando.

#### **Per modificare la password**

- **1** Premere  $\uparrow/\downarrow$  per selezionare "Password", quindi premere ENTER.
- **2** Controllare che "Cambia" sia selezionato e premere ENTER. Viene visualizzata la schermata di inserimento della password.

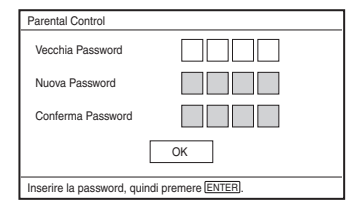

**3** Inserire la password attuale in "Vecchia Password", la nuova password in "Nuova Password" e "Conferma Password" e premere ENTER.

#### **In caso di errore durante l'inserimento della password**

Premere CLEAR o  $\leftarrow$  per tornare indietro di uno alla volta prima di premere ENTER al passaggio 3, quindi inserire nuovamente la password.

#### **In caso di password dimenticata**

Inserire "1369" in "Vecchia Password" e la nuova password in "Nuova Password" e "Conferma Password".

#### ◆ **Protezione (DVD VIDEO only)**

Impostare il livello di limitazione. Minore è il valore dell'impostazione, più rigida è la limitazione.

Per impostare la protezione, è necessario prima impostare la password.

#### **Per impostare la protezione (riproduzione limitata)**

- **1** Premere  $\uparrow/\downarrow$  per selezionare "Protezione", quindi premere ENTER.
- **2** Premere  $\uparrow/\downarrow$  per selezionare il livello di limitazione, quindi premere ENTER. Minore è il valore dell'impostazione, più rigida è la limitazione.

Viene visualizzata la schermata di inserimento della password.

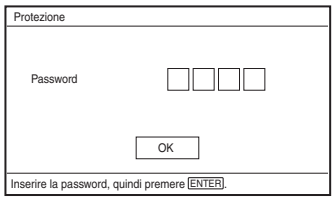

**3** Inserire la propria password e premere ENTER.

#### **Per riprodurre un disco per cui è stata impostata la protezione**

Inserire il disco e premere  $\blacktriangleright$ , apparirà la schermata di inserimento della password. Inserire la propria password utilizzando i pulsanti numerici sul telecomando, quindi premere ENTER.

#### Ø

- Se si riproducono dischi che non hanno la funzione di protezione, la limitazione della riproduzione non è possibile.
- In base al disco, può essere richiesto di modificare il livello di protezione durante la riproduzione dello stesso. In questo caso, inserire la password quindi cambiare il livello. Se la modalità Riprendi riproduzione viene annullata, il livello torna a quello precedente.

#### **Informazioni supplementari**

### **Risoluzione dei problemi**

Se durante l'utilizzo del lettore si riscontrano seguenti difficoltà, attenersi a questa guida sulla risoluzione dei problemi per correggere l'anomalia prima di richiedere l'assistenza tecnica. Nel caso il problema persista, rivolgersi al rivenditore Sony più vicino.

#### **Alimentazione**

#### **L'alimentazione non si accende.**

- **→** Verificare che l'adattatore di rete CA sia collegato saldamente (pagina 10).
- **→** Verificare che il pacco batteria sia attaccato correttamente (pagina 10).
- **→** Verificare che il pacco batteria sia sufficientemente carico (pagina 11).

#### **Non è possibile caricare il pacco batteria.**

 $\rightarrow$  Non è possible caricare il pacco batteria quando l'alimentazione è accesa. Impostare l'OPERATE (interruttore) su "OFF" (pagina 10).

#### **Immagine**

#### **Non appare alcuna imagine o l'immagine è disturbata**

- $\rightarrow$  Il disco è sporco o danneggiato (pagina 31).
- $\rightarrow$  La luminosità è impostata al minimo. Impostare la luminosità in "Modo LCD" (pagina 22).
- $\rightarrow$  Quando viene visualizzato "Ingresso" Linea" o "USB", premere ripetutamente INPUT per selezionare la modalità disco (pagina 7).

#### **Appaiono punti neri e sul display LCD rimangono quelli rossi, blu e verdi.**

 $\rightarrow$  Si tratta di una proprietà strutturale del display LCD e non di un malfunzionamento.

#### **Suono**

#### **Assenza di suono.**

- , Il lettore è in modalità di pausa o di riproduzione lenta.
- $\rightarrow$  Il lettore è in modalità di avanzamento veloce o riavvolgimento veloce.

#### **Il volume del suono è basso.**

 $\rightarrow$  Su alcuni DVD il volume del suono è basso. Potrebbe migliorare se si imposta "Audio DRC" in "Impostazione Audio" su "TV" (pagina 25).

#### **Funzionamento**

#### **Nessun effetto alla pressione dei pulsanti.**

**→** L'interruttore HOLD è inserito nella direzione della freccia (pagina 6).

#### **Il disco non viene riprodotto.**

- $\rightarrow$  Se il disco è inserito al contrario, appare il messaggio "Nessun Disco" o "Impossibile riprodurre questo disco". Inserire il disco con il lato di riproduzione verso il basso (pagina 16).
- $\rightarrow$  Il disco non è inserito fino a quando non scatta in posizione (pagina 16).
- $\rightarrow$  Il disco non viene riprodotto. Verificate che il codice regionale coincida con il lettore e che il disco sia stato finalizzato (pagina 33).
- Quando viene visualizzato "Ingresso Linea" o "USB", premere ripetutamente INPUT per selezionare la modalità disco (pagina 7).
- $\rightarrow \hat{E}$  stata impostata la Protezione. Cambiare le impostazioni (pagina 25).
- $\rightarrow$  Si è formata dell'umidità all'interno del lettore(pagina 30).

#### **Il lettore avvia e interrompe automaticamente la riproduzione del disco.**

- $\rightarrow$  Il disco prevede la funzione di riproduzione automatica.
- , Durante la riproduzione dei dischi con segnale di pausa automatico, il lettore arresta la riproduzione su questo segnale.

#### **Il disco non avvia la riproduzione dall'inizio.**

- **→** È selezionata la funzione Ripetizione o Riproduzione casuale (pagina 17).
- $\rightarrow$  È attiva la funzione Riprendi riproduzione (pagina 17).
- $\rightarrow$  La play list del disco creato viene automaticamente riprodotta. Per riprodurre i titoli originali, premere TOP MENU per impostare "Original" (pagina 8).

#### **L'avvio della riproduzione potrebbe richiedere tempo.**

 $\rightarrow$  L'avvio della riproduzione potrebbe richiedere tempo in DVD (modalità VR).

#### **La riproduzione si blocca.**

 $\rightarrow$  Quando cambia lo strato di un disco DVD+R DL/-R DL, la riproduzione si interrompe.

#### **I sottotitoli scompaiono.**

**→** Quando si cambia la velocità di riproduzione o si saltano le scene durante la riproduzione, i sottotitoli potrebbero scomparire temporaneamente.

#### "Appare  $\otimes$ " o " $\mathbb{A}$ " e il lettore non **esegue i comandi relativi ai pulsanti che sono stati premuti.**

 $\rightarrow$  In funzione del disco, potrebbe non essere possibile svolgere alcune operazioni. Consultare il manuale d'uso fornito con il disco.

#### **Appare la scritta "Copyright Lock" e lo schermo diventa blu durante la riproduzione di un DVD (modalità VR).**

 $\rightarrow$  Le immagini prese da trasmissioni digitali, ecc. potrebbero contenere tecnologie di protezione del copyright, come il segnale di protezione completa del copyright, il segnale di protezione singola del copyright, e segnali senza restrizioni. Quando vengono riprodotte delle immagini che contengono i segnali di protezioni del copyright, potrebbe apparire una schermata blu al posto dell'immagine. La visualizzazione delle immagini potrebbe richiedere qualche istante di attesa. (Solo per i lettori che non possono riprodurre immagini contenenti una protezione del copyright).

#### C**/**c **non funziona nella visualizzazione del menu.**

 $\rightarrow$  In funzione del disco, potrebbe non essere possibile utilizzare  $\leftrightarrow$  dal lettore per il menu del disco. In tal caso, utilizzare  $\leftrightarrow$  sul telecomando.

#### **Il telecomando non funziona.**

- $\rightarrow$  Le batterie del telecomando sono scariche.
- $\rightarrow$  Sono presenti ostacoli tra il telecomando e il lettore.
- **→** La distanza tra il telecomando e il lettore è eccessiva.
- $\rightarrow$  Il telecomando non è puntato verso il sensore del lettore.
- $\rightarrow$  LA luce diretta del sole o una forte illuminazione colpisce il sensore del telecomando.
- Quando non funzionano i pulsanti AUDIO/SUBTITLE7ANGLE, selezionare direttamente dal menu DVD.

#### **Non è possibile riprodurre il file MP3, JPEG o video (pagina 34).**

- $\rightarrow$  Il formato del file non è conforme.
- $\rightarrow$  L'estensione non è conforme.
- $\rightarrow$  Il file è danneggiato.
- $\rightarrow$  La dimensione del file è eccessiva.
- $\rightarrow$  Se il file selezionato non è supportato, appare la scritta "Errore Dati" e il file non viene riprodotto.
- $\rightarrow$  A causa della tecnologia di compressione utilizzata per i file video DivX/MPEG-4, l'avvio della riproduzione potrebbe richiedere un po' di tempo.

#### **I nomi di file/album non sono visualizzati correttamente.**

 $\rightarrow$  Il lettore può visualizzare solo numeri e lettere. Gli altri caratteri sono visualizzati come "\*" (pagina 34).

#### **Il lettore non funziona correttamente o non si spegne.**

 $\rightarrow$  Se in presenza di elettricità statica, ecc. il lettore funziona in modo anomalo, portare l'OPERATE (interruttore) su "OFF", diconnettere l'adattatore e rimuovere il pacco batteria.

#### **Attacco**

#### **Sul dispositivo collegato non c'è alcuna immagine o suono.**

- $\rightarrow$  Ricollegare saldamente il cavo di collegamento (pagina 14).
- $\rightarrow$  Il cavo di collegamento è danneggiato.
- **→** Verificare il collegamento con il televisore o l'amplificatore.
- $\rightarrow$  Ouando viene visualizzato "Ingresso" Linea" o "USB", premere ripetutamente INPUT per selezionare la modalità disco (pagina 14).

#### **Dal dispositivo collegato non viene inviata alcuna immagine o suono.**

**→** Premere INPUT ripetutamente per selezionare "Ingresso Linea" (pagina 14).

#### **USB**

#### **Il lettore non riconosce il dispositivo USB collegato al lettore.**

- $\rightarrow$  Ricollegare saldamente il dispositivo USB (pagina 21).
- $\rightarrow$  Il dispositivo USB è danneggiato.
- **→** Premere INPUT ripetutamente per selezionare "USB" (pagina 21).

### **Precauzioni**

#### **Sicurezza stradale**

Non utilizzare l'unità di controllo e le cuffie durante la guida dell'autovettura, della bicicletta o di qualsiasi veicolo motorizzato. Un tale comportamento può causare pericoli sulla strada ed essere ritenuto illegale. Anche l'utilizzo delle cuffie ad alto volume durante una passeggiata può comportare pericoli, soprattutto in corrispondenza dei passaggi pedonali. Prestare sempre la massima attenzione e non utilizzare l'unità in situazioni di potenziale pericolo.

#### **Sicurezza**

Se un qualunque oggetto solido o sostanza liquida dovesse penetrare nel lettore, scollegarlo e farlo controllare da personale qualificato prima di utilizzarlo nuovamente.

#### **Fonti di alimentazione**

- Se si prevede di non utilizzare il lettore per un lungo periodo di tempo, scollegarlo dalla presa di rete. Per scollegare il cavo di alimentazione, afferrare la presa evitando di tirare il cavo stesso.
- Non toccare il cavo di alimentazione di rete (CA) con le mani bagnate. Questo comportamento espone al rischio di scosse elettriche.
- Non collegare l'adattatore di rete CA al trasformatore elettrico da viaggio, che potrebbe generare calore e causare malfunzionamenti.

#### **Sull'aumento di temperatura**

Potrebbe accumularsi calore all'interno del lettore durante la carica o nel caso di utilizzo prolungato. Questo non è un malfunzionamento.

#### **Posizionamento**

- Non collocare il lettore in uno spazio ristretto, quale una libreria o luogo simile.
- Non impedire la ventilazione del lettore coprendolo con giornali, tovaglie, tende, ecc. e non posizionare il lettore su superfici morbide, come ad es. un tappeto.
- Non collocare il lettore e gli adattatori in prossimità di sorgenti di calore o in luoghi soggetti alla luce diretta del sole, a polvere eccessiva, sabbia, umidità, pioggia o urti meccanici o in automobile con i finestrini chiusi.
- Non collocare il lettore su superfici inclinate. L'unità è stata progettata per essere utilizzata solamente in posizione orizzontale.
- Tenere il lettore e i dischi lontano da unità dotate di forti magneti, come i forni a microonde o altoparlanti di grandi dimensioni.
- Non fare cadere o dare forti colpi. Non posizionare oggetti pesanti sul lettore e i suoi accessori.

#### **Funzionamento**

- Se il lettore viene spostato direttamente da un luogo freddo ad uno caldo o se viene posto in un ambiente molto umido, è possibile che si formi della condensa sulle lenti all'interno del lettore. In tal caso, il lettore potrebbe non funzionare correttamente. In questo caso, rimuovere il disco e lasciare acceso il lettore per circa mezz'ora e consentire l'evaporazione della condensa. Togliere la condensa formatasi sullo schermo LCD con un panno, ecc. Accendere nuovamente.
- Tenere pulita la lente del lettore e non toccarla. Se si tocca la lente, questa potrebbe danneggiarsi e il lettore non funzionare. Lasciare chiuso il coperchio del disco tranne quando si inserisce o rimuove un disco.

• Spegnere il lettore prima di scollegare l'adattatore di rete CA, l'adattatore per batteria d'auto o il pacco batteria. La mancata osservanza di questa indicazioni potrebbe causare malfunzionamenti.

#### **Sul display a cristalli liquidi**

- Nonostante sia stato realizzato con tecnologie di massima precisione, il display LCD potrebbe occasionalmente visualizzare puntini di vari colori. Questo non è un malfunzionamento.
- Non collocare né far cadere alcun oggetto sulla superficie del display LCD. Inoltre, non applicare alcuna pressione con le mani o i gomiti.
- Non danneggiare la superficie del display LCD con oggetti appuntiti.

#### **Sul pacco batteria**

- In alcuni paesi lo smaltimento della batteria usata in questo prodotto potrebbe essere regolamentato. Si prega di consultare l'autorità locale.
- A causa della durata limitata della batteria, la sua capacità tende a deteriorarsi gradualmente nel tempo e con l'uso ripetuto. Acquistarne una nuova quando la batteria dura la metà del tempo normale.
- La batteria potrebbe non caricarsi alla massima capacità durante la prima ricarica o se non è stata utilizzata per un periodo di tempo prolungato. La capacità si ripristina dopo aver caricato e scaricato la batteria diverse volte.
- Non lasciare il pacco batteria nell'automobile o alla luce diretta del sole, dove la temperature può raggiungere i 60°C.
- Non esporre all'acqua.
- Evitare di cortocircuitare i contatti della batteria con oggetti metallici come una catenina.
- Accertarsi che non penetri polvere o sabbia nei contatti batteria e nei fori guida situati nella parte inferiore del lettore.

#### **Sull'adattatore di rete CA e l'adattattore per automobile**

- Per questo lettore, utilizzare gli adattatori in dotazione, poiché altri adattatori potrebbero causare un malfunzionamento.
- Non disassemblare o smontare.
- Non toccare le parti metalliche, poiché ciò potrebbe causare corto circuiti e danneggiare gli adattatori, in particolare con oggetti metallici.

#### **Regolazione del volume**

Non alzare eccessivamente il volume durante l'ascolto di una parte di brano con livelli di suono estremamente bassi o inesistenti. I diffusori potrebbero danneggiarsi nel caso in cui venisse riprodotto un suono a livello massimo.

#### **Sulle cuffie**

- Prevenzione dei danni all'udito: Evitare l'uso delle cuffie ad alto volume. Gli esperti dell'udito sconsigliano l'ascolto ad alto volume per un periodo di tempo prolungato. Se sentite un fischio nelle orecchie, abbassate il volume o smettete di utilizzare l'unità.
- Evitare di disturbare le persone vicine: Mantenere il volume a un livello moderato. In questo modo sarà possibile sentire i suoni esterni e non disturbare le persone vicine.

#### **Pulizia**

- Pulire il rivestimento dell'apparecchio, il pannello e i comandi con un panno morbido leggermente inumidito con una soluzione detergente neutra. Non utilizzare alcun tipo di spugnetta o polvere abrasiva, né solventi come alcool o benzina.
- Pulire lo schermo LCD delicatamente con un panno morbido e asciutto. Per evitare accumuli di sporco, pulire regolarmente.

Non pulire lo schermo LCD con un panno bagnato. L'infiltrazione di acqua potrebbe causare malfunzionamenti.

• Se la lente potrebbe essere coperta di polvere, l'immagine/il suono potrebbero essere distorti. In tal caso, pulire utilizzando un comune pennello a pompetta per le lenti fotografiche. Evitare di toccare le lenti con le dita durante la pulizia.

#### **Pulizia dei dischi prodotti di puliza per dischi/obiettivi**

Non utilizzare dischi di pulizia né prodotti di pulizia per dischi/obiettivi (compresi prodotti a secco o spray), in quanto potrebbero causare problemi di funzionamento dell'apparecchio.

#### **Informazioni sui dischi**

• Per mantenere puliti i dischi, tenerli dal bordo. Non toccarne l superficie.

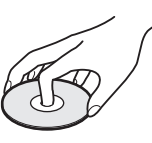

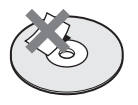

- Non esporre il disco alla luce diretta del sole o a sorgenti di calore come, per esempio, i condotti d'aria calda né lasciarlo all'interno di autovetture parcheggiate alla luce solare diretta in quanto la temperatura al suo interno potrebbe aumentare sensibilmente.
- Al termine della riproduzione, riporre il disco nella sua custodia.
- Pulire il disco utilizzando un panno pulito. Pulire la superficie del disco partendo dal centro verso l'esterno.

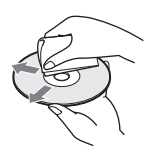

- Non utilizzare sostanze chimiche come benzina, solventi, detergenti per dischi/ lenti o spray antistatici per LP in vinile.
- Se è presente una etichetta sulla superficie del disco, asciugarla prima di inserirlo all'interno del lettore.
- Non usare i seguenti dischi:
	- Dischi che hanno una forma non standard (ad es. carta, cuore).
	- Un disco con etichetta o adesivo.
	- Dischi con scotch o adesivi.

### **Formati riproducibili**

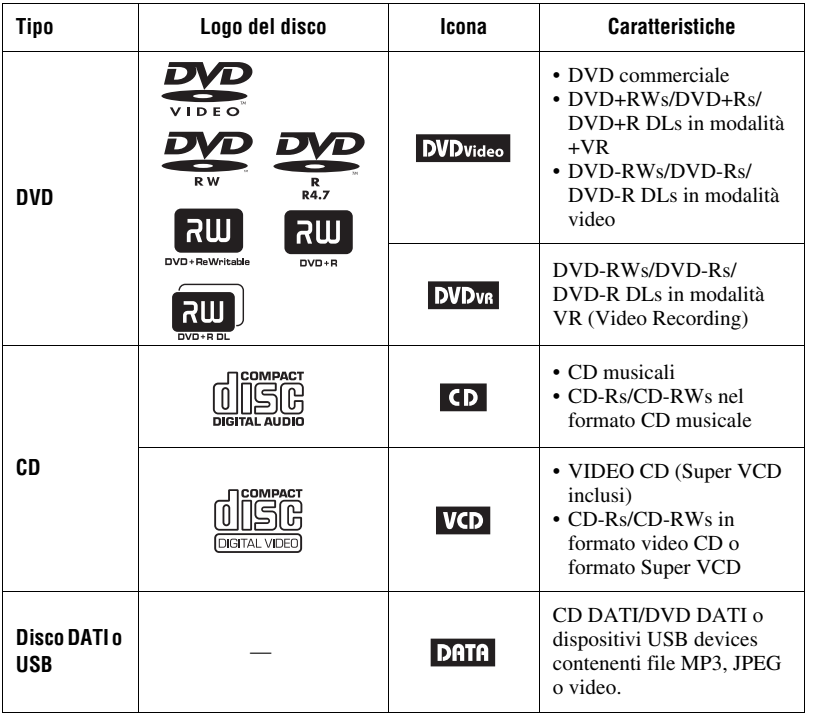

#### $\boldsymbol{\omega}$

#### • **Informazioni sui formati registrabili**

Alcuni dischi registrabili non possono essere riprodotti sul lettore a causa della qualità di registrazione o delle condizioni fisiche dei dischi o delle caratteristiche della periferica di registrazione e del software di authoring.

**Il disco non può essere riprodotto se non è stato finalizzato correttamente**. Per ulteriori informazioni, consultare il manuale d'uso della periferica di registrazione. Si osservi che alcune funzioni di riproduzione potrebbero non essere disponibili con determinati DVD+RWs/+Rs/+R DL, anche se sono stati finalizzati correttamente. In tal caso, visualizzare il disco con la riproduzione normale.

#### • **Solo per i lettori che non possono riprodurre immagini contenenti una protezione del copyright**

Le immagini in DVD (modalità VR) con protezione CPRM\* non possono essere riprodotti se contengono un codice di protezione del copyright. Appare la scritta "Copyright Lock".

\* CPRM (Content Protection for Recordable Media) è una tecnologia di codifica che protegge il copyright delle immagini.

**Informazioni supplementari**

Informazioni supplementar

#### **Informazioni sui file MP3, JPEG e video**

Il lettore può riprodurre i seguenti file:

- File MP3 con estensione ".mp3"\*1 .
- File JPEG con estensione ".jpg"\*2.
- Immagini in JPEG conformi il formato immagine DCF (Design rule for Camera File system).
- File video DivX con l'estensione ".avi" o ".divx".
- File video MPEG-4 (profile semplice) con estensione ".mp4"\* 3.
- I CD DATI devono essere registrati in conformità con ISO 9660 Level 1 o il suo formato esteso, Joliet.
- I DVD DATI devono essere registrati in conformità con UDF (Universal Disk Format).
- \*1 I file in formato mp3PRO non possono essere riprodotti.
- \*2 Modificare in ".jpg." l'estensione dei file con estensione ".jpe" o ".jpeg".
- \*3 I file con la protezione del copyright (Digital Right Management) non possono essere riprodotti.

I file in formato MPEG-4 AVC non possono essere riprodotti.

#### ٣ö

- La riproduzione di file con percorsi complessi può richiedere un po' di tempo. Crea album con non più di due livelli.
- Il lettore reproduce i file di un album nell'ordine con cui essi sono stati registrati.

#### $\boldsymbol{\omega}$

- Il lettore riprodurrà tutti i file nella tabella in alto, anche se il formato è differisce. La riproduzione di questi dati potrebbe generare un suono intenso che può provocare danni agli autoparlanti.
- Alcuni dischi DATI create nel formato Packet Write non possono essere riprodotti.
- Alcuni dischi dati create in più sessioni potrebbero non essere riprodotti.
- Alcuni file JPEG potrebbero non essere riprodotti.
- Il lettore non può riprodurre file JPEG di dimensioni superiori a 3078 (larghezza) x 2048 (altezza) in modalità normale o di dimensioni superiori a 2000 (larghezza) x 1200 (altezza) in JPEG progressivi. (Alcuni file JPEG progressive non possono essere visualizzati anche se la dimensione del file rientra nella capacità specificata.)
- Il lettore potrebbe non riprodurre una combinazione di due o più file video DivX/ MPEG-4.
- Il lettore non può riprodurre un file video DivX/MPEG-4 di una dimensione superiore a 720 (larghezza)×576(larghezza)/2 GB.
- Il lettore non può riprodurre file video DivX/ MPEG-4 di durata superiore di 3 ore.
- In funzione del file video DivX/MPEG-4, la riproduzione normale potrebbe non essere possibile. L'immagine potrebbe apparire poco chiara, la riproduzione potrebbe non essere omogenea, l'audio potrebbe saltare, ecc. Si raccomanda di creare un file con un minor bit rate. Se l'audio è ancora disturbato, verificare il formato audio. (Si consiglia l'MP3 per i file video DivX e AAC LC per i file video MPEG-4). Si noti, comunque, che il lettore non è compatibile con il formato WMA(Windows Media Audio).
- Il lettore potrebbe non riprodurre in modo regolare i file video ad alta velocità di trasmissione su CD DATI. Si consiglia di riprodurre su DVD DATI.
- Il lettore può riconoscere fino a 299 album. Il lettore non riprodurrà alcun album oltre il 299°.
- Il lettore può riconoscere un totale Massimo di 648 file e album. Il lettore non riprodurrà alcun file o album oltre il 648°.
- In funzione delle condizioni di scrittura del disco, il numero totate di file e album riconoscibili può essere inferiore a 648.
- Il lettore può visualizzare un nome file o di brano composto al massimo da 14 caratteri. I caratteri speciali vengono visualizzati come  $``$ .
- Il lettore può visualizzare solo il nome dell'album in riproduzione. Qualsiasi album che si trova ad un livello superiore viene visualizzato come "\..\".
- Le informazioni di riproduzione di alcuni file potrebbero non essere visualizzate correttamente.

### **Informazioni sui dischi commerciali**

#### **Codice regionale**

Si tratta del sistema utilizzato per la protezione del copyright. Il codice regionale è riportato sulla confezione del DVD VIDEO e rispecchia la regione di acquisto. I DVD VIDEO con il marchio "ALL" o "2" potranno essere riprodotti sul lettore.

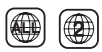

#### **Nota sulle operazioni di riproduzione di DVD e VIDEO CD**

Alcune operazioni di riproduzione dei DVD e dei VIDEO CD potrebbero essere intenzionalmente impostate dai produttori di software. Poiché questo lettore usa DVD e VIDEO CD in base ai contenuti del disco che i produttori di software hanno progettato, alcune funzioni di riproduzione potrebbero non essere disponibili. Consultare anche le istruzioni fornite con il DVD o VIDEO CD.

#### **Dischi musicali codificati con tecnologie di protezione dei diritti di copyright**

Questo prodotto è progettato per riprodurre i dischi conformi allo standard Compact Disc (CD).

Alcune case discografiche hanno commercializzato vari dischi musicali codificati con tecnologie di protezione del copyright. Tenere presente che tra questi dischi, alcuni non sono conformi allo standard CD e potrebbero non essere riproducibili in questo lettore.

#### **Lato audio dei DualDisc**

Un Dual disc è un disco con due lati che presenta materiale DVD registrato su un lato e materiale audio digitale sull'altro. Tuttavia, poiché il lato dell'audio non è conforme allo standard Compact Disc (CD), la riproduzione di questo prodotto non è garantita.

### **Caratteristiche tecniche**

#### **Sistema**

**Laser:** a semiconduttore **Sistema del formato del segnale:** PAL (NTSC)

#### **Ingresso/Uscita**

**VIDEO (ingresso/uscita video):** Minijack Uscita 1.0 Vp-p/75 ohm **AUDIO (entrata/uscita audio)** Minijack stereo Uscita 2,0 Vrms/47 kilohm Impedenza di carico consigliata oltre 47 kilohm **PHONES (cuffie) A/B:** Minijack stereo **USB:** Presa USB Tipo A (Per il collegamento di memorie USB)

#### **Display a cristalli liquidi**

**Dimensione schermo:** 8 pollici (diagonale)

**Sistema di comando:** Matrice attiva TFT

**Risoluzione:** 800 × 480 (tasso pixel effettivo: superiore a 99.99%)

#### **Generale**

**Requisiti di alimentazione:** CC 9.5 V (adattatore di rete CA/adattatore per batteria d'auto) CC 7.4 V (pacco batteria)

**Consumo energetico (riproduzione DVD VIDEO):** 8.5 W (utilizzo con cuffie)

**Dimensioni (appr.):**

 $227 \times 34.4 \times 170.8$  mm (larghezza/altezza/ profondità) incl. scanalature batteria

- **Peso (appr.):** 900 g
- **Temperatura di esercizio: da** 5 °C a 35 °C
- **Umidità di esercizio: da** 25 % a 80 %

**Adattatore di rete CA:** 110-240 V AC, 50/ 60 Hz

**Adattatore per batteria d'auto:** 12 V CC

#### **Accessori in dotazione**

Vedi pagina 10.

Modello e specifiche sono soggette a modifiche senza preavviso.

### **Indice analitico**

#### **Numerics**

16:9 24 4:3 Letter Box 24 4:3 Pan Scan 24

#### **A**

Aspetto LCD 22 Audio 8, 25 Audio DRC 25

#### **B**

Batteria del telecomando 10

### **C**

CD 16, 33 Codice regionale 35 Contrassegno angolazione 8, 24

### **D**

DATI 19, 33 DivX (file video) 19, 34 DVD 16, 33

#### **F**

File video (DivX/MPEG-4) 19, 34 Formati riproducibili 33

### **G**

Generale 24

#### **I**

Impostazione 23 Impostazione Audio 25 Impostazione Lingua 25

#### **J**

JPEG 19, 34

#### **M**

Menu Disco 25 Modo LCD 22 MP3 19, 34 MPEG-4 (file video) 19, 34

#### **O**

OSD (On-Screen Display) 25

#### **P**

Password 25 PBC 17, 24 Presentazione 21 Protezione 25

#### **R**

Riprendi riproduzione 17 Riproduzione casuale 18 Riproduzione ripetuta 18 Risoluzione dei problemi 27

#### **S**

Salvaschermo 17, 24 Schermo TV 24 Sottotitoli 8, 25

#### **T**

Tempo di ricarica e tempo di riproduzione 11

#### **U**

USB 21

#### **V**

VIDEO CD 16, 33 Visualizzazione delle informazioni di riproduzione 18

### **WAARSCHUWING**

**Om de kans op brand of elektrische schokken te verkleinen, mag u het apparaat niet blootstellen aan regen of vocht. Om elektrocutie te vermijden, mag u de behuizing niet openmaken. Laat onderhoudswerken uitsluitend uitvoeren door gekwalificeerde personen. Het netsnoer mag alleen worden vervangen door een gekwalificeerde reparateur. Batterijen of apparaten waarin batterijen worden gebruikt mogen niet worden blootgesteld aan buitensporige hitte, zoals zonlicht, vuur en dergelijke.**

.<br>TON : CLASS IN VISIT E AND NYISILE LASER PADIAT

Dit label bevindt zich aan de onderkant van het toestel.

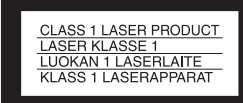

Dit apparaat is geklasseerd als een CLASS 1 LASER product. Het label met vermedling van CLASS 1 LASER PRODUCT bevindt zich aan de onderkant van het toestel.

#### **OPGELET**

• De optische instrumenten in dit toestel kunnen oogletsels veroorzaken. De laserstraal van deze CD/Dvd-speler is schadelijk voor de ogen en bijgevolg mag u de behuizing niet proberen te openen. Het onderhoud mag uitsluitend door bevoegd vakpersoneel uitgevoerd worden.

• Er bestaat ontploffingsgevaar als de batterij incorrect vervangen wordt. Uitsluitend vervangen met hetzelfde of equivalent type.

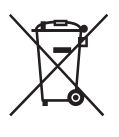

Verwijdering van oude elektrische en elektronische apparaten (Toepasbaar in de Europese Unie en andere Europese landen met gescheiden ophaalsystemen) Het symbool op het product of op de verpakking wijst erop dat dit product niet als huishoudelijk afval mag worden behandeld. Het moet echter naar een plaats worden gebracht waar elektrische en elektronische apparatuur wordt gerecycled. Als u ervoor zorgt dat dit product op de correcte manier wordt verwijderd, voorkomt u voor mens en milieu negatieve gevolgen die zich zouden kunnen voordoen in geval van verkeerde afvalbehandeling. De recycling van materialen draagt bij tot het vrijwaren van natuurlijke bronnen. Voor meer details in verband met het recyclen van dit product, neemt u contact op met de gemeentelijke instanties, het bedrijf of de dienst belast met de verwijdering van huishoudafval of de winkel waar u het product hebt gekocht.

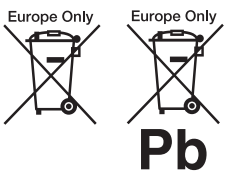

Verwijdering van oude batterijen (in de Europese Unie en andere Europese landen met afzonderlijke inzamelingssystemen)

Dit symbool op de batterij of verpakking wijst erop dat de meegeleverde batterij van dit product niet als huishoudelijk afval behandeld mag worden. Op sommige batterijen kan dit symbool voorkomen in combinatie met een chemisch symbool. De chemische symbolen voor kwik (Hg) of lood (Pb) worden toegevoegd als de batterij meer dan 0,0005 % kwik of 0,004 % lood bevat. Door deze batterijen op juiste wijze af te voeren, voorkomt u voor mens en milieu negatieve gevolgen die zich zouden kunnen voordoen in geval van verkeerde afvalbehandeling. Het recycleren van materialen draagt bij tot het vrijwaren van natuurlijke bronnen.

In het geval dat de producten om redenen van veiligheid, prestaties dan wel in verband met dataintegriteit een permanente verbinding met batterij vereisen, dient deze batterij enkel door gekwalificeerd servicepersoneel vervangen te worden. Om ervoor te zorgen dat de batterij op een juiste wijze zal worden behandeld, dient het product aan het eind van zijn levenscyclus overhandigd te worden aan het desbetreffende inzamelingspunt voor de recyclage van elektrisch en elektronisch materiaal.

Voor alle andere batterijen verwijzen we u naar het gedeelte over hoe de batterij veilig uit het product te verwijderen. Overhandig de batterij bij het desbetreffende inzamelingspunt voor de recyclage van batterijen.

Voor meer details in verband met het recyclen van dit product of batterij, neemt u contact op met de gemeentelijke instanties, het bedrijf of de dienst belast met de verwijdering van huishoudafval of de winkel waar u het product hebt gekocht.

#### **Voorzorgsmaatregelen**

- Installeer dit systeem zodanig dat het netsnoer onmiddellijk losgekoppeld kan worden uit het stopcontact indien zich problemen voordoen.
- De speler is niet losgekoppeld van het elektriciteitsnet zo lang deze verbonden is met het stopcontact, zelfs als de speler uitgeschakeld werd.
- Om het gevaar op brand of elektrische schokken te vermijden, mag u geen voorwerpen gevuld met vloeistoffen op het apparaat plaatsen, bijv. een vaas.
- Overdadige geluidsdruk van een koptelefoon kan gehoorverlies veroorzaken.

De fabrikant van dit product is Sony Corporation, 1-7-1 Konan Minato-ku Tokyo, 108-0075 Japan. De geautoriseerde vertegenwoordiger voor EMC en productveiligheid is Sony Deutschland GmbH, Hedelfinger Strasse 61, 70327 Stuttgart, Duitsland. Met betrekking tot het onderhoud of de garantie verwijzen wij u naar de adressen vermeld in de afzonderlijke onderhouds- of garantiedocumenten.

#### **BELANGRIJK BERICHT**

Opgelet: Deze speler kan een stilstaand videobeeld of onscreen display beeld oneindig lang op uw televisiescherm houden. Als u het stilstaand beeld of on-screen display beeld gedurende een lange periode op uw scherm laat, riskeert u permanente schade aan uw televisiescherm. Plasmaschermen en projectie televisietoestellen zijn hier gevoelig aan.

Als u vragen of problemen hebt over uw speler verwijzen wij u naar u dichtstbijzijnde Sony verdeler.

#### **Auteursrechten, licenties en handelsmerken**

- Dit product omvat auteursrechtelijke beschermingstechnologie die beschermd is door V.S. patenten en andere intellectuele eigendomsrechten. Het gebruik van deze auteursrechtelijke beschermingstechnologie moet toegelaten worden door Macrovision en is uitsluitend bedoeld voor gebruik bij u thuis of ander beperkte weergave tenzij anders toegelaten door Macrovision. Reverse engineering of demontage is verboden.
- Geproduceerd onder licentie van Dolby Laboratories. Dolby en het dubbele D symbool zijn handelsmerken van Dolby Laboratories.
- "DVD+RW," "DVD-RW," "DVD+R," "DVD+R DL," "DVD-R," "DVD VIDEO" en "CD" logo's zijn handelsmerken.
- MPEG Layer-3 audiocoderingstechnologie en patenten worden gebruikt onder licentie van Fraunhofer IIS en Thomson.
- DivX, DivX Certified en geassocieerde logo's zijn handelsmerken van DivX, Inc. en worden gebruikt onder licentie.
- Dit product wordt gebruikt onder licentie van de MPEG-4 VISUAL-patentportefeuille voor het persoonlijke en nietcommerciële gebruik door een consument voor het decoderen van video volgens de MPEG-4 VISUAL-standaard ("MPEG-4 VIDEO") die werd gecodeerd door een consument tijdens persoonlijk en nietcommercieel gebruik en/of werd verkregen van een videoleverancier met een licentie van MPEG LA om MPEG-4 VIDEO te verdelen. Er wordt geen licentie toegekend of impliciet toegestaan voor enig ander gebruik. Bijkomende informatie, inclusief met betrekking tot promotioneel, intern en commercieel gebruik en licenties kan worden verkregen bij MPEG LA, LLC. Zie http://www.mpegla.com

#### **Over deze handleiding**

- In deze handleiding wordt het woord "schijf" gebruikt als generieke referentie voor de DVD's of CD's tenzij een andere betekenis wordt aangegeven in de tekst of de illustraties.
- Pictogrammen zoals **DVD** vermeld boven iedere verklaring geven het mediatype aan dat gebruikt kan worden in combinatie met de verklaarde functie. Voor meer informatie, zie "Afspeelbare media" (pagina 33).
- NOODZAAK-vankennisneming informatie (om een incorrecte bediening te voorkomen) wordt vermeld onder het  $\bigcirc$  pictogram. LEUK-om-weten informatie (tips en andere handige informatie) wordt vermeld onder het  $\ddot{Q}$  pictogram.

#### **NL**

## **Inhoudsopgave**

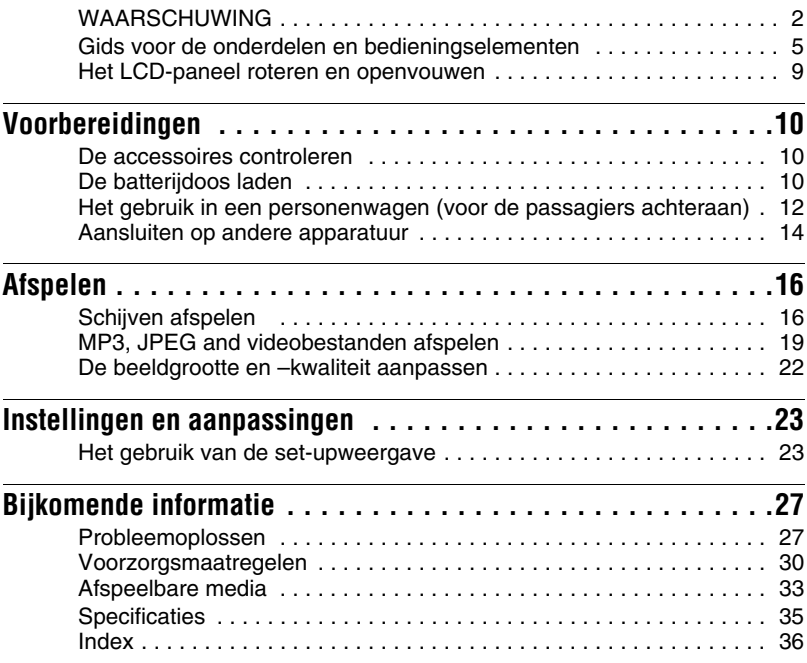
# **Gids voor de onderdelen en bedieningselementen**

Voor meer informatie verwijzen wij u naar de pagina's vermeld tussen haakjes.

# **Speler**

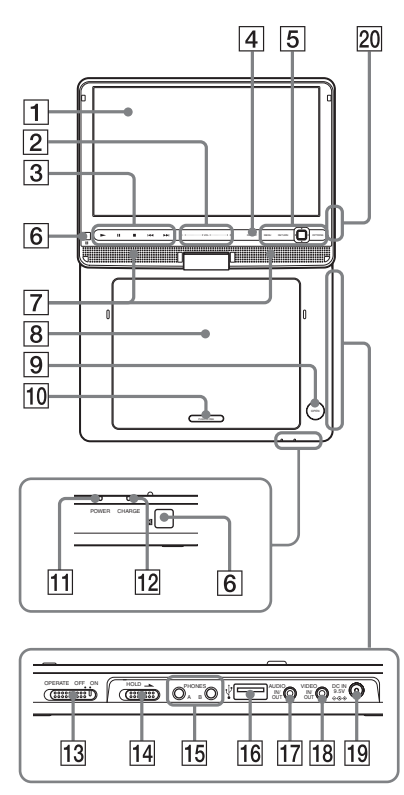

Toetsen  $\boxed{2}$   $\boxed{3}$   $\boxed{4}$  en  $\boxed{5}$  zijn ook aanwezig op de afstandsbediening. Toetsen  $\boxed{2}$   $\boxed{3}$   $\boxed{4}$  en  $\boxed{5}$  (maar niet  $\leftarrow$ / $\uparrow$ /  $\bigtriangledown$ /ENTER) kunnen met een enkele toets bediend worden.

De VOL+ en  $\triangleright$  (weergeven) toetsen hebben een tactiel punt. Gebruik het tactiele punt als referentie tijdens de bediening van de speler.

# A**LCD-paneel (pagina 9)**

# B**VOL (geluidsvolume) +/–**

Bedienen met een toets + of -. U kunt het volume ook aanpassen door met uw vinger over de schuifregelaar te glijden. Als u van het midden naar + schuift, verhoogt u het volume; van het midden naar – schuiven, verlaagt het volume. (Dezelfde bediening in "LCD Mode" kan gebruikt worden om de beeldkwaliteit aan te passen. Zie pagina 22.)

De toetsen van de afstandsbediening regelen enkel het volume.

# CN **(afspelen) (pagina 16)**

Start of herstart het afspelen.

# X **(pauze) (pagina 16)**

Pauzeert of herstart het afspelen.

# ■ (stop) (pagina 16)

Stopt het afspelen.

# . **(vorig)**

Springt naar het begin van het/de huidige hoofdstuk/track/scène. Druk twee maal om terug te keren naar het begin van het/de vorige hoofdstuk/ track/scène.

# > **(volgend)**

Verspringt naar het/de volgende hoofdstuk/track/scène.

## D**DISPLAY (weergeven)**

Geeft de afspeelinformatie weer.

- Tijdens het afspelen van een DVD: Geeft de afspeelinformatie weer en wijzigt de afspeelmodus. Zie pagina 18.
- Tijdens het afspelen van een CD of videobestand: Iedere maal u de toets indrukt, wisselt de tijdsinformatie.
- Tijdens het afspelen van een VIDEO CD: Geeft de afspeelinformatie weer.

# E**MENU**

Geeft het menu weer of de wijzigt de afspeelmodus.

- Tijdens het afspelen van een DVD: Geeft het menu weer.
- Tijdens het afspelen van een CD of een VIDEO CD: Iedere maal u de toets indrukt, schakelt de speler tussen Herhaald afspelen, Willekeurig afspelen en Afspelen. (Uitsluitend wanneer "PBC" ingesteld is op "Off" voor VIDEO CD.)
- Tijdens het afspelen van een JPEGbestand: Geeft de lijst met miniaturen weer en speelt een diavoorstelling af. Zie pagina 20.

# **RETURN (terugkeren)**

Keert terug naar de vorige weergave.

# C**/**X**/**x**/**c

Verplaatst de markering om een weergegeven item te selecteren.

• Tijdens het afspelen van een DVD, CD of een VIDEO CD:  $\leftrightarrow$  op de speler werkt net als  $\blacktriangleleft$ / $\blacktriangleright$  op de afstandsbediening.

# **ENTER**

Gaat naar het geselecteerde item.

• Tijdens het afspelen van een DVD, CD of een VIDEO CD: ENTER op de speler werkt net als  $\blacktriangleright$ .

# **OPTIONS (opties)**

Geeft het menu weer voor de aanpassing van het LCD-scherm (pagina 22) en het gebruik van de setup weergave (pagina 23).

## **[6] m** (externe sensor)

Wanneer u de afstandsbediening gebruikt moet u deze richten naar de externe sensor  $\mathbb{R}$ .

G**Luidspreker** 

- **B** Schijfdeksel (pagina 16)
- I**OPEN-toets (pagina 16)**  Opent het schijfdeksel.
- J**PUSH CLOSE (pagina 16)** Sluit het schijfdeksel.
- K**POWER (stroom)-indicator (pagina 16)**
- L**CHARGE (lading)-indicator (pagina 11)**
- M**OPERATE (bediening) schakelaar (pagina 16)**

Schakelt de speler aan of uit.

N**HOLD (houden)-schakelaar**

Om een ongewenste toetsbewerking van de speler te vermijden, stelt u de HOLD-schakelaar in de richting van de pijl.

Alle toetsen op de speler worden vergrendeld, terwijl de toetsen op de afstandsbediening operationeel blijven.

# **[15] PHONES (koptelefoon) aansluiting A, B**

## **16 USB-aansluiting (type A) (pagina 21)**

Sluit een USB-toestel aan op deze aansluiting.

# Q**AUDIO IN/OUT aansluiting (pagina 14)**

R**VIDEO IN/OUT aansluiting (pagina 14)**

## **T9 DC IN 9.5V aansluiting (pagina 11, 12)**

Sluit de AC-stroomadapter of autoaccu adapter aan.

#### **ZO INPUT (invoeren)-toets (pagina 14)**

Iedere maal u de toets indrukt, schakelt het LCD-scherm als volgt:

- schijfmodus (standaard): Bij het afspelen van een ingevoerde schijf.
- USB-modus: Bij het afspelen van GEGEVENS bestanden op een aangesloten USB-toestel. "USB" verschijnt op het LCD-scherm wanneer u deze modus selecteert.
- Line In modus: Bij de ontvangst van een afspeelsignaal van aangesloten A/V-apparatuur. "Line In" verschijnt op het LCD-scherm wanneer u deze modus selecteert.

# **Afstandsbediening**

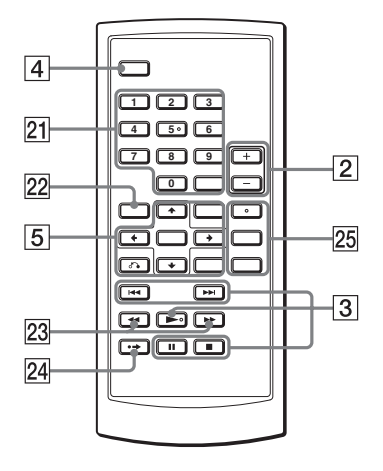

Toetsen  $\boxed{2}$   $\boxed{3}$   $\boxed{4}$  en  $\boxed{5}$  zijn ook aanwezig op de speler.

De nummer 5, ► en AUDIO toetsen hebben een tactiel punt. Gebruik het tactiele punt als referentie tijdens de bediening van de speler.

#### **<u>21</u>** Numerieke toetsen

Voert de titel/hoofdstuknummers, etc. in.

• Tijdens het afspelen van een DVD VIDEO of CD of VIDEO CD: Zoek rechtstreeks door de/het titel/ hoofdstuk/tracknummer in te voeren met de numerieke toetsen en druk op ENTER.

Om een titel of hoofdstuk over te schakelen, druk op  $\leftrightarrow$ . (Uitsluitend wanneer "PBC" ingesteld is op "Off" voor VIDEO CD.)

# **CLEAR (wissen)-toets**

Wist het invoerveld.

# **ZZ TOP MENU-toets**

Geeft het menu weer of de wijzigt de afspeelmodus.

- Tijdens het afspelen van een DVD video: Geeft het top menu weer.
- Tijdens het afspelen van een DVD VR: Schakelt over tussen "Original" en "Play List" op de Speellijst die van de schijf. Tijdens het afspelen, kunt u niet overschakelen. Druk twee maal op  $\blacksquare$  en druk op TOP MENU.

## Wm**/**M **(scannen/langzaam) toetsen**

Spoelt snel vooruit/achteruit indien ingedrukt tijdens het afspelen. Druk herhaaldelijk om de snelheid te wijzigen.

- Tijdens het afspelen van een DVD: Spoelt langzaam vooruit/achteruit indien ingedrukt tijdens het pauzeren. Druk herhaaldelijk om de snelheid te wijzigen.
- Tijdens het afspelen van een VIDEO CD of videobestand: Spoelt langzaam vooruit indien ingedrukt tijdens het pauzeren. Druk herhaaldelijk om de snelheid te wijzigen.

## **24 • → ADVANCE (advanceren)toets**

Spoelt de huidige scène kort snel vooruit (uitsluitend DVD).

# **Z5 AUDIO (geluid)-toets**

Wijzigt het geluidsignaal.

• Tijdens het afspelen van een DVD video: Iedere maal u de toets indrukt, wijzigt de taal van het geluidspoor. Afhankelijk van de schijf varieert de taalkeuze.

- Tijdens het afspelen van een DVD VR: Iedere maal u de toets indrukt, schakelt het type geluidspoor opgenomen op een schijf tussen hoofd-, sub- en hoofd/subgeluid.
- Tijdens het afspelen van een CD of een VIDEO CD: Iedere maal u de toets indrukt, schakelt de modus tussen stereo en mono (links/rechts).
- Tijdens het afspelen van een DivX videobestand: Iedere maal u de toets indrukt, wijzigt het geluidsignaal. Indien "No Audio" verschijnt, ondersteunt de speler het geluidsignaal niet.

# **SUBTITLE (ondertiteling)-toets**

Wijzigt de ondertiteling.

- Tijdens het afspelen van een DVD: Iedere maal u de toets indrukt, wijzigt de ondertiteling. Afhankelijk van de schijf varieert de taalkeuze.
- Tijdens het afspelen van een DivX videobestand: Druk de toets in tijdens het afspelen. Druk op **↑/↓** en ENTER tijdens de weergave van ondertitelinginformatie.

#### **ANGLE (camera standpunt) toets**

Wijzigt het camerastandpunt. Als " $\Omega$ " (Angle Mark) verschijnt, kunt u het camerastandpunt wijzigen. Afhankelijk van de schijf is het mogelijk dat het camerastandpunt niet gewijzigd kan worden (uitsluitend DVD VIDEO).

# **Het LCD-paneel roteren en openvouwen**

Open het LCD-paneel in de verticale stand, roteer het langzaam 180 graden in de richting aangeduid met de pijl (met de wijzers van de klok).

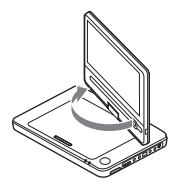

Na het 180 graden roteren van het LCDpaneel met de wijzers van de klok duwt u het LCD-paneel op de behuizing van de speler. In deze positie is het paneel naar boven gericht.

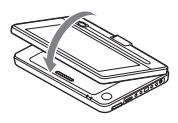

#### **Het LCD-paneel terug te keren naar de oorspronkelijke positie.**

Open het LCD-paneel in de verticale positie en roteer het LCD-paneel langzaam tegen de wijzers van de klok.

#### Ø

- Roteer het LCD-paneel niet meer dan 180 graden. U mag het ook niet in de omgekeerde richting roteren. Hierdoor raakt het LCDpaneel stuk.
- Keer het LCD-paneel terug naar de oorspronkelijke positie na gebruik zodat het LCD-paneel niet beschadigd kan worden door onverwachte schokken of een ruwe behandeling.
- Roteer het LCD-paneel niet wanneer het gesloten of niet verticaal is. Dit kan krassen op de speler veroorzaken.

#### **Voorbereidingen**

# **De accessoires controleren**

Controleer dat u de volgende elementen hebt:

- Batterijdoos (NP-FX110) (1)
- AC stroomadapter (1)
- Autoaccu adapter (1)
- Geluid/video snoer (ministekker  $\times$  2  $\leftrightarrow$ koptelefoonstekker  $\times$  3) (1)
- Afstandsbediening (met batterij) (1)
- Hoofdsteun montagebeugel (1)

#### **De externe batterij vervangen**

Als de batterij uitgeput is, is deze bewerking niet mogelijk. De batterij vervangen.

- **1** Bereid een nieuwe batterij voor (lithiumbatterij CR2025).
- **2** Verwijder de batterijhouder (2) terwijl u het handvat van de vergrendeling indrukt  $(1)$ .

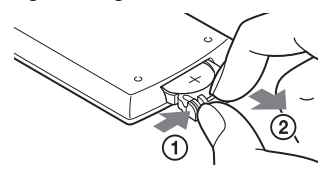

- **3** Verwijder de oude batterij.
- **4** Voer de nieuwe batterij in de batterijhouder met de  $\oplus$  naar boven gericht en druk dan op de houder tot deze vast klikt.

# **De batterijdoos laden**

Laad de (geleverde) batterijdoos voor u de speler de eerste maal in gebruik neemt, of wanneer de batterij uitgeput is.

# **1 Sluit de batterijdoos aan op de speler.**

Lijn de batterijdoos uit met de lijnen onderaan op de speler.

Klem de haken van de batterijdoos in de openingen onderaan op de speler.

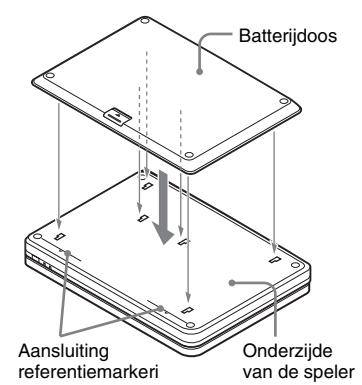

Schuif de batterijdoos in de richting van de pijl tot ze vast klikt.

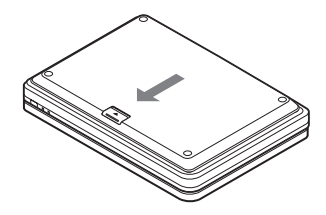

# Voorbereidingen **Voorbereidingen**

# **2 De AC stroomadapter aansluiten.**

Wanneer de batterij begint op te laden, brandt de CHARGE-indicator oranje.

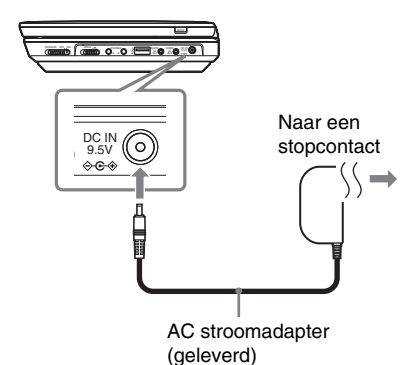

Aan het einde van de lading schakelen de CHARGE-indicator lichtjes uit. De AC stroomadapter loskoppelen.

#### ٠ö

Als de POWER-indicator brandt in de plaats van de CHARGE-indicator is de OPERATEschakelaar op "ON" ingesteld. Schakelt de OPERATE-schakelaar op "OFF" en controleer dat de CHARGE-indicator begint te branden.

#### $\boldsymbol{\omega}$

Laad de batterij in een omgevingstemperatuur tussen 5 tot 35°C.

#### **Laadtijd en afspeeltijd**

Laadtijd: ca. 6 uur Afspeeltijd: ca. 6 uur

De aangegeven tijdsduur gelden onder de volgende voorwaarden:

- Gematigde temperatuur (20°C)
- Koptelefoon gebruik

– Achtergrondverlichting ingesteld op minimum Afhankelijk van de omgevingstemperatuur of de toestand van de batterijdoos kan de laadtijd langer zijn, of de afspeeltijd

# **Het batterijniveau controleren**

Wanneer de speler gestopt is, verschijnt de batterij indicator. Wanneer de batterij leeg is, verschijnt het  $\Box$  of de CHARGE (lading) -indicator begint te knipperen. Schakelen de OPERATE (bediening) schakelaar op "OFF", sluit de AC stroomadapter aan en herlaad de batterij.

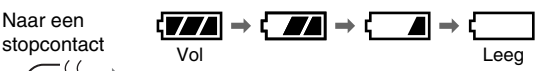

## **De batterijdoos verwijderen**

Druk op de Vrijgeven knop en schuif de batterijdoos in de richting van de pijl.

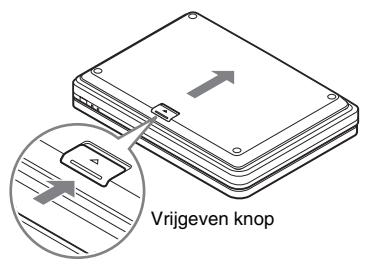

# **Het gebruik in een personenwagen (voor de passagiers achteraan)**

Gebruik de hoofdsteun montagebeugel en de autoaccu adapter (beide geleverd) zodat passagiers achteraan in de wagen kunnen genieten van de speler.

#### $\mathbf{G}$

- De installatie niet uitvoeren wanneer de wagen rijdt.
- De adapter is voor een 12V autoaccu. Gebruik hem niet met een 24V accu.
- De adapter mag uitsluitend gebruikt worden met negatief geaarde personenwagens. Gebruik hem niet met positief geaarde wagens.
- Afhankelijk van het type zitplaats is het mogelijk dat de speler niet gemonteerd kan worden.

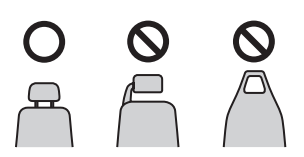

# **De speler monteren op de achterzijde van voorzetel.**

U mag de batterijdoos niet gebruiken in de wagen. Schakel de speler uit en verwijder de batterijdoos vooraf (pagina 11).

#### **1 Sluit de beugel aan op de hoofdsteun.**

Pas de hoogte van de hoofdsteun aan zodat er ca. 3 cm speelruimte is  $(1)$ . Sluit de beugel aan door de veiligheidsriem stevig aan te spannen tot deze vast klikt  $(2)$ , span de riem daarna stevig aan  $(3)$ .

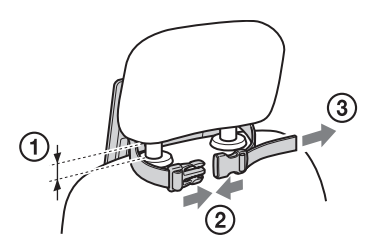

Als de hoofdsteun te hoog is, kan de riem los komen en dit kan een ongeval of letsels veroorzaken.

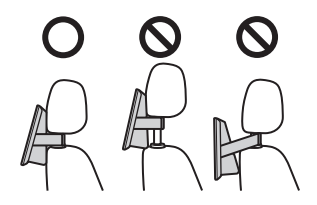

**2 Het LCD-paneel roteren en openvouwen (pagina 9).**

# **3 Sluit de speler aan op de beugel.**

Houd de speler stevig vast met beide handen.

Klem de haken van de beugel in de openingen onderaan op de speler.

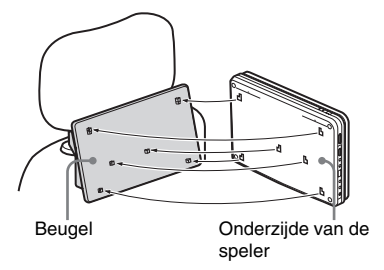

Schuif de speler in de richting van de pijl tot hij vast klikt.

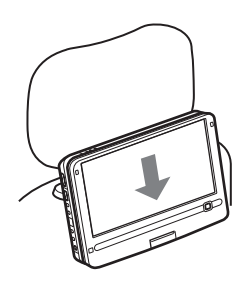

#### **4 Sluit de autoaccu adapter aan.**

Op sigarettenaansteker aansluiting

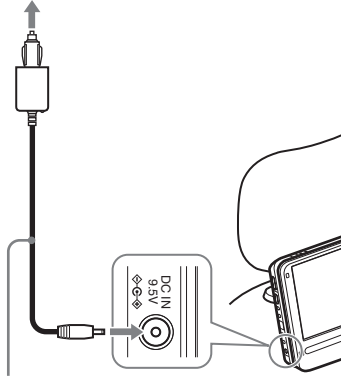

Autoaccu adapter (geleverd)

#### $\mathbf{G}$

- De bestuurder mag de autoaccu adapter niet aansluiten wanneer de wagen rijdt.
- Leg het snoer zodanig dat het de bestuurder niet stoort. Plaats het LCD-paneel ook nooit waar de bestuurder het kan bekijken.
- Maak de sigarettenaansteker aansluiting schoon. Als dit vuil is, kan het contactstoornissen of een defect veroorzaken.
- Gebruik de autoaccu adapter wanneer de motor van de wagen draait. Indien hij gebruikt wordt met de motor van de wagen uitgeschakeld, kan de autoaccu uitgeput raken.
- Gebruik de hoofdsteun montagebeugel of autoaccu adapter niet als ze gevallen of beschadigd zijn.
- U mag geen USB-toestel verbinden als u de speler in een wagen gebruikt. Indien een

dergelijk toestel verbonden wordt, kan dit ongelukken of letsels veroorzaken als het USB-toestel los raakt.

#### **Na het gebruik van de speler in een personenwagen**

- **1** Schakel de speler uit.
- **2** Koppel de autoaccu adapter los.
- **3** Maak de speler los.

Druk de Vrijgeven knop in tot deze klikt  $(1)$ .

Houd de speler stevig vast met beide handen en trek hem naar u toe (2).

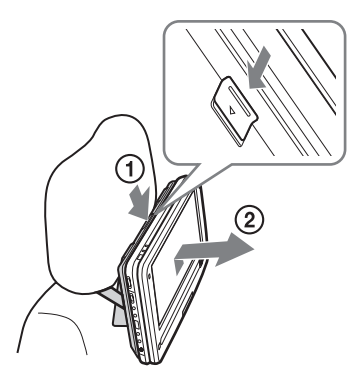

**4** Maak de beugel los.

#### $\mathbf{G}$

- Koppel de accuadapter van de wagen niet los of schakel de motor van de wagen niet uit voor u de speler hebt uitgeschakeld. Dit kan namelijk schade veroorzaken aan de speler. Weergave hervatten (pagina 17) is ook niet mogelijk in dat geval. Als uw wagen uitgerust is met een niet-actief stopsysteem, moet u deze functie uitschakelen voor u de speler gebruikt in de wagen.
- Koppel de autoaccu adapter los na gebruik. Indien u hem aangesloten laat, kan dit de autoaccu uitputten.
- Maak de beugel los na gebruik. Indien u hem aangesloten laat, kan dit een ongeval of letsels veroorzaken.

**13***NL* ,*Vervolg*

- Laat de speler of accessoires niet achter in de wagen.
- 

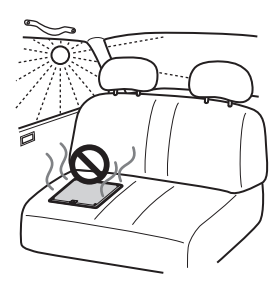

#### **SPECIAAL BERICHT**

Iedere garantie, expliciet of impliciet, geldt niet indien de bovenstaande instructie niet gerespecteerd wordt, en u bent verantwoordelijk voor alle problemen of schade die veroorzaakt worden door het niet naleven van deze instructies.

# • Laat de batterijdoos niet achter in de wagen. **Aansluiten op andere apparatuur**

Als u de speler aansluit op uw televisietoestel of andere apparatuur kunt u uw weergaveopties verbeteren.

#### $\boldsymbol{\omega}$

- Raadpleeg de instructies die geleverd werden met de aan te sluiten apparatuur.
- Voor de aansluiting tot stand brengt, moet u de speler en de aan te sluiten apparatuur uitschakelen en uit het stopcontact verwijderen.

# **Genieten van beelden op een aangesloten televisietoestel**

**1 Sluit de speler aan op uw televisietoestel of monitor met de geluids/videokabel (geleverd).**

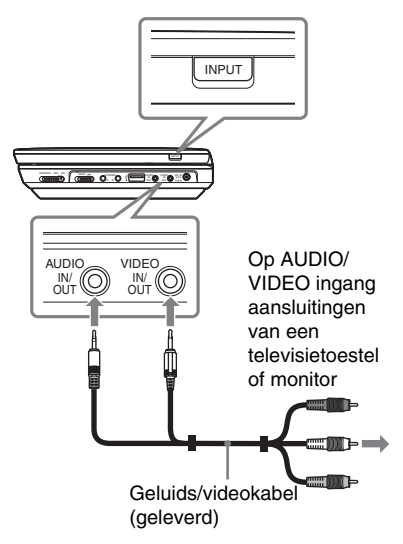

.<br>ت

- Wanneer u een schijf afspeelt nadat u "Line In" of "USB" beelden bekeken hebt, druk herhaaldelijk op INPUT om deze schijfmodus te selecteren. Zie pagina 7.
- De speler kan net als een TV aangesloten worden op een AV-versterker. Hoewel de verbinding dezelfde is als bij de TV wordt de gele stekker van de geluid/videokabel niet gebruikt.

# **Genieten van optionele aansluitingen**

**1 Sluit de speler aan op uw videospeler of camcorder met de geluids/videokabel (geleverd).**

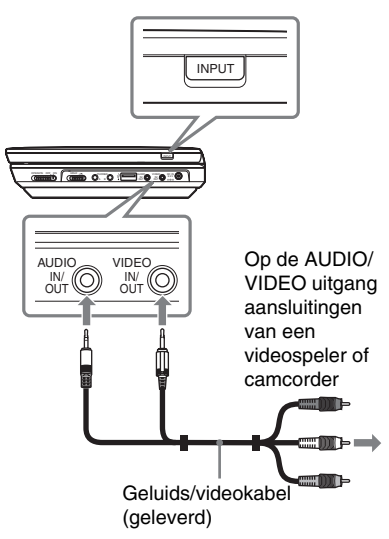

**2 Schakel de speler in en druk herhaaldelijk op INPUT om "Line In" te selecteren.** 

**College** 

#### **Afspelen**

# **Schijven afspelen DVD**video DVD<sub>VR</sub> VCD CD

#### **DATA**

Afhankelijk van de schijf kunnen bepaalde handeling verschillend of beperkt zijn. Raadpleeg de instructies die geleverd werden met de schijf.

Sluit de AC-stroomadapter of batterijdoos aan.

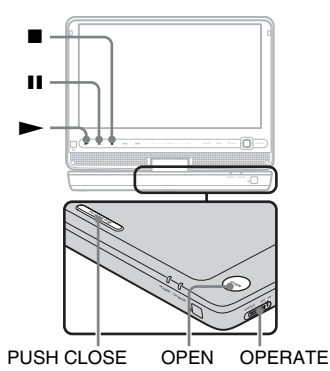

# **1 Open het LCD-paneel.**

# **2 Schuif de OPERATE- schakelaar naar "ON".**

De speler schakelt in en de POWERindicator brandt groen.

# **3 Druk op OPEN om het schijfdeksel te openen.**

# **4 Voer de schijf in die u wilt afspelen.**

Plaats de afspeelzijde naar beneden en druk zacht aan tot het klikt.

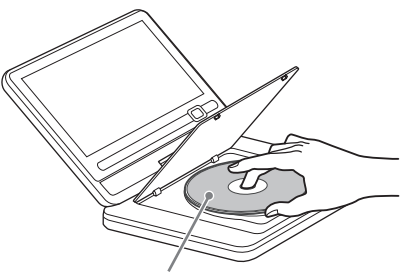

Afspeelzijde naar beneden

# **5 Druk op PUSH CLOSE op het schijfdeksel om het schijfdeksel te sluiten.**

# $\mathbf{6}$  **Druk op**  $\blacktriangleright$ .

Het afspelen begint. Naargelang de schijf verschijnt eventueel een menu. Druk op  $\leftarrow/\leftarrow/\leftarrow/\rightarrow$ om het item te selecteren en druk op ENTER.

**Het afspelen stoppen**

Druk op  $\blacksquare$ .

**Het afspelen pauzeren** Druk op II.

## ٣ö

Wanneer u een schijf afspeelt nadat u "Line In" of "USB" beelden bekeken hebt, druk herhaaldelijk op INPUT om deze schijfmodus te selecteren. Zie pagina 7.

#### $\boldsymbol{\omega}$

• Schijven gemaakt op DVD-recorders moeten correct afgewerkt zijn om afgespeeld te kunnen worden op deze speler. Voor meer informatie over de afwerking van schijven

verwijzen wij u naar de instructies die geleverd werden met de DVD-recorder.

• Het is mogelijk dat de schijf nog draait wanneer het schijfdeksel geopend wordt. Wacht tot het draaien stopt voor u de schijf verwijdert.

#### **Opmerkingen over de schermbeveiliging**

- Een schermbeveiliging verschijnt wanneer u de speler in pauze of stopmodus laat gedurende 15 minuten zonder een bewerking uit te voeren. De beveiliging verdwijnt als  $u \rightarrow$  indrukt. Met betrekking tot de instelling van de "Screen Saver," zie pagina 24.
- De speler schakelt over op stand-by 15 minuten nadat de schermbeveiligingsfunctie gestart is.  $Druk$   $\triangleright$  om de stand-by modus te verlaten.

#### **Het afspelen hervatten van het punt waar u de schijf gestopt hebt (Afspelen**  hervatten) **DVD<sub>Video</sub> DVD<sub>vR</sub> VCD** CD

Als  $u \rightarrow$  opnieuw indrukt nadat u het afspelen gestopt hebt, start de speler van het punt waar u op  $\blacksquare$  gedrukt hebt.

#### ٣ö

- Om de schijf van bij het begin af te spelen, drukt u twee maal op  $\blacksquare$  en daarna op  $\blacktriangleright$ .
- Wanneer u de stroom opnieuw inschakelt nadat u de speler hebt uitgeschakeld, wordt het afspelen automatisch hervat.

#### $\boldsymbol{\omega}$

- Afhankelijk van het punt waar de schijf gestopt werd, is het mogelijk dat Afspelen hervatten niet start exact vanaf hetzelfde punt.
- Het hervatten punt wordt gewist wanneer:
	- u de speler uitschakelt (inclusief stand-by modus) voor DVD (VR-modus).
	- u het schijfdeksel opent.
	- u INPUT indrukt.
	- u moet de adapter loskoppelen of verwijderen voor u de speler uitschakelt.

#### **VIDEO CD's met PBC-functies (PBC Playback)**

PBC (Playback Control) biedt u de mogelijkheid VIDEO CD's interactief af te spelen via een menu. Als u een VIDEO CD met PBC-functies begint af te spelen, verschijnt het menu. Selecteer een item met de numerieke

toetsen op de afstandsbediening en druk op ENTER. Volg daarna de instructies in dit menu (druk op  $\triangleright$  wanneer "Press SELECT." verschijnt).

#### **Informatie over verschillende afspeelbewerkingen**

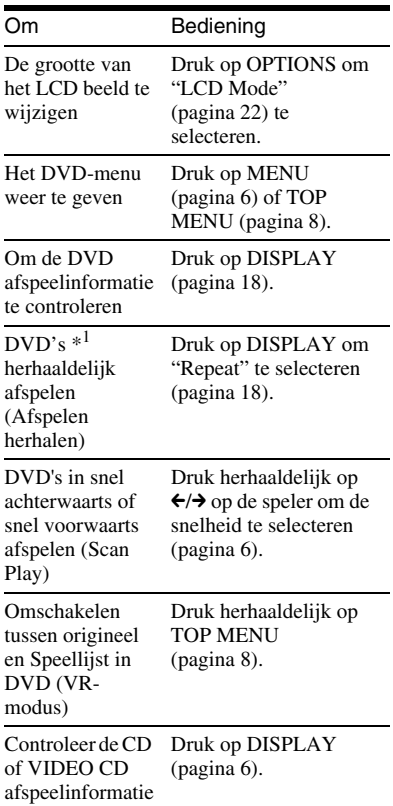

#### CD's of VIDEO  $CD's*2$ herhaaldelijk afspelen (Afspelen Druk herhaaldelijk op MENU (pagina 6). **Om Bediening**

CD's of VIDEO  $CD's^{*2}$ willekeurig afspelen (Afspelen herhalen) Druk herhaaldelijk op MENU (pagina 6).

herhalen)

\*2 uitsluitend als "PBC" ingesteld is op "Off."

# **Het gebruik van de afspeelinformatie weergave DVD**video DVD<sub>VR</sub>

Tijdens het afspelen van een DVD kunt u de huidige afspeelinformatie controleren. De afspeelinformatie weergave biedt u de mogelijkheid een titel/hoofdstuk of het geluid/de ondertiteling, etc. in te stellen. Om de cijfers in te voeren, gebruikt u de numerieke toetsen op de afstandsbediening.

#### **1 Druk op DISPLAY tijdens het afspelen van een DVD.**

De huidige afspeelinformatie verschijnt.

Voorbeeld: Tijdens het afspelen van een DVD VIDEO

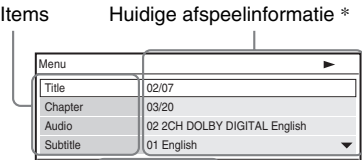

 $\sqrt{77}$ 

Batterijstatus Verstreken of resterende tijd

\* Wanneer een DVD (VR-modus) wordt afgespeeld, verschijnt "PL" (speellijst) of "ORG" (origineel) naast het titelnummer.

Title Elapsed 00:12:01

#### **2 Druk op** X**/**x **om items te selecteren en druk op ENTER.**

- Title: Selecteer het titelnummer door  $\uparrow/\downarrow$  of numerieke toetsen in te drukken.
- Chapter: Selecteer het hoofdstuknummer door  $\uparrow/\downarrow$  of numerieke toetsen in te drukken.
- Audio: Selecteer het geluid door  $\uparrow/\downarrow$ in te drukken.
- Subtitle: Selecteer de ondertiteling door  $\uparrow/\downarrow$  in te drukken.

<sup>\*1</sup> uitsluitend DVD VIDEO

- Angle: Selecteer het camerastandpunt door  $\uparrow/\downarrow$  in te drukken.
- T.Time: De tijdsduur verschijnt tijdens het afspelen van een titel. "00:00:00" verschijnt wanneer u ENTER indrukt. Voer de gewenste tijdcode in met de numerieke toetsen.
- C.Time: De tijdsduur verschijnt tijdens het afspelen van een hoofdstuk. "00:00:00" verschijnt wanneer u ENTER indrukt. Voer de gewenste tijdcode in met de numerieke toetsen.
- Repeat: Selecteer " $\subseteq$  Chapter," " $\subseteq$ Title," " $\subseteq$  All," of "Off" door  $\uparrow/\downarrow$ in te drukken.
- Time Disp.: "Title Elapsed" verschijnt. Selecteer "Title Elapsed," "Title Remain," "Chapter Elapsed" of "Chapter Remain" door  $\uparrow\uparrow\downarrow$  in te drukken.

**3 Druk op ENTER.**

#### **De weergave uitschakelen**

Druk op DISPLAY of RETURN.

#### $\mathbf{A}$

Naargelang de schijf is het mogelijk dat u bepaalde items niet kunt instellen.

# **MP3, JPEG and videobestanden afspelen**

U kunt MP3, JPEG en videobestanden afspelen. Voor meer informatie over afspeelbare bestanden, zie "Playable Media" (pagina 33). Wanneer u een GEGEVENS media instelt, verschijnt een albumlijst. GEGEVENS CD's opgenomen in KODAK Picture CD formaat beginnen automatisch af te spelen wanneer ze ingevoerd worden.

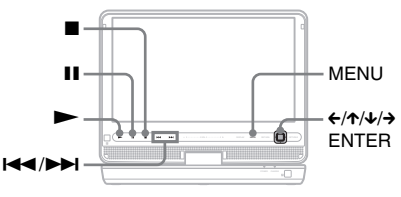

# **1** Druk op ↑/↓ om het album te **selecteren en daarna op ENTER.**

De lijst met de bestanden in het album verschijnt.

Voorbeeld: De lijst met MP3 bestanden

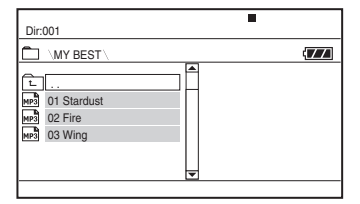

- Om over te gaan naar het vorige of de volgende pagina drukt u op  $\blacktriangleright$  of ..
- Om terug te keren naar de albumlijst drukt u op  $\uparrow/\downarrow$  om  $\uparrow\downarrow$  te selecteren en daarna op ENTER.

# **2 Druk op** X**/**x **om het bestand te selecteren en daarna op ENTER.**

Het afspelen begint vanaf het geselecteerde bestand.

#### **Overgaan naar het volgende of vorige bestand**

Druk op  $\blacktriangleright$  of  $\blacktriangleleft$ .

#### **Het afspelen stoppen**

Druk op  $\blacksquare$ . Het scherm keert terug naar de bestandlijst.

#### **Het afspelen pauzeren (uitsluitend MP3)** Druk op  $\blacksquare$ .

Om het afspelen hervatten, drukt u opnieuw op  $II$ .

## ٣ö

Als het aantal malen dat het bestand bekeken kan worden vooraf ingesteld werd, kunt u de DivX videobestanden zo vaak bekijken als vooraf werd ingesteld. De volgende gebeurtenissen gelden als een maal:

- als  $\blacksquare$  ingedrukt is.
- als de speler uitgeschakeld is (inclusief standby modus).
- wanneer het schijfdeksel geopend is.
- wanneer een ander bestand afgespeeld wordt.
- als INPUT ingedrukt wordt.
- wanneer het USB-toestel losgekoppeld wordt.

#### $\mathbf{A}$

Naargelang het bestand kan het even duren voor het afspelen start. Het is ook mogelijk dat het bestand niet afgespeeld kan worden. Voor meer informatie over afspeelbare bestanden, zie "Playable Media" (pagina 33).

# **Een JPEG-bestand selecteren**

#### **Een JPEG-beeld roteren**

Druk op  $\leftarrow/\leftarrow/\leftarrow$  tijdens het bekijken van een afbeeldingbestand. Ieder bestand roteren.

 $\rightarrow$ : Roteert de afbeelding 90 graden met de wijzers van de klok.

 $\leftarrow$ : Roteert de afbeelding 90 graden tegen de wijzers van de klok.

X: Keert de afbeelding verticaal om (op en neer).

 $\blacktriangleright$ : Keert de afbeelding horizontaal om (op en neer).

#### **De lijst met miniaturen weergeven**

Druk op MENU wanneer een afbeeldingbestand weergegeven wordt. De afbeeldingbestanden in het album verschijnen in 12 subschermen met het weergegeven bestand voorop.

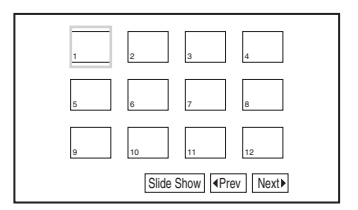

- Om over te gaan naar de vorige of volgende lijst met minuaturen selecteert u "**P**rev" of "Next<sup>"</sup> onderaan het scherm daarna drukt u op ENTER.
- Om de lijst met miniaturen af te sluiten, druk op MENU.

# **Afspelen**

# **Een diavoorstelling afspelen**

**1 Als u tijdens het afspelen van het afbeeldingbestand een diavoorstelling wilt starten, drukt u op MENU.**

De lijst met miniaturen verschijnt.

**2 Druk op** C**/**X**/**x**/**c **om "Slide Show" te selecteren onderaan het scherm en druk op ENTER.**

> Een diavoorstelling start van het weergegeven bestand.

#### **De diavoorstelling stopzetten**

Druk op ■ om terug te keren naar de bestandlijst.

Druk op MENU om terug te keren naar de lijst met miniaturen.

# **De diavoorstelling pauzeren**

Druk op II.

## **Gegevens afspelen op een USB-toestel**

U kunt GEGEVENS bestanden afspelen op een USB-toestel.

- **1 Druk herhaaldelijk op INPUT om "USB" te selecteren.**
- **2 Sluit een USB-toestel aan op de USB-aansluiting.**

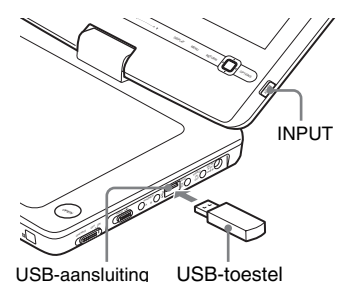

#### **Een USB-toestel loskoppelen**

- **1** Druk op INPUT om "USB" te deselecteren.
- **2** Het USB-toestel loskoppelen.

#### **Over ondersteunde Sony USBtoestellen**

De volgende Sony USB Memory Stick lezer/schrijven en USB flash drive "Micro Vault" worden ondersteund: MSAC-US40, USM-J series, USM-JX series, USM-J/B series, USM-L series en USM-LX series.

#### $\mathbf{G}$

- Sluit het USB-toestel niet aan wanneer de toegangsindicator knippert. Dit kan de gegevens beschadigen of de gegevens kunnen verloren gaan.
- Flash geheugen en meerdere kaartlezers zijn USB-toestellen die aangesloten kunnen worden op de speler. Andere toestellen (digitale camera, USB hub, etc.) kunnen niet aangesloten worden. Wanneer een niet ondersteund toestel aangesloten wordt, verschijnt een foutbericht.

# **De beeldgrootte en – kwaliteit aanpassen**

**DVD**video DVDvR VCD DATA

U kunt het beeld op het LCD-scherm aanpassen.

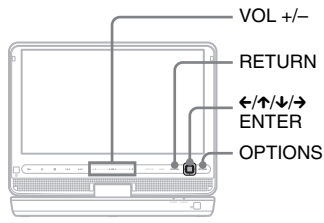

# **1 Druk op OPTIONS.**

De menuweergave verschijnt.

# **2 Druk op** X**/**x **om "LCD Mode" te selecteren en druk op ENTER.**

De "LCD Mode" weergave verschijnt.

items

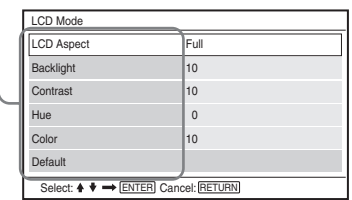

# $3$  Druk op  $\gamma$   $\rightsquigarrow$  om items te **selecteren en druk op ENTER.**

- LCD Aspect: De grootte van het LCD beeld te wijzigen Selecteer "Normal" of "Full" door  $\mathbf{\hat{\tau}}/\mathbf{\hat{\star}}^{1}$  in te drukken.
- Backlight: Pas de helderheid aan door  $\leftarrow$  of VOL +/- $*^2$  in te drukken.
- Contrast: Pas het verschil tussen lichte en donkere zones aan door  $\leftrightarrow$ of VOL  $+/-^{*2}$  in te drukken.
- Hue: Pas de rode en groene kleur aan door  $\leftrightarrow$  of VOL +/–<sup>\*2</sup> in te drukken.
- Color: Pas de kleuren aan door  $\leftrightarrow$ of VOL  $+/-^{*2}$  in te drukken.
- Default: Herstel alle instellingen naar de fabrieksinstellingen.

# **4 Druk op ENTER.**

\*1 In "Normal" worden beelden in hun oorspronkelijke configuratie weergegeven, waarbij ze hun breedte/hoogteverhouding behouden. 4:3 beelden wordt weergegeven met zwarte randen aan beide zijden van het scherm. 4:3 brievenbus beelden worden weergegeven met randen aan alle zijden van het scherm.

In "Full" worden beelden aangepast om het volledige scherm te vullen. 16:9 beelden worden weergegeven in hun oorspronkelijke configuratie. (Zwarte rand opgenomen in een 16:9 beeld kan niet verwijderd worden.) 4:3 beelden lijken uitgerekt.

\*<sup>2</sup> Bedien door + of - een maal in te drukken op de speler. U kunt het niveau ook aanpassen door uw vinger over de schuifregelaar te glijden. Voor VOL +/–, zie pagina 5.

#### **De menuweergave uitschakelen**

Druk twee maal op OPTIONS of **RETURN** 

#### $\boldsymbol{\omega}$

Naargelang de schijf kan de beeldgrootte die u selecteert verschillen.

**Instellingen en aanpassingen**

# **Het gebruik van de setupweergave**

In de set-upweergave kunt u verschillende instellingen instellen voor items zoals beeld en geluid.

Bepaalde schijven hebben opgeslagen afspeelinstellingen die prioriteit krijgen.

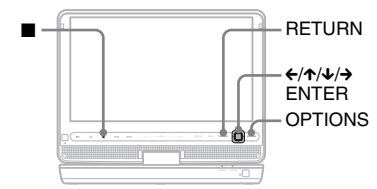

# **1 Druk op OPTIONS wanneer de speler in stopmodus staat.**

De menuweergave verschijnt. Tijdens het Afspelen hervatten, kunt u de set-upweergave niet gebruiken. Druk twee maal op  $\blacksquare$  om Afspelen hervatten te wissen en druk op OPTIONS.

# **2 Druk op** X**/**x **om de "Setup" te selecteren en druk op ENTER.**

De set-upweergave verschijnt. Set-up categorie items

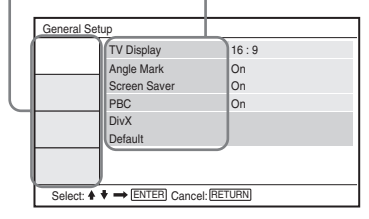

# $3$  Druk op  $\gamma$  om de set**upcategorie te selecteren en druk op ENTER.**

- : General Setup (pagina 23) Voert de speler-verwante instellingen uit.
- $\blacksquare$ ): Audio Setup (pagina 24) Voert de geluidsinstellingen uit op basis van de afspeelvoorwaarden.
- di: Language Setup (pagina 25) Voert de taalinstellingen uit voor de weergave op het scherm of het geluidspoor.
- $\Box$ : Parental Control (pagina 25) Stelt het kinderslotniveau in.

# **4 Selecteer ieder van de volgende items en pas aan door op**  $\uparrow/\downarrow$  **en op ENTER te drukken.**

#### **De set-upweergave uitschakelen**

Druk twee maal op OPTIONS of RETURN.

# **General Setup**

De standaardinstellingen worden onderstreept.

#### ◆**TV Display (uitsluitend DVD)**

Selecteert de breedte/grootteverhouding van het aangesloten televisietoestel.

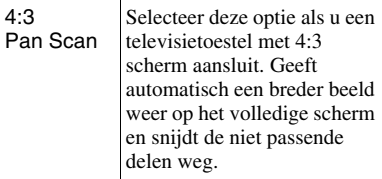

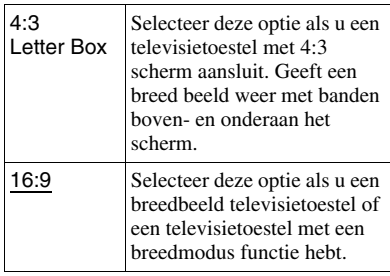

4:3 Pan Scan

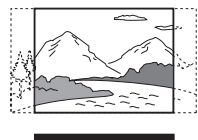

4:3 Letter Box

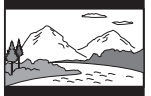

16:9

#### $\boldsymbol{\omega}$

Afhankelijk van de schijf kan "4:3 Letter Box" automatisch geselecteerd worden in de plaats van "4:3 Pan Scan" of vice versa.

## ◆**Angle Mark (uitsluitend DVD VIDEO)**

Geeft het camerastandpunt weer wanneer u de camerastandpunten kunt wijzigen tijdens het afspelen van DVD's opgenomen met meerdere camerastandpunten.

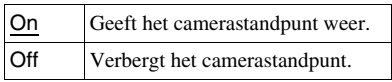

#### ◆**Screen Saver**

De schermbeveiliging verschijnt wanneer u de speler in pauze of stopmodus laat gedurende 15 minuten. De

schermbeveiliging helpt u beschadiging van uw weergaveapparatuur te voorkomen (ghosting). Druk op  $\triangleright$  om de schermbeveiliging uit te schakelen.

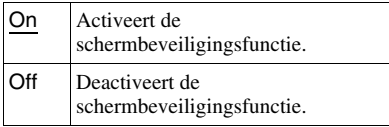

#### ◆**PBC**

U kunt interactieve programma's spelen met de PBC (Playback Control) functie van een VIDEO CD indien beschikbaar (pagina 17).

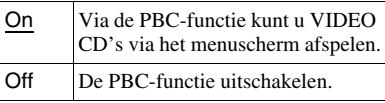

#### ◆**DivX**

Geeft de registratiecode van de speler weer. Voor meer informatie, ga naar: http://www.divx.com op het Internet.

#### ◆**Default**

Iedere functie wordt hersteld naar de oorspronkelijke fabrieksinstellingen. Opgelet: al uw instellingen gaan hierbij verloren.

# **Audio Setup**

De standaardinstelling wordt onderstreept.

#### ◆**Audio DRC (Dynamic Range Control) (uitsluitend DVD)**

Verscherpt het geluid wanneer het volume verlaagd wordt tijdens het afspelen van een DVD met "Geluid DRC".

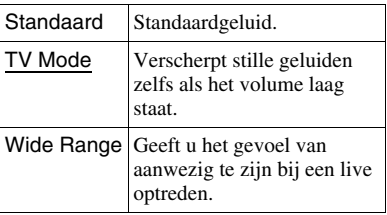

# **Language Setup**

# ◆**OSD (On-Screen Display)**

Schakelt tussen de weergavetaal op het scherm

## ◆**Disc Menu (uitsluitend DVD VIDEO)**

Schakelt tussen de talen van het schijfmenu.

Als u "origineel" selecteert, wordt de taal geselecteerd die prioriteit krijgt op de schijf.

## ◆**Subtitle (uitsluitend DVD VIDEO)**

Schakelt tussen de ondertitelingstalen. Als u "Off" selecteert, wordt geen ondertiteling weergegeven.

## ◆**Audio (uitsluitend DVD VIDEO)**

Schakelt tussen de talen van het geluidspoor.

Als u "origineel" selecteert, wordt de taal geselecteerd die prioriteit krijgt op de schijf.

#### $\mathbf{A}$

Als u een taal selecteert in "Disc Menu", "Subtitle" of "Audio" die niet opgenomen is op de schijf wordt een van de opgenomen talen automatisch geselecteerd.

# **Parental Control**

U kunt het afspelen van een DVD beperken als deze de kinderslotfunctie heeft.

Gebruik de afstandsbediening om deze instelling te bedienen.

#### ◆**Password (uitsluitend DVD VIDEO)**

Voer een wachtwoord in of wijzig het. Stel het wachtwoord in voor de kinderslotfunctie. Voer uw wachtwoord van vier cijfers in met de numerieke toetsen van de afstandsbediening.

#### **Het wachtwoord wijzigen**

- **1** Druk on  $\uparrow\uparrow\downarrow$  om "Password" te selecteren en druk op ENTER.
- **2** Controleer dat "Change" geselecteerd werd en druk op ENTER. Het scherm verschijnt waar u het wachtwoord moet invoeren.

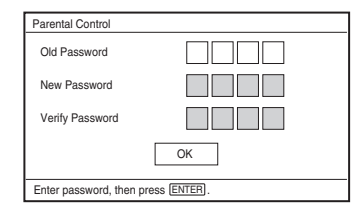

**3** Voer uw huidig wachtwoord in "Old Password", uw nieuw wachtwoord in "New Password" en "Verify Password" en druk op ENTER.

#### **Als u een fout maakt bij het invoeren van het wachtwoord**

Druk op CLEAR of druk op  $\leftarrow$  om een terug te keren voor u op ENTER drukt in stap 3 en voer het wachtwoord opnieuw in.

#### **Als u uw wachtwoord vergeet**

Voer "1369" in "Old Password" en voer uw nieuw wachtwoord in "New Password" en "Verify Password."

#### ◆**Parental Control (uitsluitend DVD VIDEO)**

Stel het kinderslotniveau in. Hoe lager de waarde, hoe strenger de beperking. Om het kinderslot in te stellen, moet u eerst het wachtwoord instellen.

#### **Het kinderslot instellen (beperkt afspelen)**

- **1** Druk op  $\uparrow\uparrow\downarrow$  om de "Parental Control" te selecteren en druk op ENTER.
- **2** Druk op  $\uparrow\downarrow\downarrow$  om het beperkingsniveau te selecteren en druk op ENTER. Hoe lager de waarde, hoe strenger de beperking.

Het scherm verschijnt waar u het wachtwoord moet invoeren.

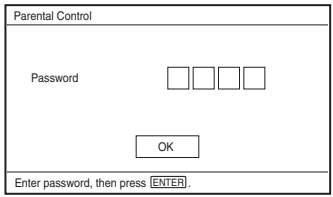

**3** Voer uw wachtwoord in en druk op ENTER.

#### **Een schijf afspelen waarvoor het kinderslot werd ingesteld**

Voer de schijf in en druk op  $\blacktriangleright$ , het scherm verschijnt waar u het wachtwoord moet invoeren. Voer uw wachtwoord in met de numerieke toetsen op de afstandsbediening en druk op ENTER.

#### $\boldsymbol{\omega}$

- Wanneer u schijven afspeelt die geen kinderslotfunctie hebben, kan het afspelen van de speler niet beperkt worden.
- Naargelang de schijf kan u de vraag gesteld worden het kinderslotniveau te wijzigen tijdens het afspelen van de schijf. In dit geval voert u uw wachtwoord in en daarna wijzigt u het niveau. Als de Afspelen hervatten modus geannuleerd wordt, keert het niveau terug naar het vorige niveau.

#### **Bijkomende informatie**

# **Probleemoplossen**

Als u een van de volgende problemen ondervindt tijdens het gebruik van de speler kunt u deze Probleemoplossen gids gebruiken om het probleem op te lossen voor u een reparateur inroept. Indien een bepaald probleem aanhoudt, moet u uw dichtstbijzijnde Sony verdeler raadplegen.

## **Stroom**

#### **De stroom is niet ingeschakeld.**

- **→** Controleer dat de AC stroomadapter correct is aangesloten (pagina 10).
- $\rightarrow$  Controleer dat de batterijdoos correct is aangesloten (pagina 10).
- $\rightarrow$  Controleer dat de batterijdoos correct is aangesloten (pagina 11).

#### **De batterijdoos kan niet geladen worden.**

, U kunt de batterijdoos niet opladen als de stroom ingeschakeld is. Schakel de OPERATE schakelaar op "OFF" (pagina 10).

# **Beeld**

#### **Er is geen beeld/beeldstoringen verschijnen.**

- $\rightarrow$  De schijf is vuil of defect (pagina 32).
- $\rightarrow$  De helderheid is ingesteld op minimum. Stel de helderheid in in de "LCD Mode" (pagina 22).
- Als "Line In" of "USB" weergegeven wordt, drukt u herhaaldelijk op INPUT om de schijfmodus te selecteren (pagina 7).

#### **Zwarte punten verschijnen en er blijven rode, blauwe en groene punten op het LCD-scherm.**

 $\rightarrow$  Dit is een structurele eigenschap van de het LCD-scherm en is geen defect.

# **Geluid**

#### **Er is geen geluid.**

- $\rightarrow$  De speler staat in de pauzemodus of in de langzaam afspelen modus.
- $\rightarrow$  De speler staat in snel voorwaarts of achterwaarts spoelen modus.

#### **Het geluidvolume staat op laag.**

 $\rightarrow$  Het geluidvolume staat op laag op bepaalde DVD's. Het geluidsvolume kan verbeteren als u "Audio DRC" in "Audio Setup" instelt op "TV Mode" (pagina 24).

# **Bediening**

#### **Er gebeurt niets wanneer de toetsen ingedrukt worden.**

 $\rightarrow$  De HOLD schakelaar is ingesteld in de richting van de pijl (pagina 6).

#### **De schijf speelt niet af.**

- $\rightarrow$  Als de schijf omgedraaid is, verschijnt het "No disc" of "Cannot play this disc" bericht. Voer de schijf in met de afspeelzijde naar beneden (pagina 16).
- $\rightarrow$  De schijf is pas ingevoerd als ze vast klikt (pagina 16).
- $\rightarrow$  Een schijf die niet afgespeeld kan worden, werd ingevoerd. Controleer dat de regiocode overeenstemt met de speler en dat de schijf afgewerkt werd (pagina 33).
- Als "Line In" of "USB" weergegeven wordt, drukt u herhaaldelijk op INPUT om de schijfmodus te selecteren (pagina 7).
- $\rightarrow$  Kinderslot werd ingesteld. Wijzig de instelling (pagina 25).
- $\rightarrow$  Er is vocht gecondenseerd in de speler (pagina 30).

#### **De speler start en stopt het afspelen van de schijf automatisch.**

- $\rightarrow$  De schijf is voorzien van een automatische afspeelfunctie.
- $\rightarrow$  Tijdens het afspelen van schijven met een automatisch pauzeersignaal stopt de speler het afspelen op het automatisch pauzeersignaal.

#### **De schijf wordt niet van bij het begin afgespeeld.**

- $\rightarrow$  Herhaald afspelen of Willekeurig afspelen werd geselecteerd (pagina 17).
- $\rightarrow$  Afspelen hervatten is opgestart (pagina 17).
- $\rightarrow$  De speellijst van de gemaakte schijf wordt automatisch afgespeeld. Om originele titels af te spelen, drukt u op TOP MENU om "Original" in te stellen (pagina 8).

#### **Het kan even duren voor het afspelen start.**

**→** Het kan even duren voor het afspelen start in DVD (VR-modus).

#### **Het afspelen loopt vast.**

**→** Wanneer de afspeellaag van een DVD+R DL/-R DL-schijf wijzigt, kan het afspelen vastlopen.

#### **De ondertiteling verdwijnt.**

 $\rightarrow$  Wanneer u de afspeelsnelheid wijzigt, of scènes overslaat tijdens het afspelen, kan de ondertiteling tijdelijk verdwijnen.

#### " $\circ$ " of " $\wedge$ " verschijnt en de speler **werkt niet volgens de ingedrukte toetsen.**

 $\rightarrow$  Naargelang de schijf is het mogelijk dat u bepaalde bewerkingen niet kunt uitvoeren. Raadpleeg de instructies die geleverd werden met de schijf.

#### **"Copyright Lock" verschijnt en het scherm wordt blauw tijdens het afspelen van een DVD (VR-modus) schijf.**

 $\rightarrow$  Beelden genomen van digitale uitzendingen, etc., kunnen kopieerbeveiligingsignalen bevatten, zoals volledige kopieerbeveiligingsignalen, enkelvoudige kopieersignalen en restrictieloze signalen. Wanneer beelden die kopieerbeveiligingsignalen bevatten afgespeeld worden, is het mogelijk dat een blauw scherm verschijnt in de plaats van beelden. Het zoeken naar afspeelbare beelden kan even duren. (Uitsluitend voor spelers die geen beelden kunnen afspelen die kopieerbeveiliging bevatten.)

#### C**/**c **werkt niet op het menuscherm.**

 $\rightarrow$  Naargelang de schijf is het mogelijk dat u  $\leftrightarrow$  niet kunt gebruiken op de speler voor het schijfmenu. In dit geval kunt u  $\leftrightarrow$  gebruiken op de afstandsbediening.

#### **De afstandsbediening werkt niet.**

- $\rightarrow$  De batterij in de afstandsbediening is zwak.
- $\rightarrow$  Er zijn belemmeringen aanwezig tussen de afstandsbediening en de speler.
- $\rightarrow$  De afstand tussen de afstandsbediening en de speler is te ver.
- $\rightarrow$  De afstandsbediening is niet gericht naar de sensor op de speler.
- $\rightarrow$  Er valt direct zonlicht of een sterke verlichting op de sensor van de afstandsbediening.
- → Wanneer de AUDIO/SUBTITLE/ ANGLE toetsen niet werken, kunt u selecties maken en de speler bedienen via het DVD-menu.

# **Bijkomende informatie Bijkomende informatie**

#### **Het MP3, JPEG of videobestand kan niet afgespeeld worden (pagina 34).**

- $\rightarrow$  Het bestandformaat is niet conform.
- $\rightarrow$  De extensie is niet conform.
- $\rightarrow$  Het bestand is beschadigd.
- $\rightarrow$  Het bestand is te groot.
- Als het geselecteerde bestand niet ondersteund wordt, verschijnt "Data Error" en wordt het bestand niet afgespeeld.
- $\rightarrow$  Omwille van de compressietechnologie die gebruikt wordt voor DivX/MPEG-4 videobestanden kan het even duren voor het afspelen gestart wordt.

#### **De namen van bestanden of albums worden niet correct weergegeven.**

 $\rightarrow$  De speler kan enkel nummers en het alfabet weergeven. Andere tekens worden weergegeven als "\*" (pagina 34).

#### **De speler werkt niet correct of de stroom schakelt niet uit.**

 $\rightarrow$  Indien statische elektriciteit, etc., een abnormale werking van de speler veroorzaakt, schakelt u de OPERATE schakelaar op "OFF", u ontkoppelt de adapter en u verwijdert de batterijdoos.

# **Aansluitingen**

#### **Er is geen beeld of geluid op de aangesloten apparatuur.**

- $\rightarrow$  Sluit het verbindingsnoer opnieuw correct aan (pagina 14).
- $\rightarrow$  Het verbindingsnoer is beschadigd.
- $\rightarrow$  Controleer de instelling van een aangesloten televisietoestel of versterker.
- Als "Line In" of "USB" weergegeven wordt, drukt u herhaaldelijk op INPUT om de schijfmodus te selecteren (pagina 14).

#### **Er is geen beeld of geluid van een aangesloten apparaat.**

 $\rightarrow$  Druk herhaaldelijk op INPUT om "Line" In" te selecteren (pagina 14).

## **USB**

#### **De speler herkent het USB-toestel niet dat aangesloten werd op de speler.**

- **→** Sluit het USB-toestel opnieuw correct aan (pagina 21).
- $\rightarrow$  Het USB-toestel is beschadigd.
- $\rightarrow$  Druk herhaaldelijk op INPUT om "USB" te selecteren (pagina 21).

# **Voorzorgsmaatregelen**

#### **Veilig in het verkeer**

Gebruik de monitor en koptelefoon niet wanneer u rijdt, fietst, of een ander gemotoriseerd voertuig bedient. Dit kan gevaarlijke verkeersituaties veroorzaken en in bepaalde regio's is het illegaal. Het kan ook gevaarlijk zijn uw koptelefoon te gebruiken met een hoog volume wanneer u zich te voet verplaatst, in het bijzonder op zebrapaden. U moet uiterst voorzichtig zijn of het gebruik stopzetten in potentieel gevaarlijke situaties.

#### **Over veiligheid**

Indien een voorwerp of vloeistof in de behuizing zou vallen, moet u de speler loskoppelen en laten controleren door gekwalificeerd personeel voor u het verder gebruikt.

#### **Over stroombronnen**

- Als u de speler gedurende een lange periode niet gebruikt, moet u de stekker van de speler uit het stopcontact verwijderen. Om de AC stroomadapter los te koppelen, moet u het netsnoer bij de stekker vastnemen, nooit bij het snoer zelf.
- Raak de AC stroomadapter niet aan met natte handen. Dit kan schokken veroorzaken.
- Sluit de AC stroomadapter niet aan op een elektrische reistransformator die warmte kan voortbrengen en een defect veroorzaken.

#### **Over tijdelijke verhogingen**

Hitte kan opgebouwd worden in de speler tijdens het laden of wanneer hij langdurig gebruikt wordt. Dit is geen defect.

#### **Over plaatsing**

- Plaats de speler niet op een bekrompen plaats zoals een boekenkast of iets gelijkaardigs.
- Dek de ventilatie van de speler niet af met kranten, tafelkleden, gordijnen, etc. en plaats de speler niet op een zachte ondergrond zoals een tapijt.
- Plaats de speler en adapters niet in de buurt van warmtebronnen, of op een plaats waar zich direct zonlicht, veel stof, zand, vocht, regen of mechanische schokken kunnen voordoen, of in een personenwagen met de ramen gesloten.
- Plaats de speler niet op een helling. Hij is uitsluitend ontworpen voor een werking in horizontale positie.
- Houd de speler en schijven uit de buurt van sterk magnetische apparatuur, zoals magnetrons of grote luidsprekers.
- Laat de speler niet vallen en zorg ervoor dat de speler geen schokken ondervindt. Plaats geen zware voorwerpen op de speler en accessoires.

#### **Over de bediening**

- Als de speler rechtstreeks van een koude naar een warme locatie wordt gebracht, of in een erg vochtige ruimte wordt geplaatst, kan vocht condenseren op de lenzen in de speler. Als zich dit voordoet, is het mogelijk dat de speler niet correct werkt. In dit geval moet u de schijf verwijderen en de speler ongeveer een half uur laten rusten om het vocht te laten verdampen. Neem vocht af van het LCDscherm met een zachte doekt, etc. Schakel de stroom later opnieuw in.
- Houd de lens van de speler schoon en raak ze niet aan. Als u de lens aanraakt kan deze beschadigd worden en een defect van de speler veroorzaken. Laat het deksel gesloten behalve wanneer u schijven invoert of verwijdert.
- Schakel de stroom uit voor u de AC stroomadapter, de autoaccu adapter of de batterijdoos loskoppelt. Zo niet kan dit defecten veroorzaken.

#### **Over LCD**

- Hoewel het LCD scherm gemaakt werd op basis van uiterst nauwkeurige technologieën kan het scherm soms punten van verschillende kleuren weergeven. Dit is geen defect.
- Plaats geen voorwerpen op het LCDscherm en laat er geen voorwerpen op vallen. Oefen ook geen druk uit met de handen of ellebogen.
- Beschadig de LCD-oppervlakte niet met een scherp werktuig.

#### **Over de batterijdoos**

- In bepaalde landen is het weggooien van de batterij van dit product gereguleerd. Raadpleeg uw lokale instanties.
- Omwille van de beperkte levenscyclus van de batterij vermindert het vermogen langzaam maar zeker na verloop van tijd en herhaald gebruik. Koop een nieuwe batterij wanneer de huidige batterij nog slechts de helft van de normale duur werkt.
- De eerste maal dat u de batterij oplaadt, of wanneer u ze een lange periode niet gebruikt hebt, mag u deze niet tot het volle vermogen opladen. Het vermogen herstelt nadat de batterij verschillende malen opgeladen en ontladen werd.
- Laat de batterijdoos niet in een personenwagen of in direct zonlicht waar de temperatuur kan oplopen tot meer dan  $60^{\circ}$ C.
- Niet blootstellen aan water.
- Vermijd kortsluitingen van de batterijterminals met metalen voorwerpen zoals een halssnoer.
- Controleer dat geen zand of stof kan binnendringen in de batterij aansluitingen en de geleidingsopeningen aan de onderkant van de speler.

#### **Over AC stroomadapter en autoaccu adapter**

- Gebruik de adapters die geleverd werden met de speler. Andere adapters kunnen defecten veroorzaken.
- Niet demonteren of reverse-engineering.
- Raak de metalen onderdelen niet aan want dit kan kortsluitingen veroorzaken en de adapters beschadigen, in het bijzonder wanneer ze aangeraakt worden met andere metalen voorwerpen.

#### **Over de volumeregeling**

Verhoog het volume niet wanneer u een fragment beluistert met een heel laag invoerniveau of een fragment dat geen geluidsignalen bevat. Dit kan de luidsprekers beschadigen wanneer het piekniveau van het fragment afgespeeld wordt.

#### **Over de koptelefoon**

- Gehoorschade voorkomen: Vermijd het gebruik van de koptelefoon bij hoge volumes. Gehoordeskundigen raden doorlopend, luid en langdurig afspelen ten sterkste af. Als u een ringend geluid ervaart in de oren moet u het volume verlagen of het gebruik stopzetten.
- Attent zijn voor anderen: Houd het volume op een gematigd niveau. Zo kunt u geluiden rondom u nog steeds horen en u blijft attent voor de mensen rondom u.

#### **Over schoonmaken**

- Maak de behuizing, het paneel en de bedieningselementen schoon met een zachte, lichtjes vochtige doek met een zacht schoonmaakmiddel. Gebruik geen enkel schurend middel, poeder of oplosmiddel zoals alcohol of benzine.
- Wrijf de LCD-oppervlakte licht schoon met een zachte, droge doek. Om vuil opbouw te vermijden, moet u regelmatig schoonwrijven.

Maak de LCD-oppervlakte niet schoon met een natte doek. Indien water binnendringt, kan dit defecten veroorzaken.

 $\rightarrow$ Vervola

• Indien het beeld/geluid vervormd is, is het mogelijk dat er stof aanwezig is op de lens. In dit geval moet u een courant verkrijgbare blaasborstel gebruiken voor cameralenzen om de lens schoon te maken.

Raak de lens niet aan tijdens het schoonmaken.

#### **Over het schoonmaken van schijven, schijf/lensreinigers**

Gebruik geen reinigende schijven of schijf/ lensreinigers (inclusief natte of spray types). Deze kunnen defecten veroorzaken aan het toestel.

#### **Opmerkingen over de schijven**

• Om de schijf schoon te houden, moet u ze bij de randen vastnemen. Raak de oppervlakte niet aan.

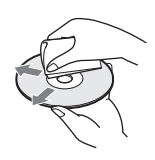

- Gebruik geen oplosmiddelen zoals benzine, verdunner, schijf/lensreiniger of antistatische spray voor vinyl LP's.
- Als u het label van de schijf afgedrukt hebt, moet u dit laten drogen voor u de schijf afspeelt.
- De volgende schijven niet gebruiken:
	- Een schijf met een niet-standaard vorm (bijv. kaart, hart).
	- Een schijf waar een label of sticker is opgeplakt.
	- Een schijf met een laag cellofaan of een kleefstof.

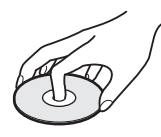

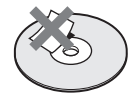

- De schijf niet blootstellen aan direct zonlicht of warmtebronnen zoals warme luchtleidingen, of laat ze niet in een geparkeerde wagen in direct zonlicht. De temperatuur in de wagen kan namelijk aanzienlijk stijgen.
- Berg de schijf op in de hoes na het afspelen.
- Maak de schijf schoon met een reinigingsdoekje. Wrijf de schijf van het midden naar buiten.

# **Afspeelbare media**

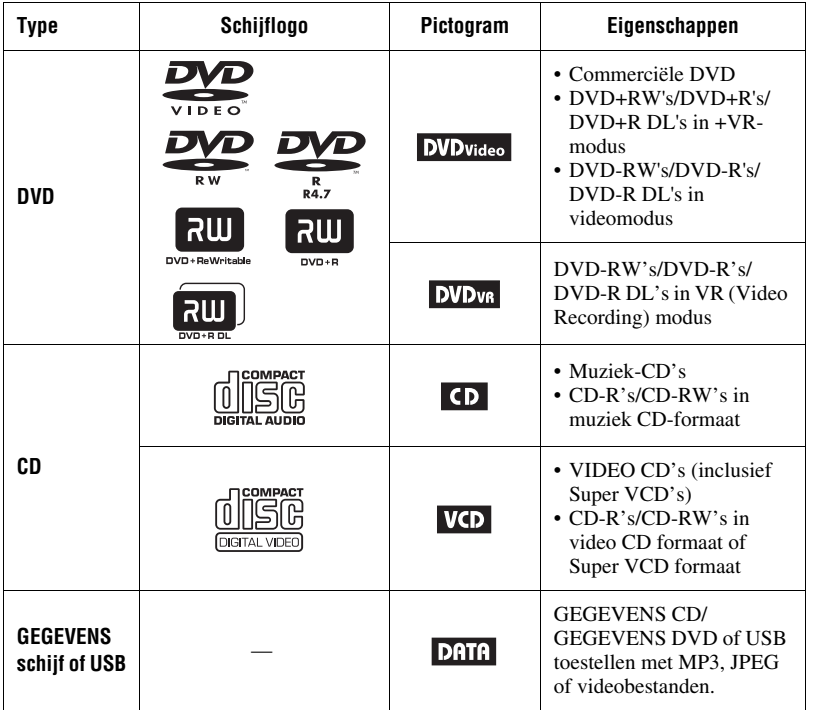

#### $\boldsymbol{\omega}$

• **Opmerkingen over opneembare media** Bepaalde opneembare media kan niet afgespeeld worden op de speler omwille van de opnamekwaliteit of de fysieke toestand van de media, of de eigenschappen van het opnametoestel en auteursoftware.

**De schijf wordt niet afgespeeld als ze niet correct afgewerkt werd**. Voor meer informatie verwijzen wij u naar de instructies voor het opnametoestel. Merk op dat bepaalde afspeelfuncties mogelijk niet werken met bepaalde DVD+RW's/+Rs/+R DL's, zelfs als ze correct afgewerkt werden. In dit geval kunt u de schijf normaal afspelen.

#### • **Uitsluitend voor spelers die geen beelden kunnen afspelen die kopieerbeveiliging bevatten.**

Beelden in DVD (VR-modus) met CPRM\* beveiliging kunnen mogelijk niet afgespeeld worden als een kopieerbeveiligingsignaal bevatten. "Copyright Lock" verschijnt.

\* CPRM (Content Protection for Recordable Media) is een coderingtechnologie die het auteursrecht van de beelden beveiligt.

**Bijkomende informatie**

**Bijkomende informatie** 

# **Opmerkingen over MP3, JPEG en videobestanden**

De speler kan de volgende bestanden afspelen:

- MP3-bestanden met de extensie ".mp3"\*<sup>1</sup>.
- JPEG-bestanden met de extensie ".jpg"\*2.
- JPEG-afbeeldingbestanden die conform zijn met het DCF (Design rule for Camera File system) afbeeldingbestand formaat.
- DivX-videobestanden met de extensie ".avi" of ".divx."
- MPEG-4 videobestanden (enkelvoudig profiel) met de extensie ".mp4"\*<sup>3</sup>.
- GEGEVENS CD's moeten opgenomen worden in overeenstemming met ISO 9660 Level 1 of het uitgebreide formaat, Joliet.
- GEGEVENS DVD's moeten opgenomen worden in overeenstemming met UDF (Universal Disk Format).
- \*1 Bestanden in mp3PRO formaat kunnen niet afgespeeld worden.
- \*2 Bestanden met de extensie ".jpe" of ".jpeg" kunnen afspelen als de extensie gewijzigd wordt in ".jpg."
- \*3 Bestanden met auteursrechtbeveiliging (Digital Right Management) kunnen niet afgespeeld worden.

Bestanden in MPEG-4 AVC formaat kunnen niet afgespeeld worden.

#### ٣ö

- Een complexe structuur van mappen afspelen kan soms even duren. Maak albums met niet meer dan twee boomstructuren.
- De speler speelt de bestanden in een album in de volgorde dat de media opgenomen werd.

#### Ø

- De speler speelt ieder bestand in de bovenstaande tabel af, zelfs als het bestandformaat verschillend is. Dergelijke gegevens afspelen kan geruis veroorzaken dat de luidsprekers kan beschadigen.
- Bepaalde GEGEVENS schijven gemaakt in Packet Write formaat kunnen niet afgespeeld worden.
- Bepaalde GEGEVENS schijven gemaakt in multi-sessies kunnen mogelijk niet afgespeeld worden.
- Bepaalde JPEG-bestanden kunnen niet afgespeeld worden.
- De speler kan geen JPEG-bestand afspelen die groter zijn dan 3078 (breedte) x 2048 (hoogte) in de normale modus, of groter dan 2000 (breedte) x 1200 (hoogte) in progressieve JPEG. (Bepaalde progressieve JPEGbestanden kunnen niet weergegeven worden, zelfs als de grootte binnen het gepreciseerde vermogen valt.)
- De speler speelt mogelijk de combinatie van twee of meerdere DivX/MPEG-4 videobestanden niet af.
- De speler kan geen DivX/MPEG-4 videobestand afspelen dat groter is dan 720  $(breedte) \times 576 (hoogte)/2 GB$ .
- De speler speelt mogelijk bepaalde DivX/ MPEG-4-videobestanden niet af die langer zijn dan 3 uur.
- Naargelang het DivX/MPEG-4-videobestand is het normaal afspelen niet mogelijk. Het beeld kan onhelder zijn, het afspelen lijkt mogelijk niet vlot te verlopen, het geluid kan verspringen, etc. Het is aangeraden het bestand te maken met een lagere bitsnelheid. Als het geluid nog steeds ruis vertoont, moet u het geluidsformaat controleren. (MP3 is aanbevolen voor DivX videobestanden en het MPEG-4 videobestand moet AAC LC zijn.) Merk echter op dat de speler niet conform is met het WMA (Windows Media Audio) formaat.
- Het is mogelijk dat de speler het videobestand met hoge bitsnelheid op de GEGEVENS CD niet vlot afspeelt. Het is aanbevolen om af te spelen via GEGEVENS DVD.
- De speler kan tot 299 albums herkennen. De speler speelt niet meer af na het 299ste album.
- De speler kan een gecombineerd totaal van 648 bestanden en albums herkennen. De speler speelt niet meer af na het 648ste bestand of album.
- Afhankelijk van de schrijfvoorwaarden van de media kan het totaal aantal herkenbare bestanden of albums lager zijn dan 648.
- De speler kan een bestand- of albumnaam weergeven tot 14 tekens. Speciale tekens verschijnen als "\*."
- De speler kan enkel de naam van het momenteel afgespeelde album weergeven. Ieder album op de bovenste laag wordt weergegeven als "\..\."
- Afspeelinformatie van bepaalde bestanden wordt mogelijk incorrect weergegeven.

# **Bijkomende informatie Bijkomende informatie**

# **Opmerkingen over commerciële schijven**

#### **Regiocode**

Dit is het systeem dat gebruikt wordt om auteursrechten te beschermen. De regiocode verschijnt op de DVD VIDEO verpakkingen naargelang de regio waar ze verkocht worden. DVD VIDEO's met het label "ALL" of "2" kunnen afgespeeld worden op de ze speler.

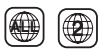

#### **DVD en VIDEO CD afspeelbewerkingen**

Bepaalde afspeelbewerkingen van DVD's en VIDEO CD's kunnen opzettelijk ingesteld worden door software producenten. Omdat de speler DVD's en VIDEO CD's afspeelt in overeenstemming met de inhoud van de schijf die ontworpen werd door de software producenten is het mogelijk dat bepaalde afspeelfuncties niet beschikbaar zijn. Raadpleeg ook de instructies die geleverd werden met de DVD's en VIDEO CD's.

#### **Muziekschijven gecodeerd met auteursrecht beveiligingstechnologieën.**

Dit product werd ontworpen om schijven af te spelen die conform zijn met de Compact Disc (CD) standaard.

Bepaalde platenmaatschappijen verkopen uiteenlopende muziekschijven gecodeerd met auteursrecht beveiligingstechnologie. Let er op dat sommige van deze schijven niet conform zijn met de CD-standaard en kunnen mogelijk niet afgespeeld worden in dit product.

#### **Geluidsmateriaal zijde van DualDiscs**

Een DualDisc is een tweezijdige schijf met DVD opgenomen materiaal aan een zijde en digitaal geluidsmateriaal aan de andere. Hoewel, omdat de geluidsmateriaal zijde niet conform is met de Compact Disc (CD) standaard is het afspelen van dit product niet gegarandeerd.

# **Specificaties**

#### **Systeem**

**Laser:** Semigeleider laser **Signaalformaat systeem:** PAL (NTSC)

#### **Ingangen/uitgangen**

**VIDEO (video ingang/uitgang):** Mini-aansluiting Uitgang 1.0 Vp-p/75 ohm **Geluid (geluid ingang/uitgang)** Stereo mini-aansluiting Uitgang 2.0 Vrms/47 kilohm Aanbevolen laadimpedantie meer dan 47 kilohm **Koptelefoon (koptelefoon) A/B:**

Stereo mini-aansluiting **USB:** USB-aansluiting Type A (Voor de aansluiting van USB-geheugen)

#### **LCD-scherm**

**Schermgrootte:** 9 inch breed (diagonaal) **Aandrijfsysteem:** TFT actieve matrix **Resolutie:** 800 × 480 (effectieve pixelverhouding: meer dan 99.99%)

#### **Algemeen**

#### **Stroomvereisten:**

DC 9.5 V (AC stroomadapter/autoaccu adapter) DC 7.4 V (Batterijdoos)

**Stroomconsumptie (DVD VIDEO afspelen):** 8.5 W (indien gebruikt met een koptelefoon)

**Afmetingen (ca.):**  $227 \times 34.4 \times 170.8$  mm (breedte/hoogte/ diepte) incl. projectie onderdelen

**Gewicht (ca.):** 900 g

- **Werkingstemperatuur:** 5 °C tot 35 °C
- **Werkingsvochtigheid:** 25 % tot 80 %
- **AC stroomadapter:** 110-240 V AC, 50/60 Hz **Autoaccu adapter:** 12 V DC

#### **Geleverde accessoires**

Zie pagina 10.

Specificaties en ontwerp kunnen gewijzigd worden zonder voorafgaande kennisgave.

# **Index**

## **Numerics**

16:9 23 4:3 Letter Box 23 4:3 Pan Scan 23

# **A**

Afspeelbare media 33 Afspeelinformatie weergave 18 Afspelen herhalen 18 Afspelen hervatten 17 Angle Mark 8, 24 Audio 8, 25 Audio DRC 24 Audio Setup 24

# **C**

CD 16, 33

# **D**

Diavoorstelling 21 Disc Menu 25 DivX (videobestand) 19, 34 DVD 16, 33

# **E**

Externe batterij 10

# **G**

GEGEVENS 19, 33 General Setup 23

## **J**

JPEG 19, 34

## **L**

Laadtijd en afspeeltijd 11 Language Setup 25 LCD Aspect 22 LCD Mode 22

#### **M**

MP3 19, 34 MPEG-4 (videobestand) 19, 34

## **O**

OSD (On-Screen Display) 25

#### **P**

Parental Control 25 Password 25 PBC 17, 24 Probleemoplossen 27

## **R**

Regiocode 35

#### **S**

schermbeveiliging 17 Screen Saver 24 Set-up 23 Subtitle 8, 25

#### **T**

TV Display 23

#### **U**

USB 21

#### **V**

VIDEO CD 16, 33 Videobestand (DivX/MPEG-4) 19, 34

#### **W**

Willekeurig afspelen 18

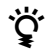

 $\ddot{C}$  To find out useful hints, tips and information about Sony products and services please visit: Pour découvrir des conseils, des tuyaux et des informations utiles sur les produits et services Sony, veuillez vous connecter sur le site suivant: Weitere Hinweise, Tipps und Informationen über Sony Produkte und Dienstleistungen finden Sie unter: Para descubrir sugerencias, consejos e información sobre productos y servicios Sony, por favor visite: Per scoprire utili suggerimenti, consigli e informazioni riguardo i prodotti e i servizi Sony visitare: Meer nuttige hints, tips en informatie over Sony producten en services zijn te vinden op:

www.sony-europe.com/myproduct

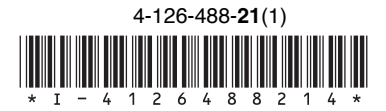

Sony Corporation Printed in China

http://www.sony.net/